365 VDataScience

**KEYBOARD SHORTCUTS FOR DATA SCIENTISTS** 

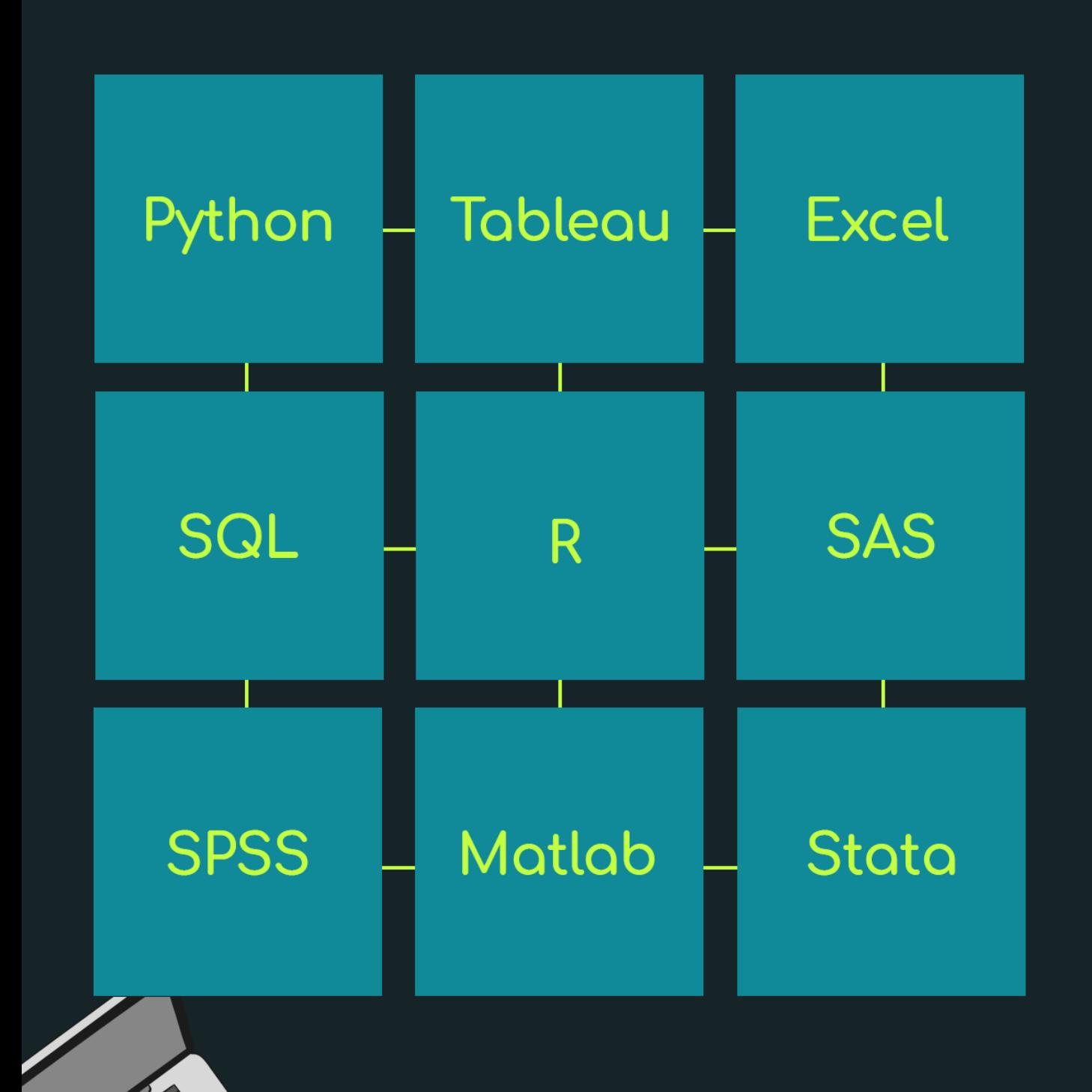

# Table of contents

#### [1. PYTHON](#page-3-0)

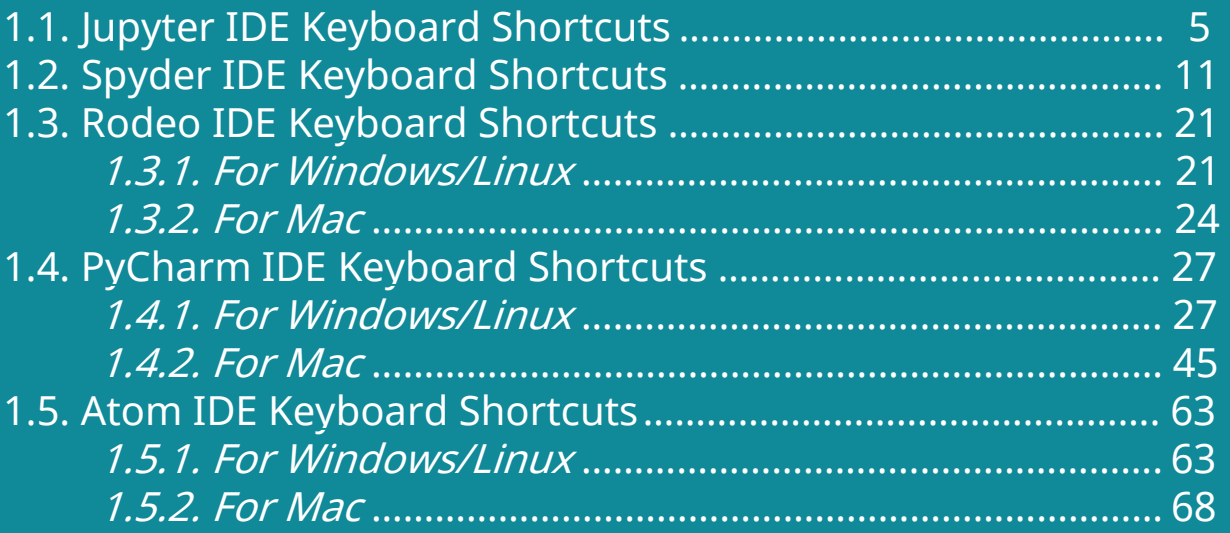

#### [2. R](#page-73-0)

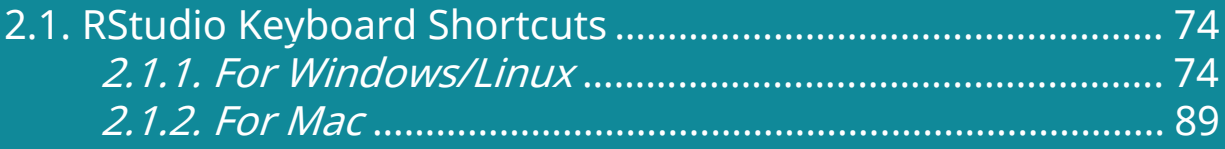

#### [3. MATLAB](#page-99-0)

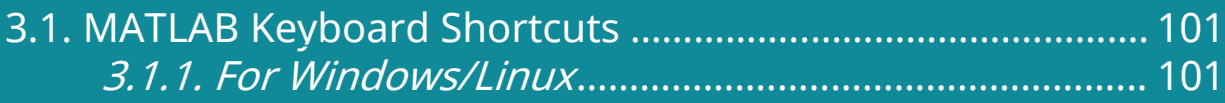

#### [4. SQL](#page-102-0)

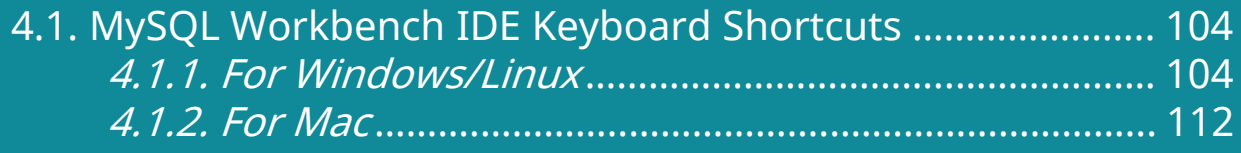

# Table of contents

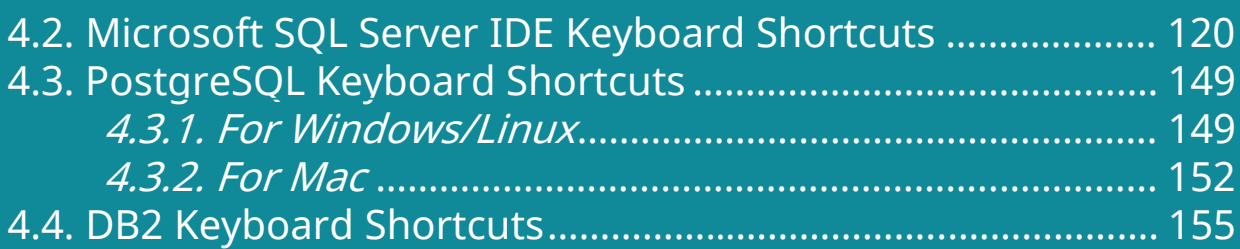

#### [5. TABLEAU](#page-159-0)

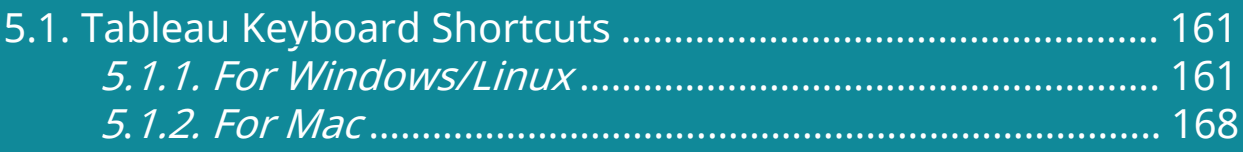

#### [6. EXCEL](#page-174-0)

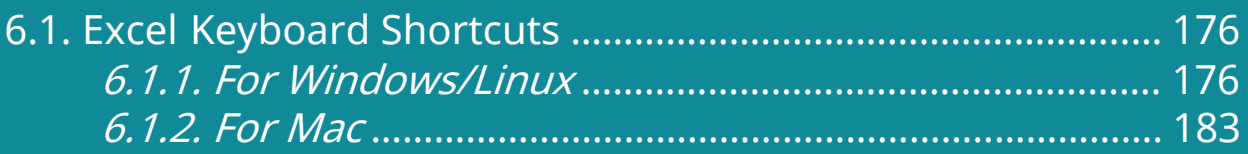

#### [7. SPSS](#page-185-0)

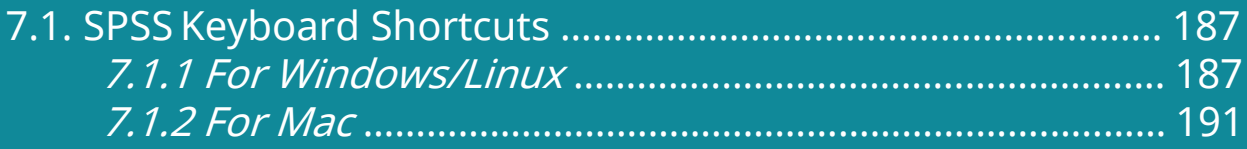

#### [8. SAS](#page-193-0)

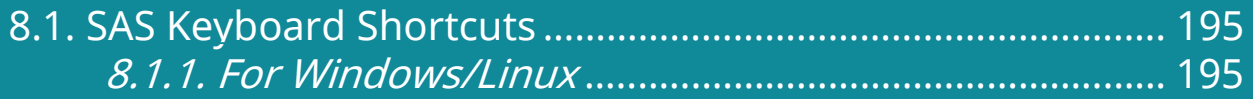

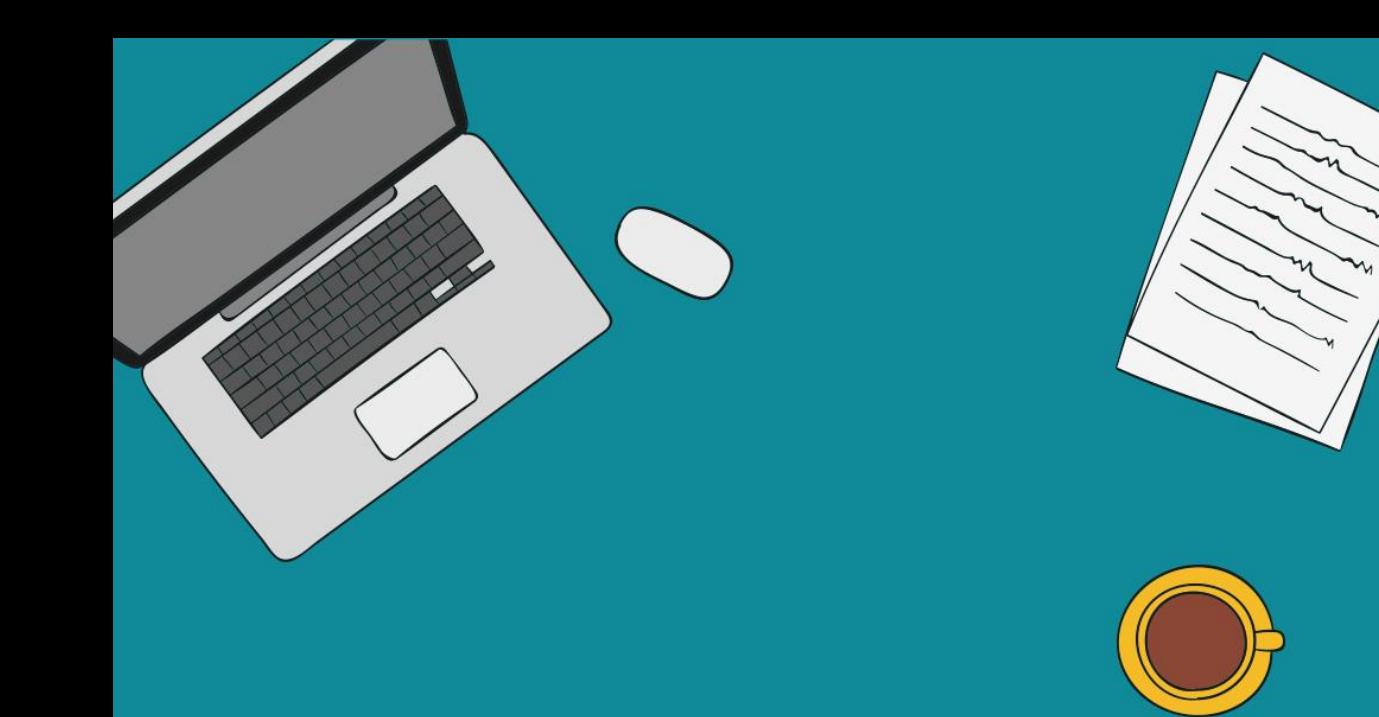

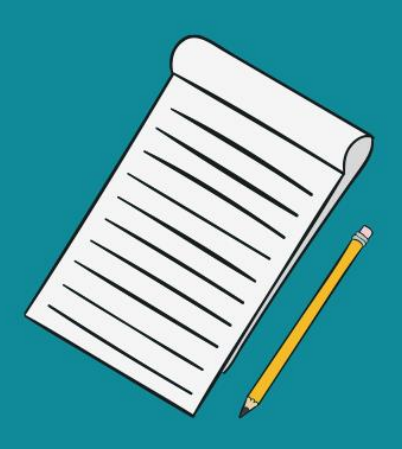

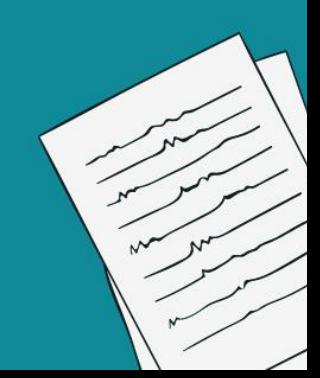

#### Jupyter IDE Keyboard Shortcuts

365

<span id="page-4-0"></span>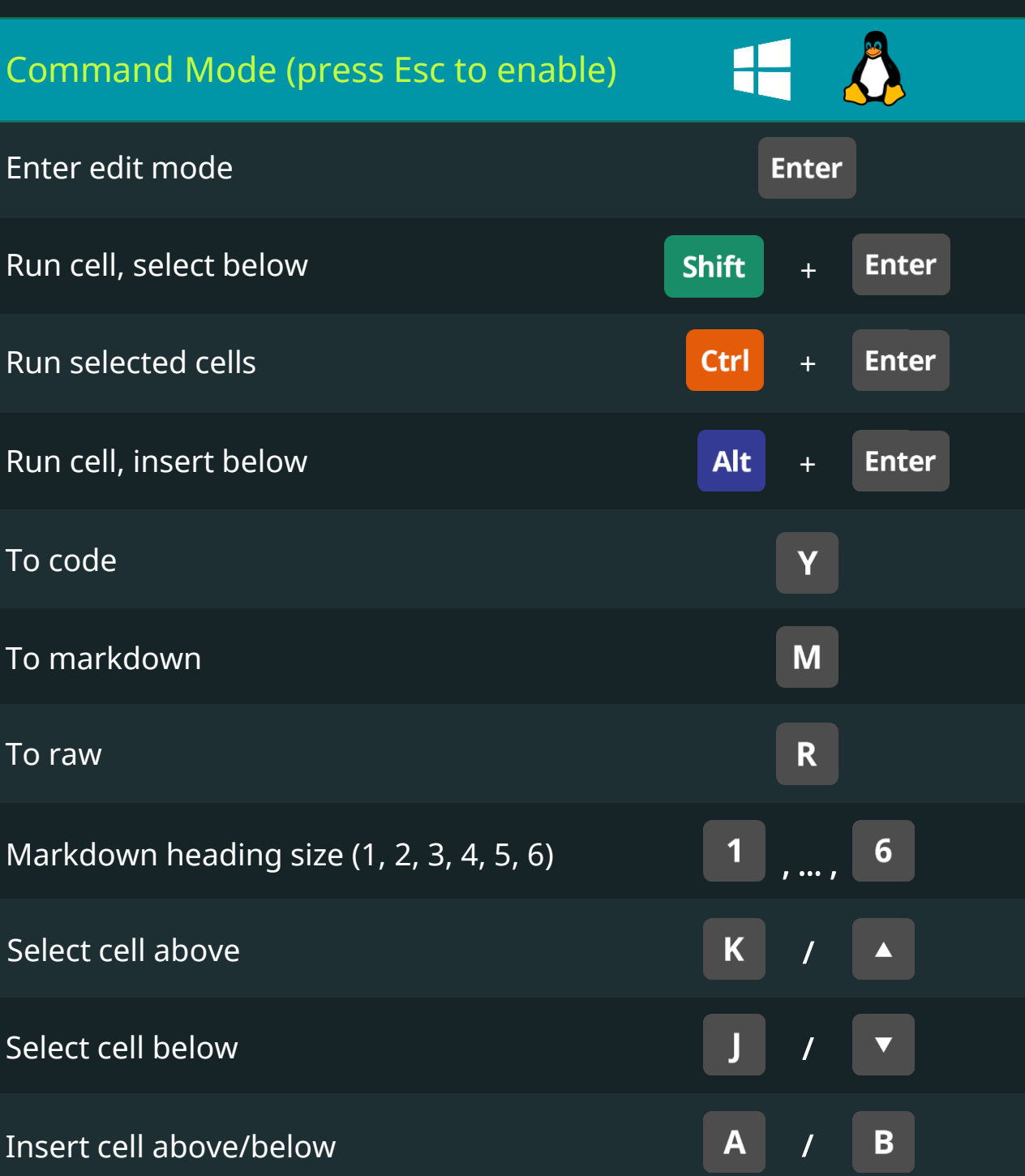

# Jupyter IDE Keyboard Shortcuts

365V

**DataScience** 

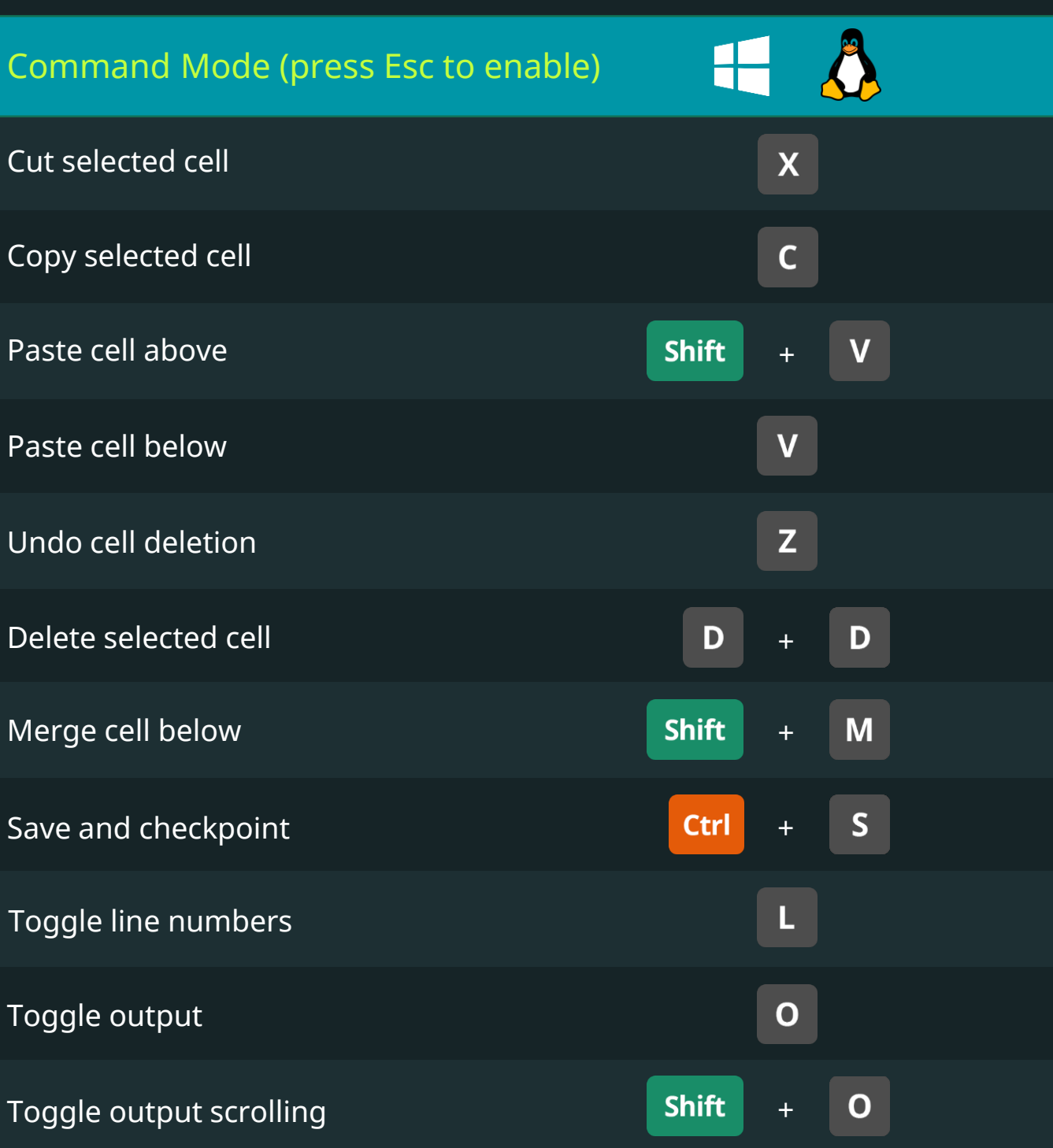

Keyboard Shortcuts for Data Scientists | 365 Data Science 6

# Jupyter IDE Keyboard Shortcuts

365<sup>V</sup><br>DataScience

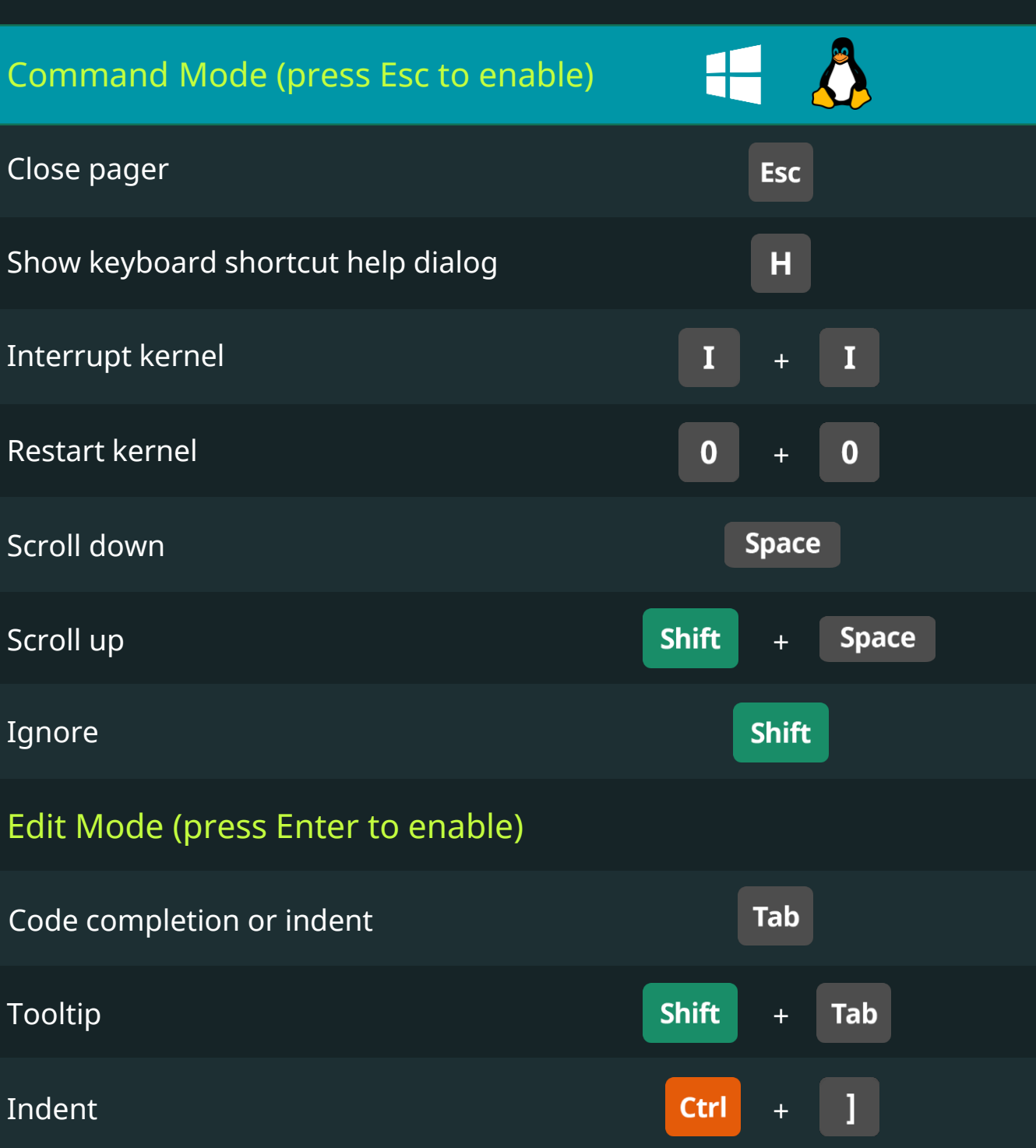

Keyboard Shortcuts for Data Scientists | 365 Data Science 7

# Jupyter IDE Keyboard Shortcuts

365V

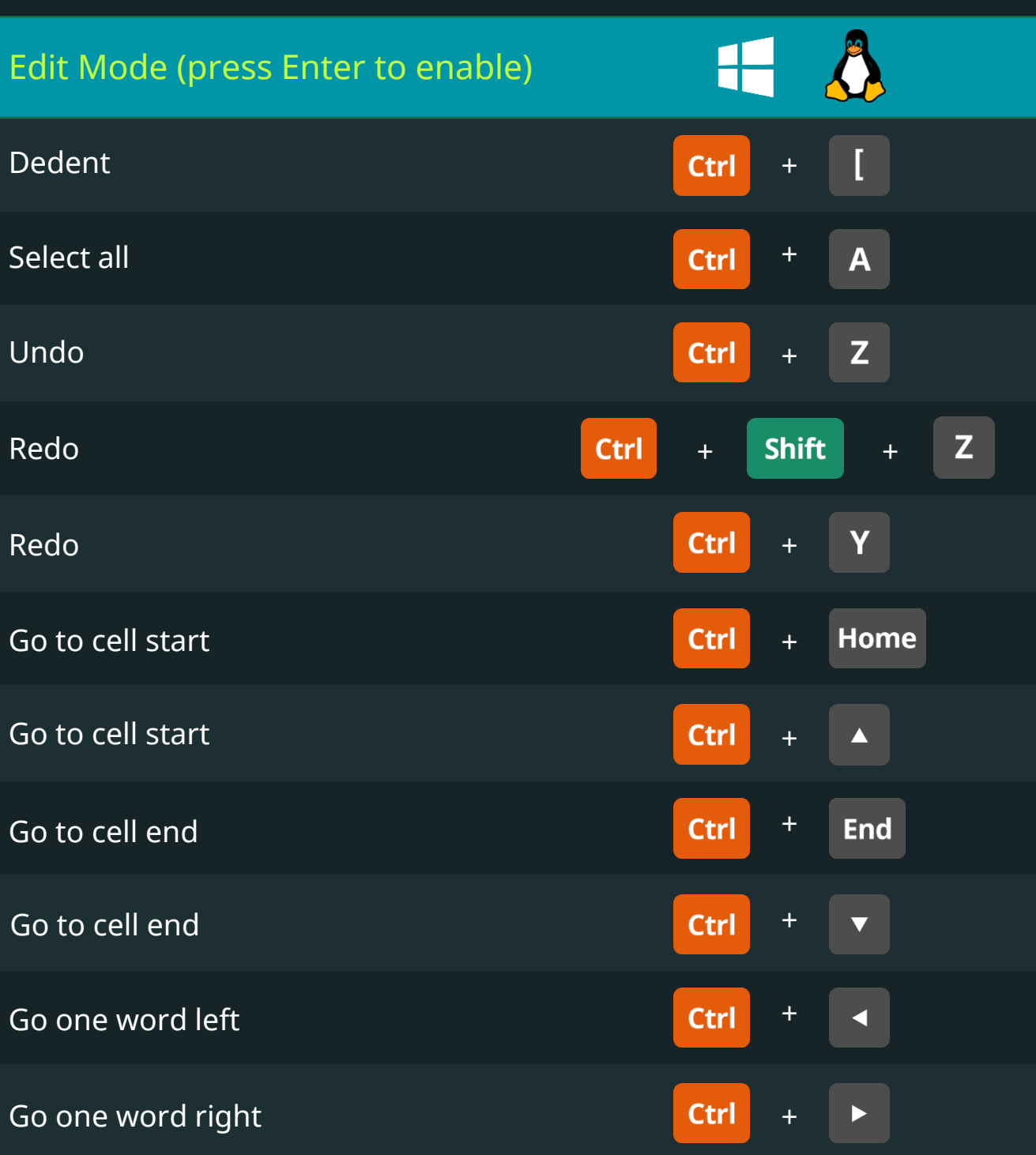

# Jupyter IDE Keyboard Shortcuts

365

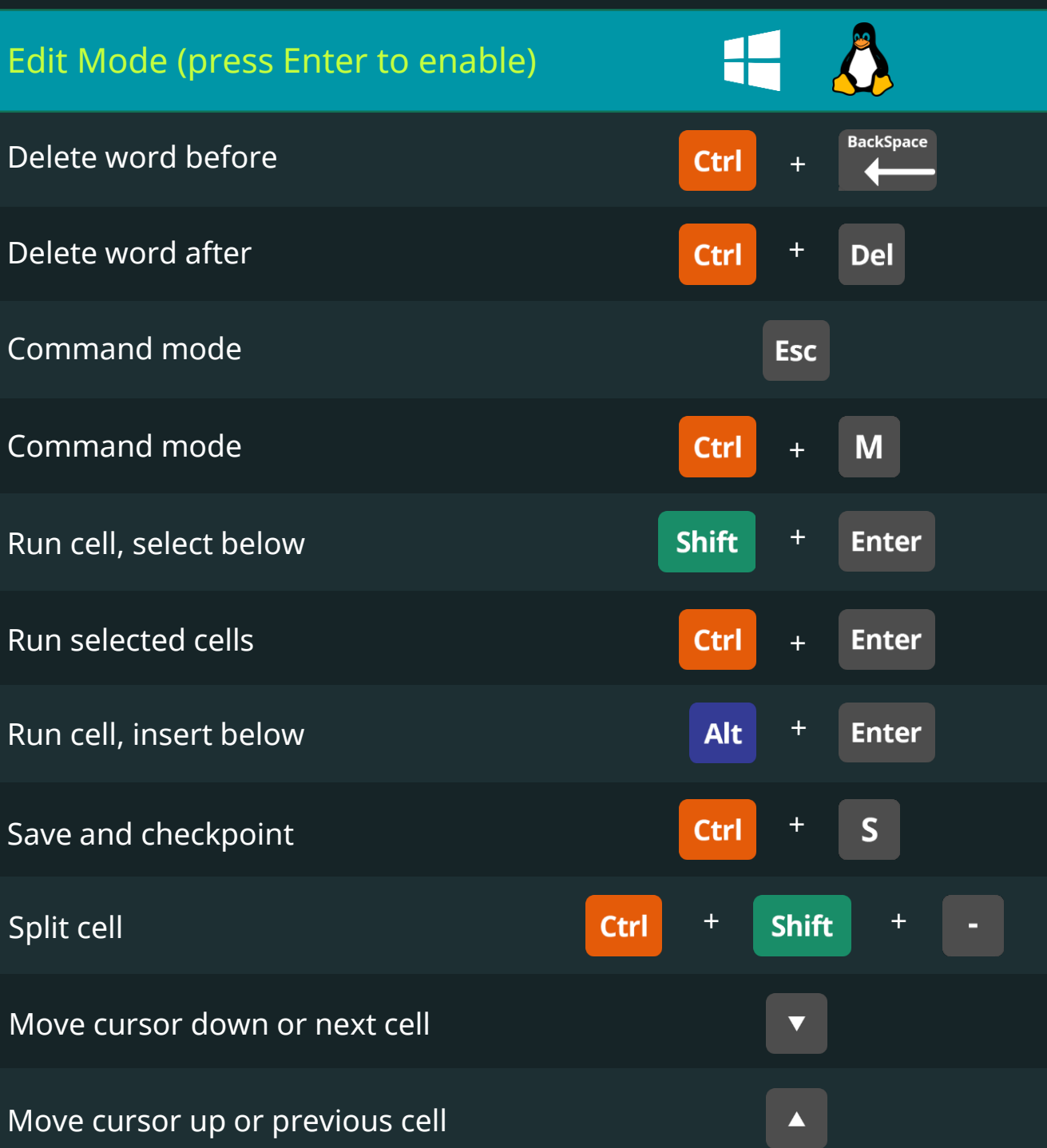

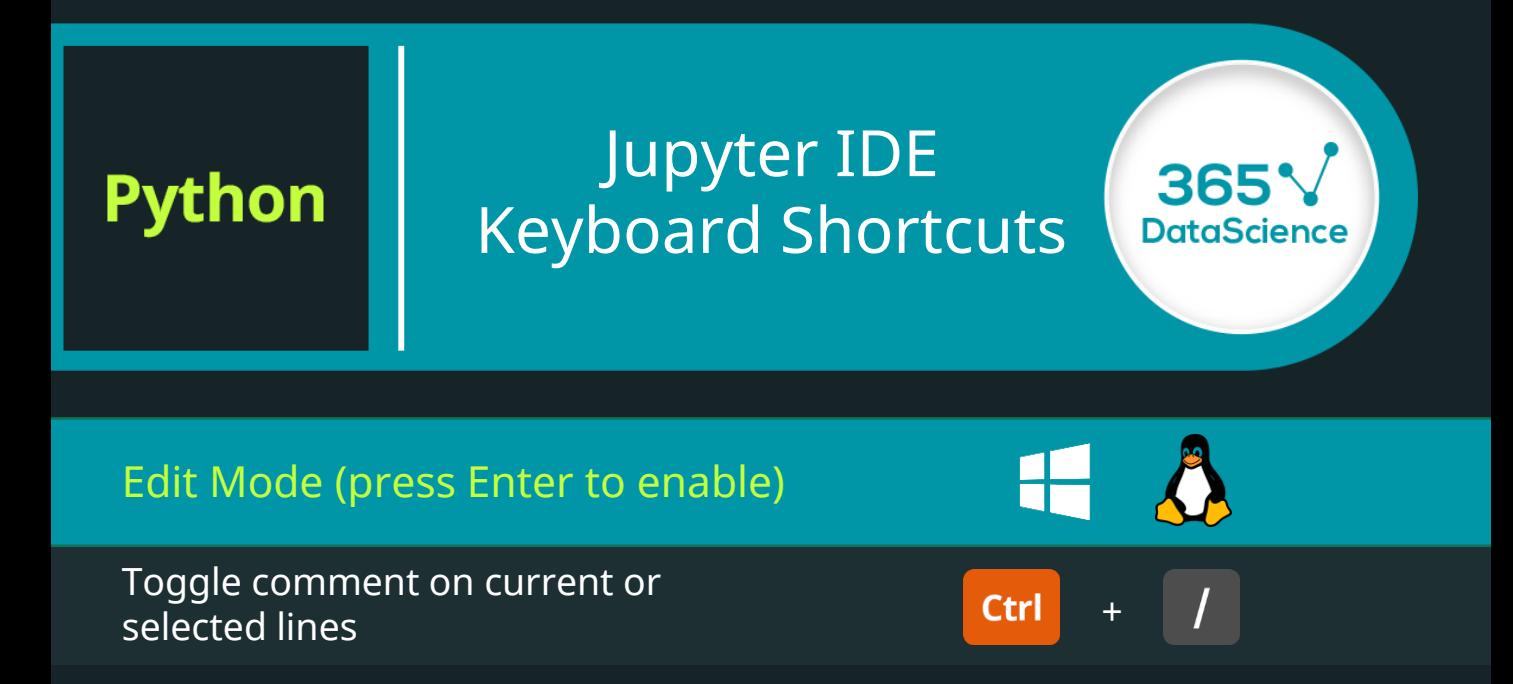

# Spyder IDE Keyboard Shortcuts

365V

<span id="page-10-0"></span>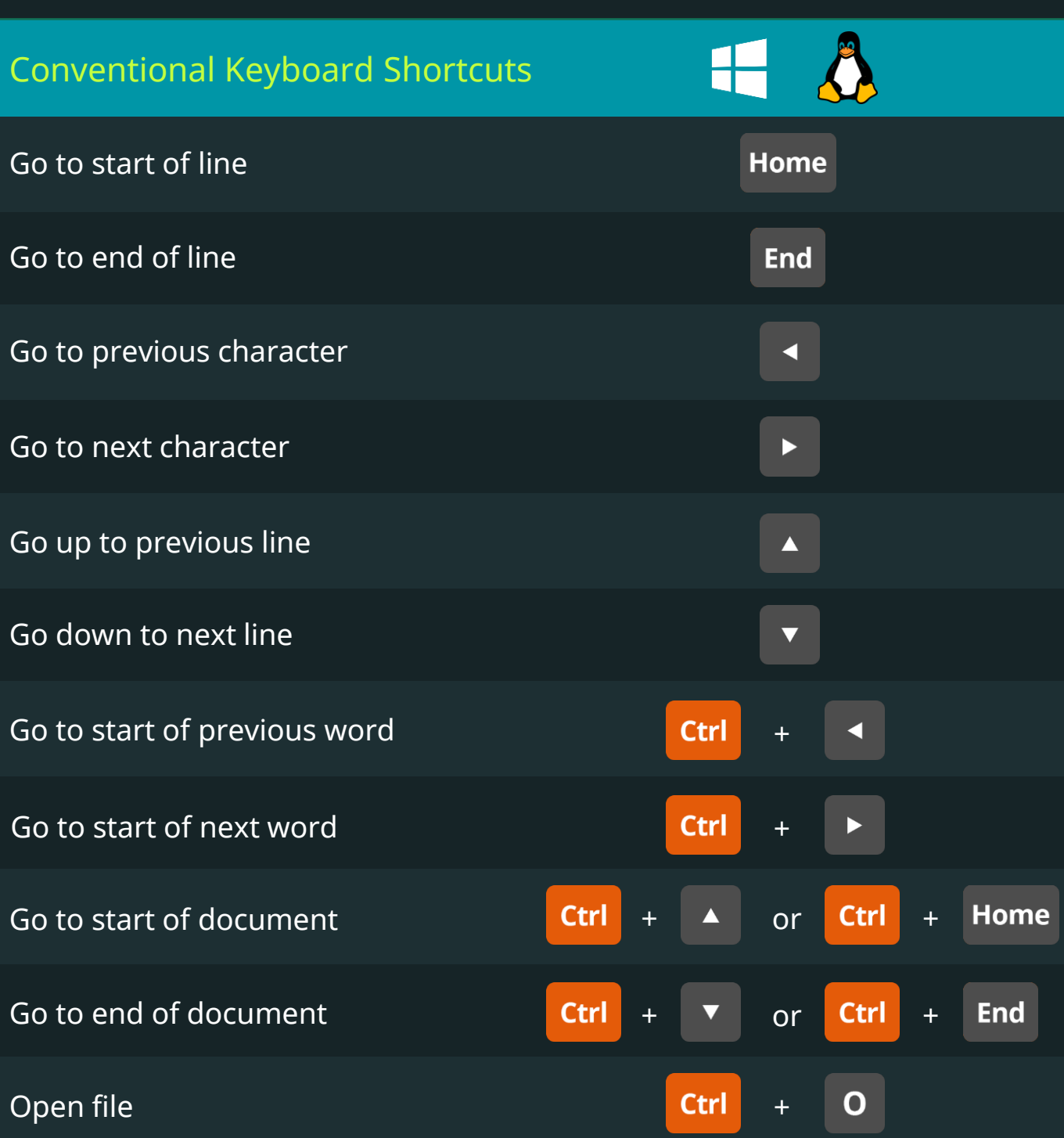

# Spyder IDE Keyboard Shortcuts

365<sup></sup>

**DataScience** 

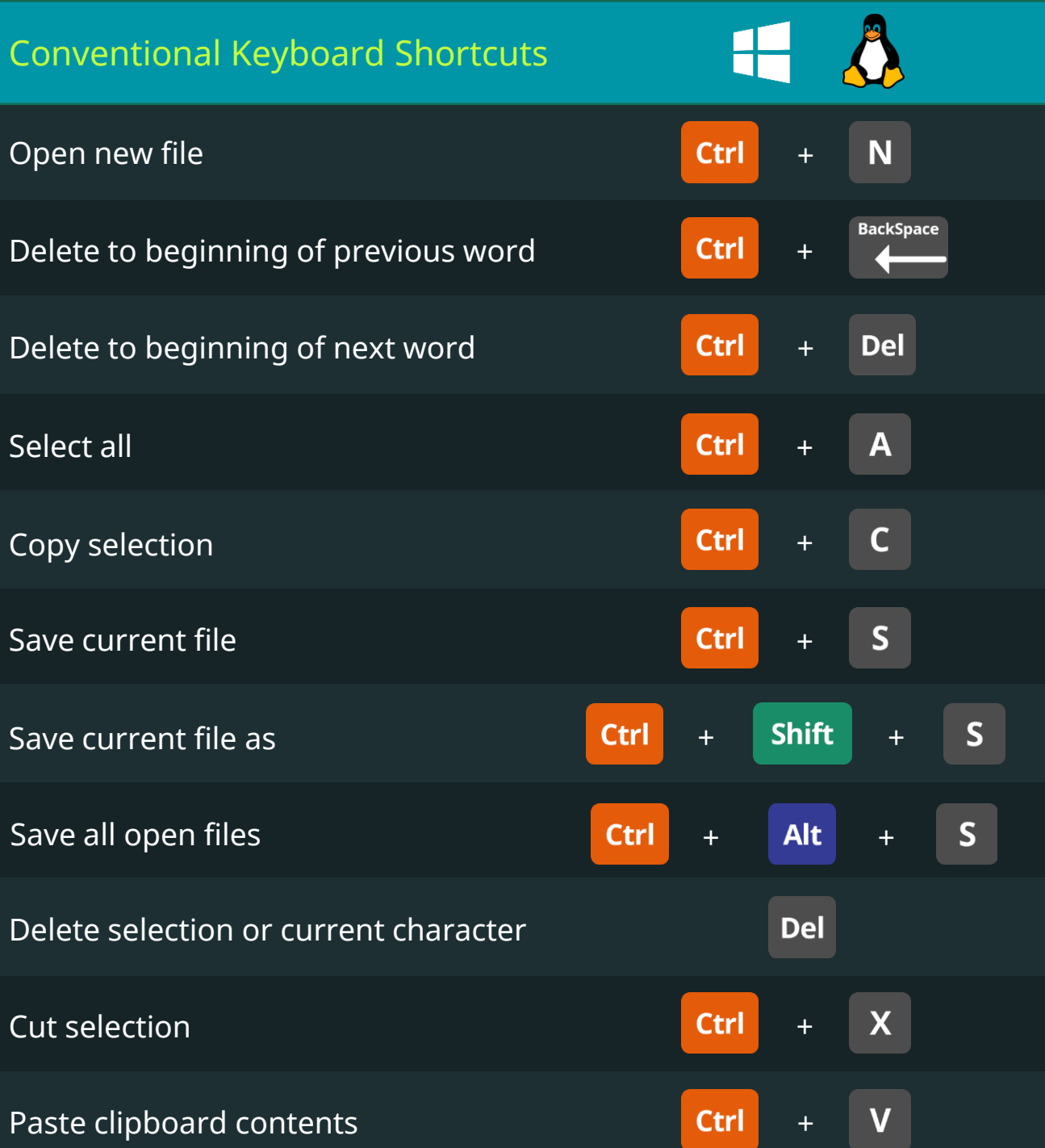

Keyboard Shortcuts for Data Scientists | 365 Data Science 12 12 12 12

# Spyder IDE Keyboard Shortcuts

365V

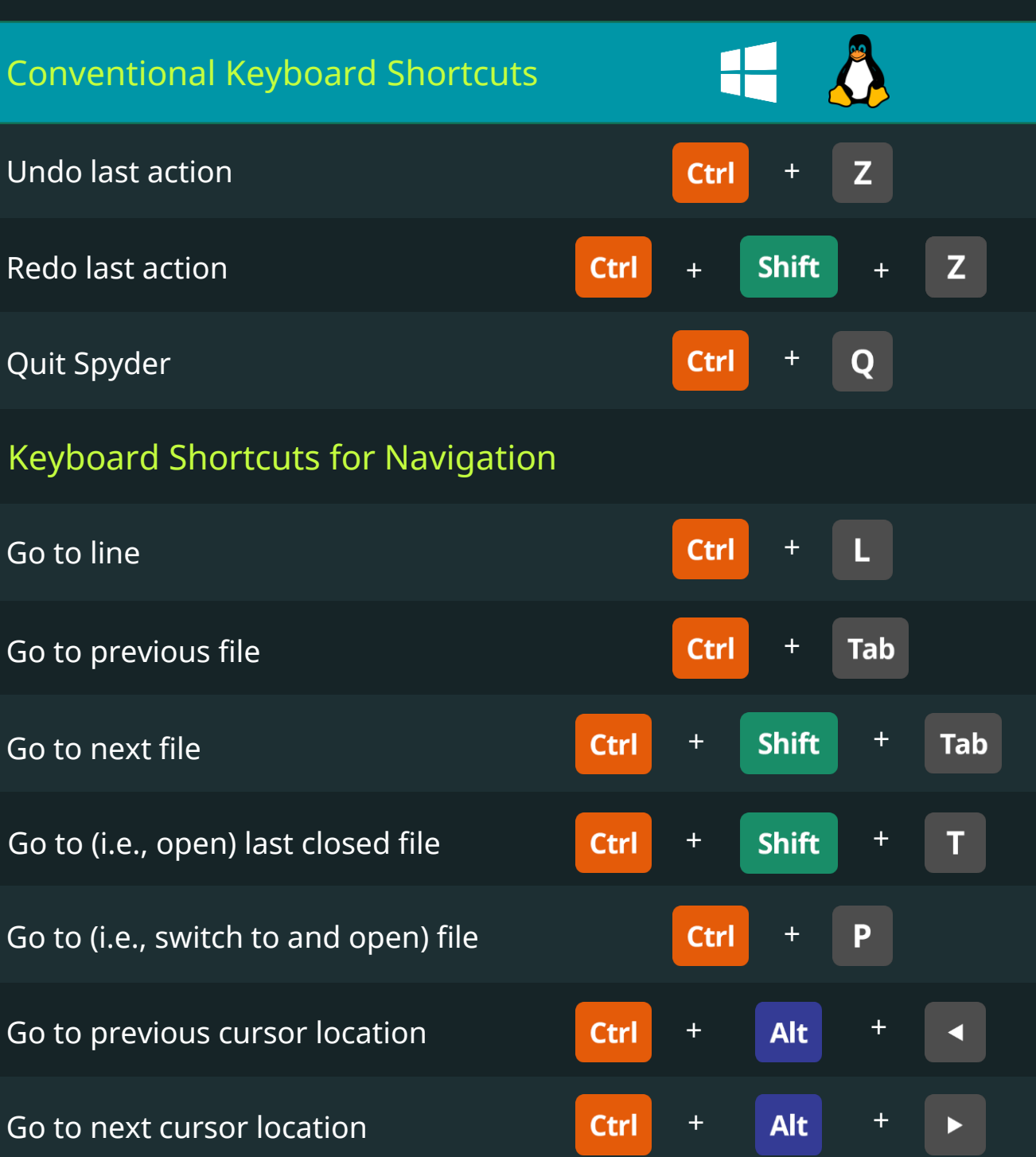

# Spyder IDE Keyboard Shortcuts

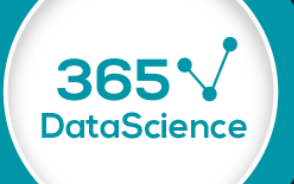

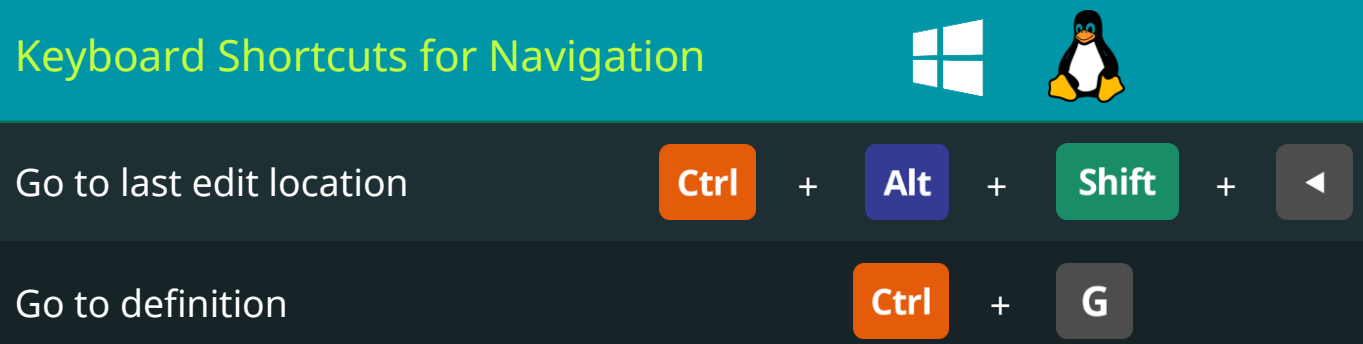

#### Keyboard Shortcuts for Zooming and Commenting

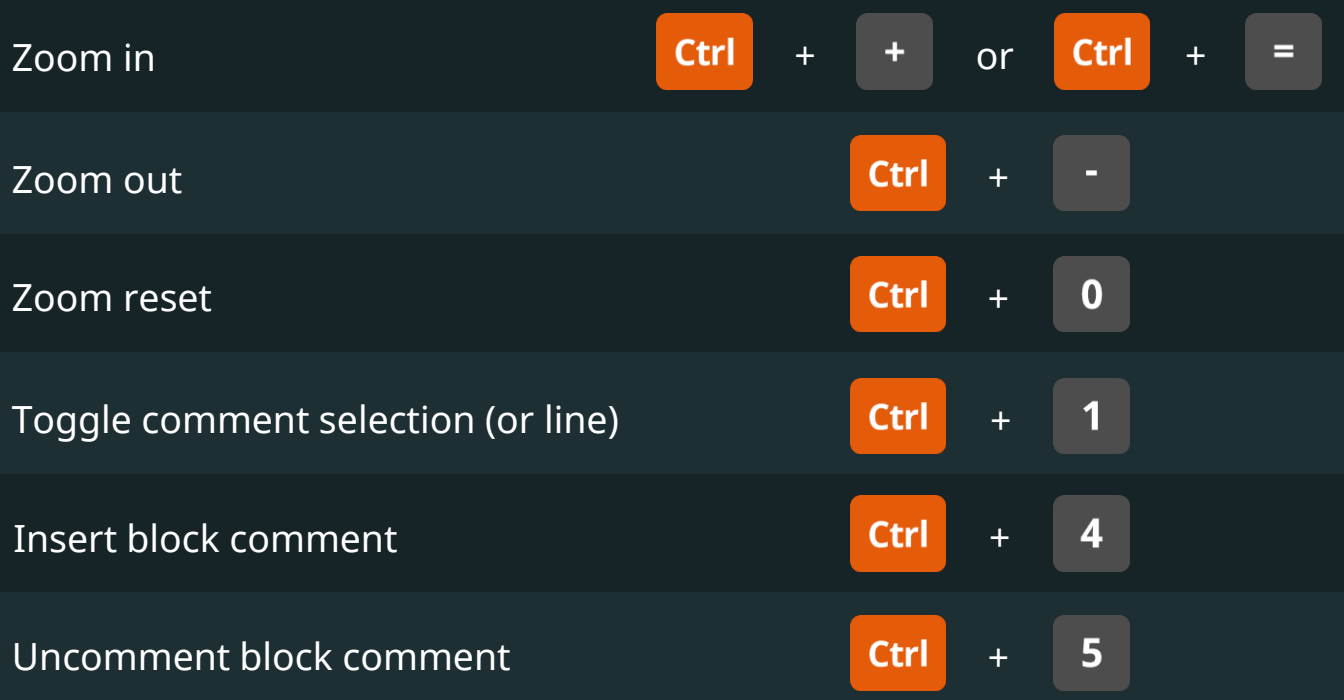

# Spyder IDE Keyboard Shortcuts

365

**DataScience** 

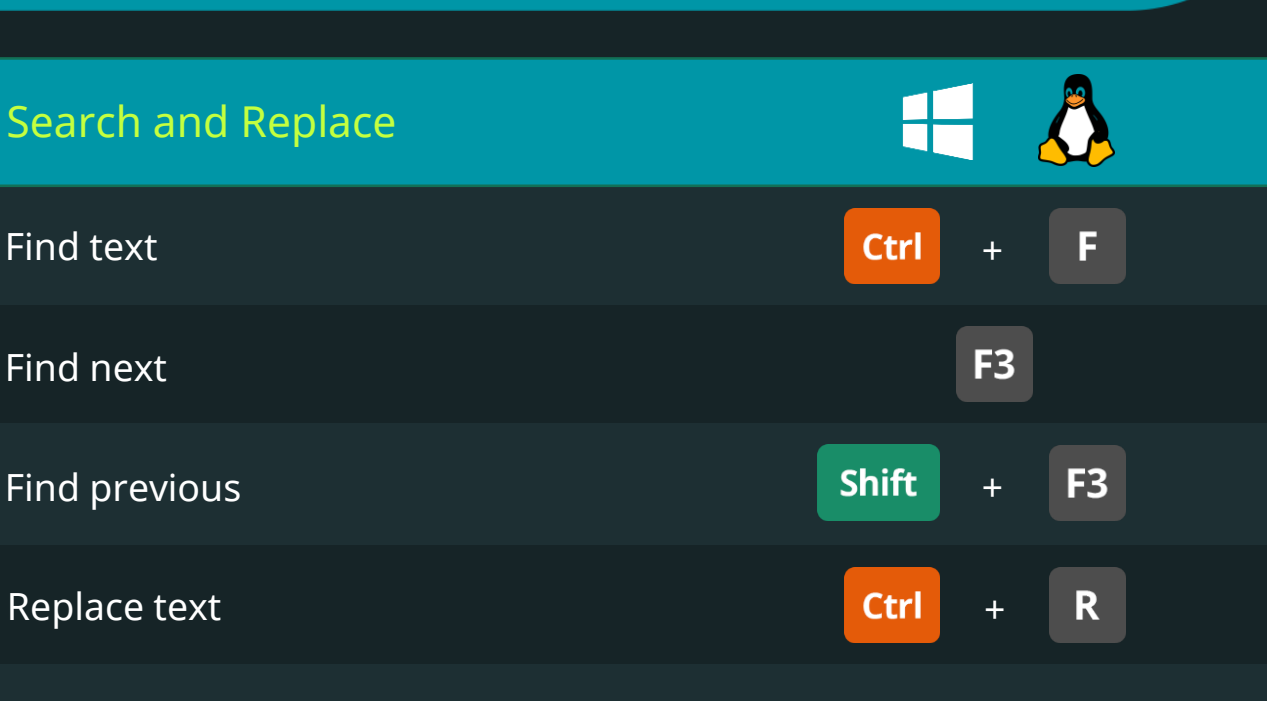

#### Moving, Copying, Duplicating, Deleting

**Python** 

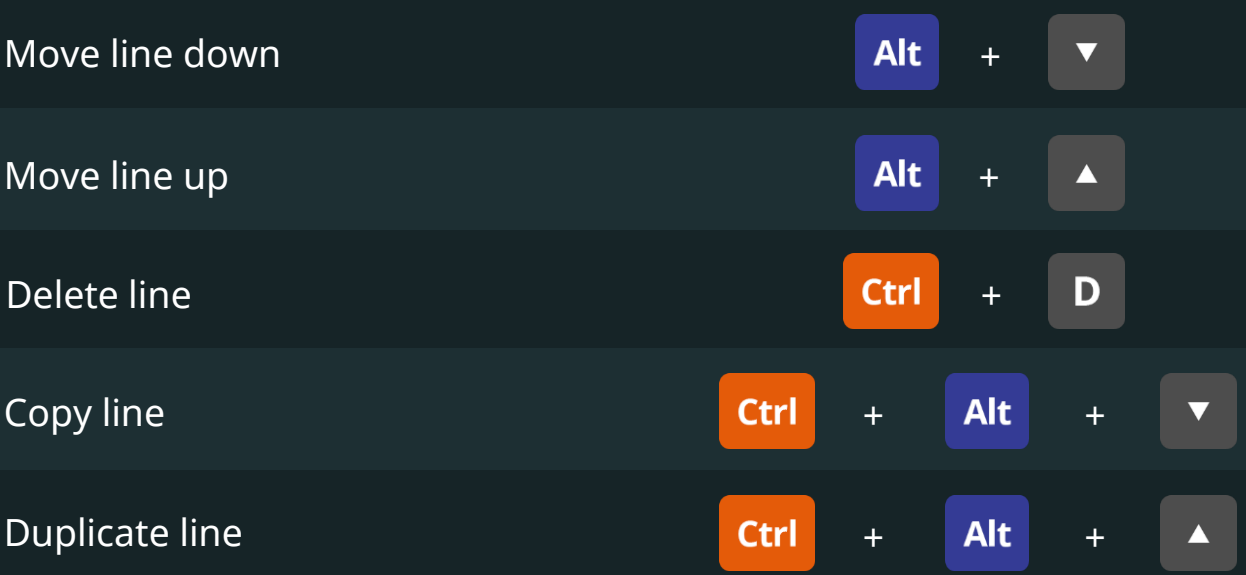

# Spyder IDE Keyboard Shortcuts

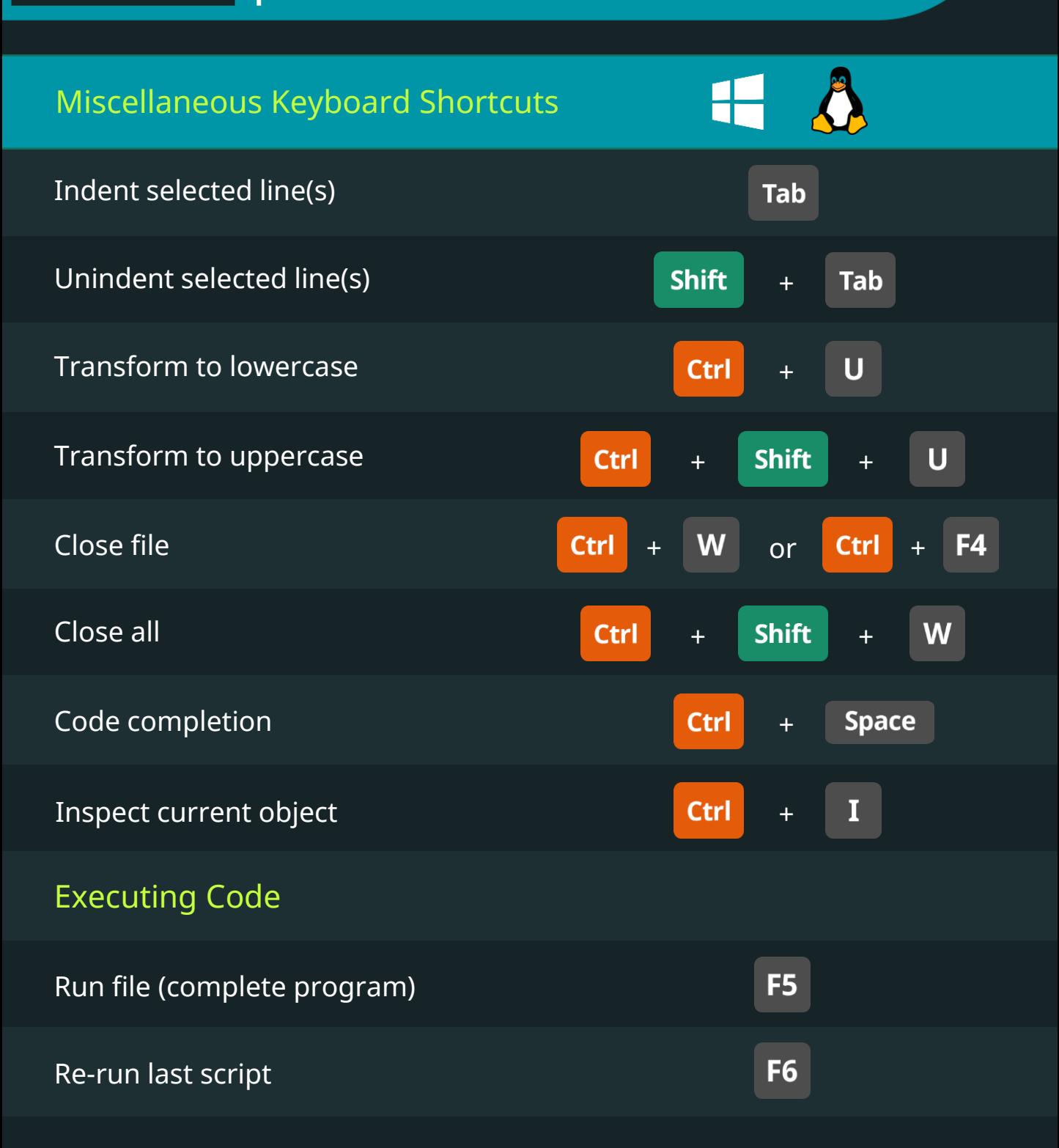

#### Spyder IDE Keyboard Shortcuts

**Python** 

36

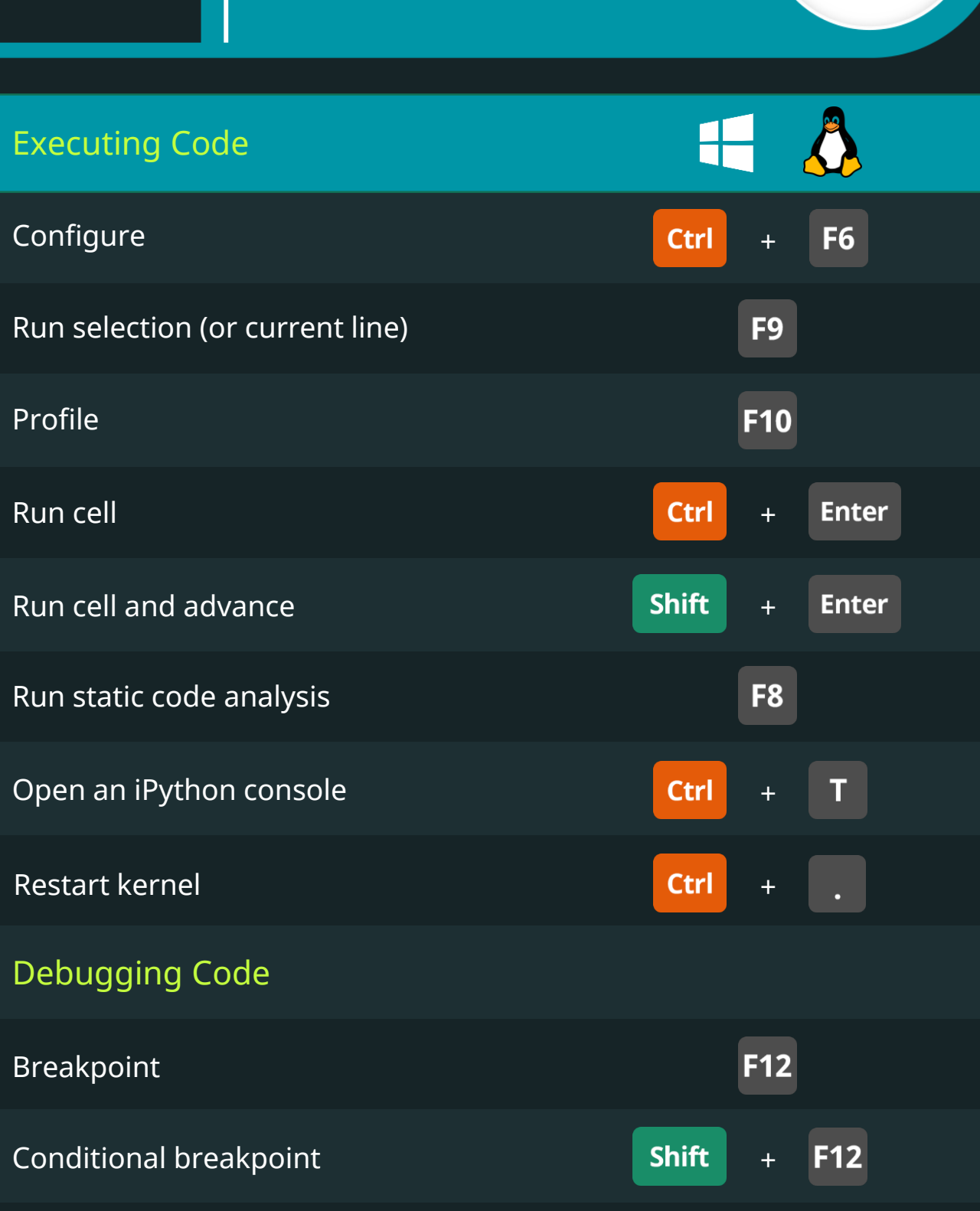

# Spyder IDE Keyboard Shortcuts

365

**DataScience** 

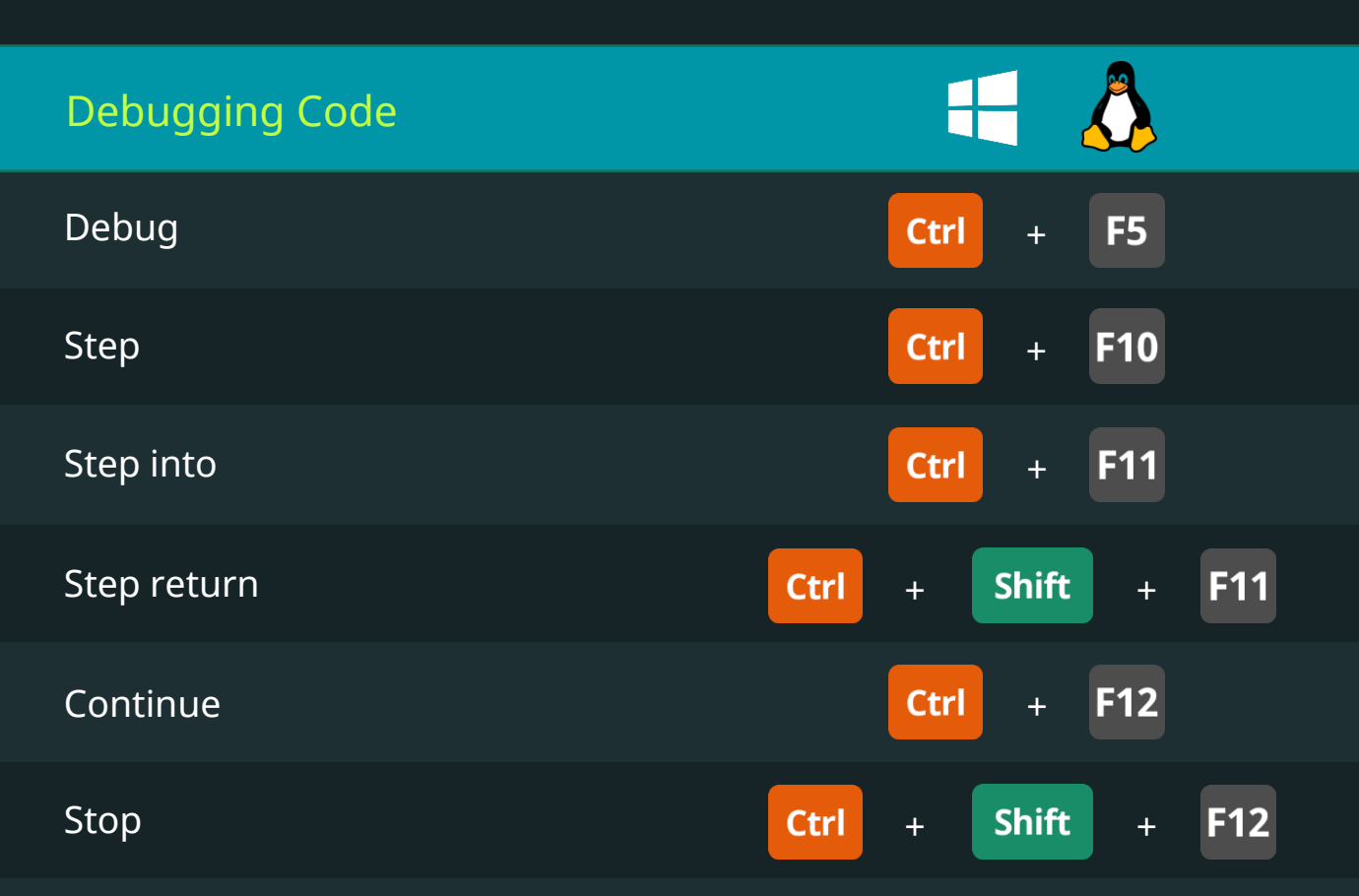

#### Interface Adjustment and Layouts

**Python** 

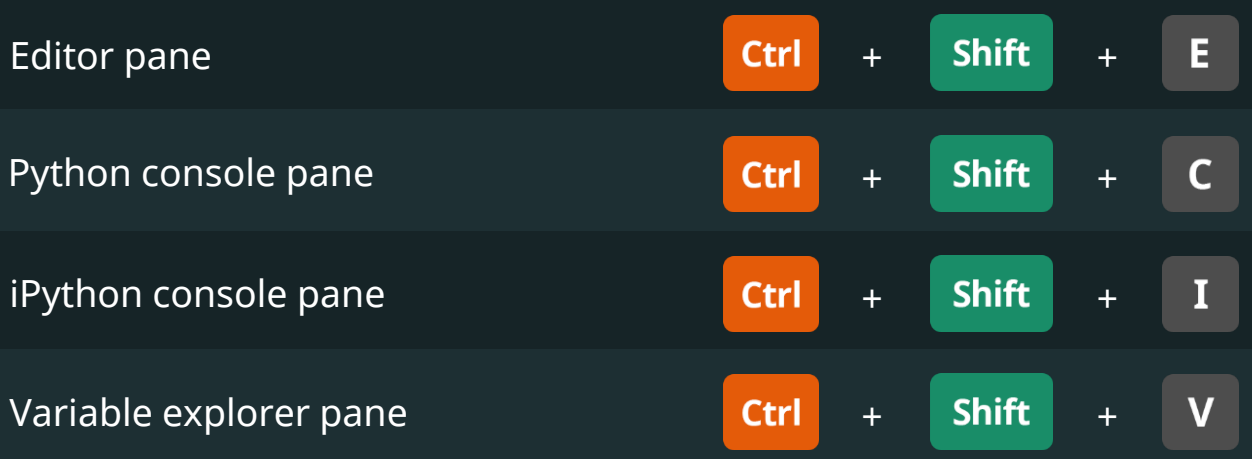

# Spyder IDE Keyboard Shortcuts

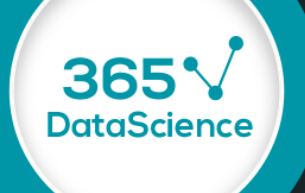

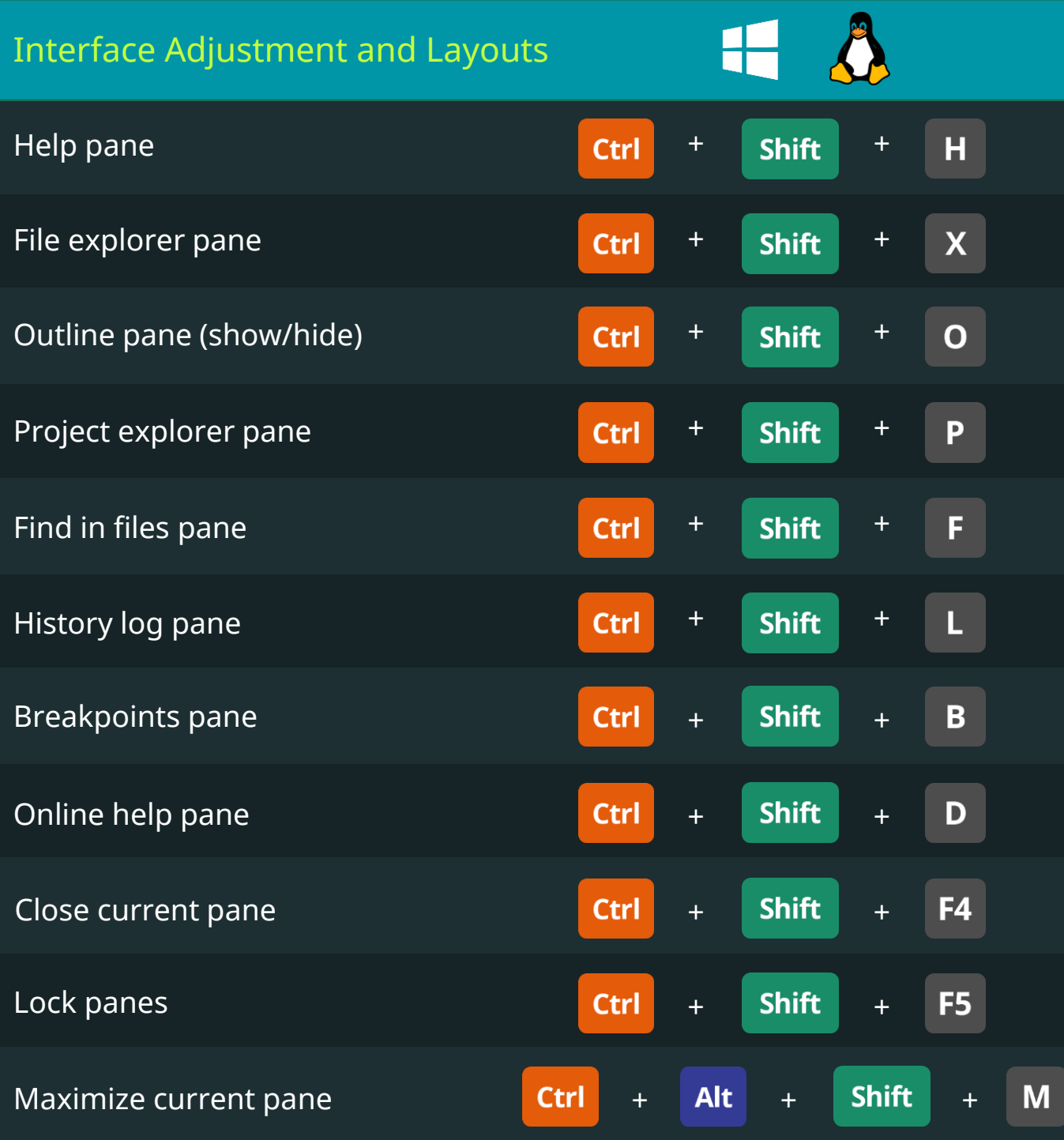

# Spyder IDE Keyboard Shortcuts

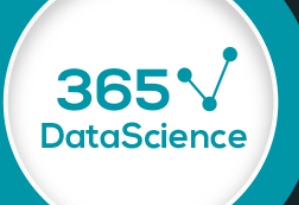

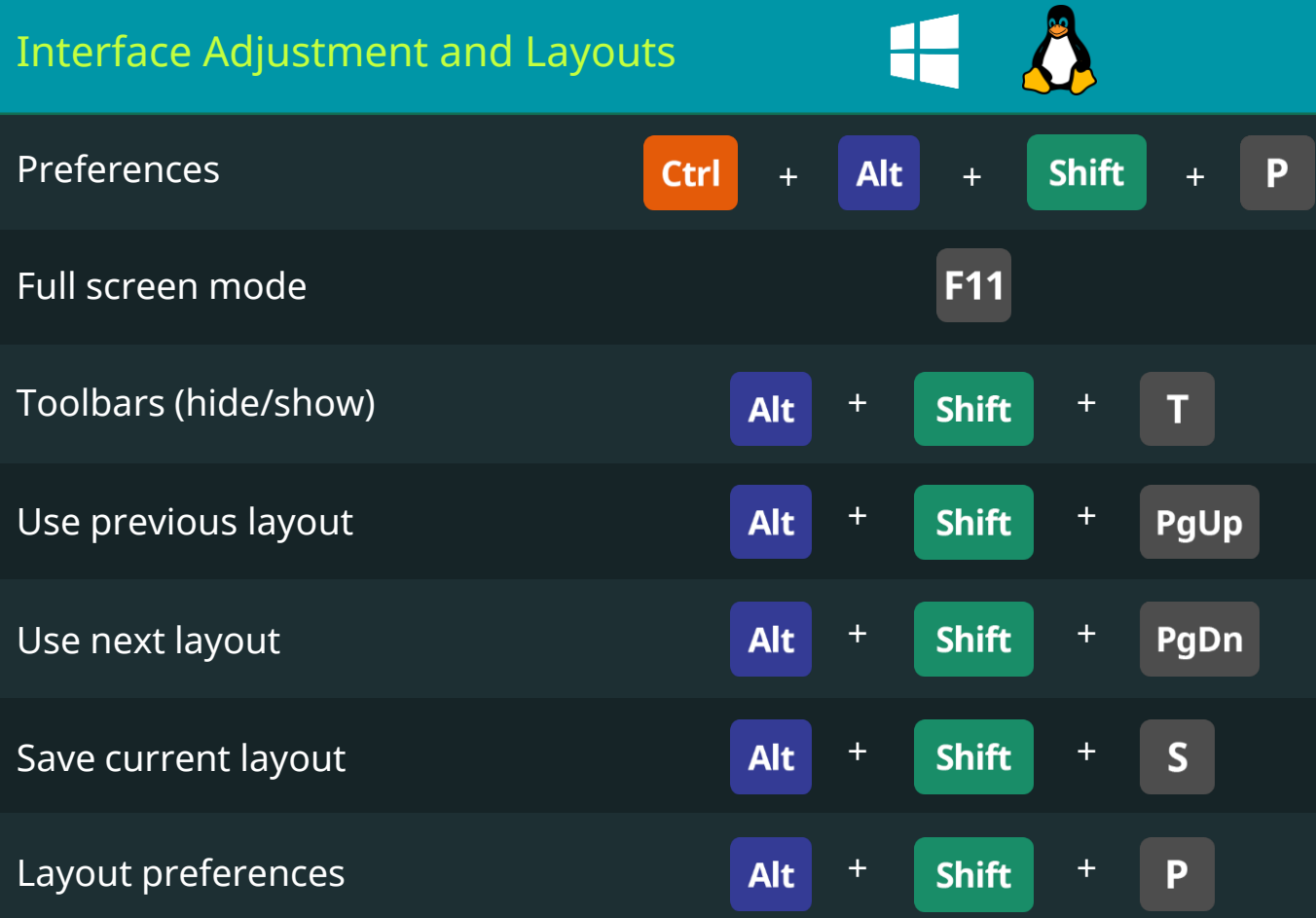

<span id="page-20-0"></span>**Python** 

365

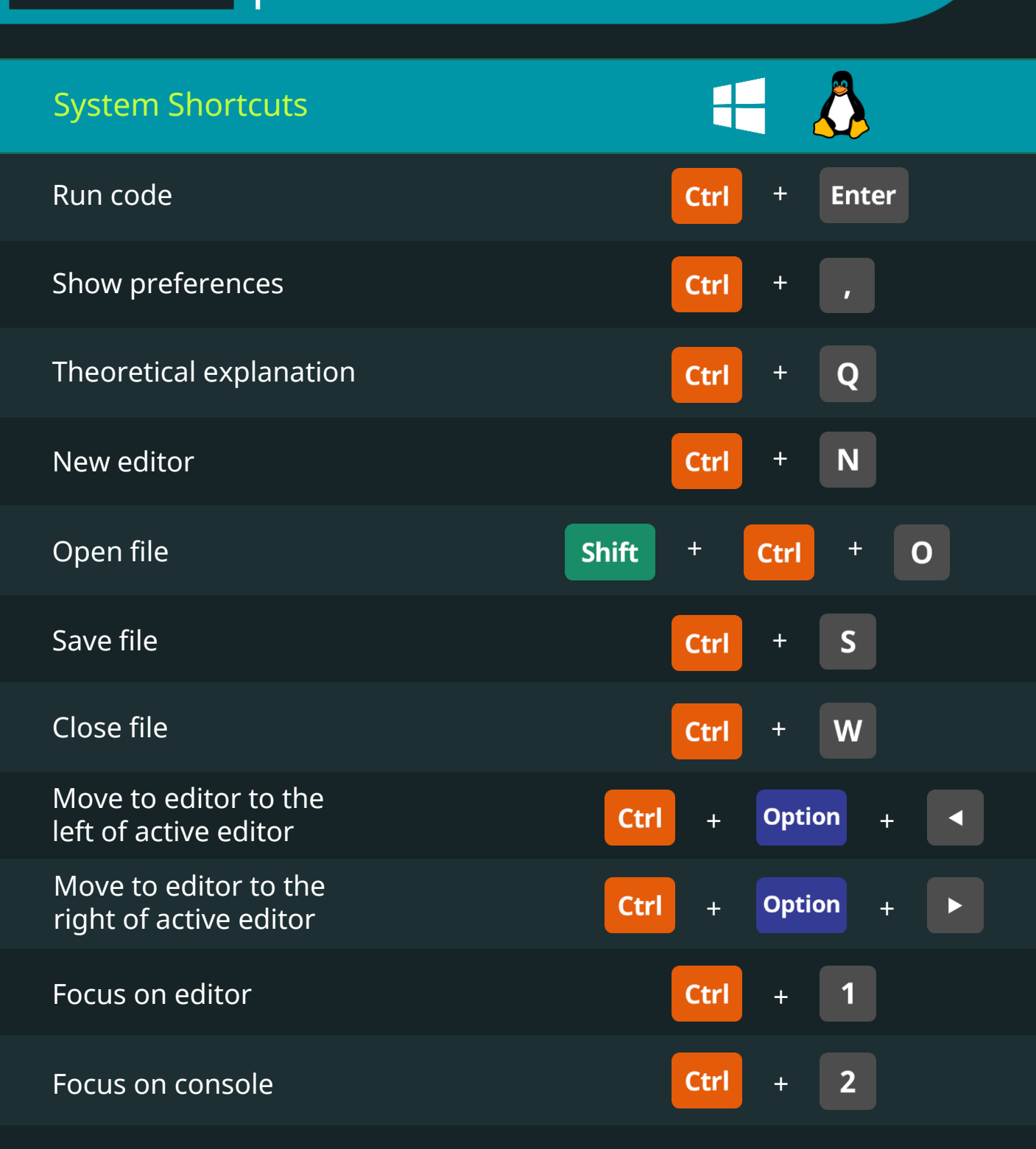

```
Keyboard Shortcuts for Data Scientists | 365 Data Science 21
```
**Python** 

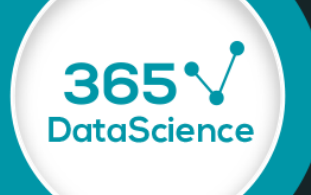

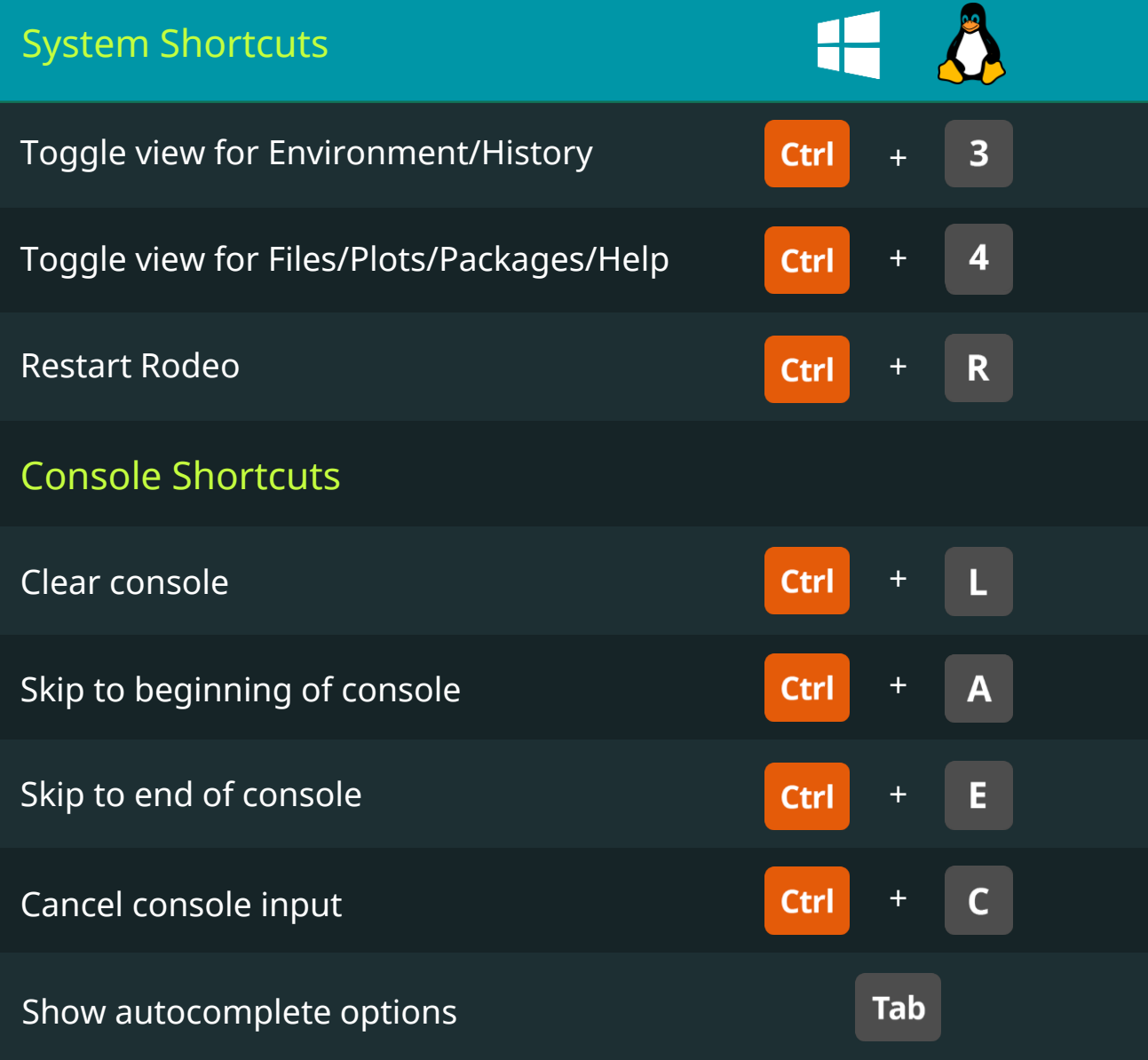

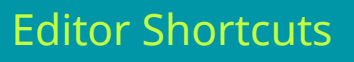

**Python** 

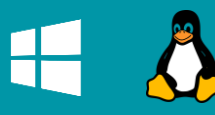

365

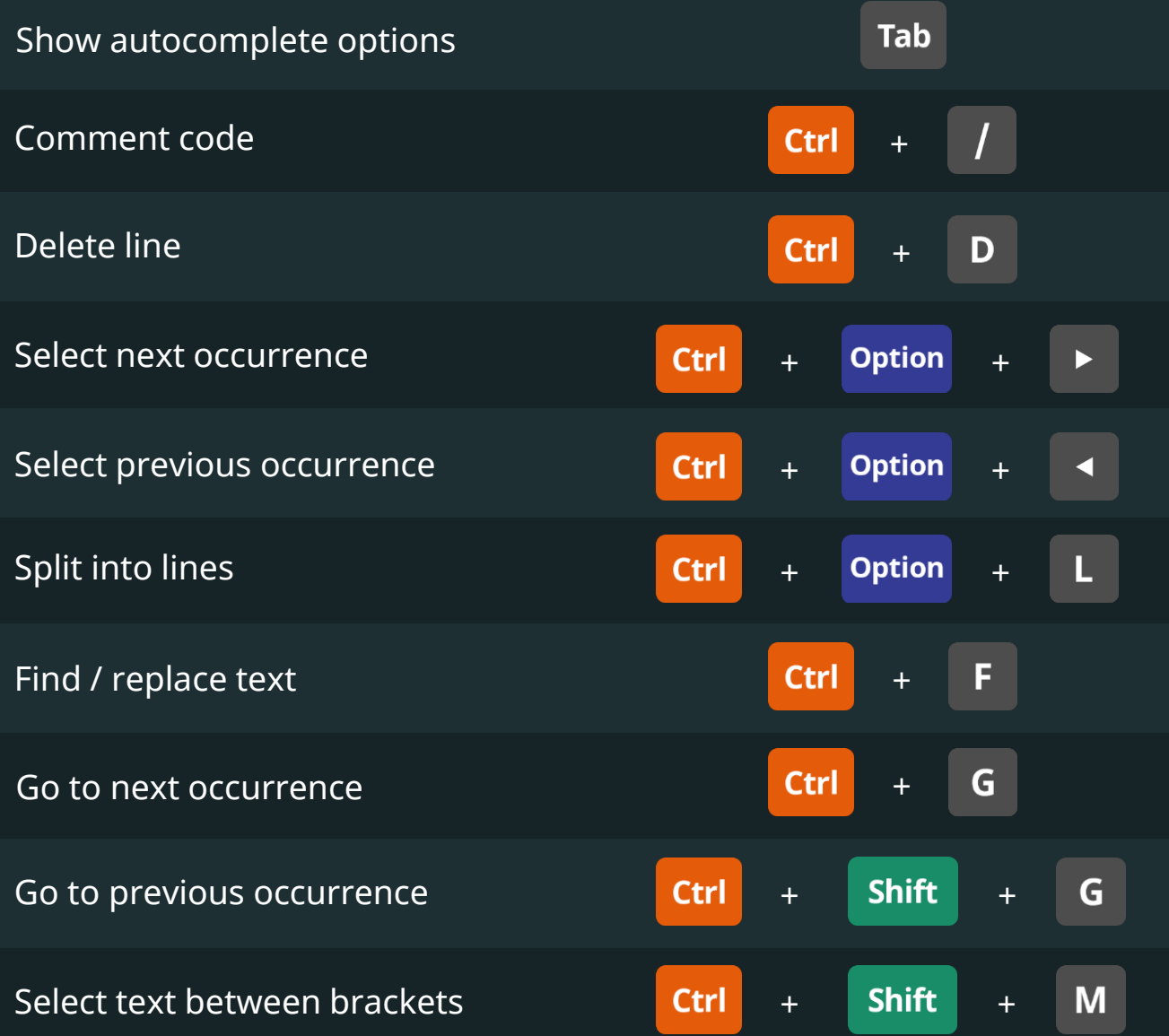

<span id="page-23-0"></span>**Python** 

365

**DataScience** 

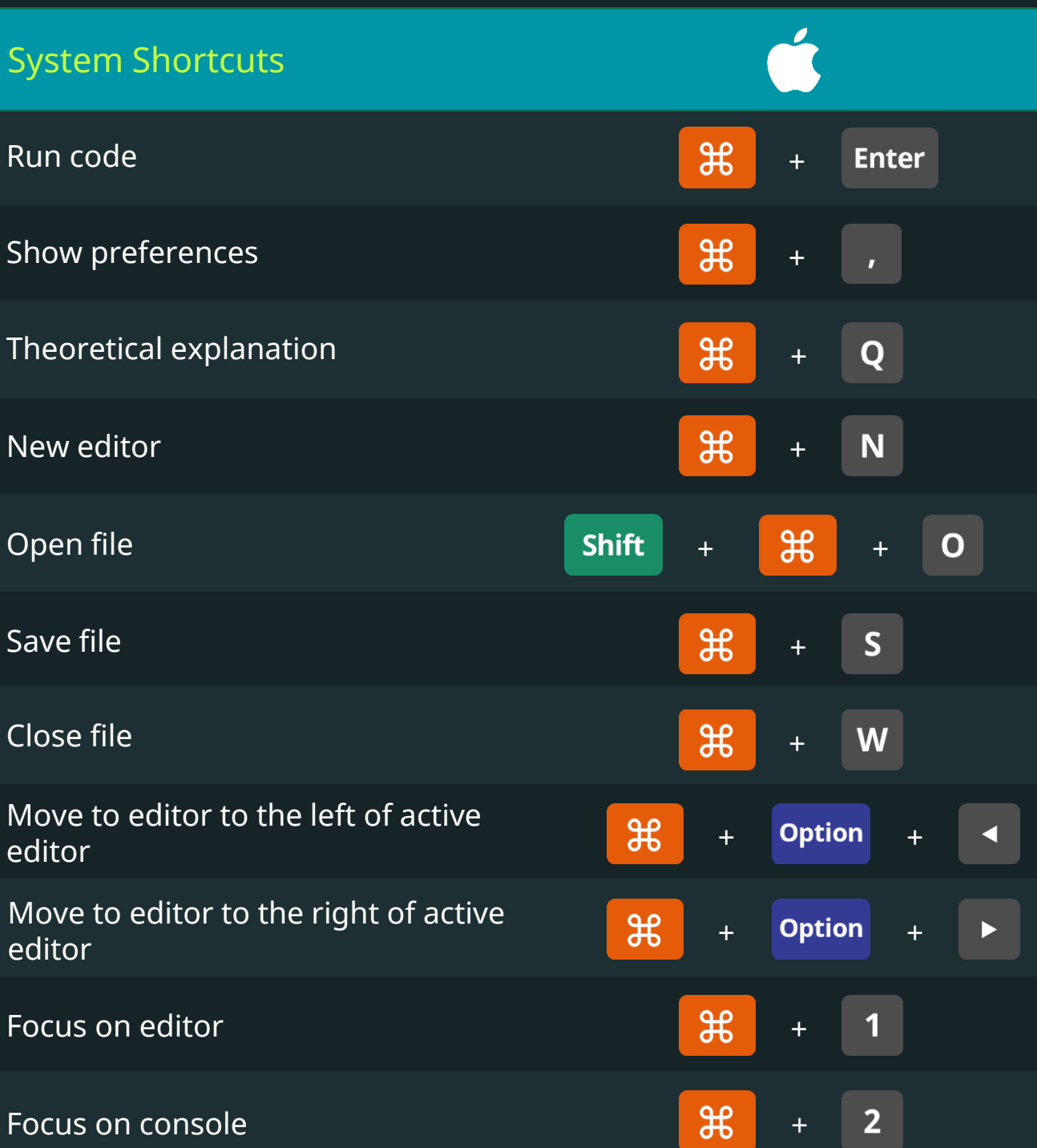

Keyboard Shortcuts for Data Scientists | 365 Data Science 24

**DataScience** 

**Python** 

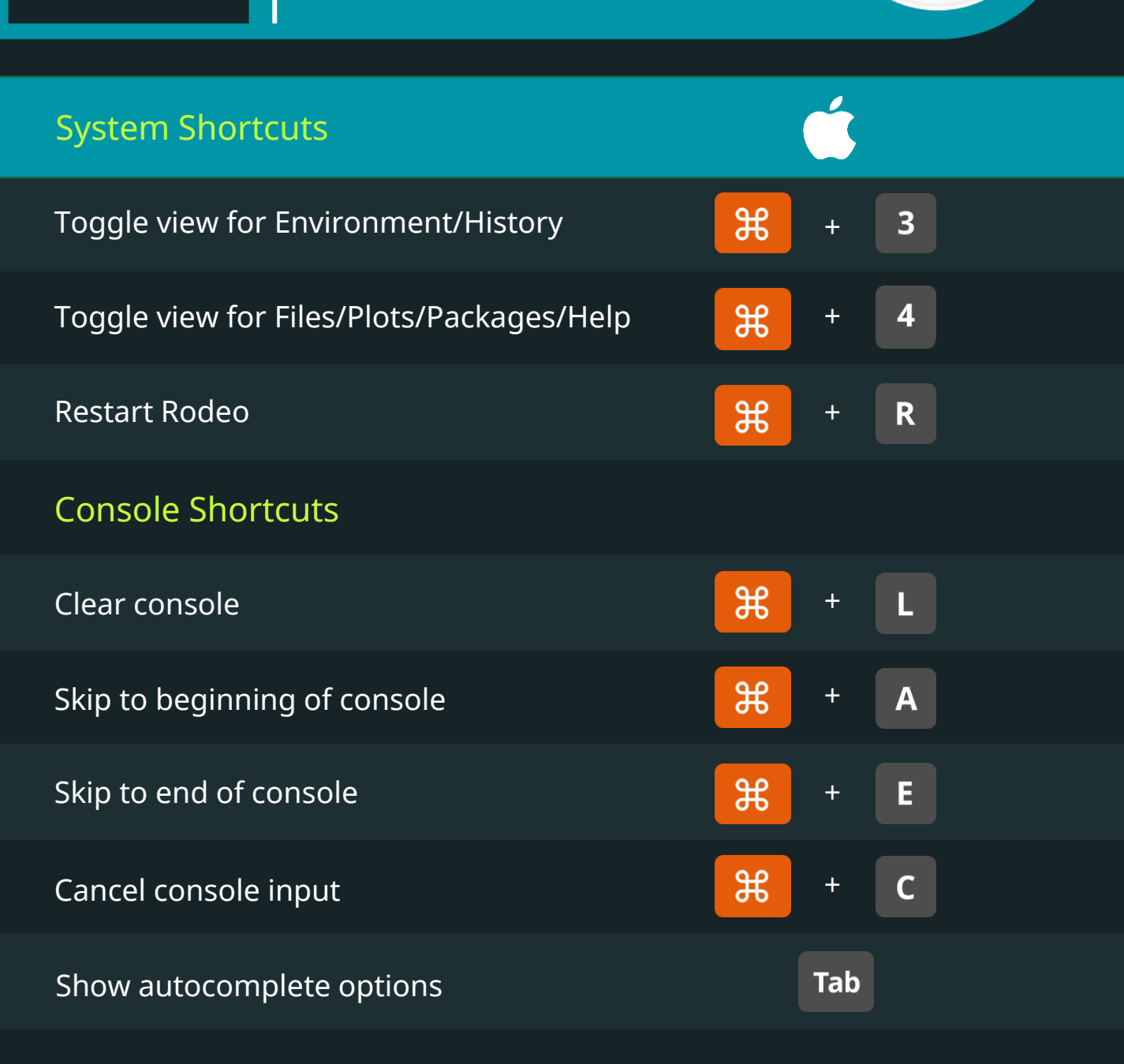

# Rodeo IDE Keyboard Shortcuts

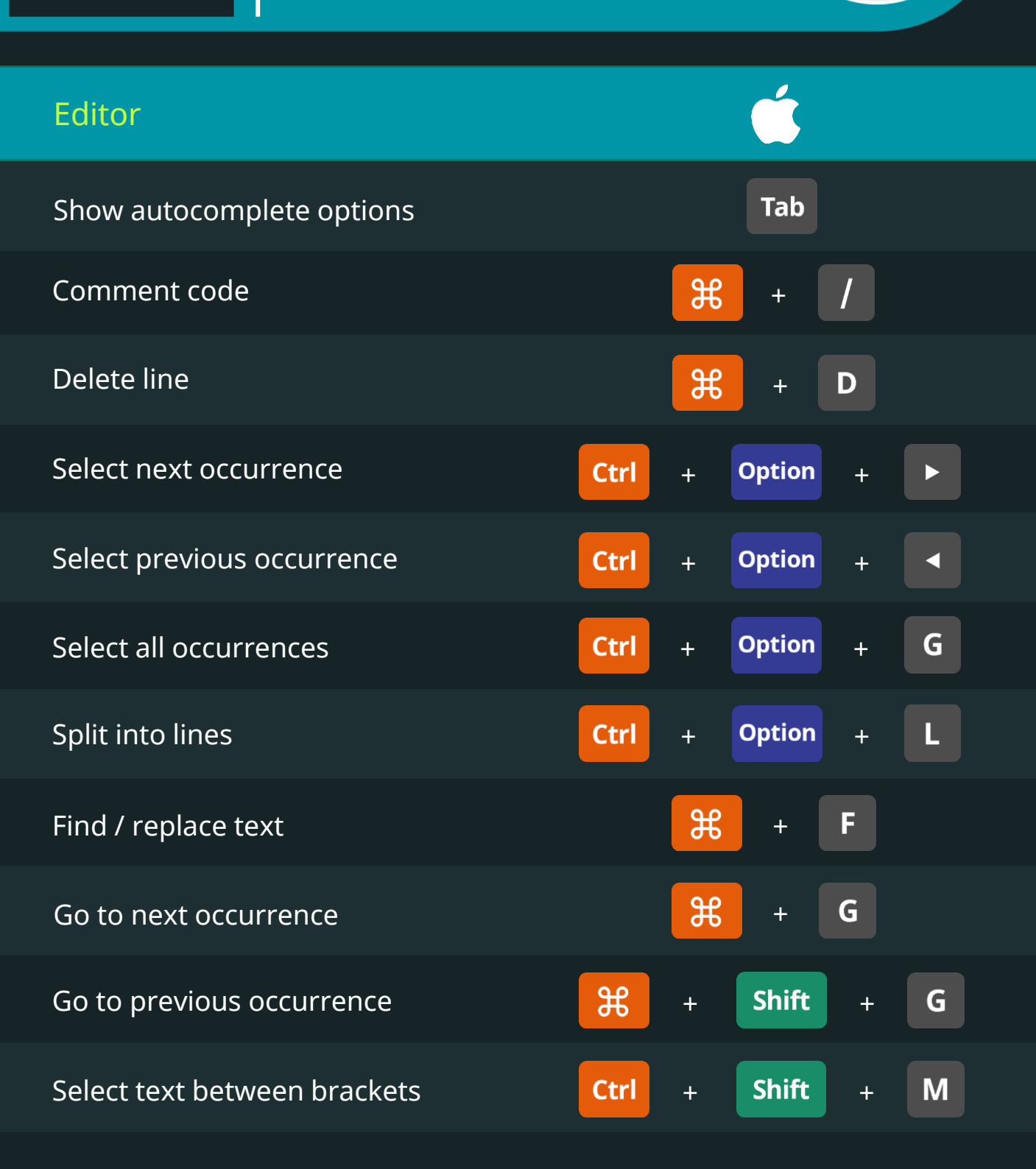

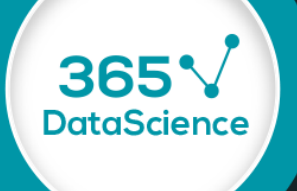

<span id="page-26-0"></span>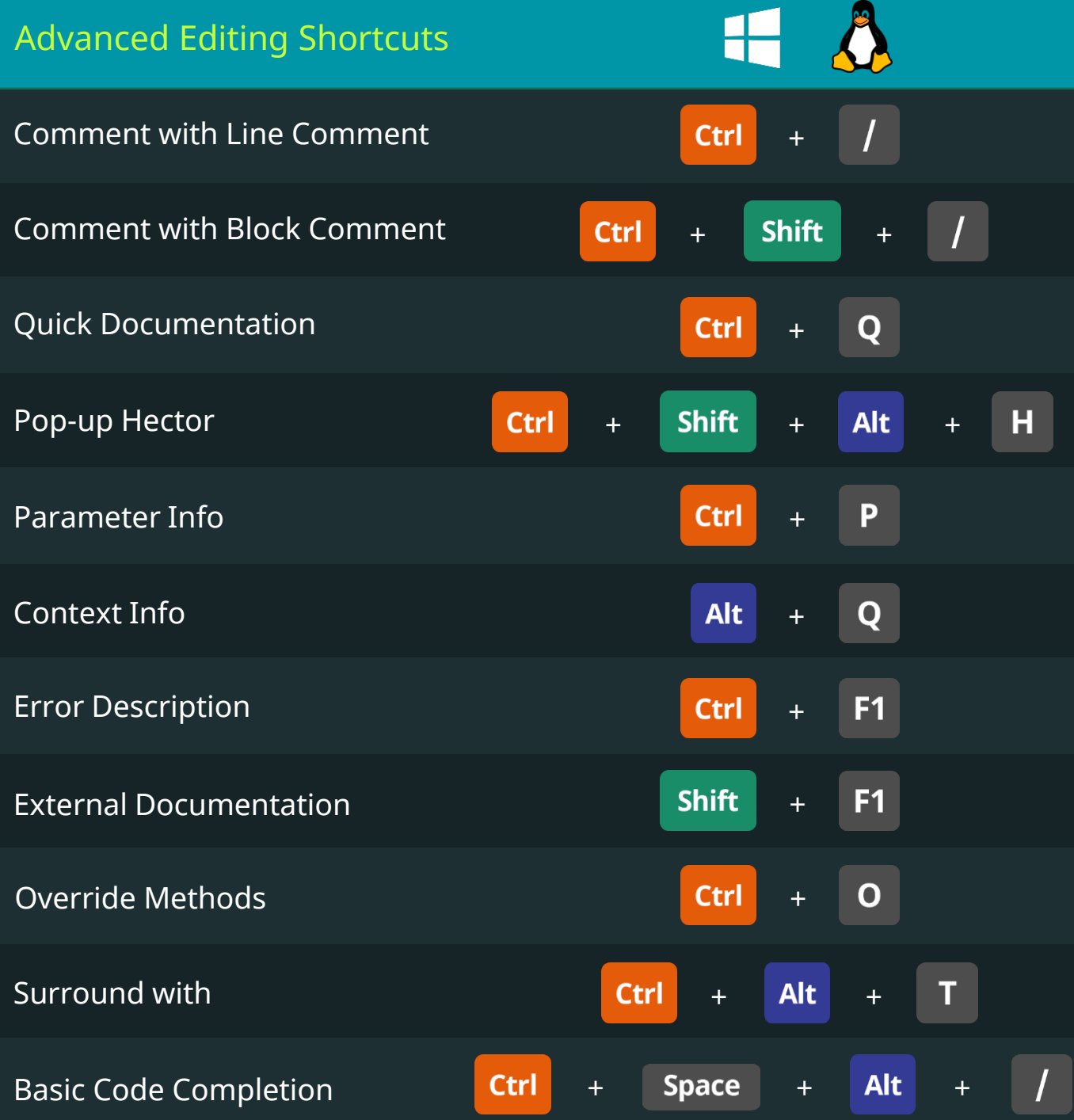

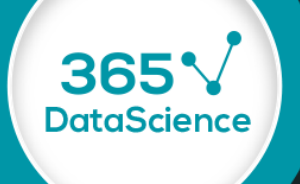

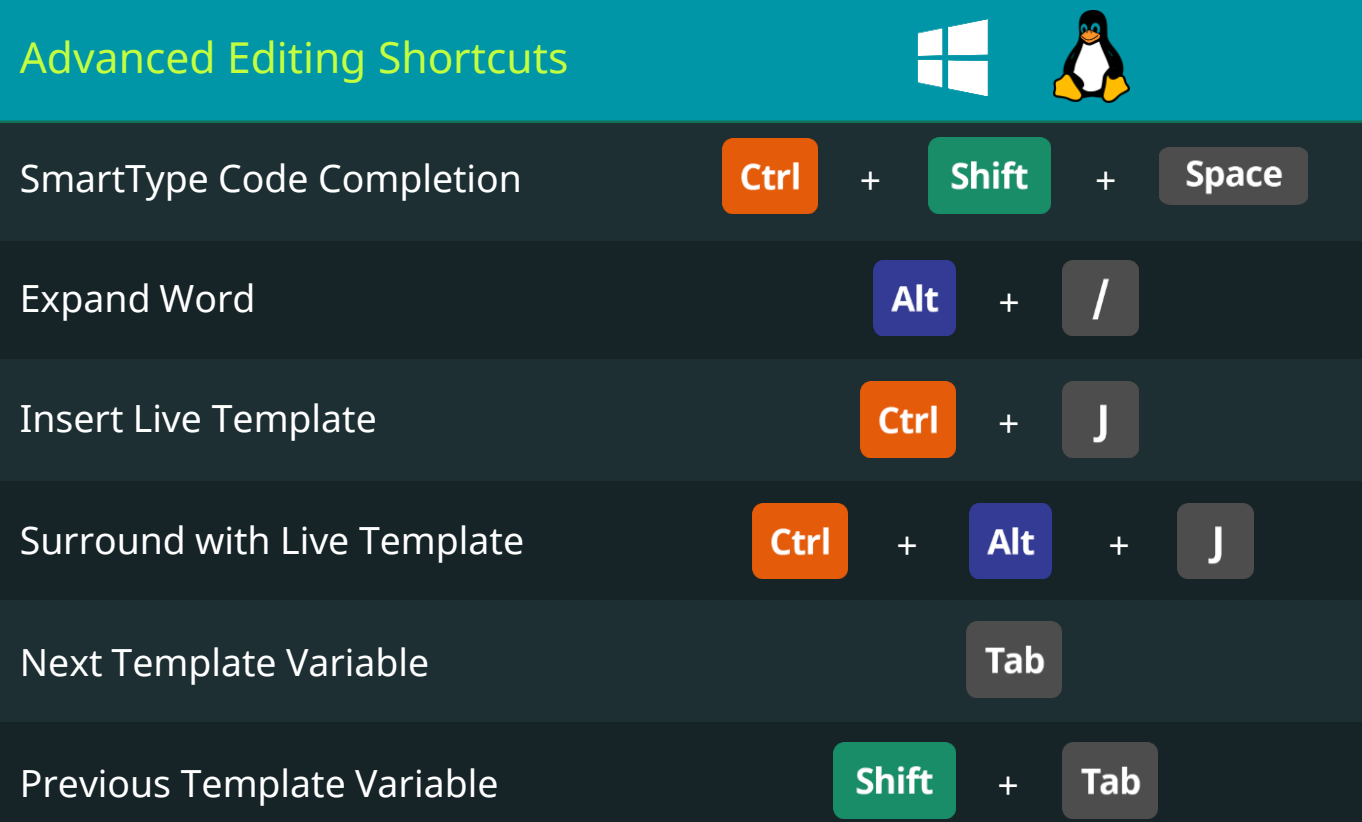

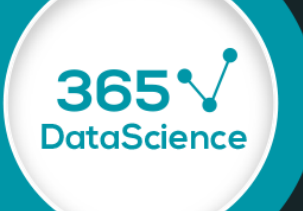

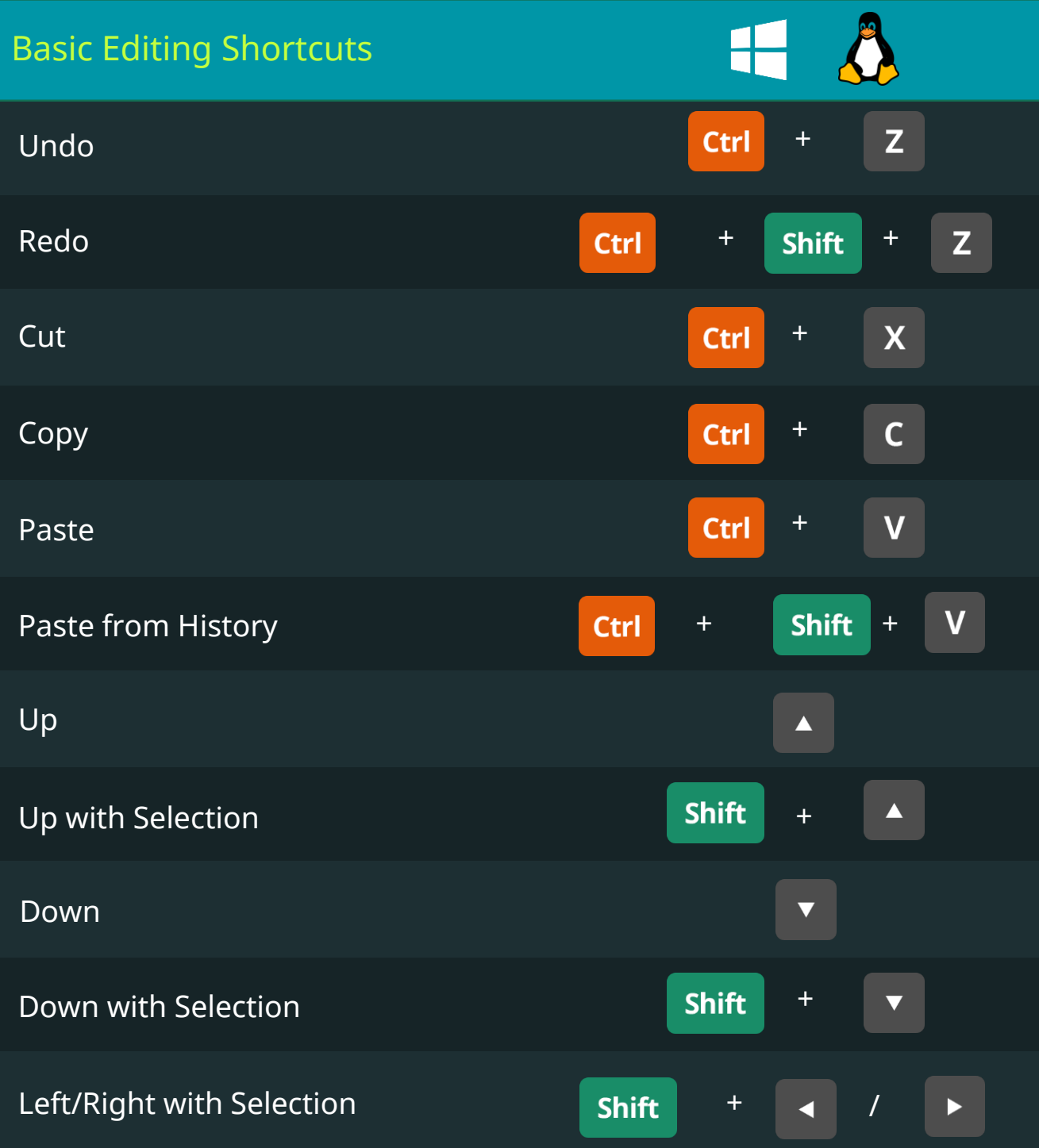

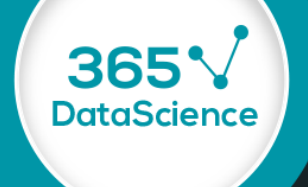

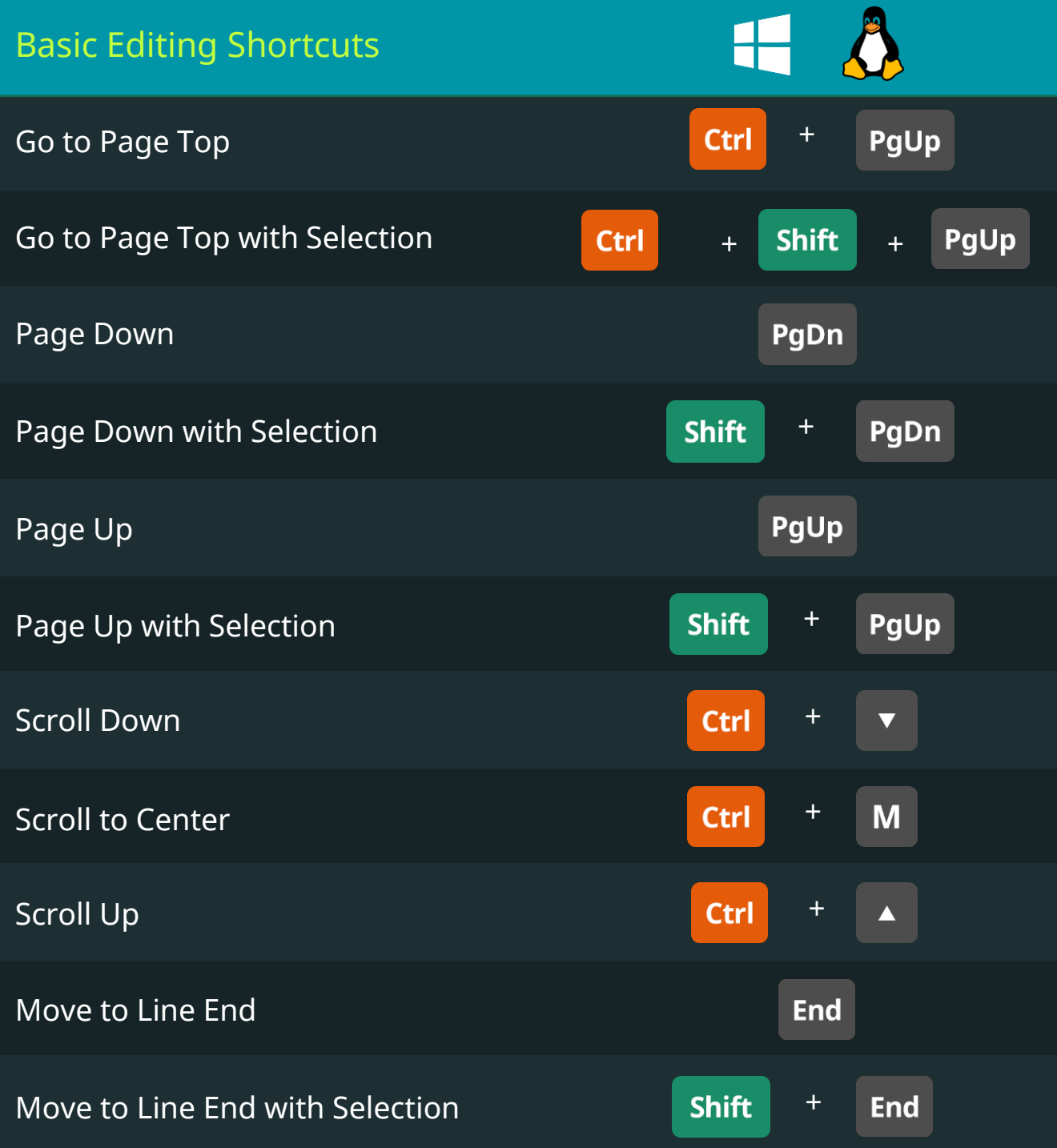

# PyCharm IDE Keyboard Shortcuts

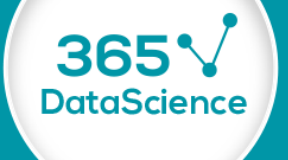

#### Basic Editing Shortcuts

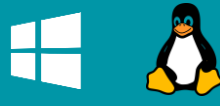

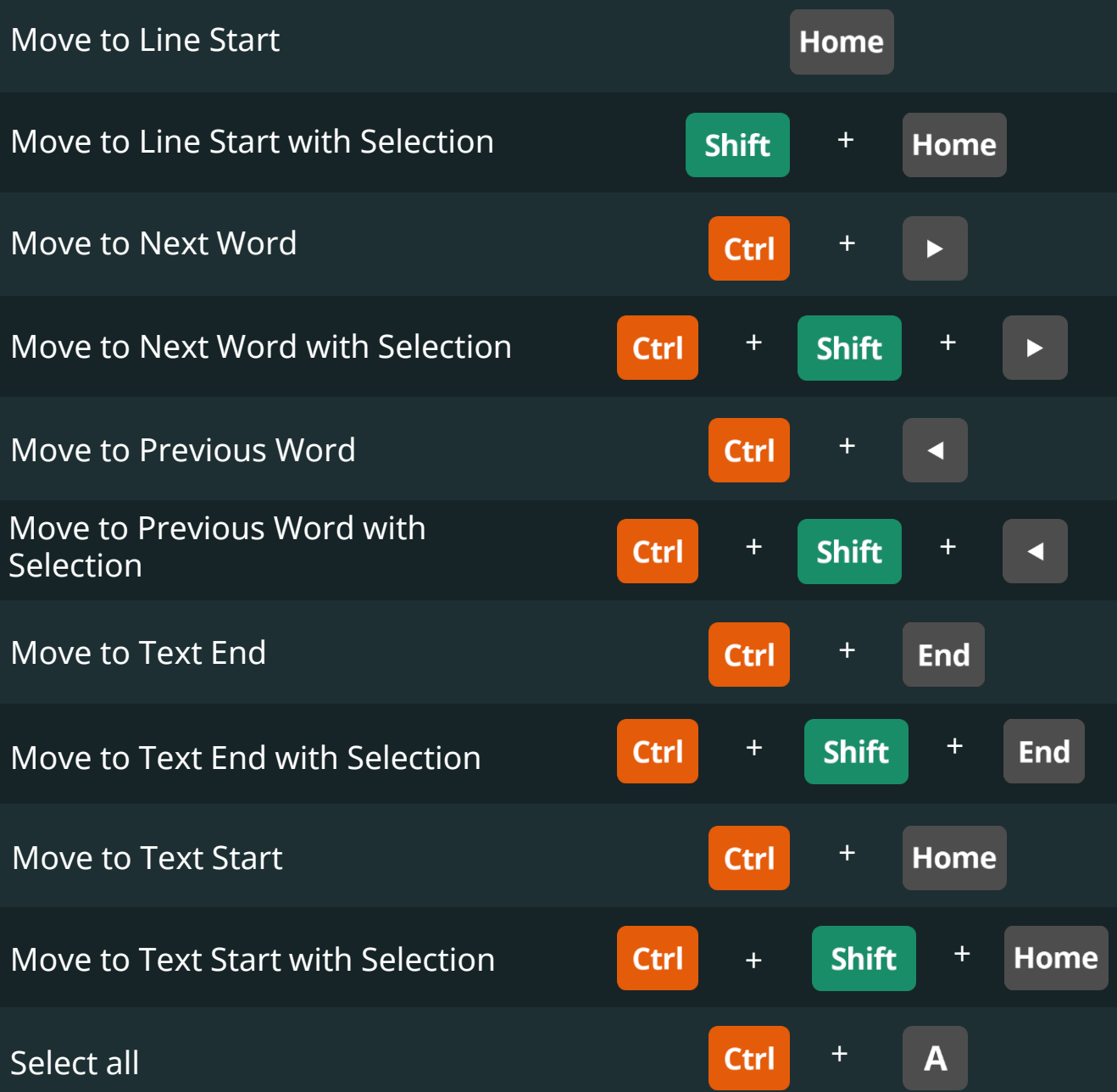

# PyCharm IDE Keyboard Shortcuts

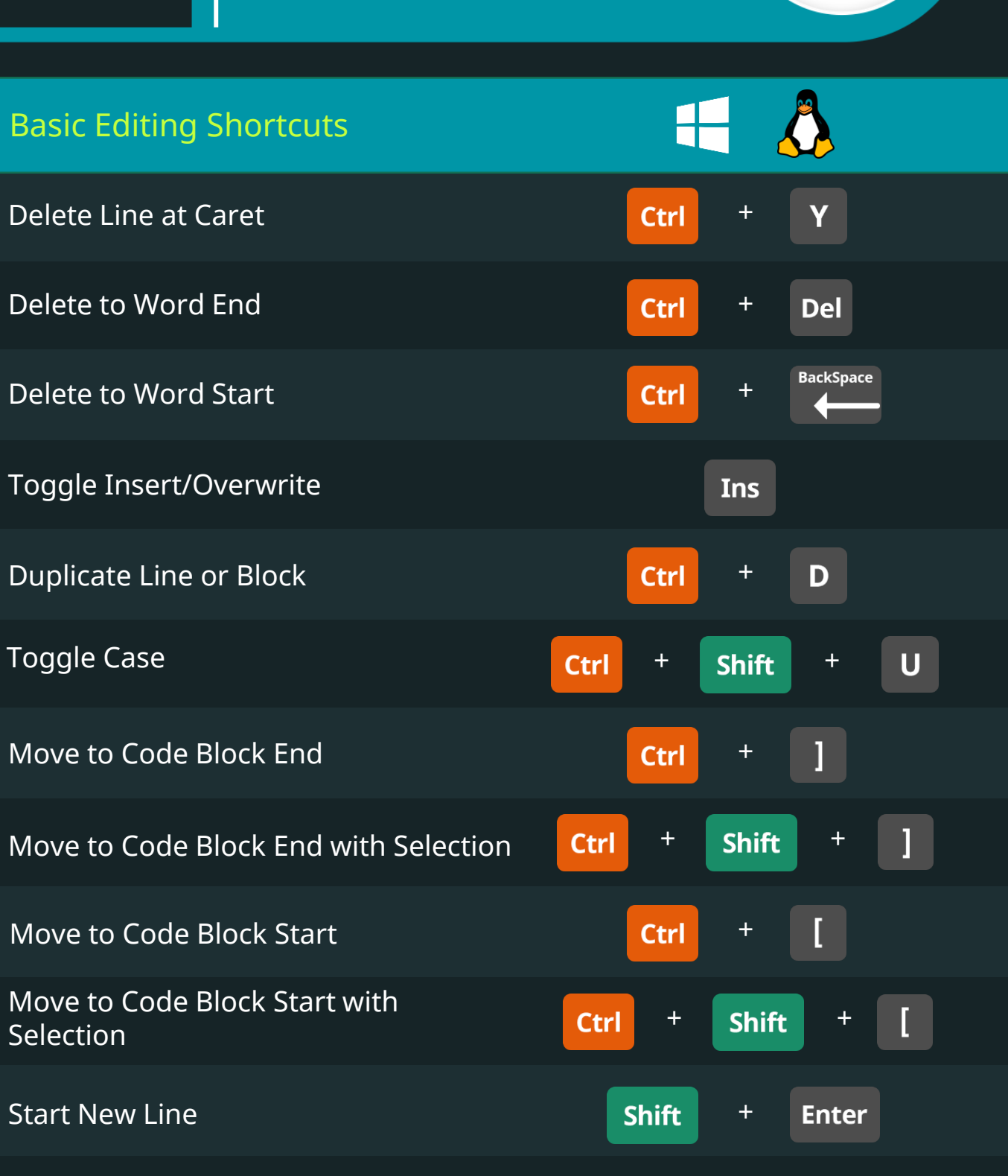

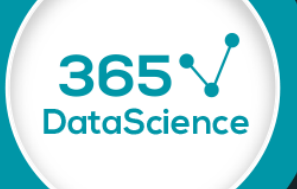

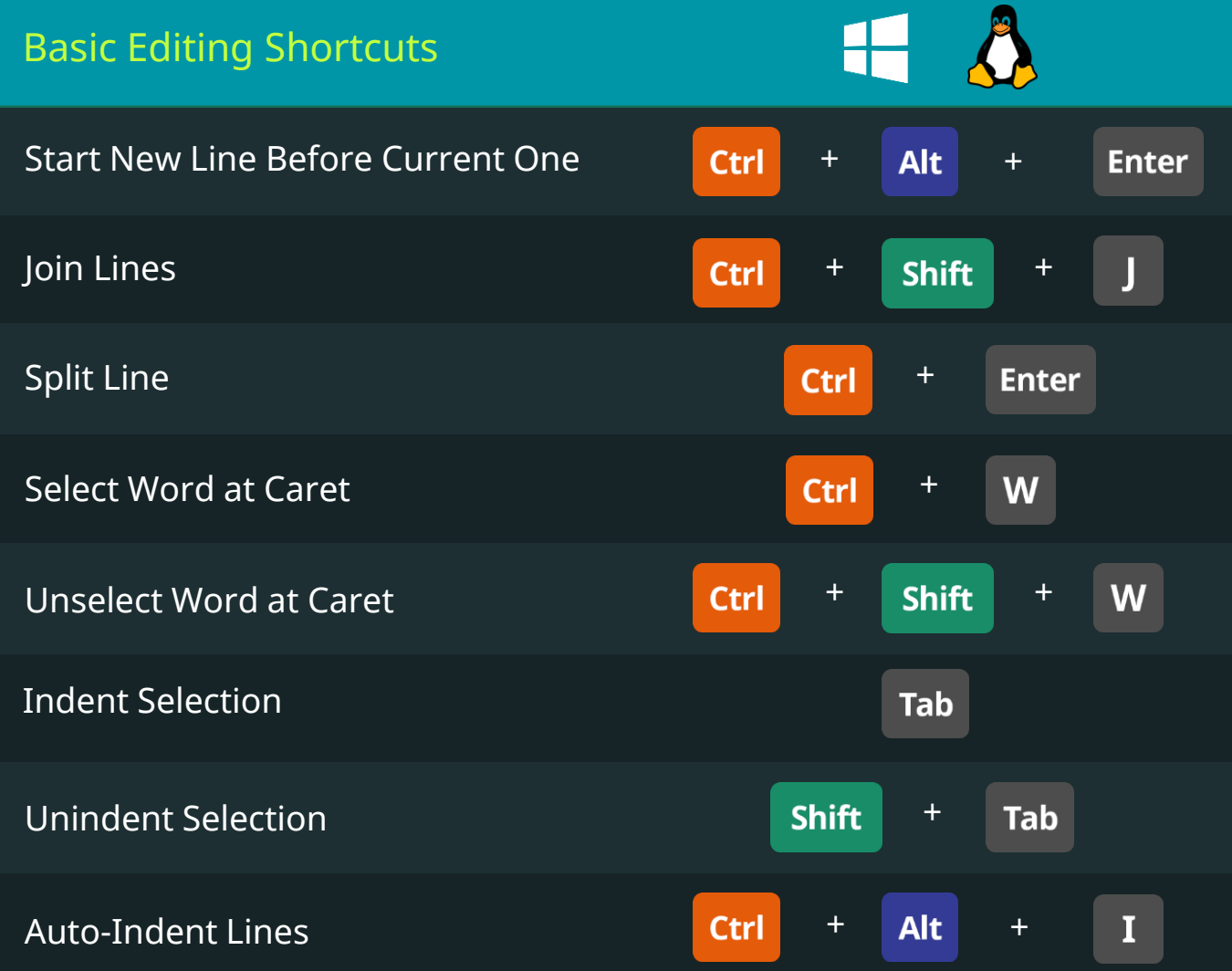

# PyCharm IDE Keyboard Shortcuts

365V

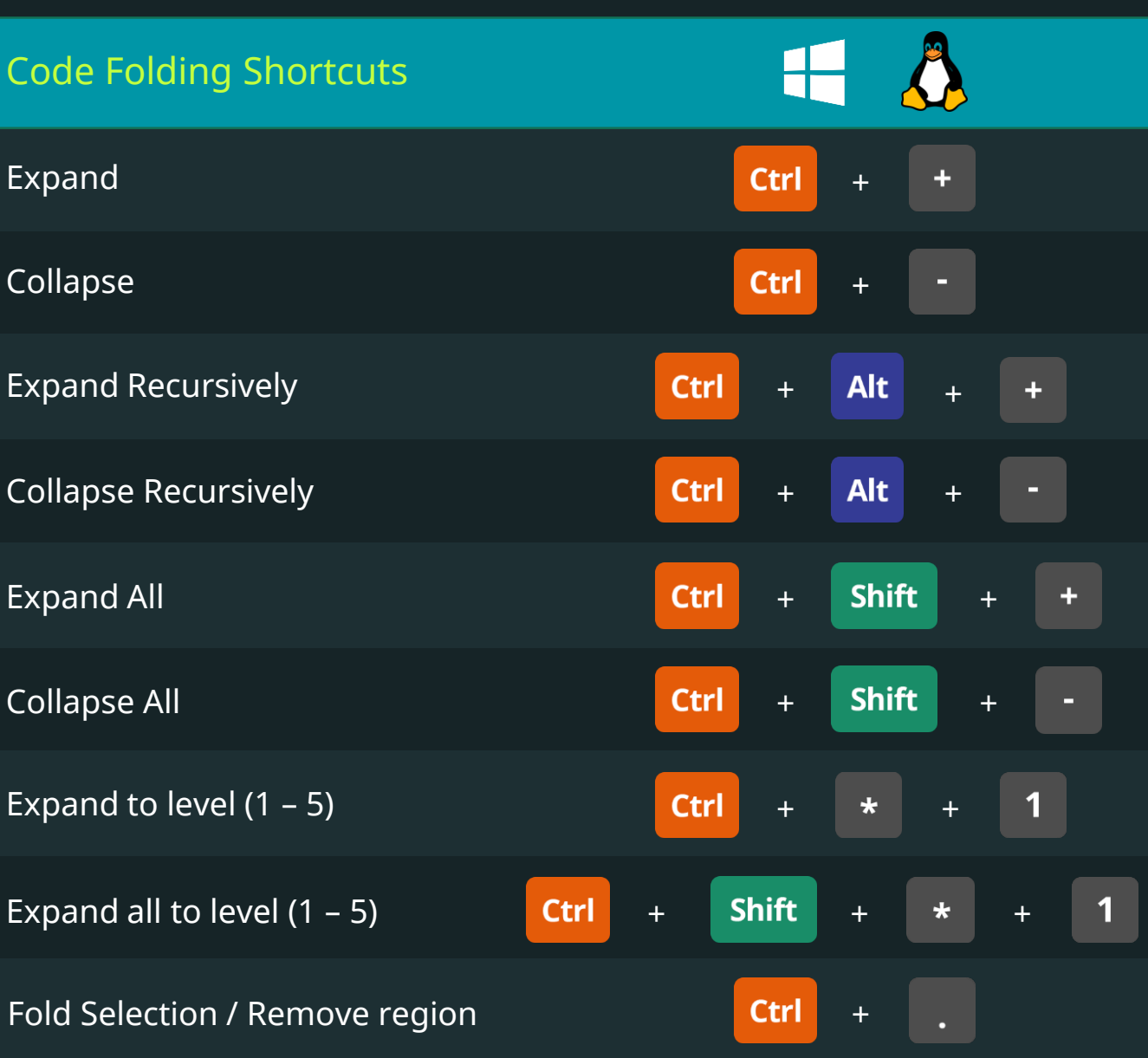

# PyCharm IDE Keyboard Shortcuts

365V

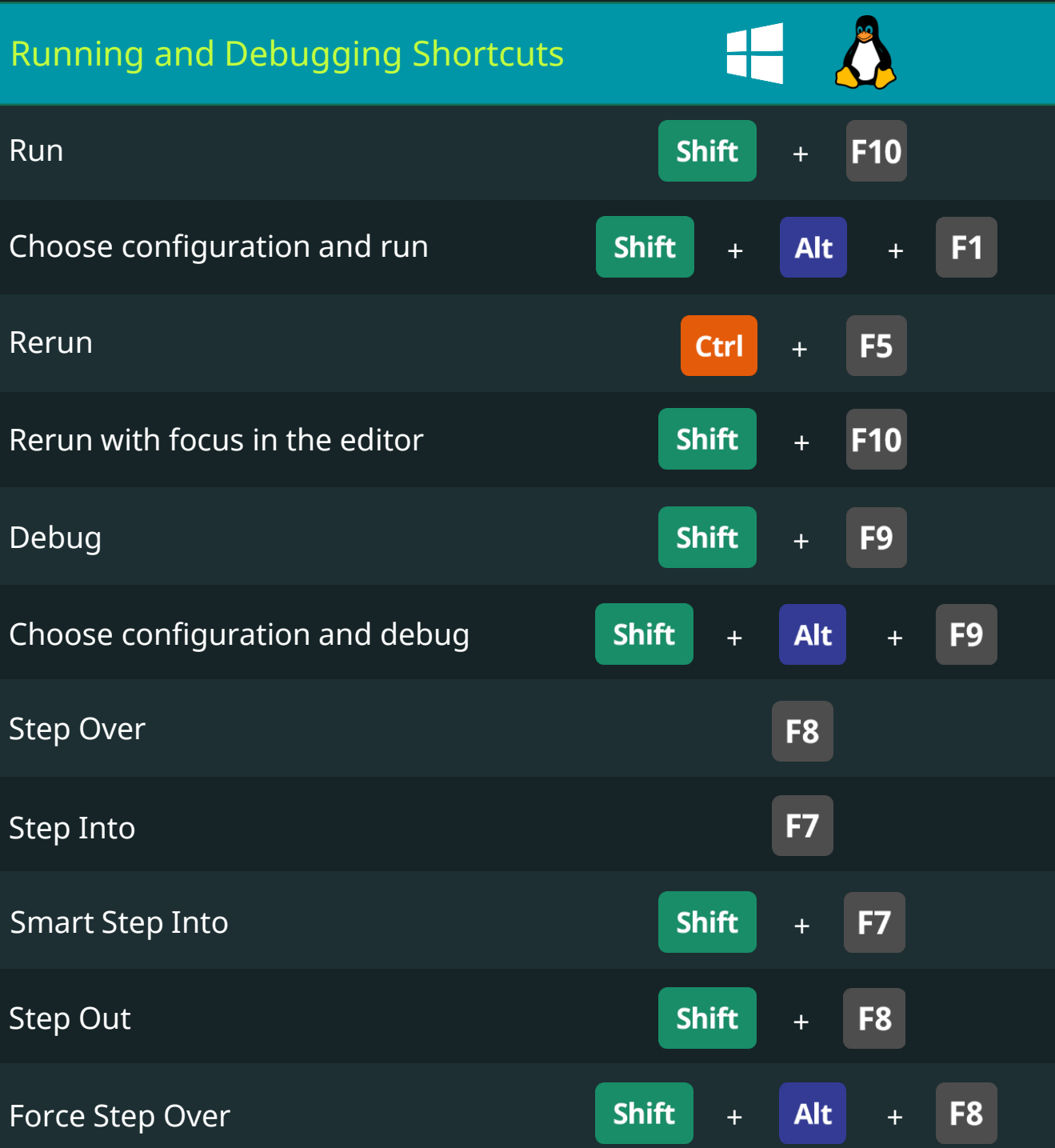

# PyCharm IDE Keyboard Shortcuts

36!

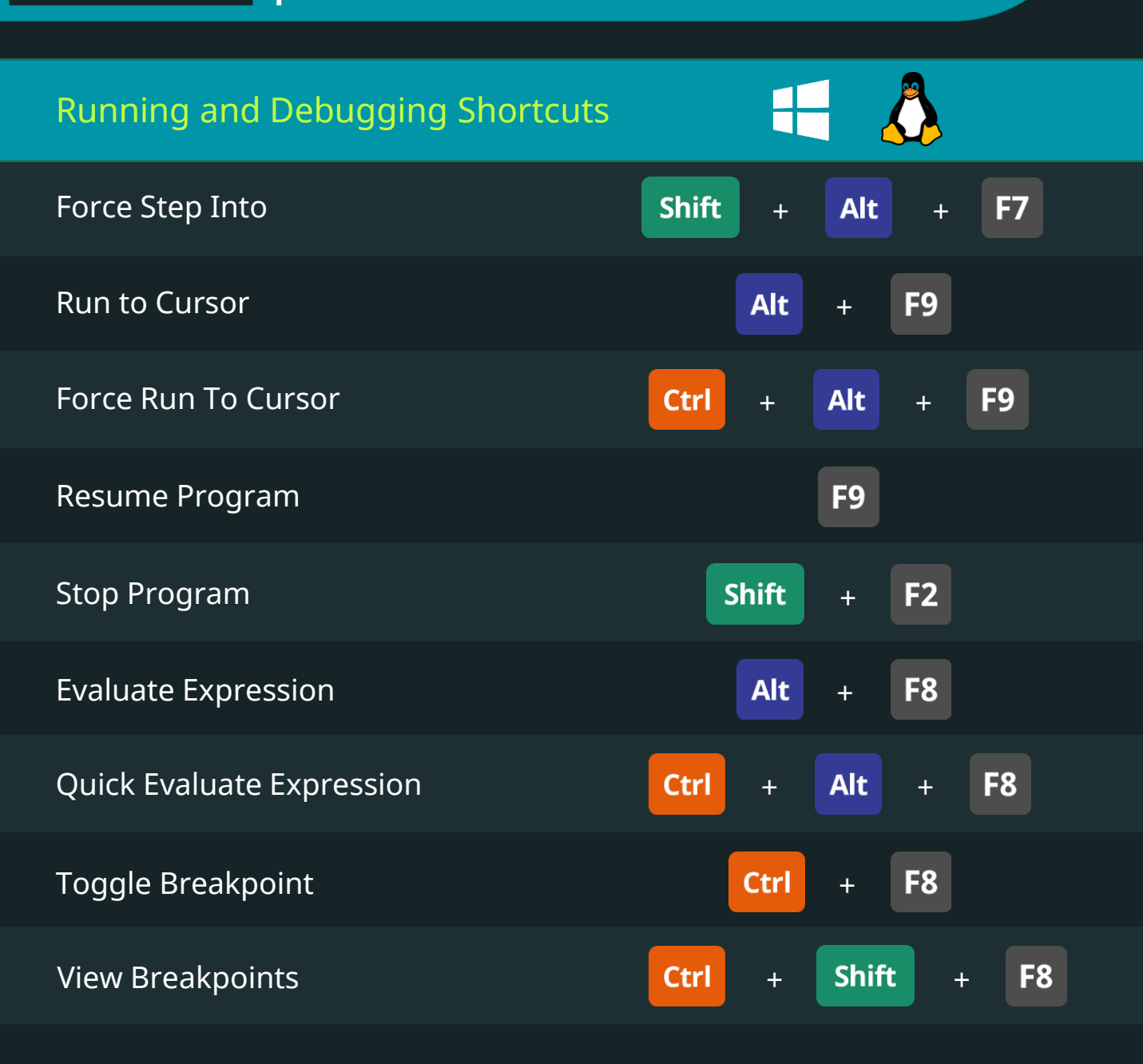
General Keyboard Shortcuts

# PyCharm IDE Keyboard Shortcuts

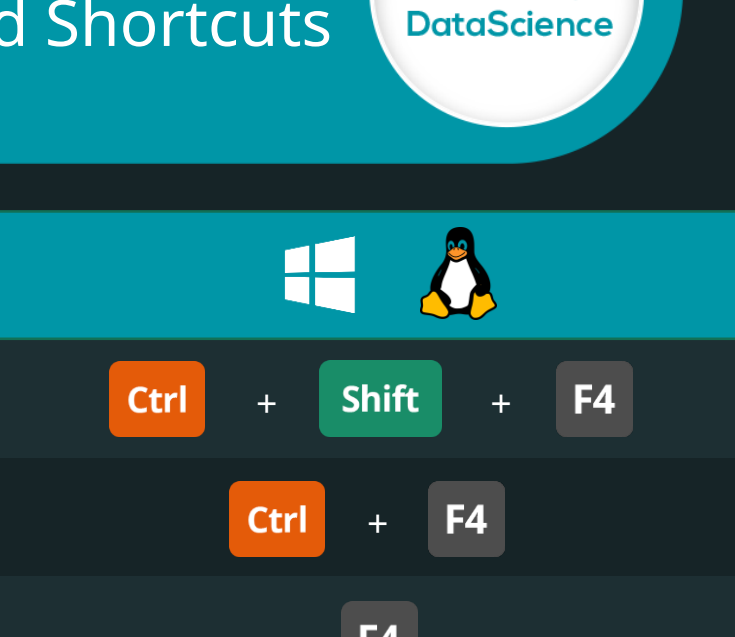

365<sup>V</sup>

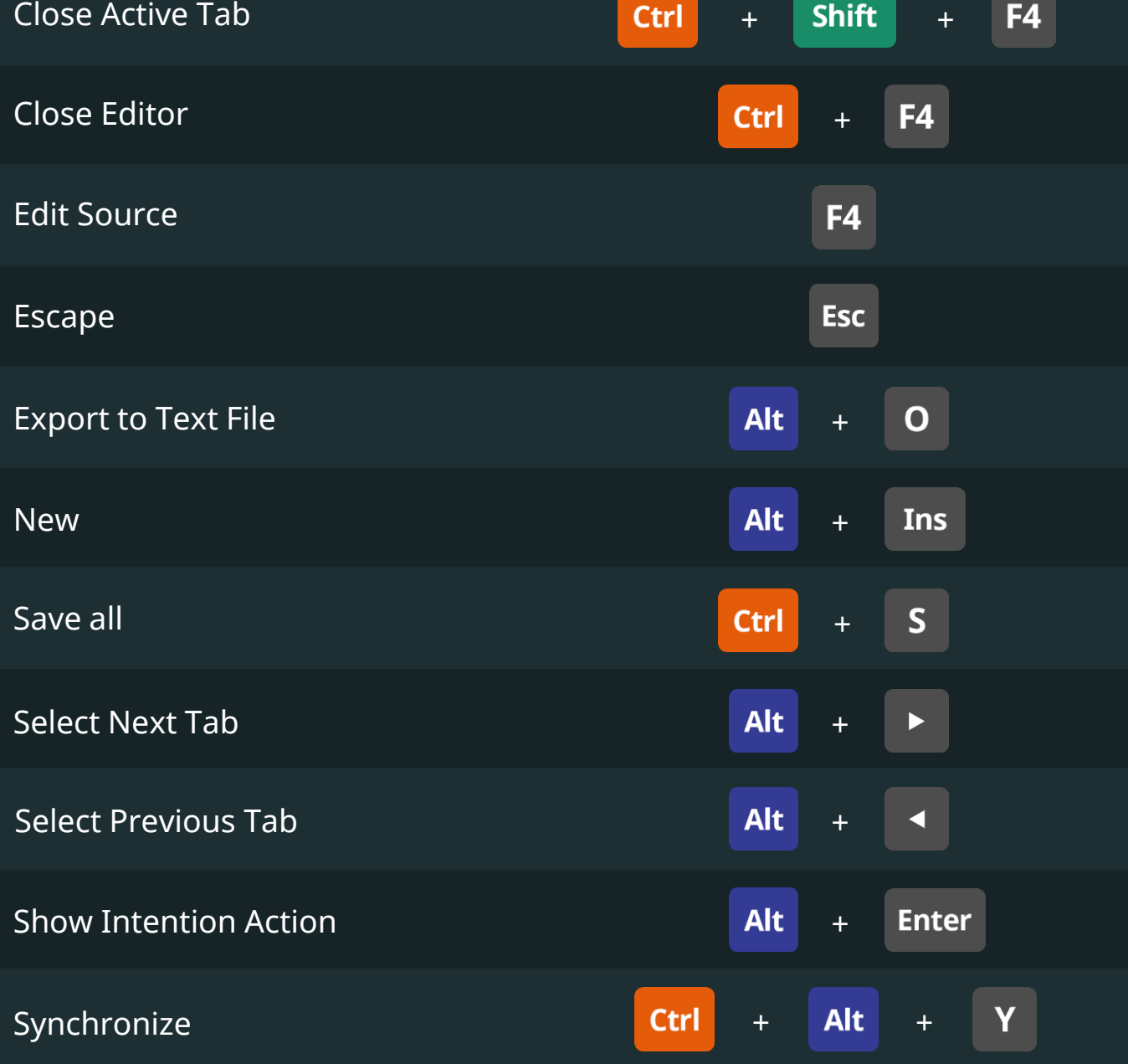

# PyCharm IDE Keyboard Shortcuts

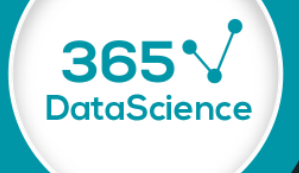

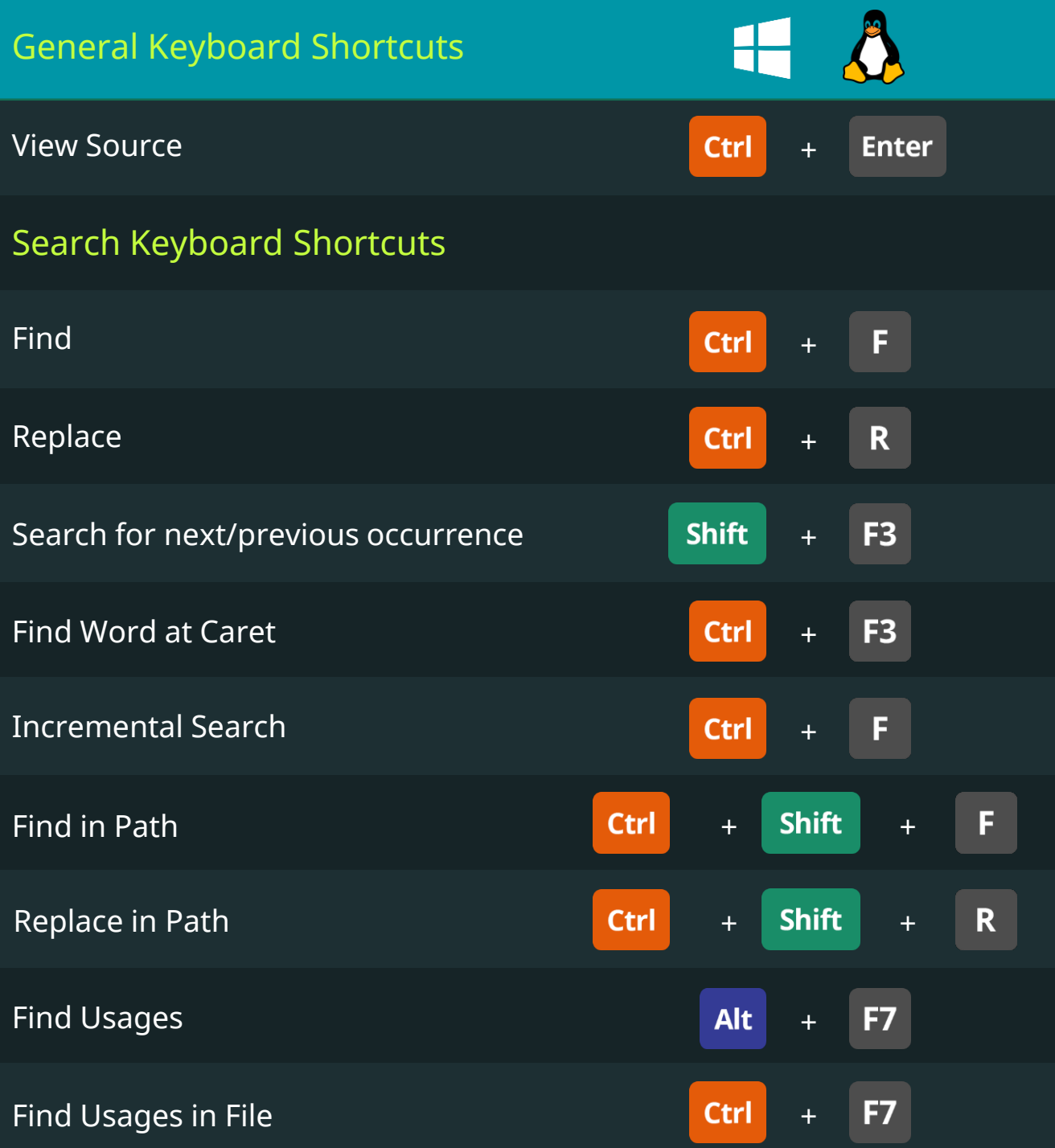

# PyCharm IDE Keyboard Shortcuts

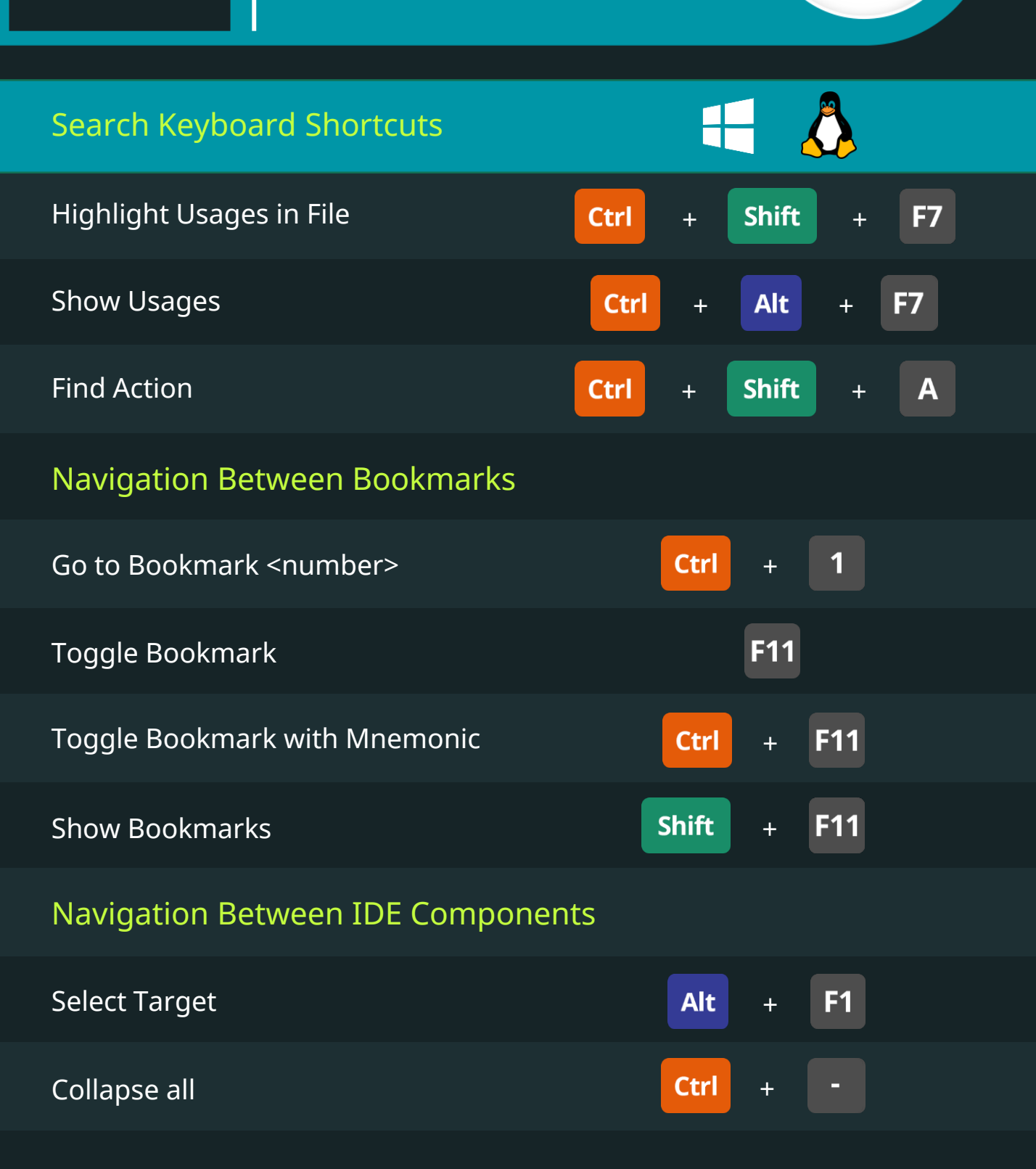

# PyCharm IDE Keyboard Shortcuts

365V

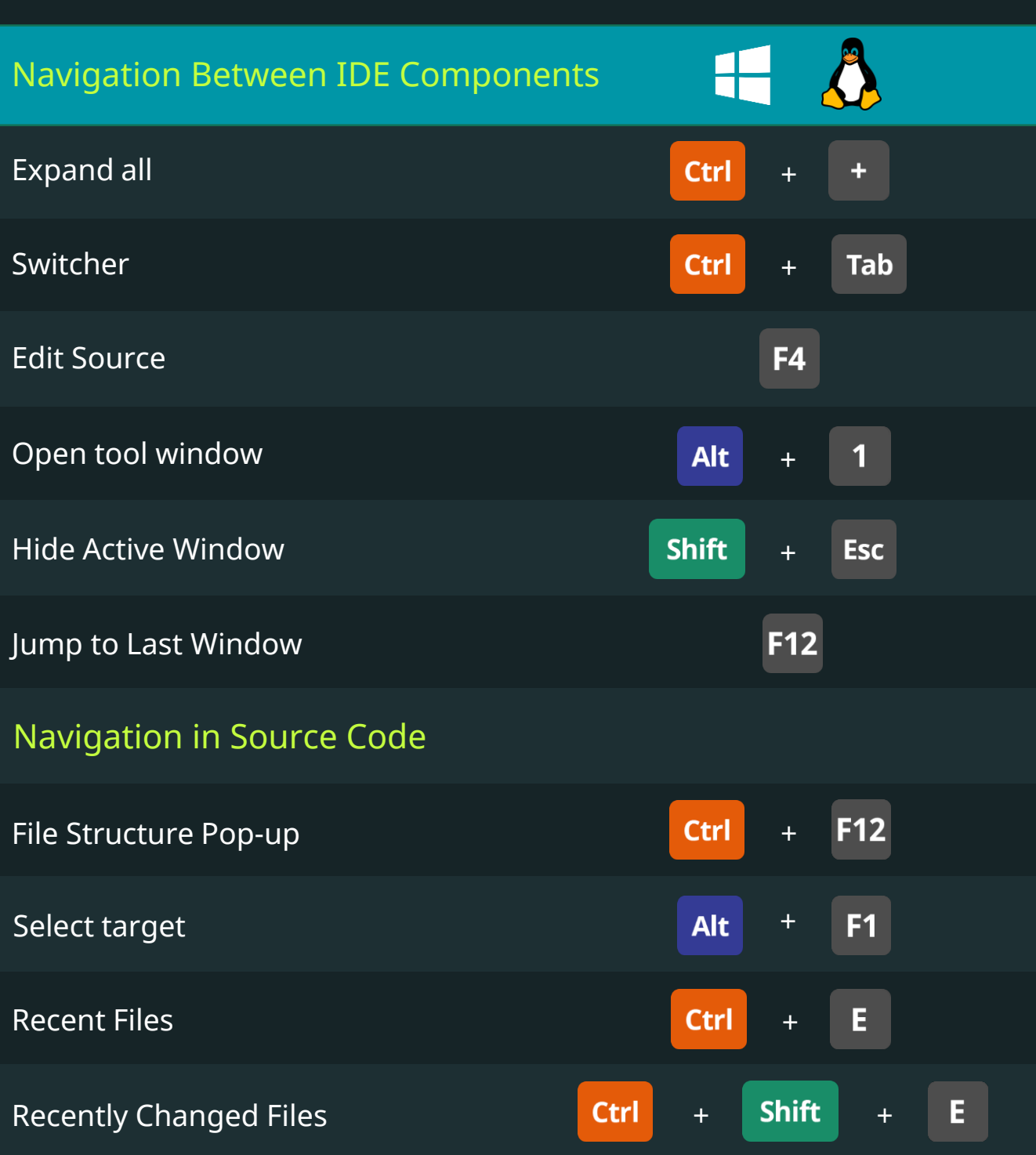

# PyCharm IDE Keyboard Shortcuts

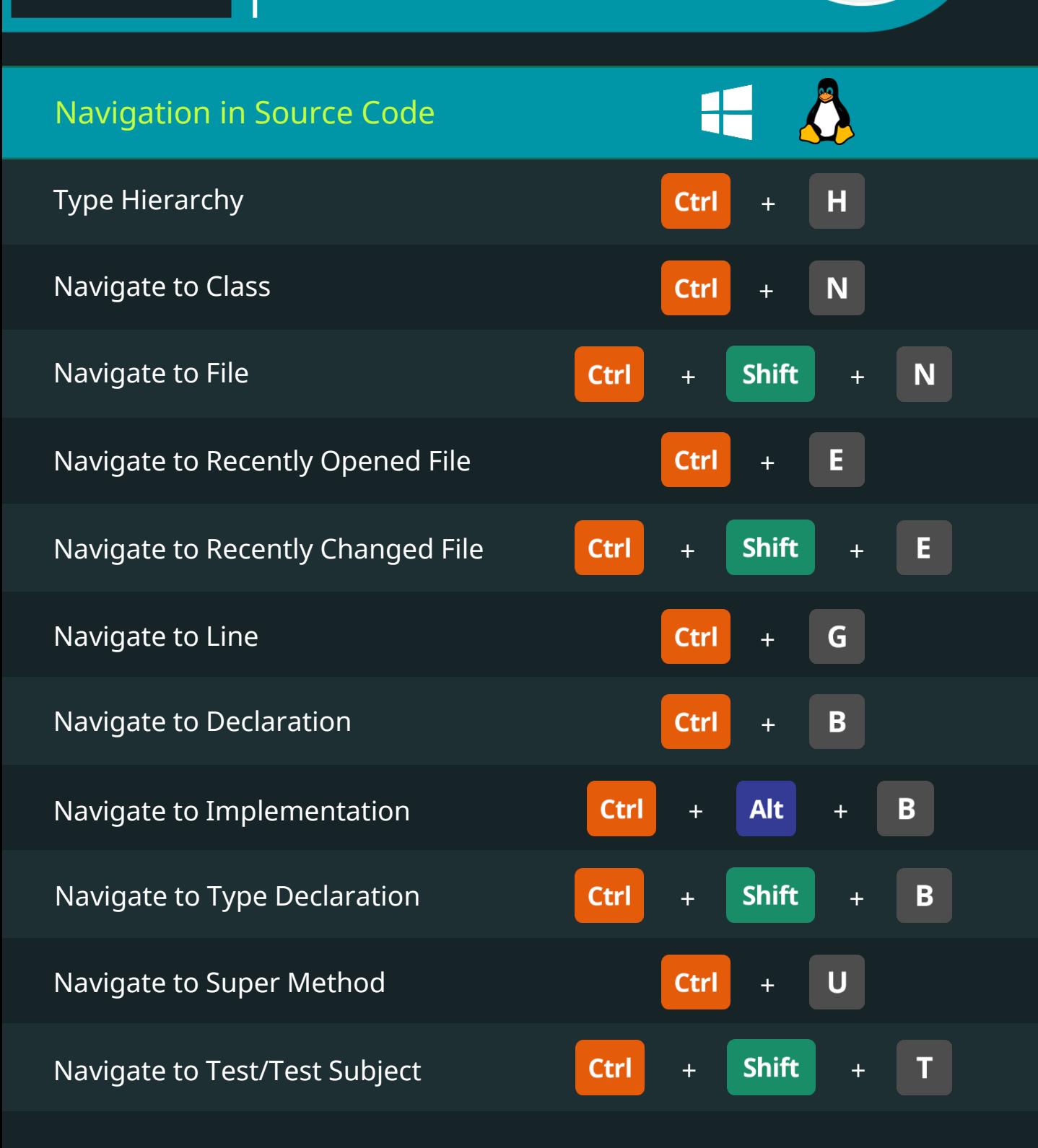

# PyCharm IDE Keyboard Shortcuts

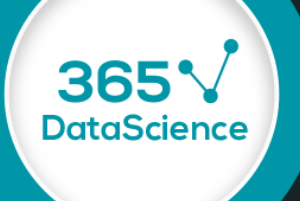

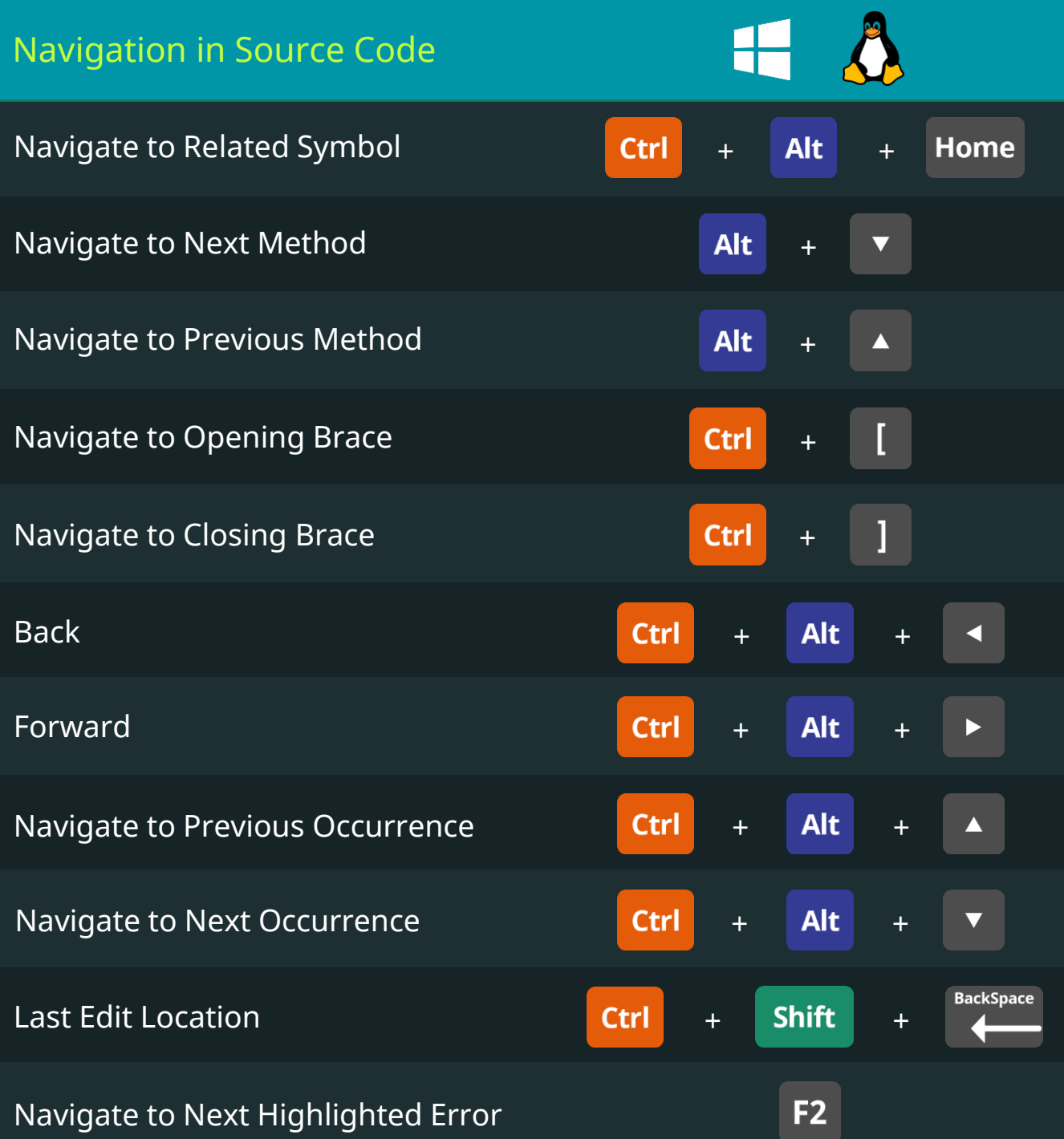

#### PyCharm IDE 36 **Python** Keyboard Shortcuts **DataScience** Navigation in Source Code Navigate to Previous Highlighted Error **Shift**  $F<sub>2</sub>$ + Refactoring Change Method Signature **Ctrl** F<sub>6</sub> + Rename **Shift** F<sub>6</sub> + F<sub>6</sub> Move F<sub>5</sub> Copy Inline  $+$  Alt  $+$ **N Ctrl Alt Del** Safe Delete + Ctrl  $+$  Alt  $+$ M Extract Method Extract Variable  $+$  Alt  $+$  $\overline{\mathsf{V}}$ **Ctrl**

Extract Field

Keyboard Shortcuts for Data Scientists | 365 Data Science 43

F

 $+$  Alt  $+$ 

**Ctrl** 

# PyCharm IDE Keyboard Shortcuts

**Python** 

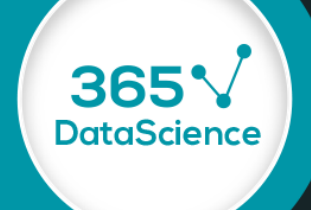

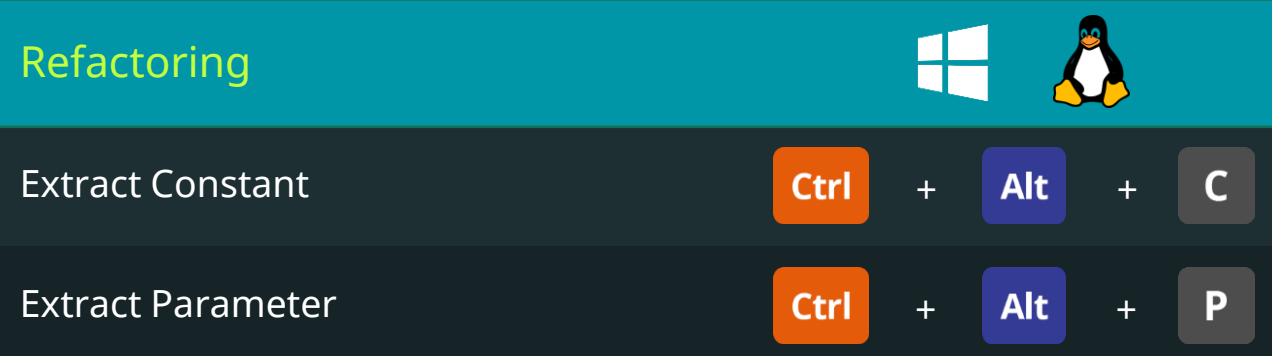

Keyboard Shortcuts for Data Scientists | 365 Data Science 44

# PyCharm IDE Keyboard Shortcuts

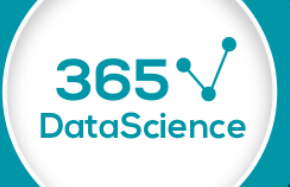

#### Advanced Editing

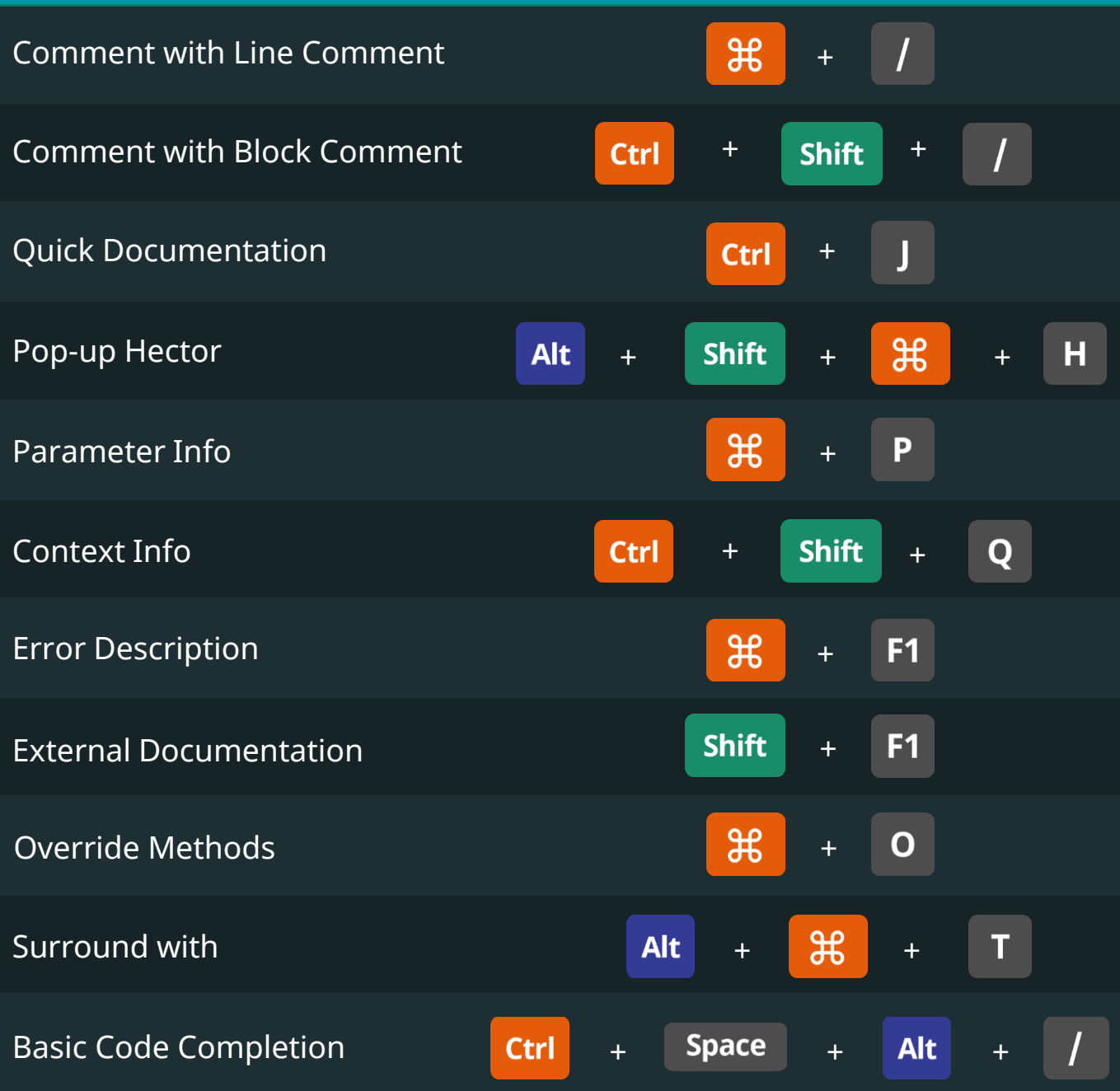

# PyCharm IDE Keyboard Shortcuts

36!

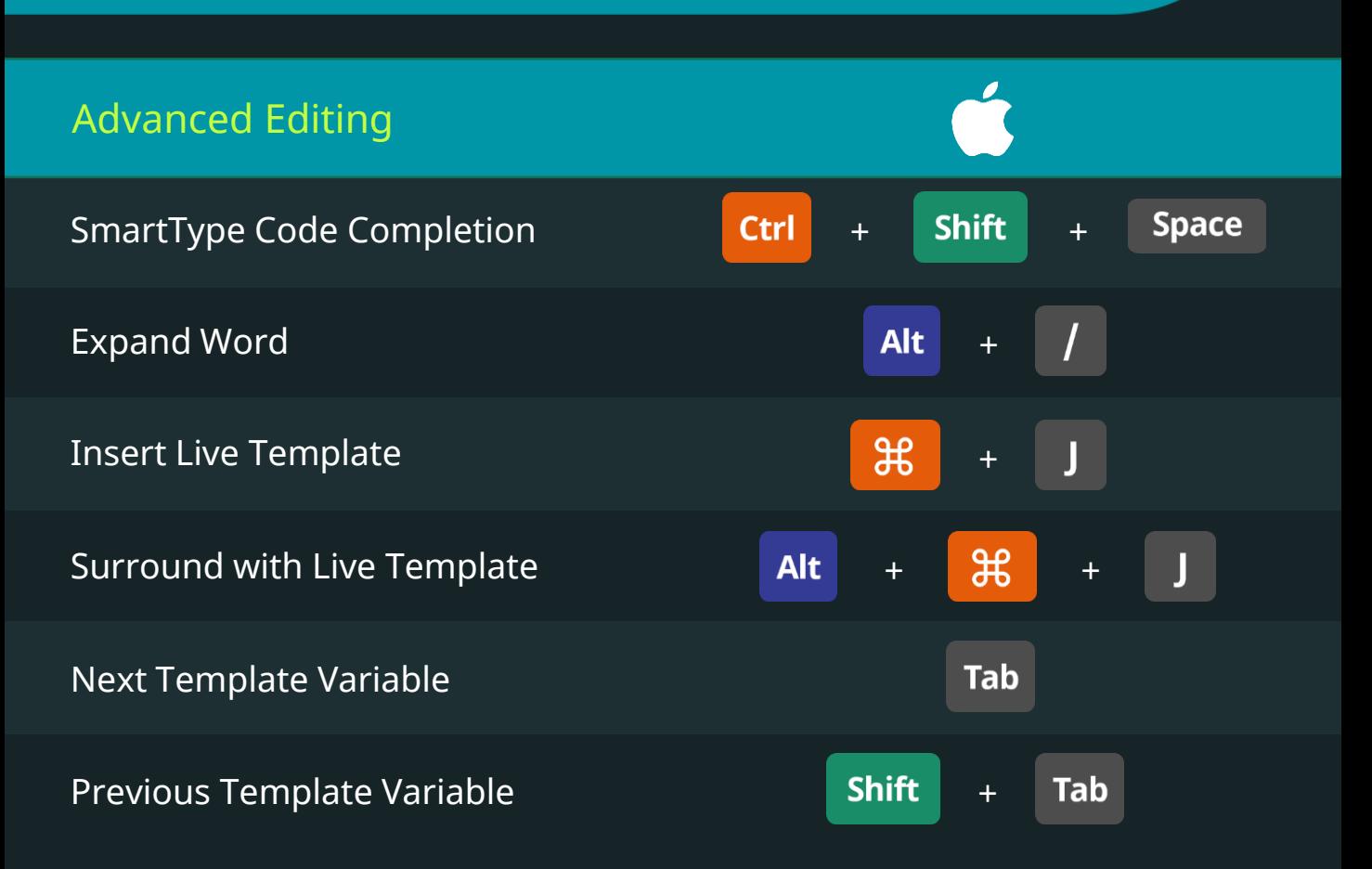

#### PyCharm IDE **Python** Keyboard Shortcuts

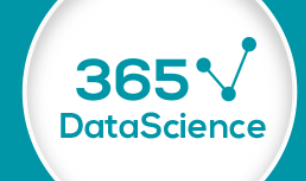

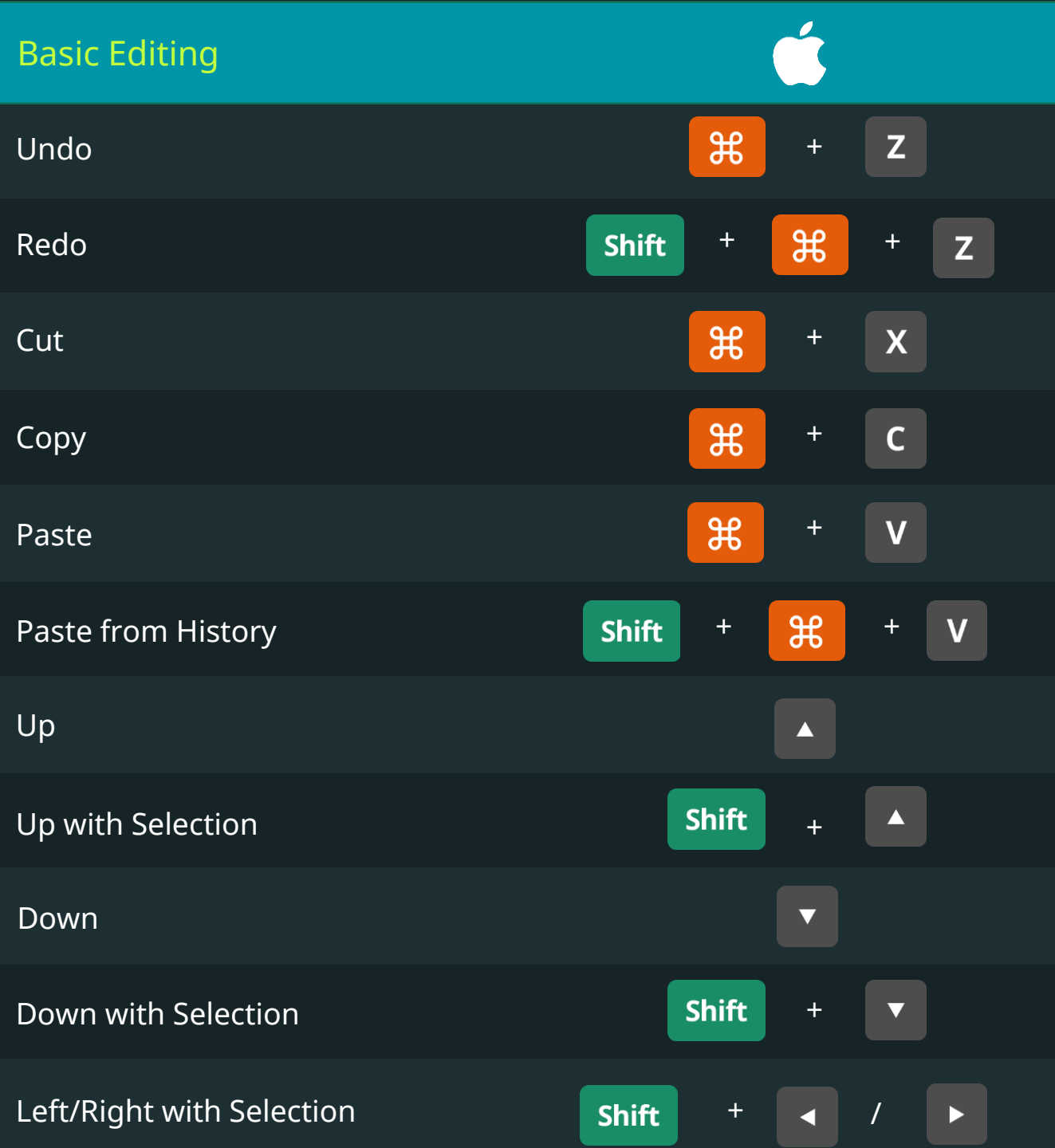

#### Keyboard Shortcuts for Data Scientists | 365 Data Science 47

# PyCharm IDE Keyboard Shortcuts

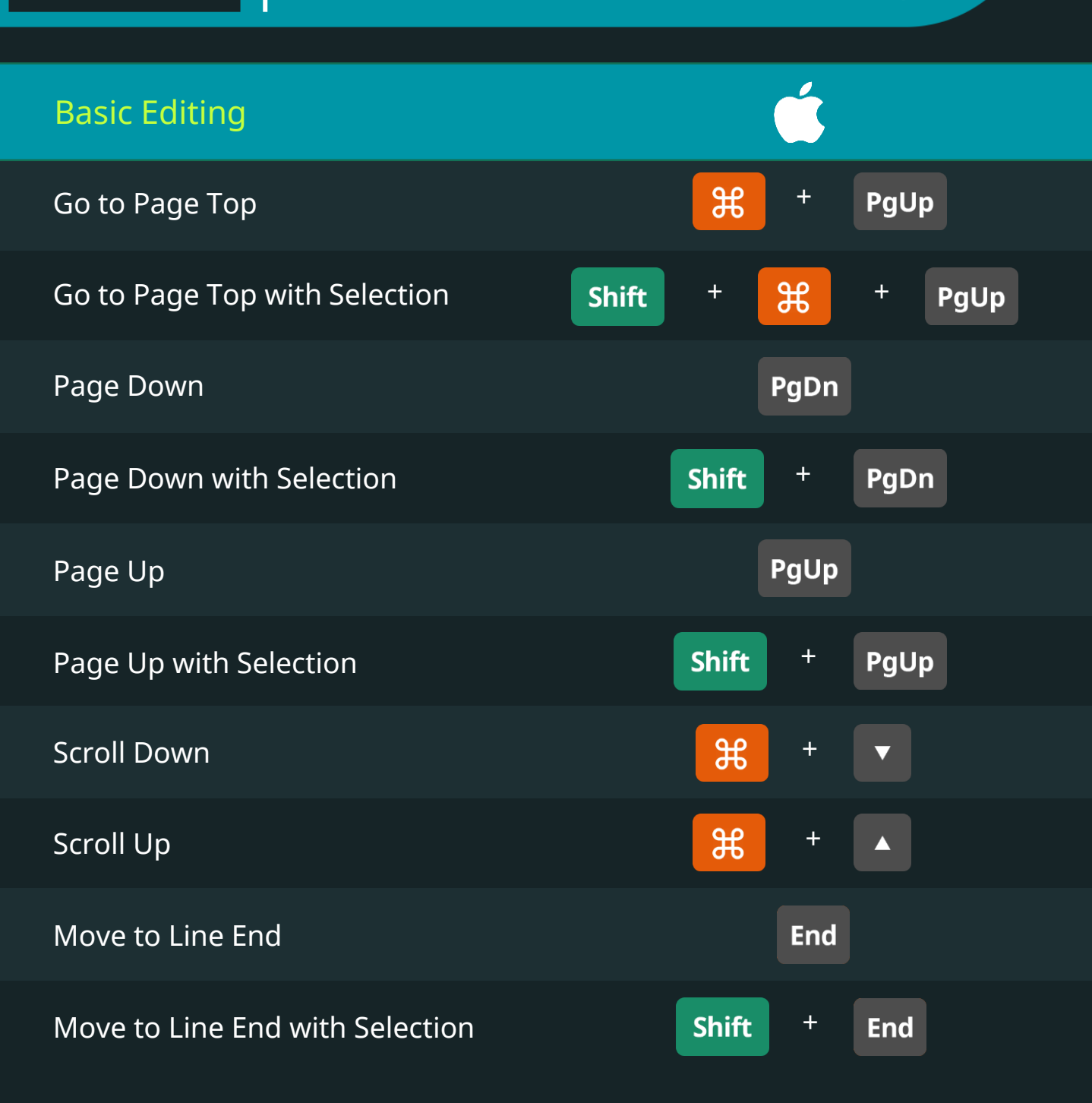

# PyCharm IDE Keyboard Shortcuts

365V

**DataScience** 

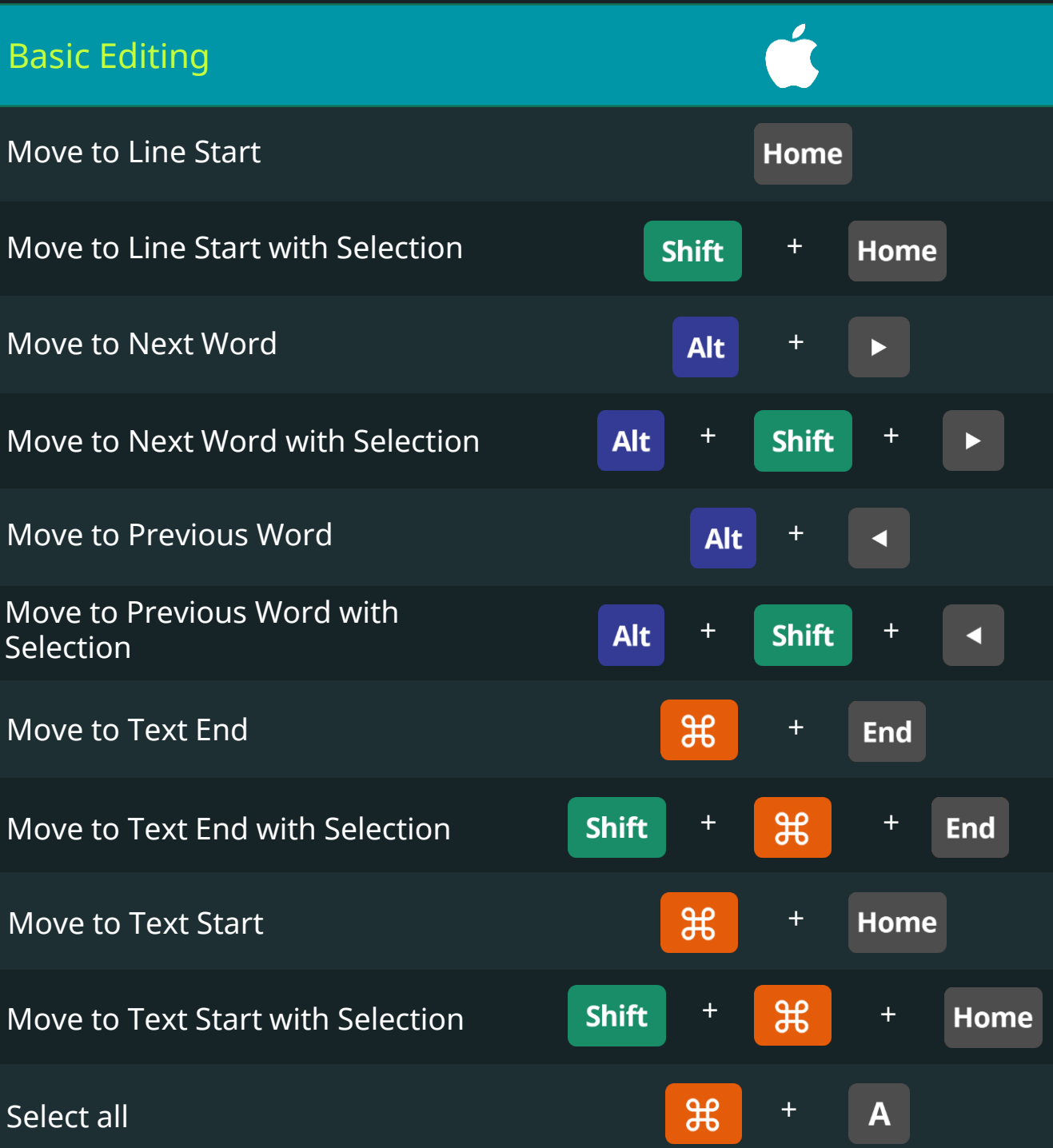

Keyboard Shortcuts for Data Scientists | 365 Data Science 49

# PyCharm IDE Keyboard Shortcuts

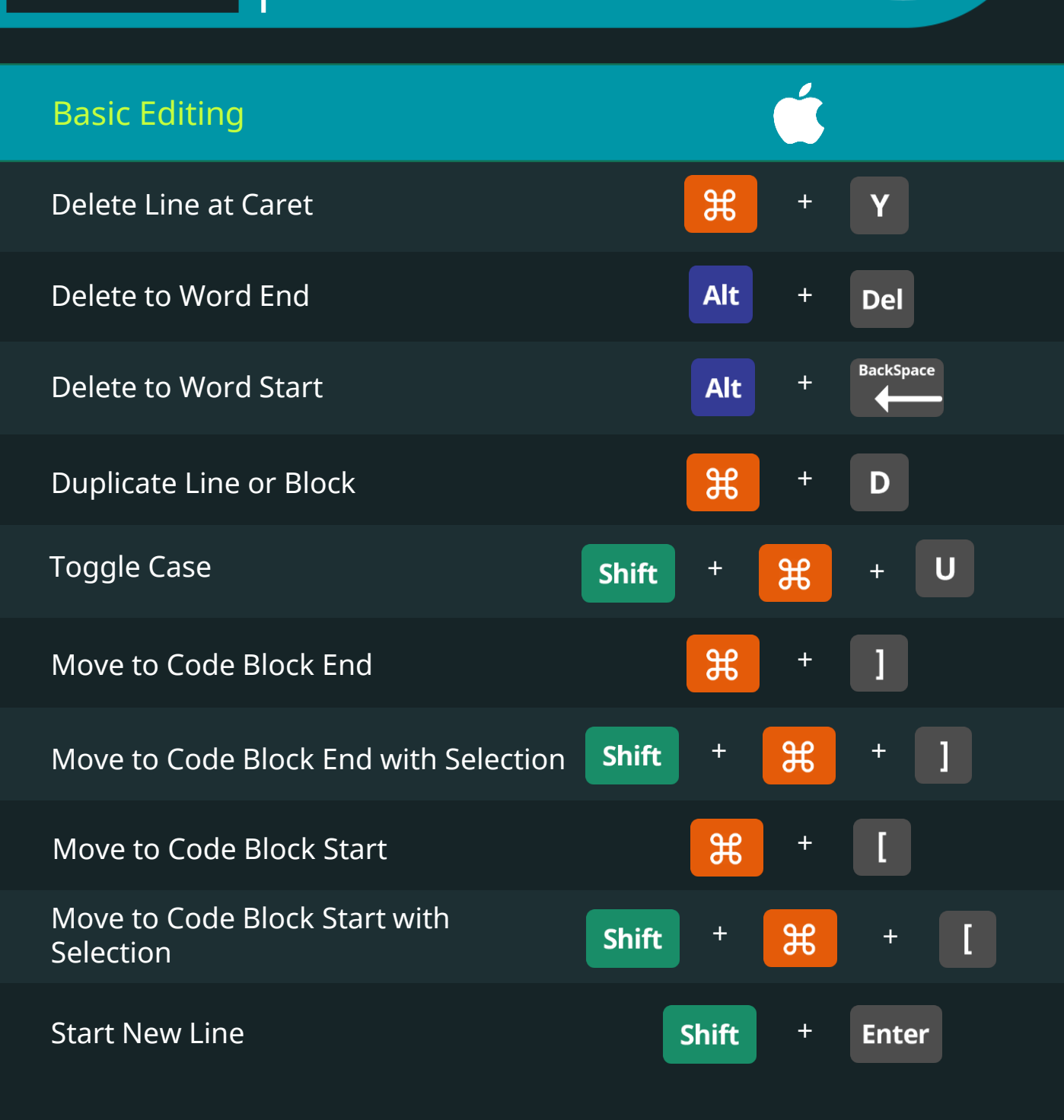

# PyCharm IDE Keyboard Shortcuts

365

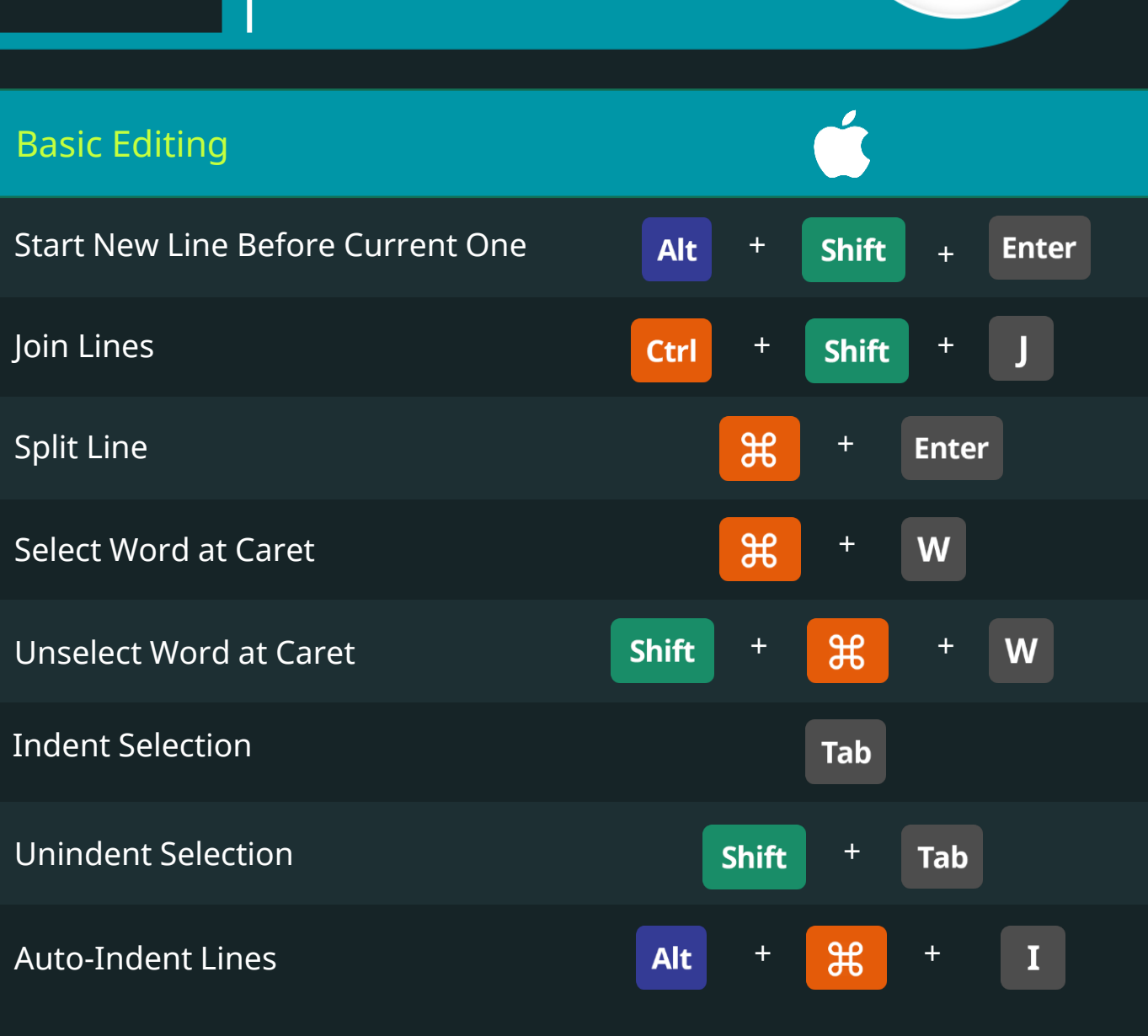

# PyCharm IDE Keyboard Shortcuts

36.

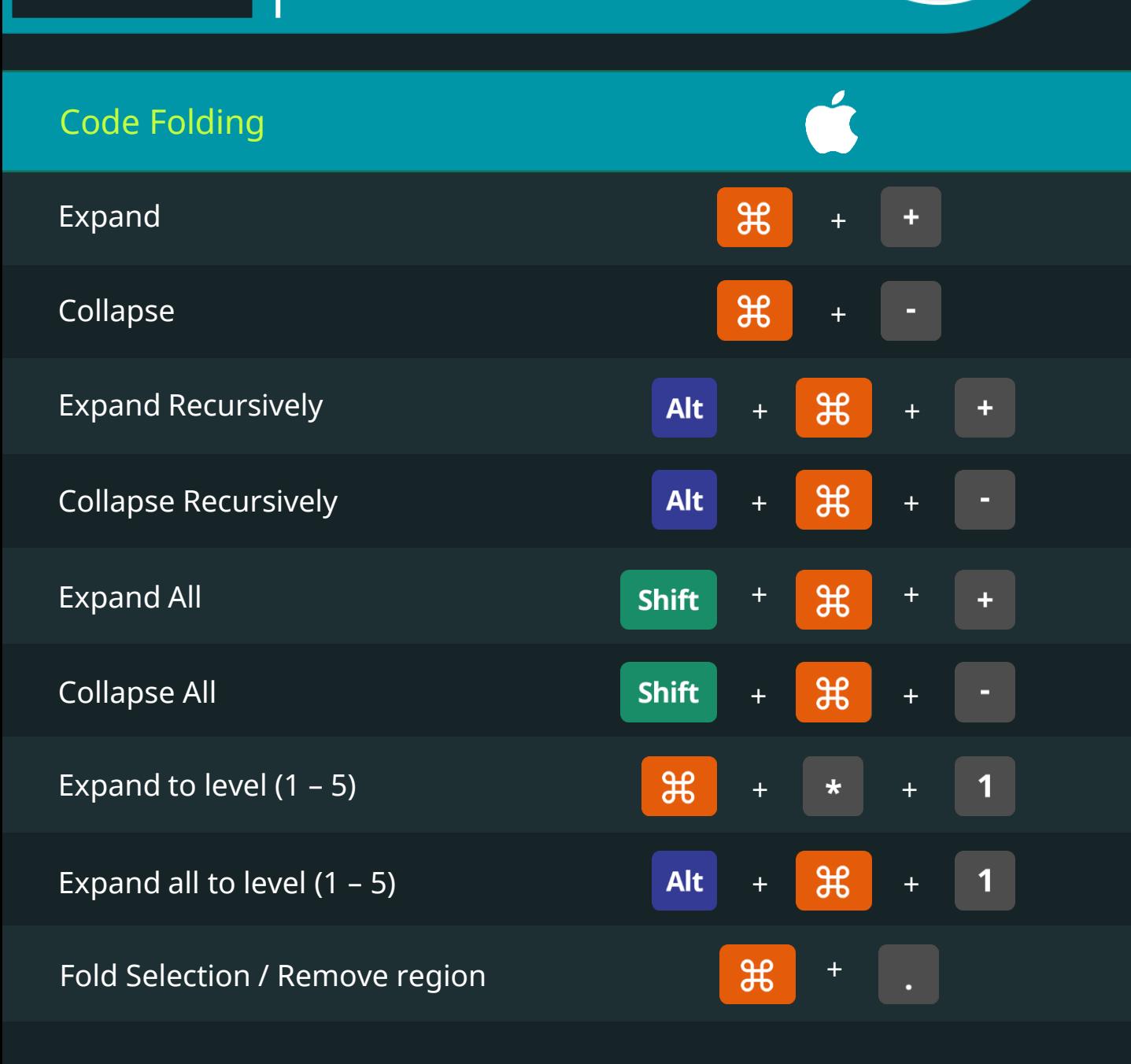

# PyCharm IDE Keyboard Shortcuts

36.

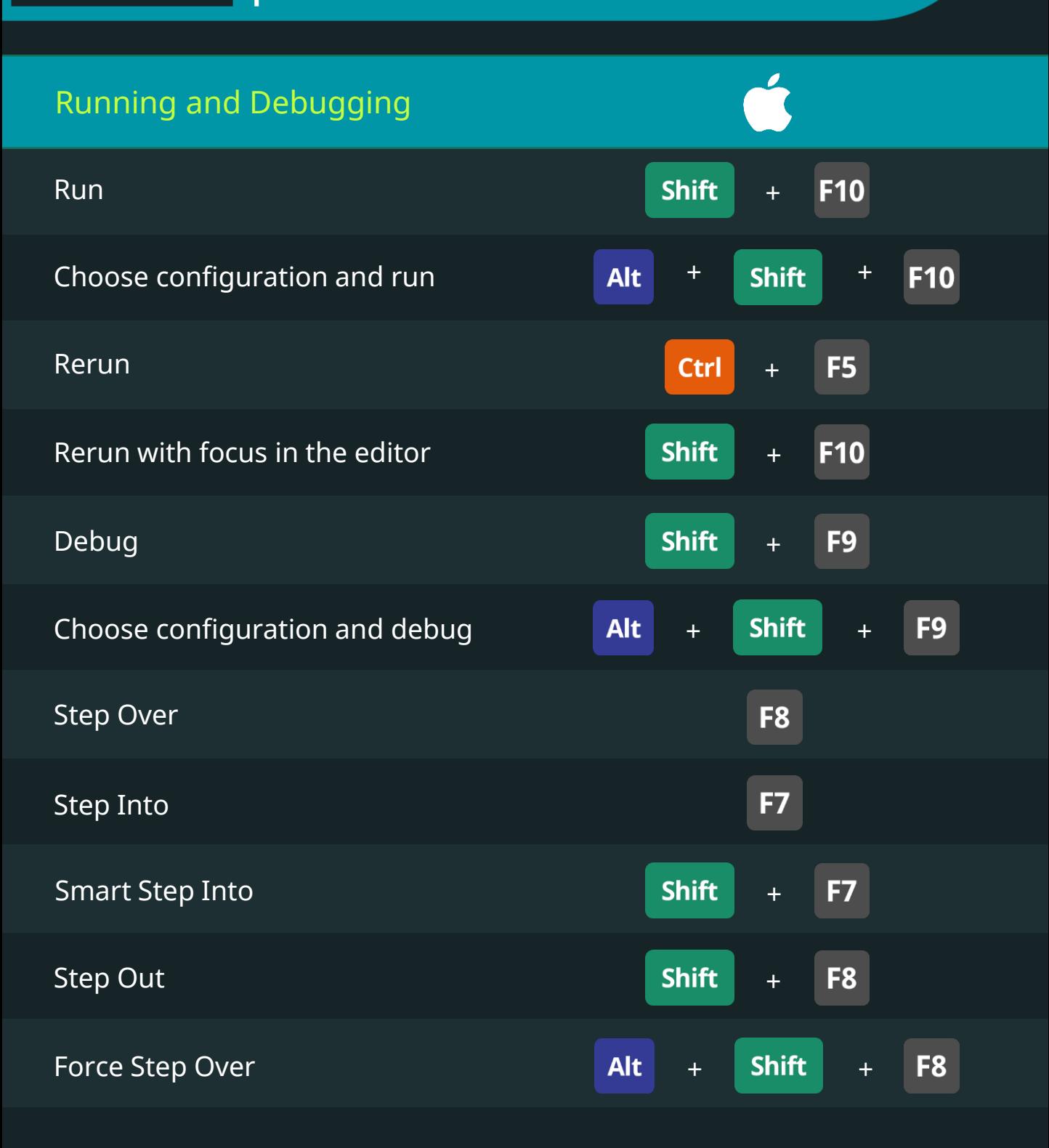

# PyCharm IDE Keyboard Shortcuts

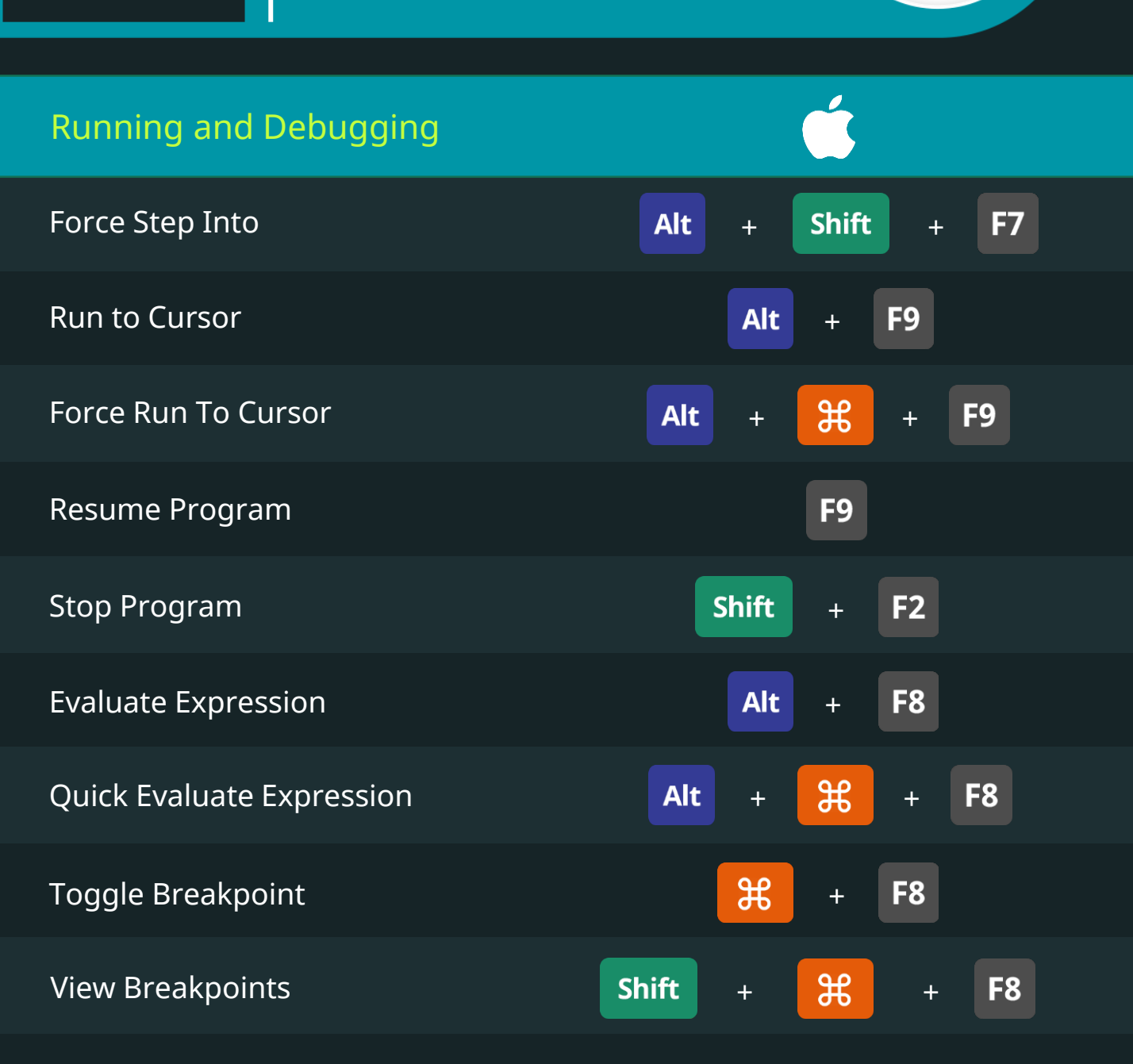

# PyCharm IDE Keyboard Shortcuts

36!

**DataScience** 

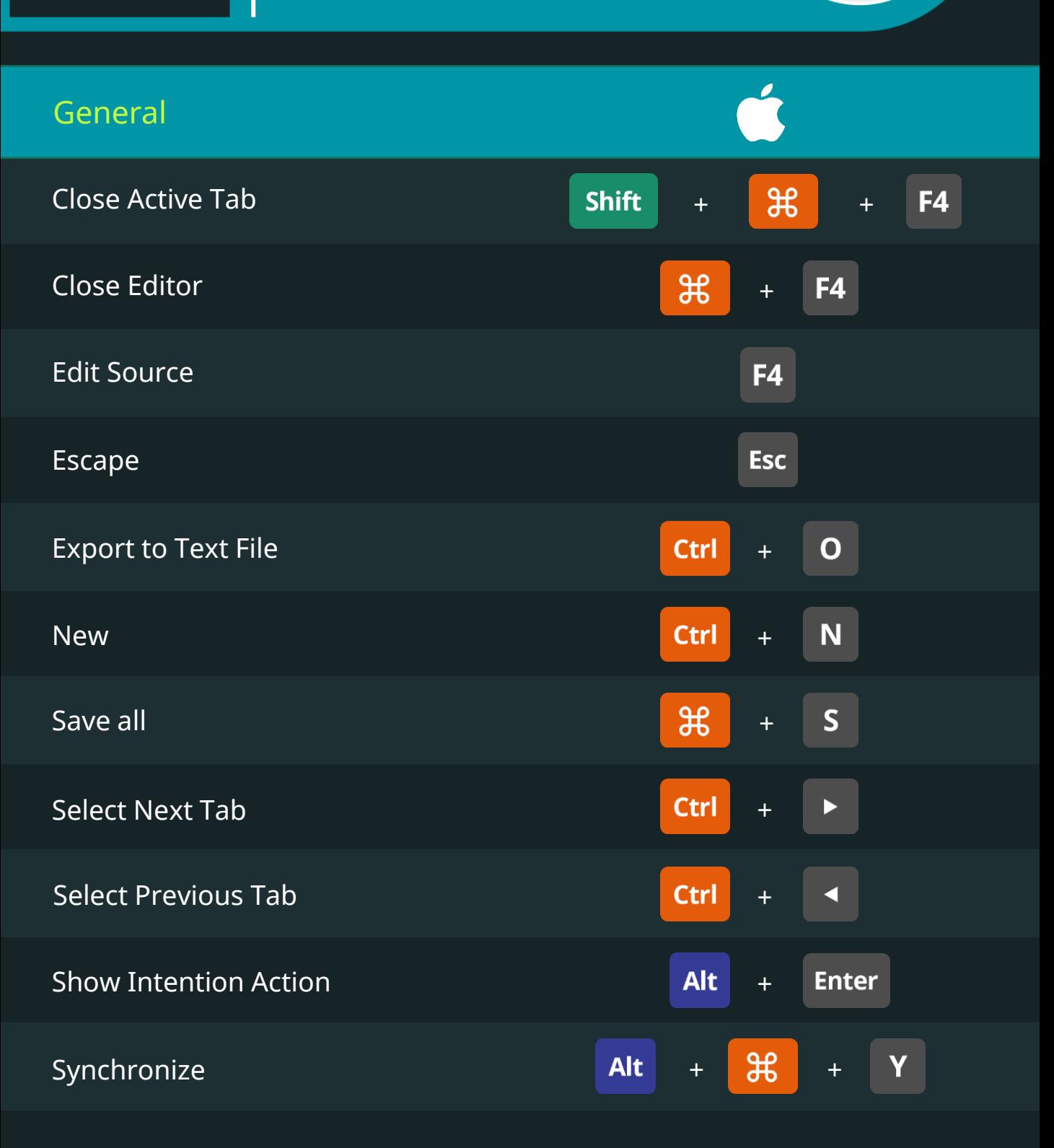

Keyboard Shortcuts for Data Scientists | 365 Data Science 55 New Science 55 New Science 55

# PyCharm IDE Keyboard Shortcuts

365V

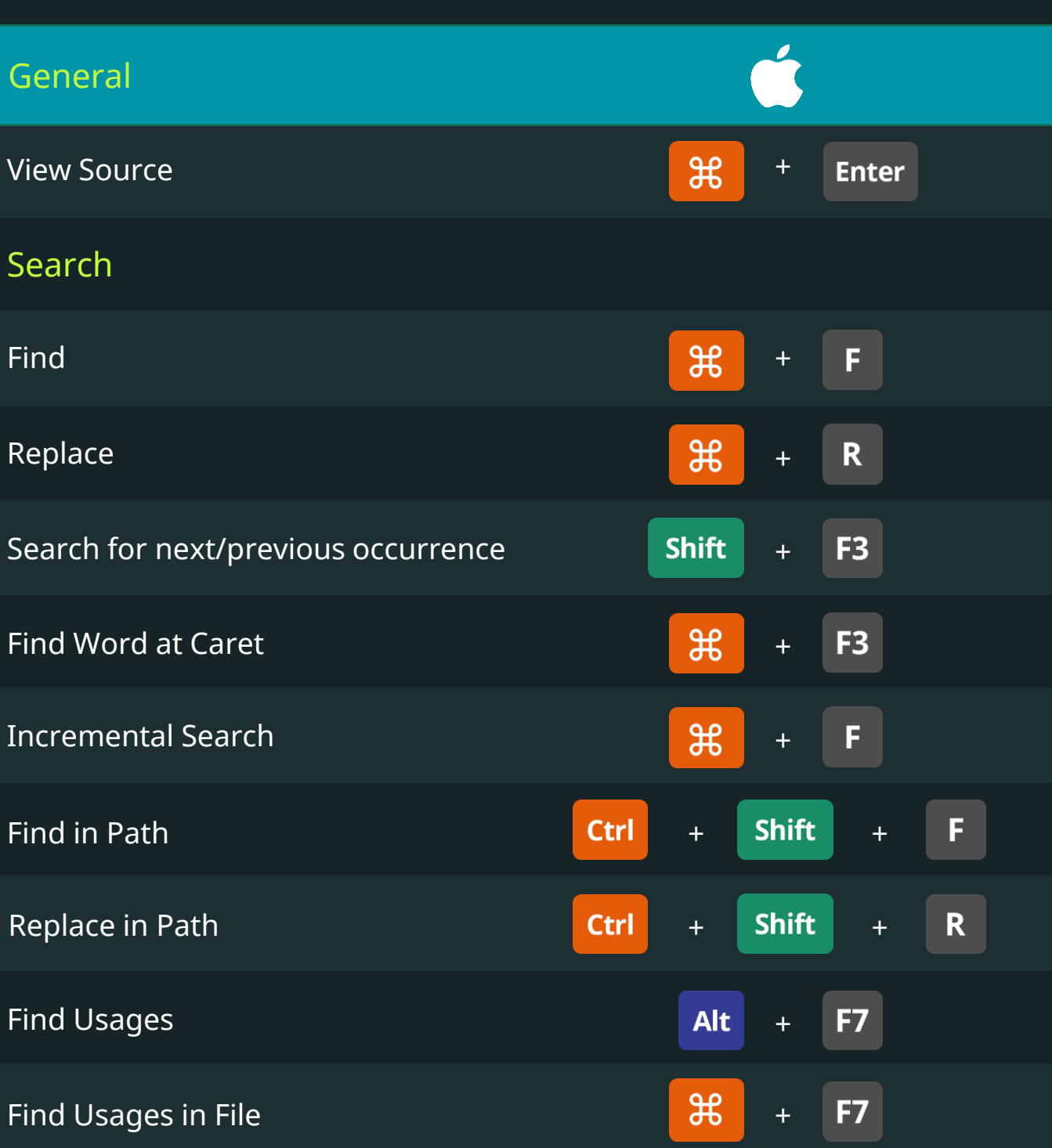

# PyCharm IDE Keyboard Shortcuts

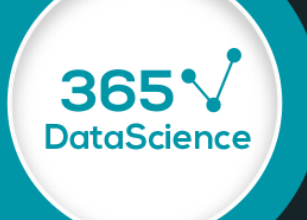

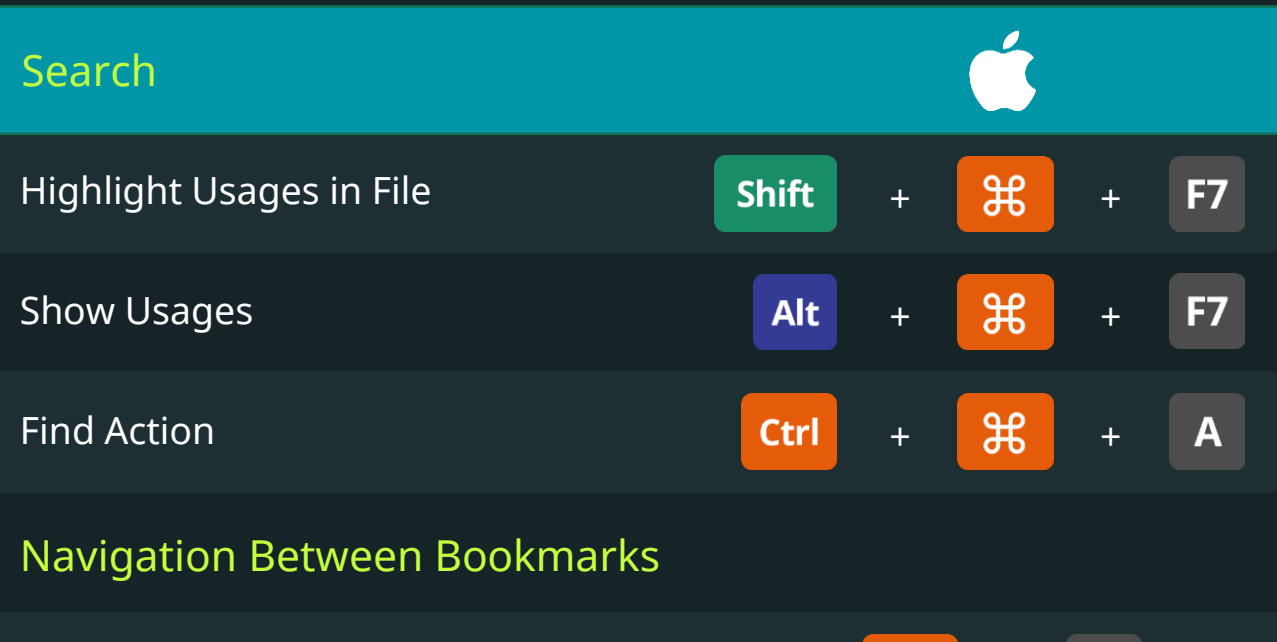

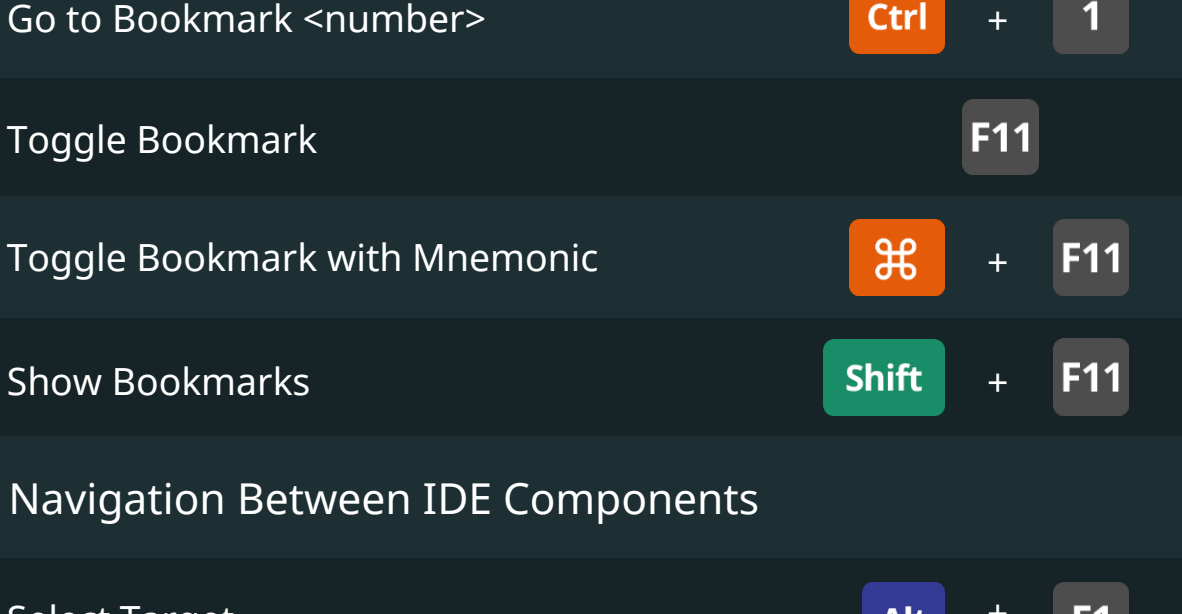

+ Select Target **Alt**  $\mathcal{H}$ Collapse all +

# PyCharm IDE Keyboard Shortcuts

**DataScience** 

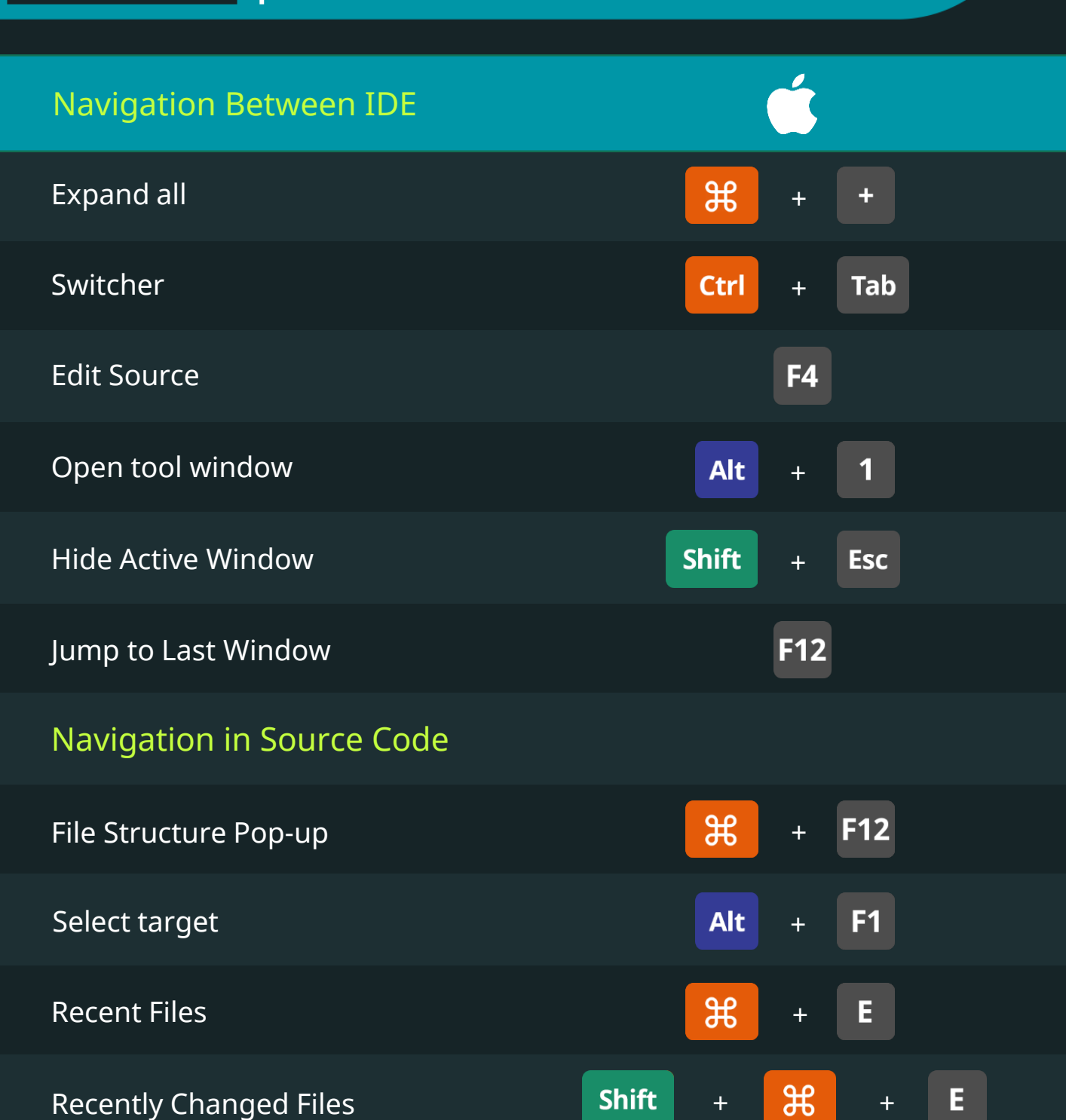

Keyboard Shortcuts for Data Scientists | 365 Data Science 58 Seyboard Shortcuts 58

# PyCharm IDE Keyboard Shortcuts

365V

**DataScience** 

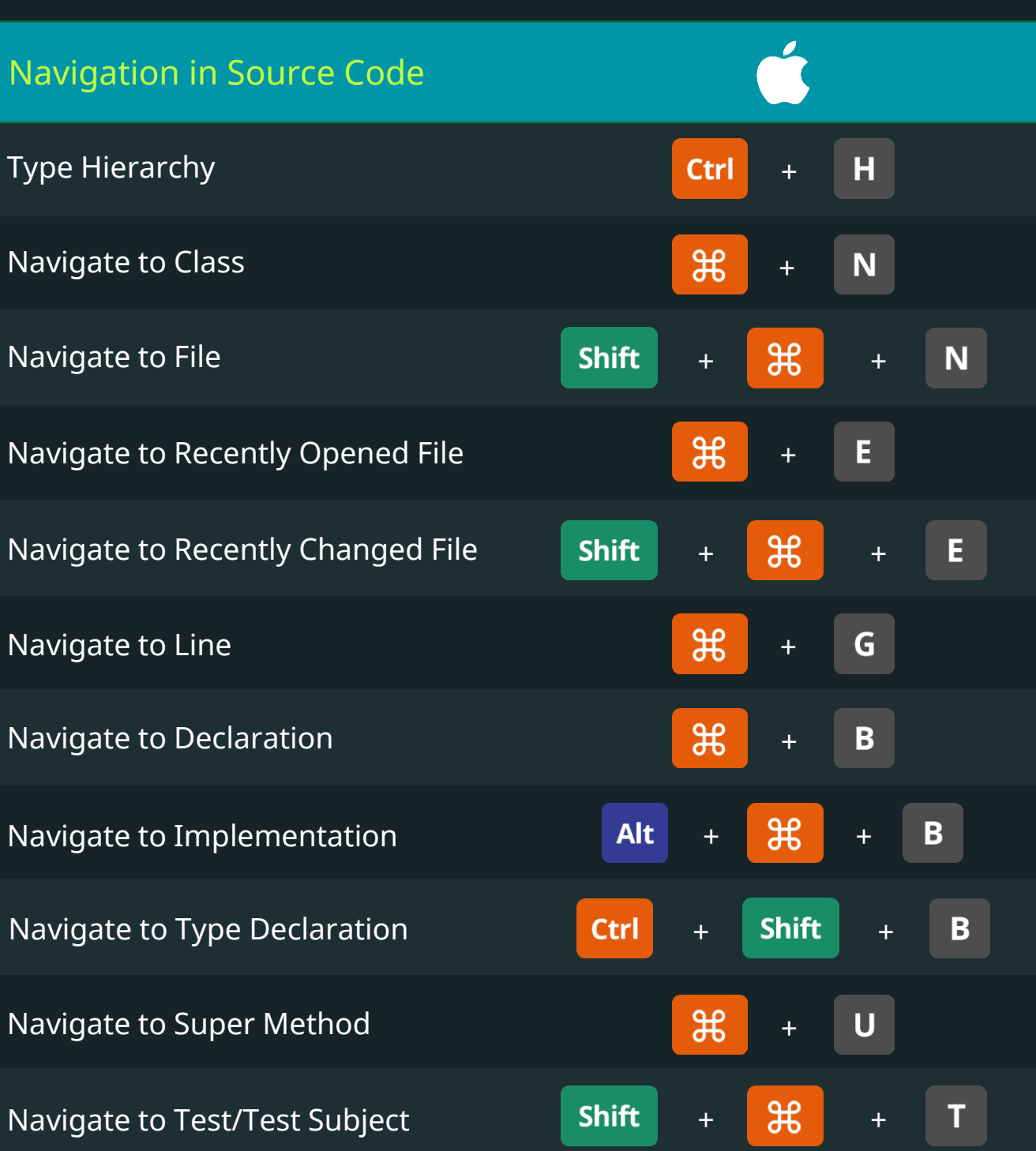

Keyboard Shortcuts for Data Scientists | 365 Data Science 59 New Search 1980 St. 1980 St. 1980 St. 1980 St. 19

# PyCharm IDE Keyboard Shortcuts

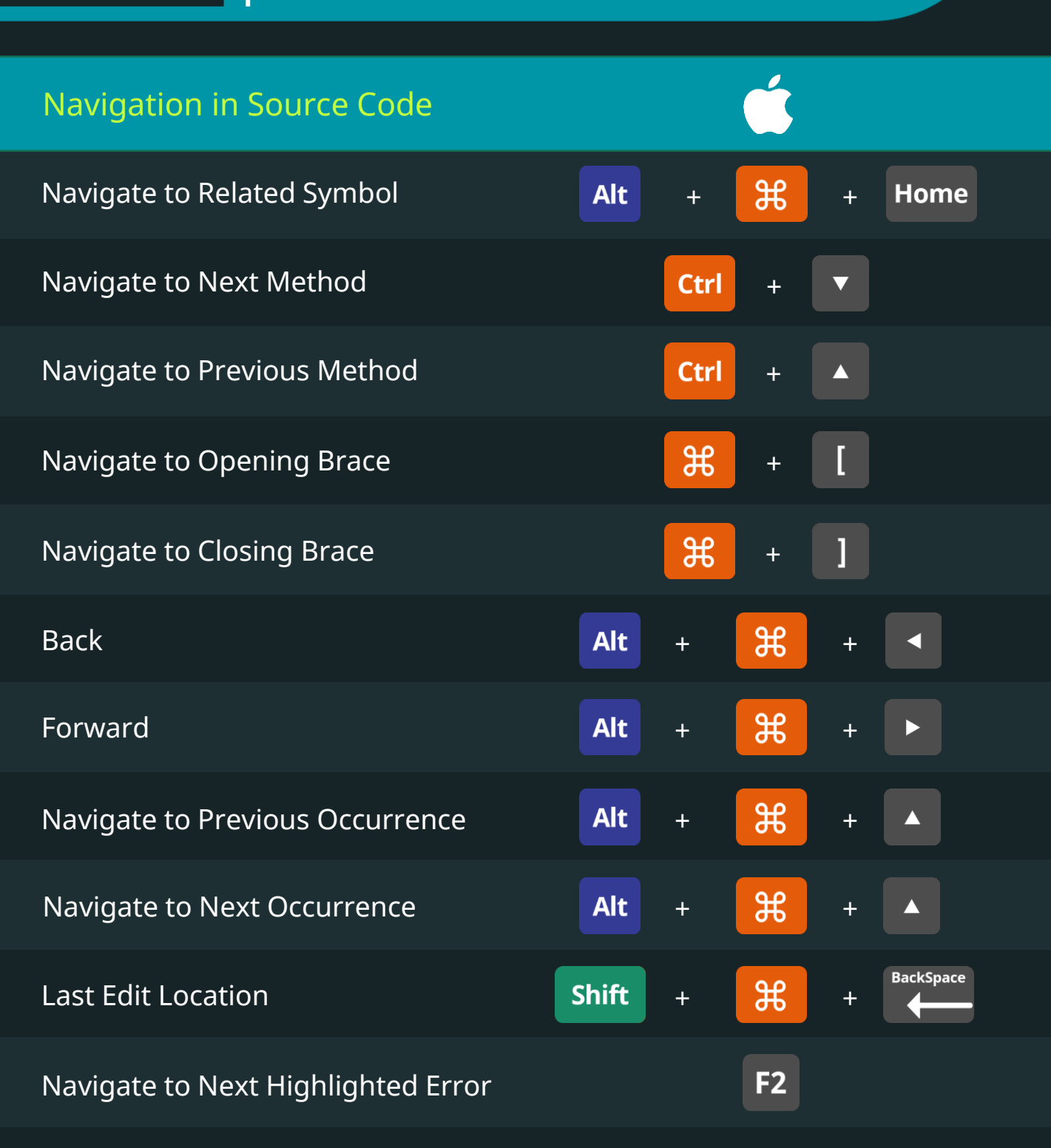

#### PyCharm IDE 36 **Python** Keyboard Shortcuts **DataScience** Navigation in Source Code Navigate to Previous Highlighted Error **Shift**  $F<sub>2</sub>$ + Refactoring Change Method Signature  $\mathcal{H}$ F<sub>6</sub> + Rename **Shift** F<sub>6</sub> + F<sub>6</sub> Move F<sub>5</sub> Copy  $+$   $+$   $+$ Inline **Alt** N<sub>1</sub>  $\mathcal{H}$ **Del** Safe Delete +  $+$   $+$   $+$ **Alt** M Extract Method  $+$   $+$   $+$  $\overline{\mathsf{V}}$ Extract Variable **Alt**  $+$   $+$   $+$ F **Alt** Extract Field

# PyCharm IDE Keyboard Shortcuts

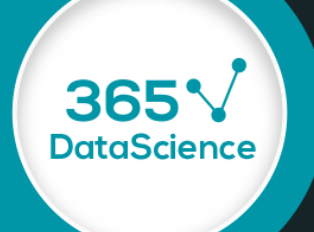

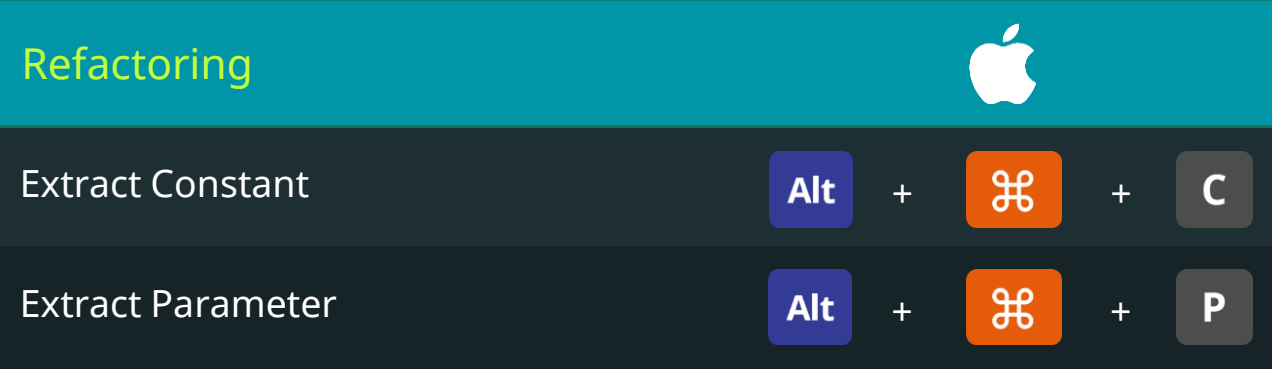

**Python** 

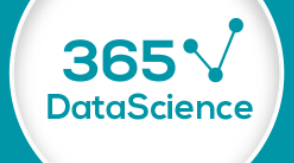

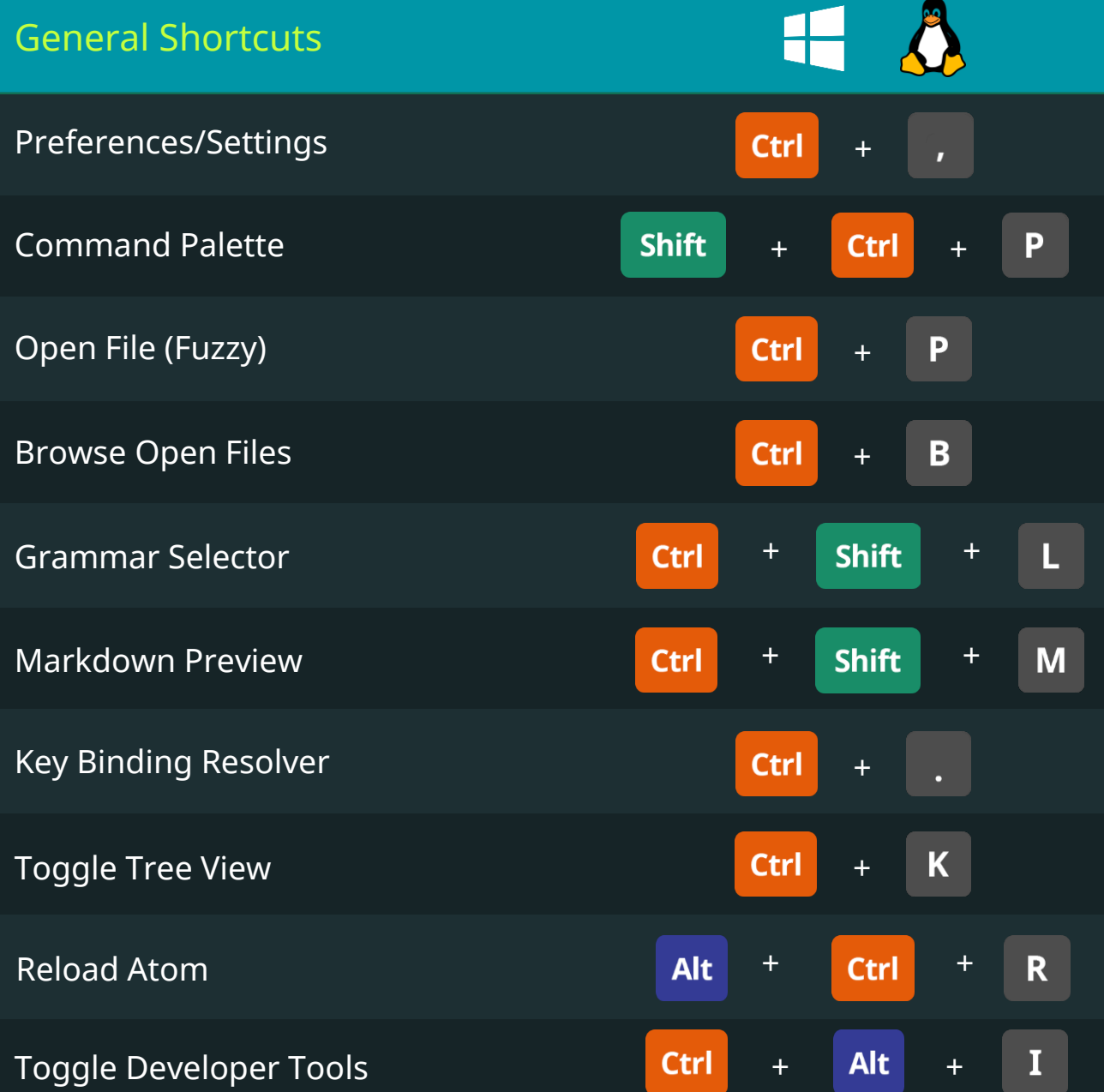

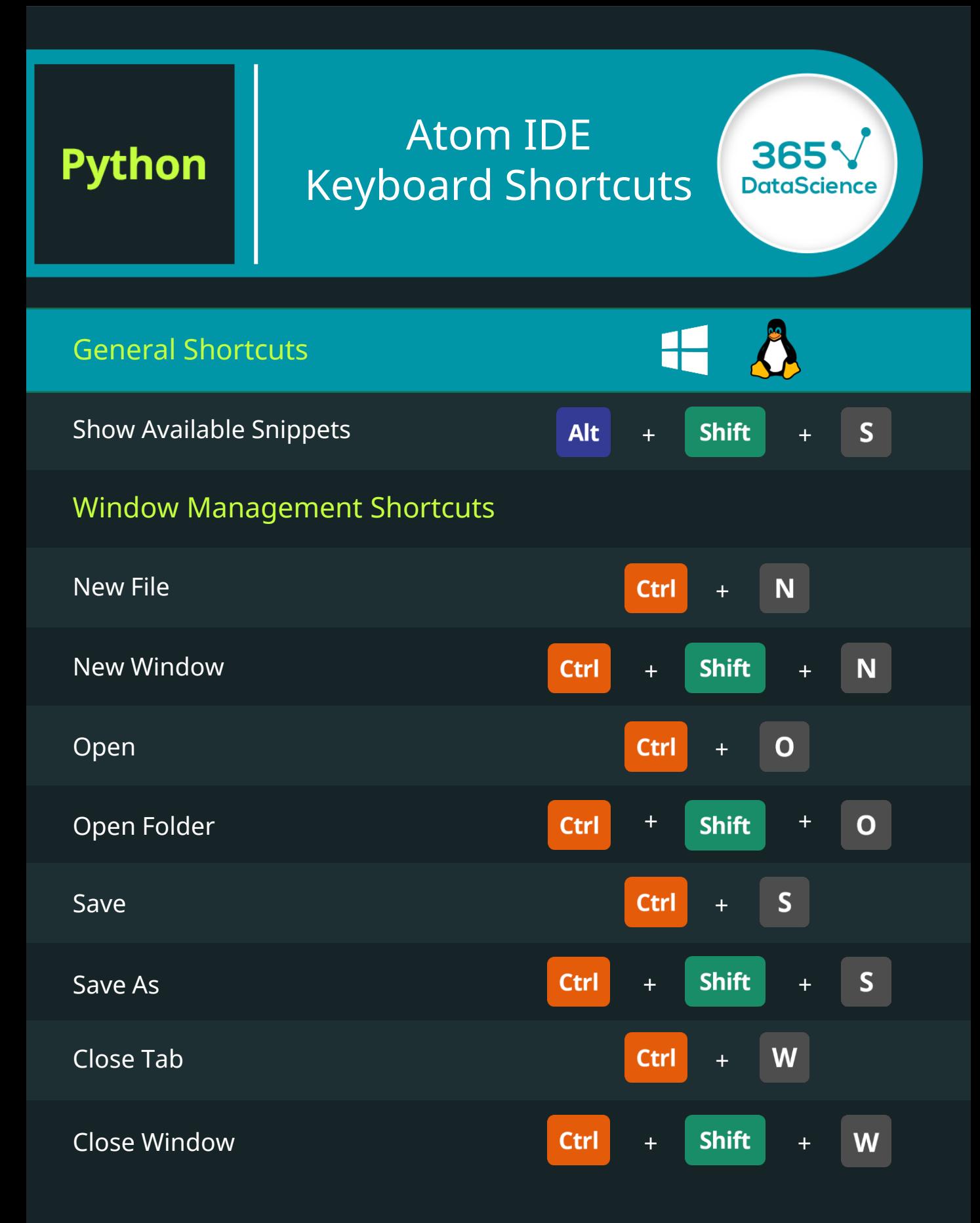

# Atom IDE Keyboard Shortcuts

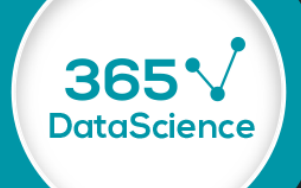

#### Window Management Shortcuts

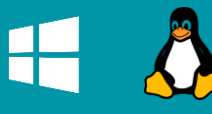

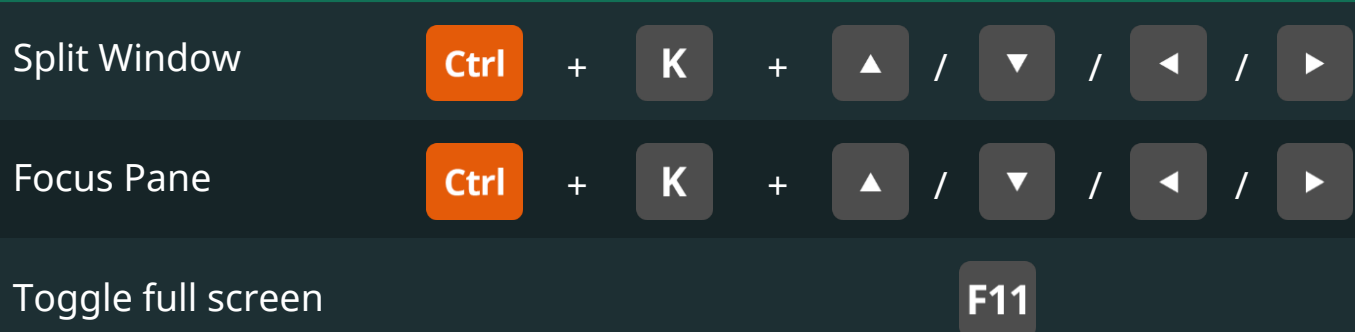

#### Editing Shortcuts

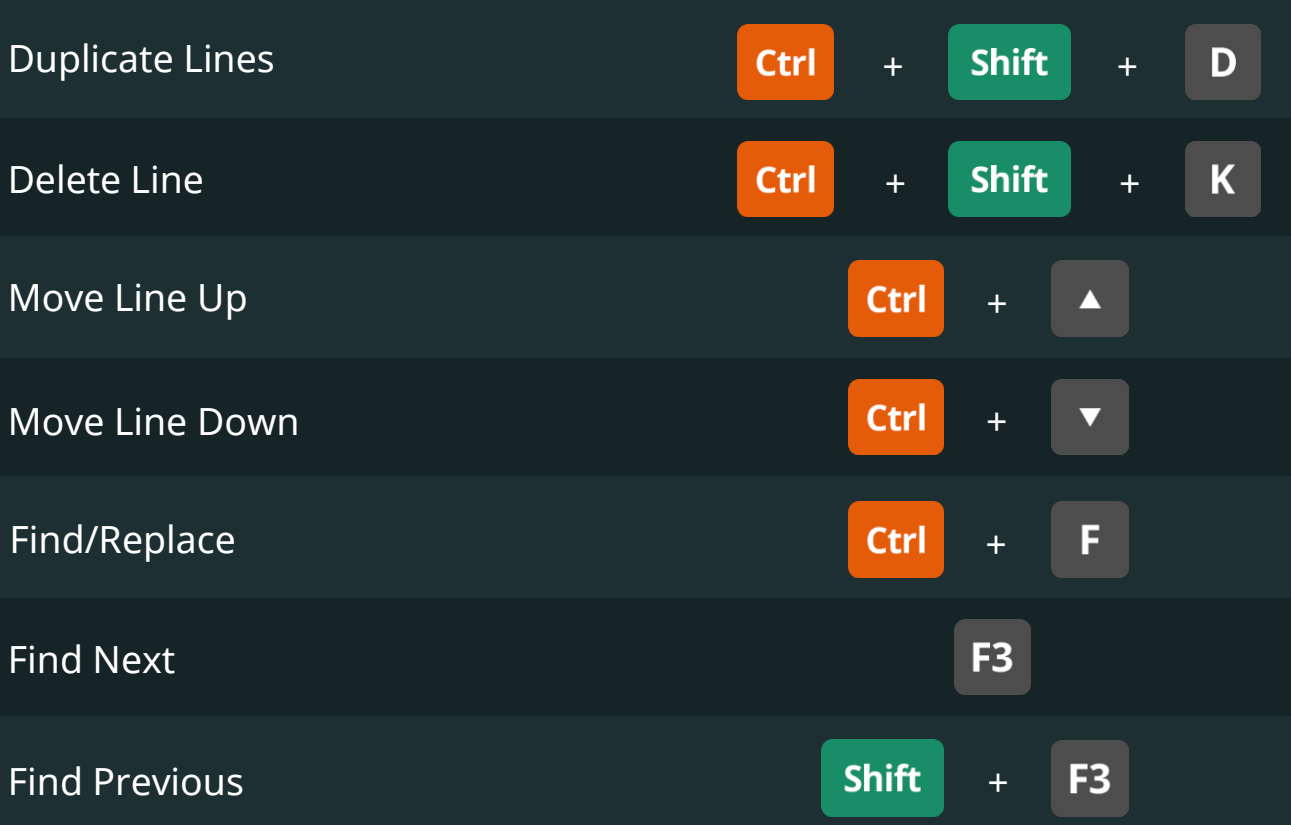

**Python** 

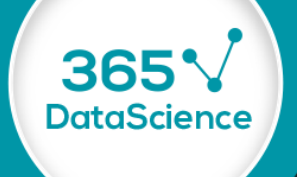

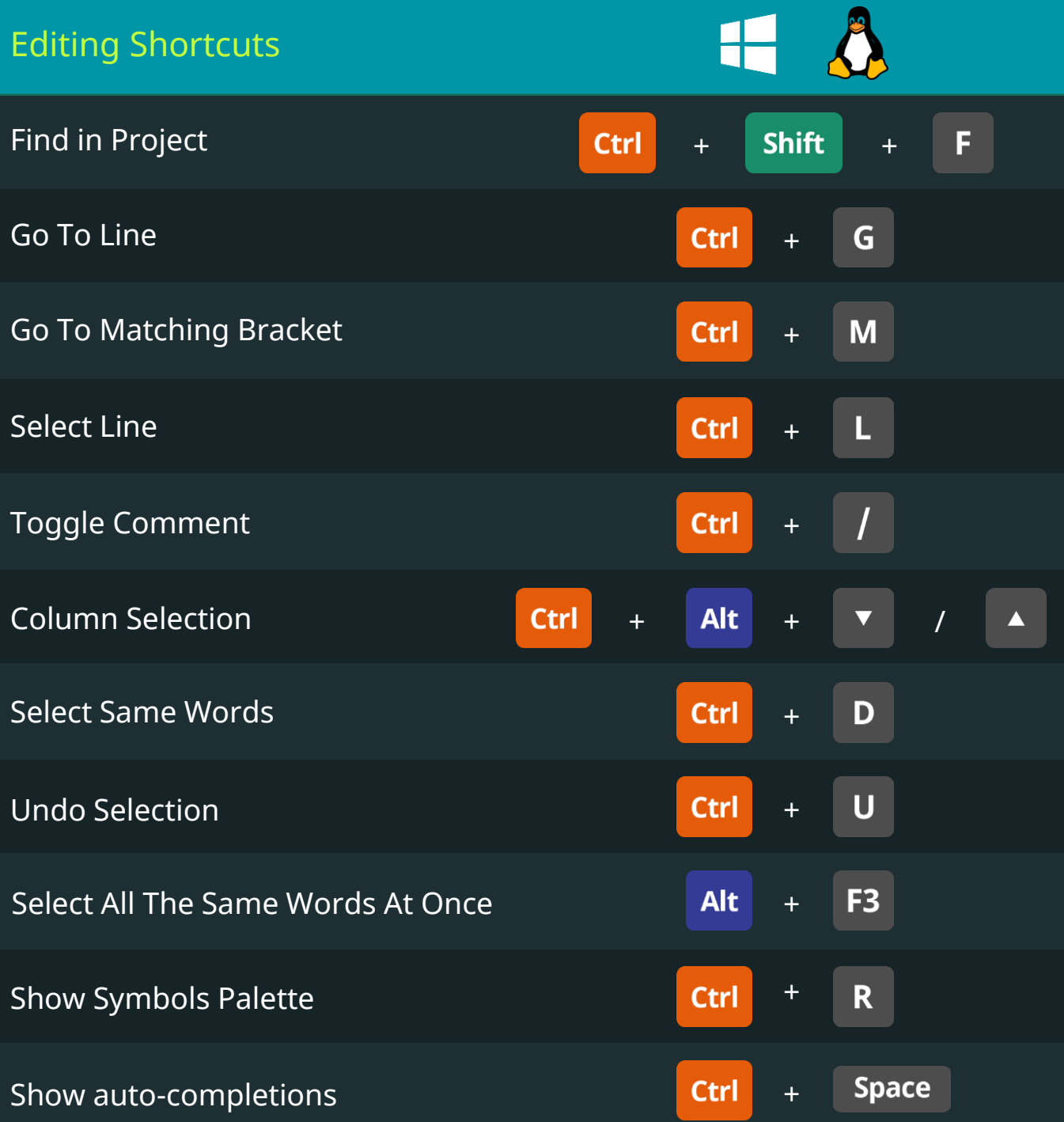

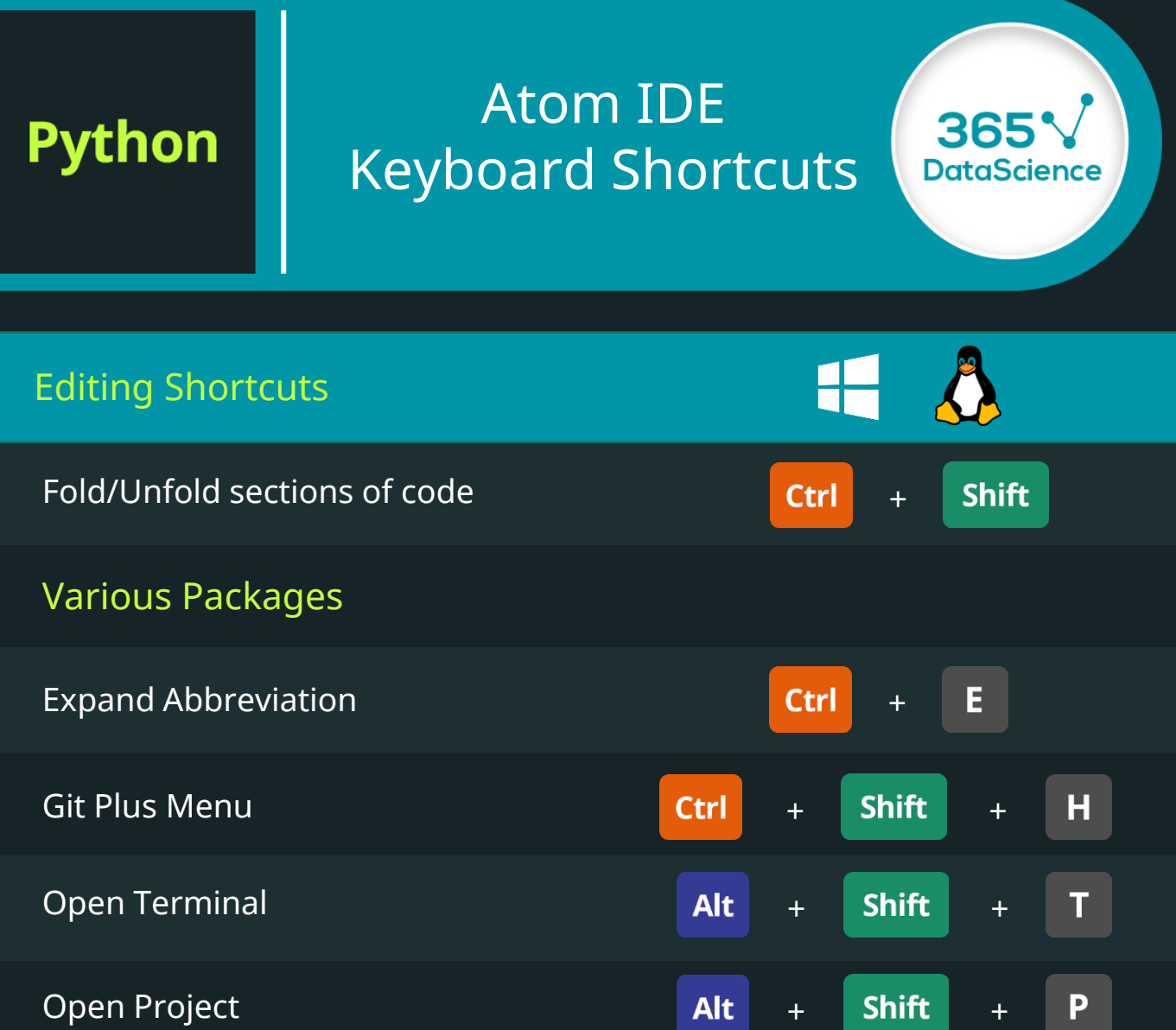

**Python** 

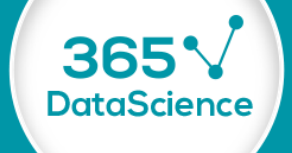

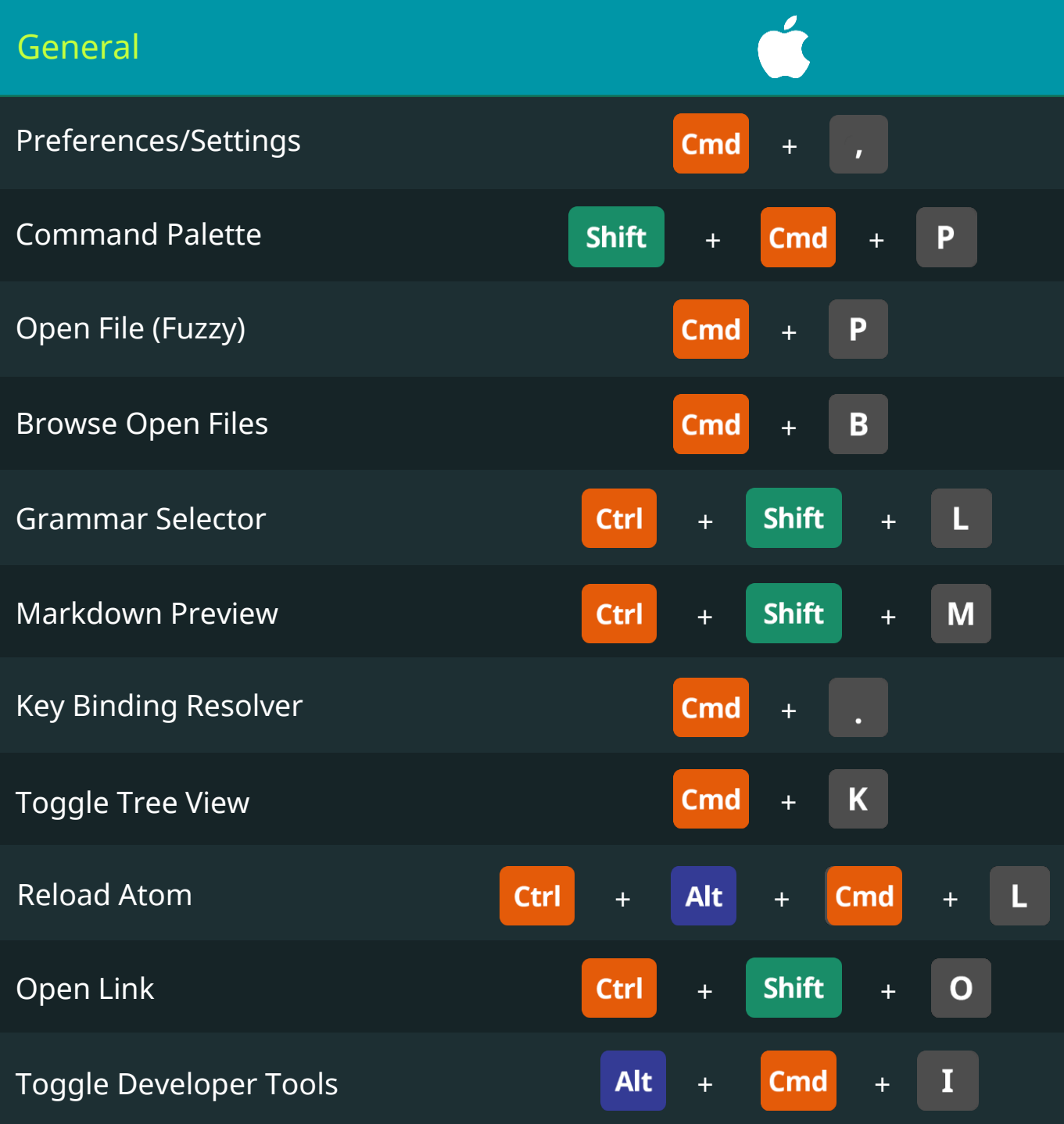

#### Keyboard Shortcuts for Data Scientists | 365 Data Science 68 New Science 68 New Science 68

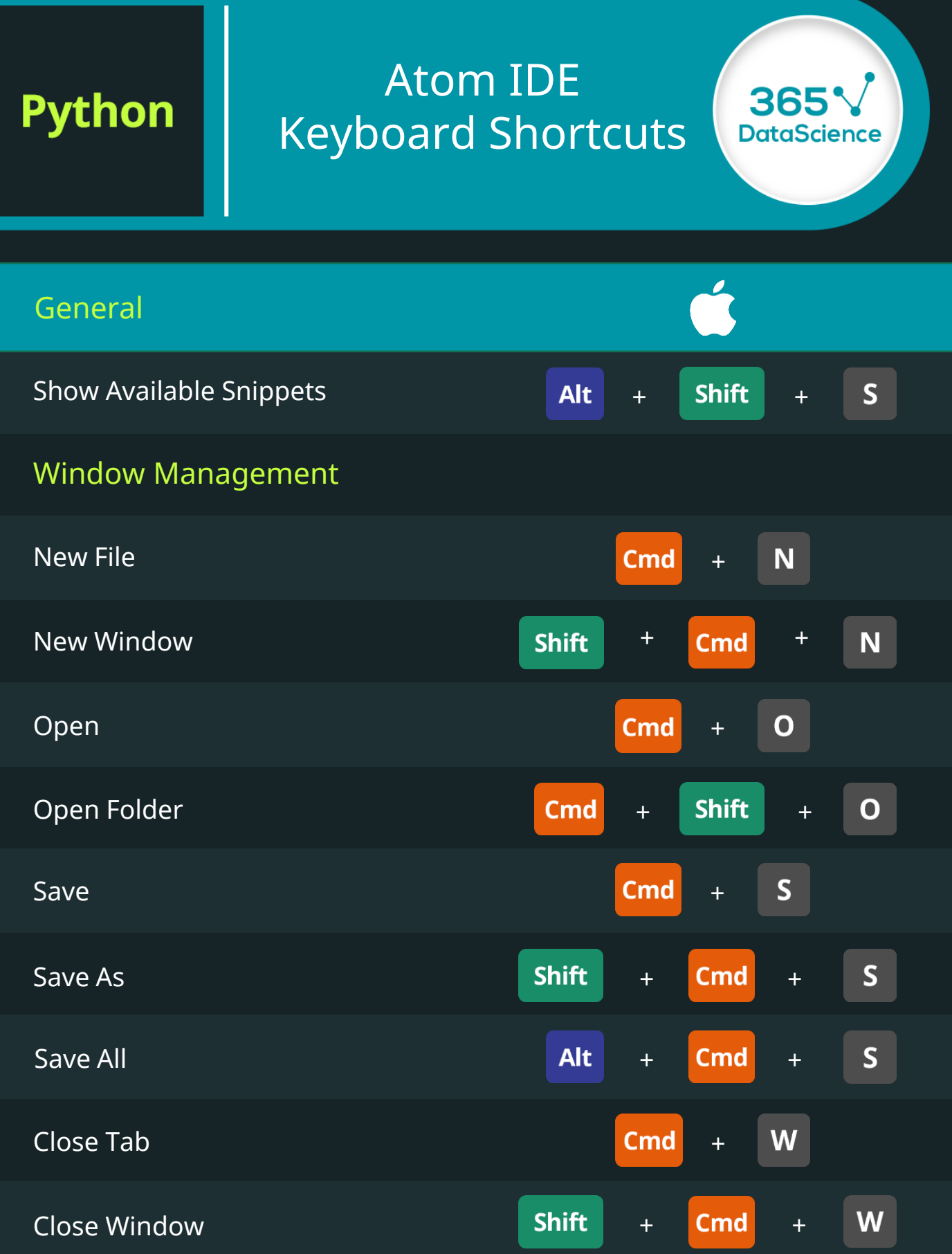

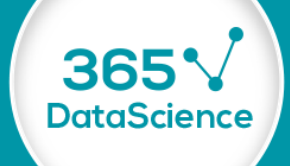

 $\overline{\phantom{a}}$ 

#### Window Management

**Python** 

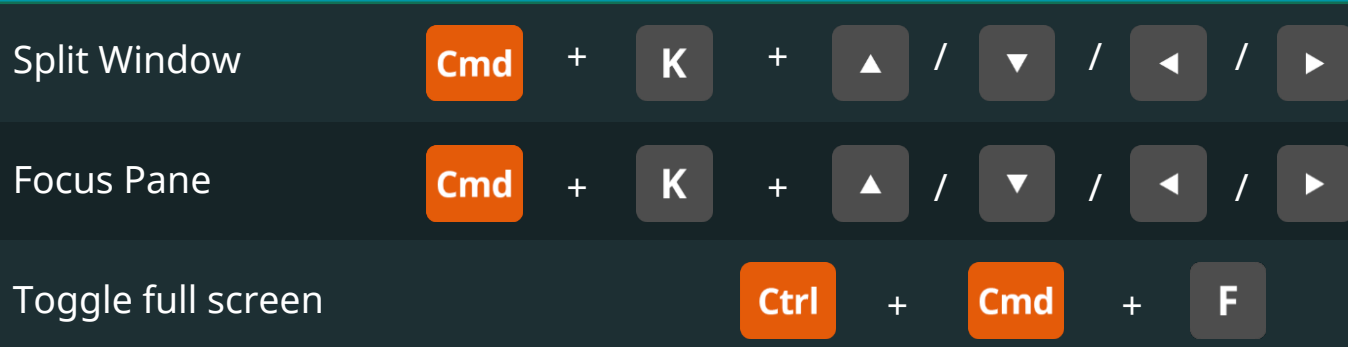

#### Editing Shortcuts

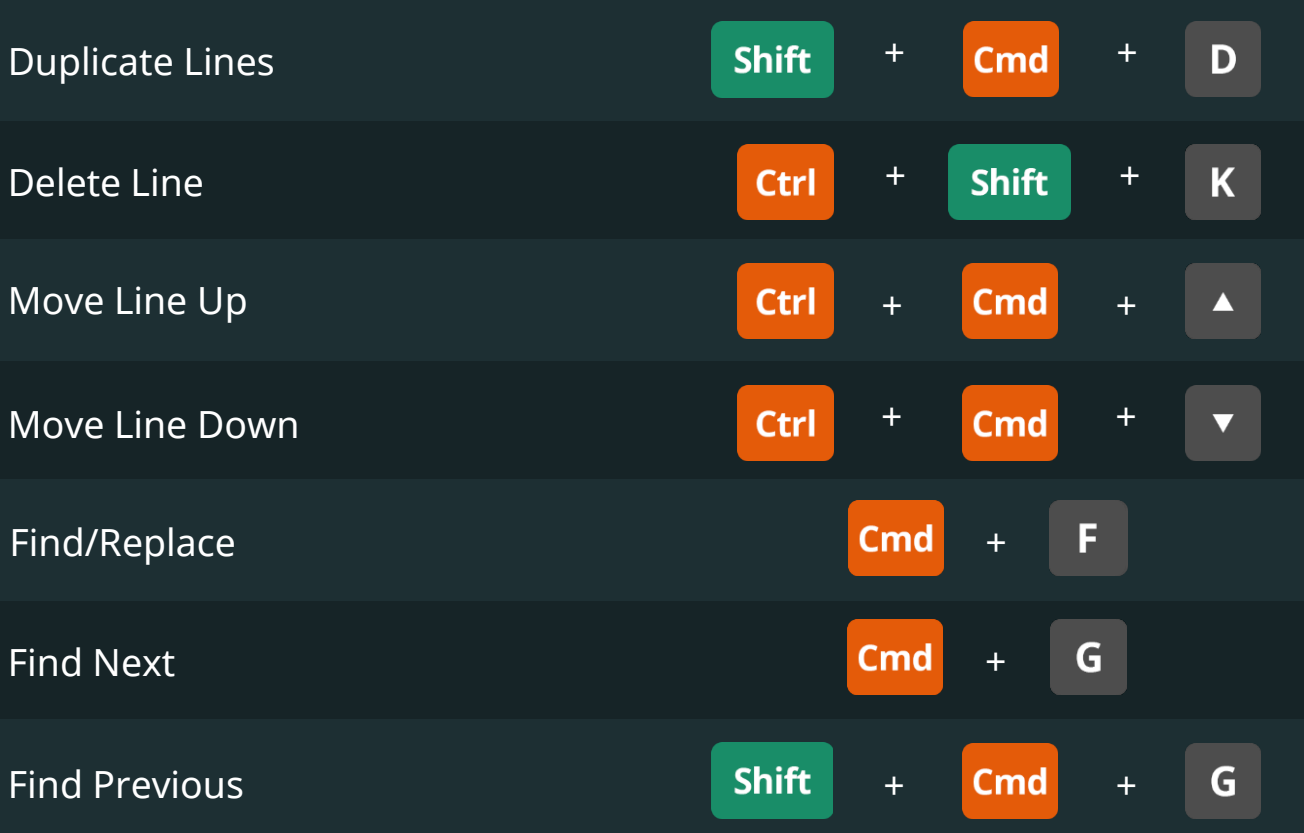

**Python** 

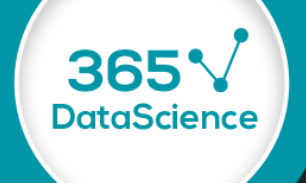

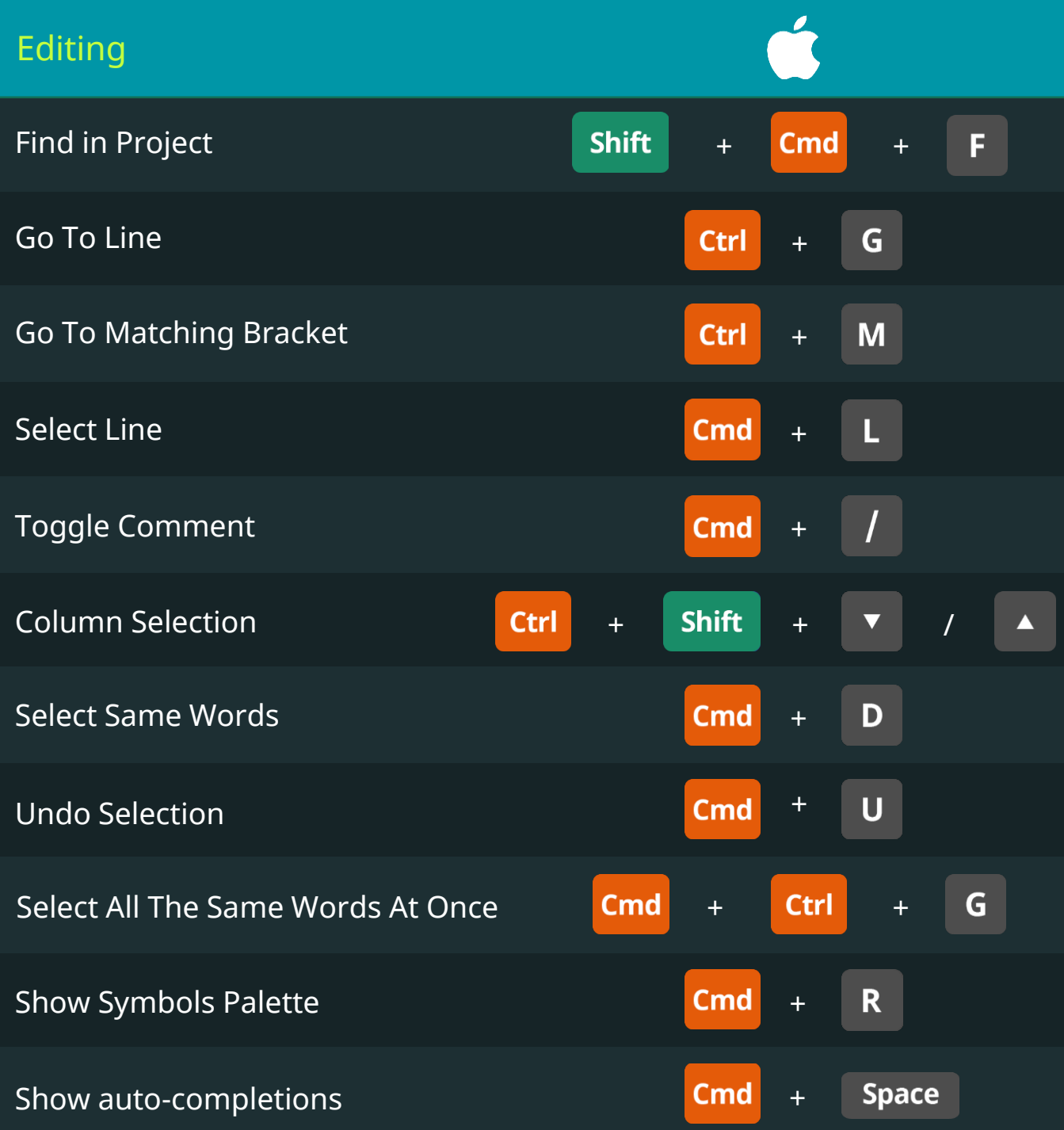

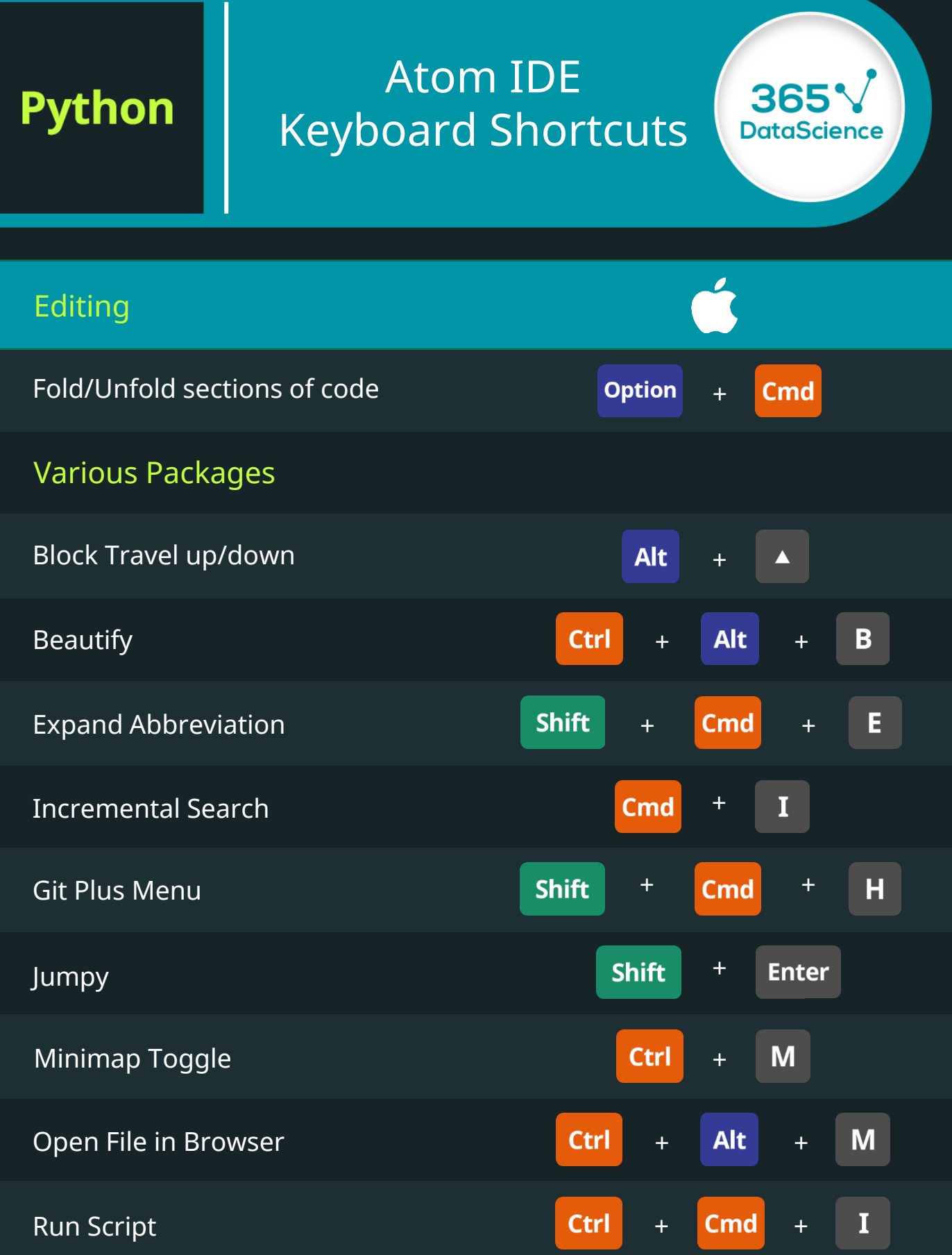
# Atom IDE Keyboard Shortcuts

**Python** 

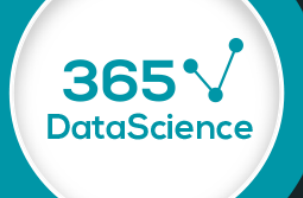

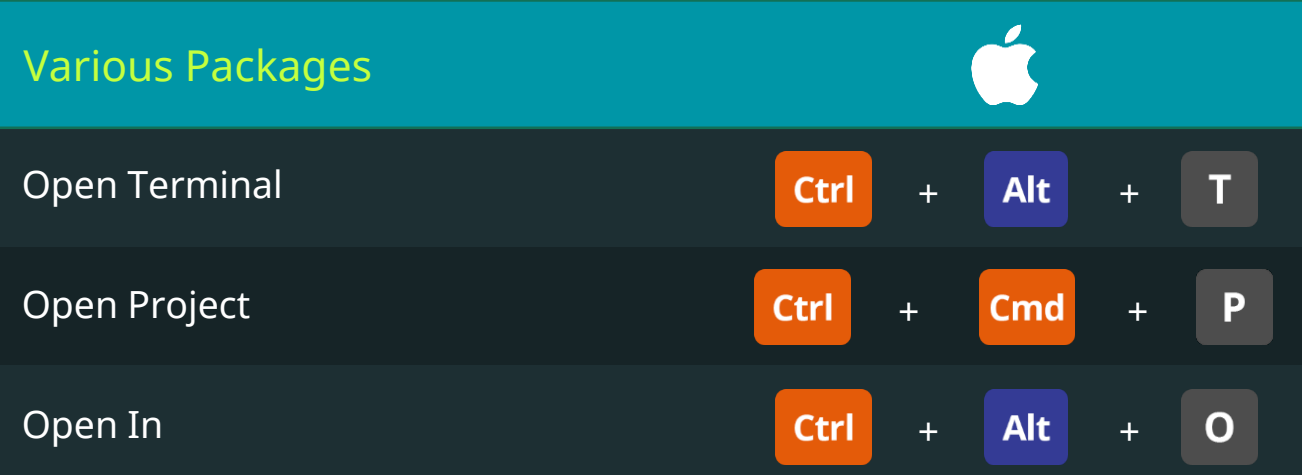

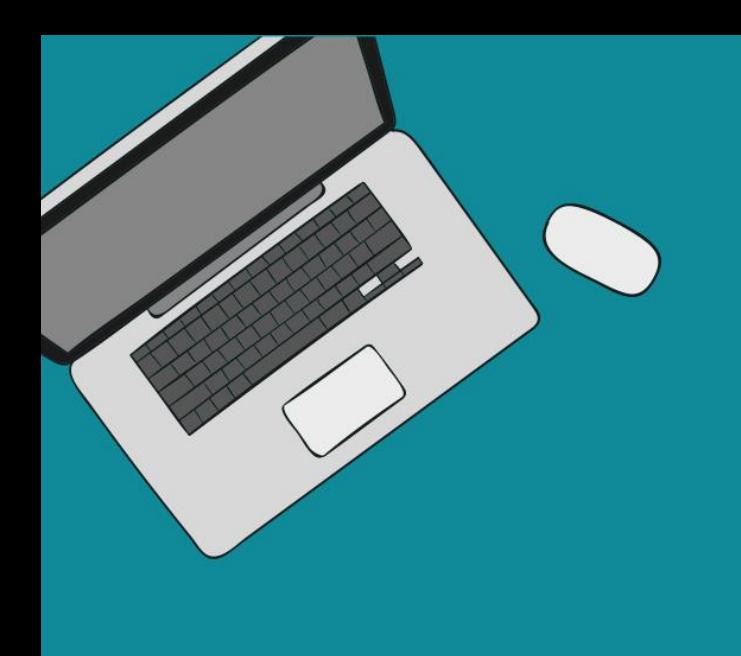

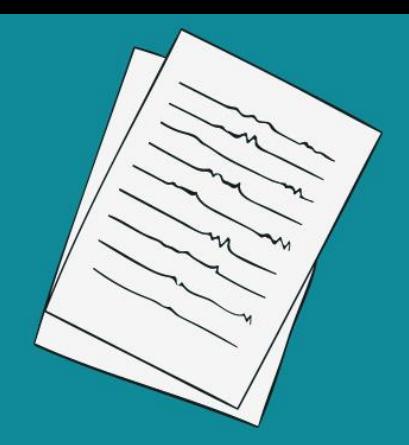

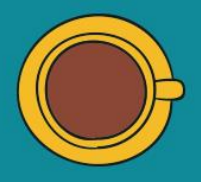

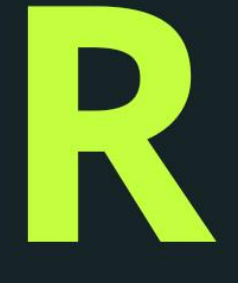

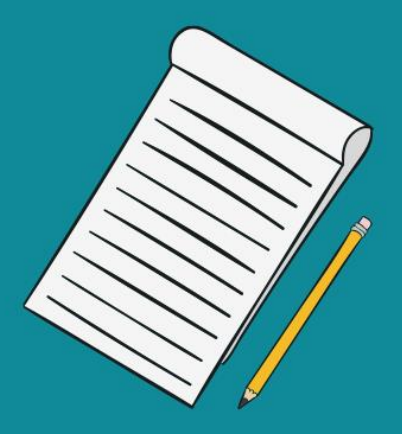

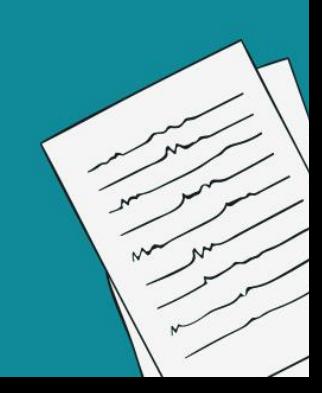

# Console Keyboard Shortcuts

R

36

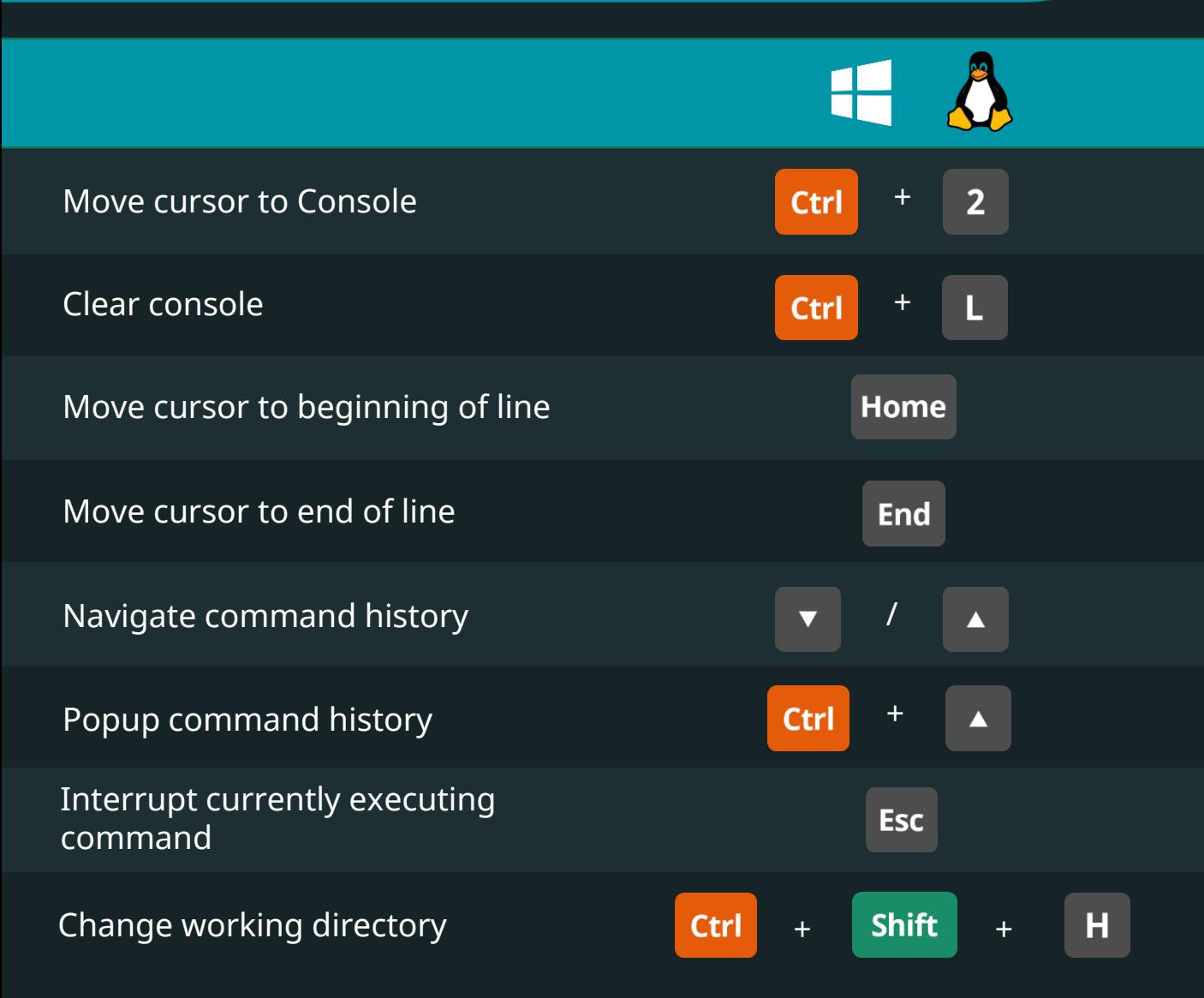

**DataScience** 

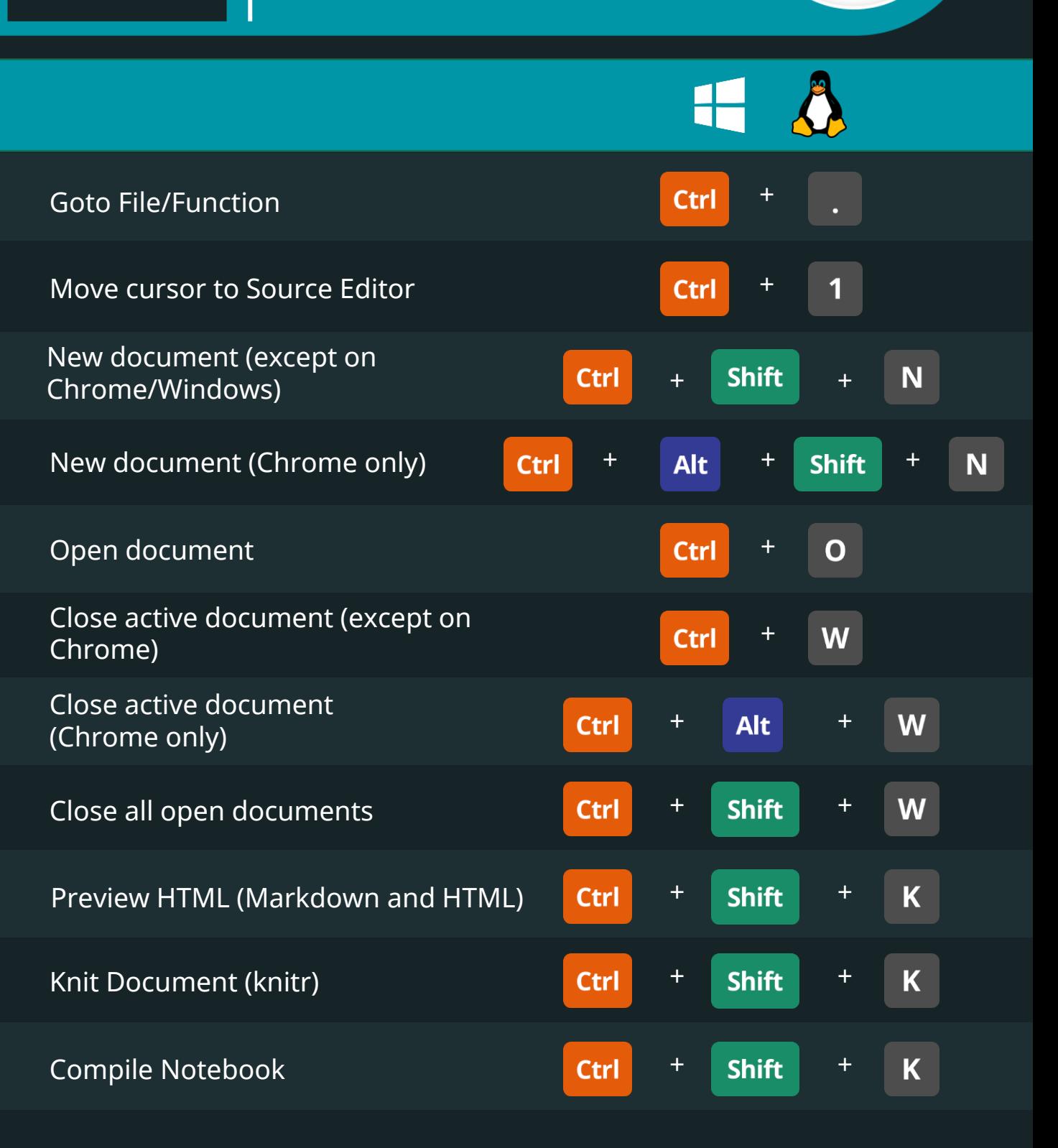

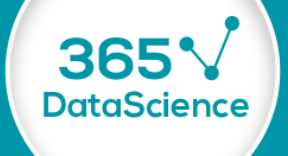

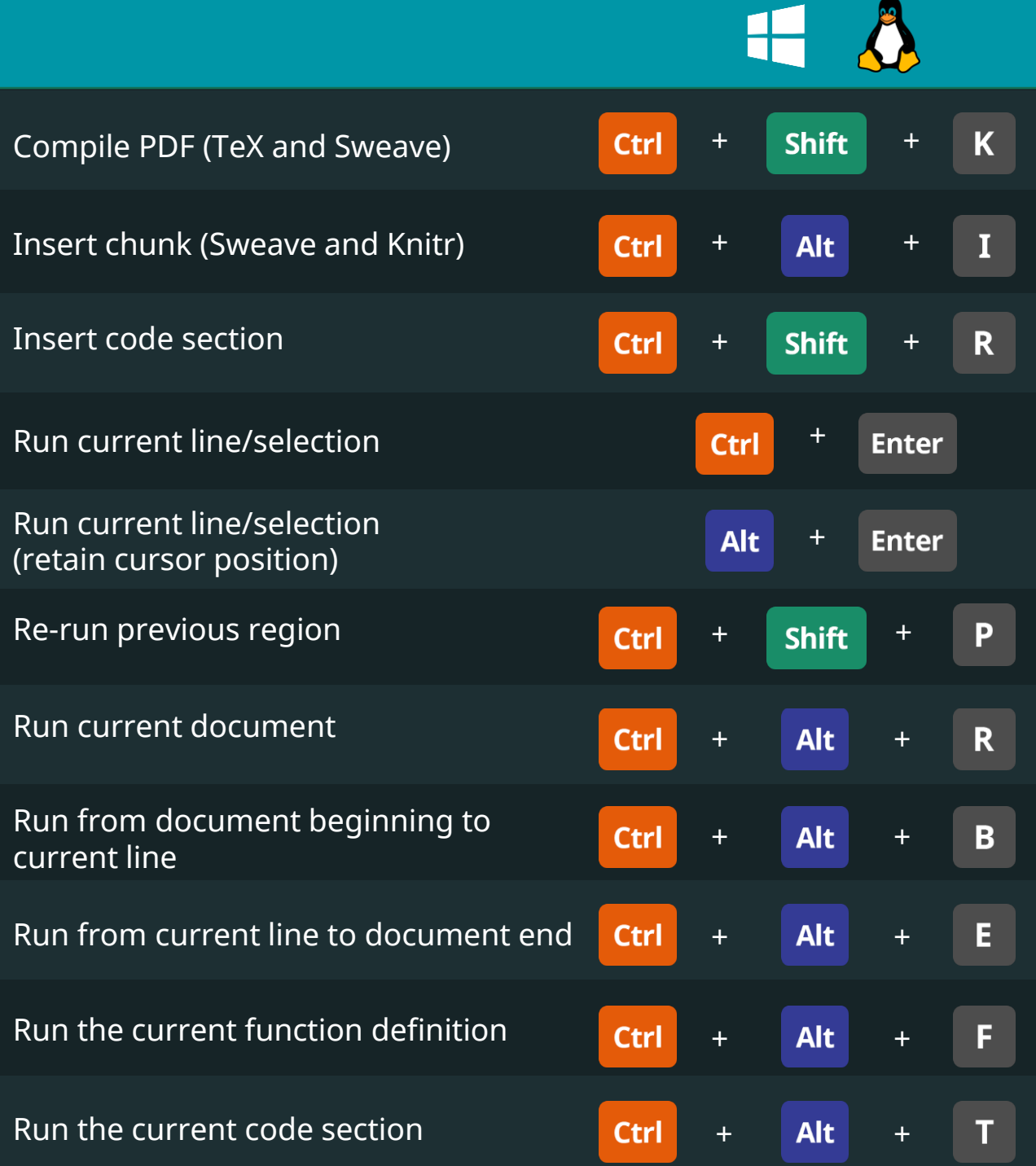

R

365

**DataScience** 

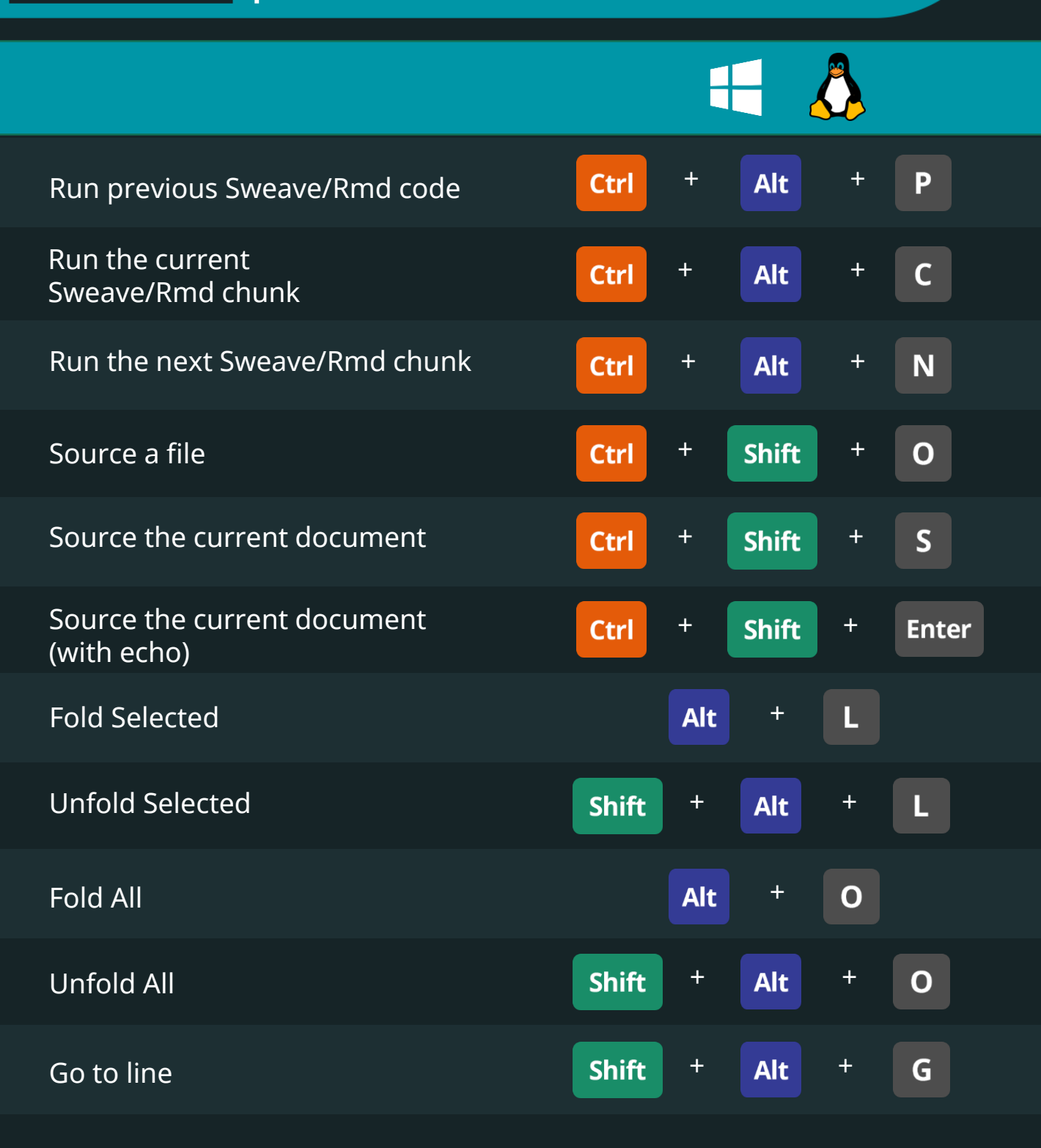

Keyboard Shortcuts for Data Scientists | 365 Data Science 78 New York 1988 78

R

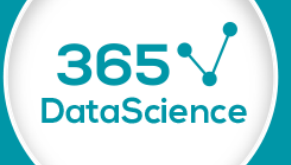

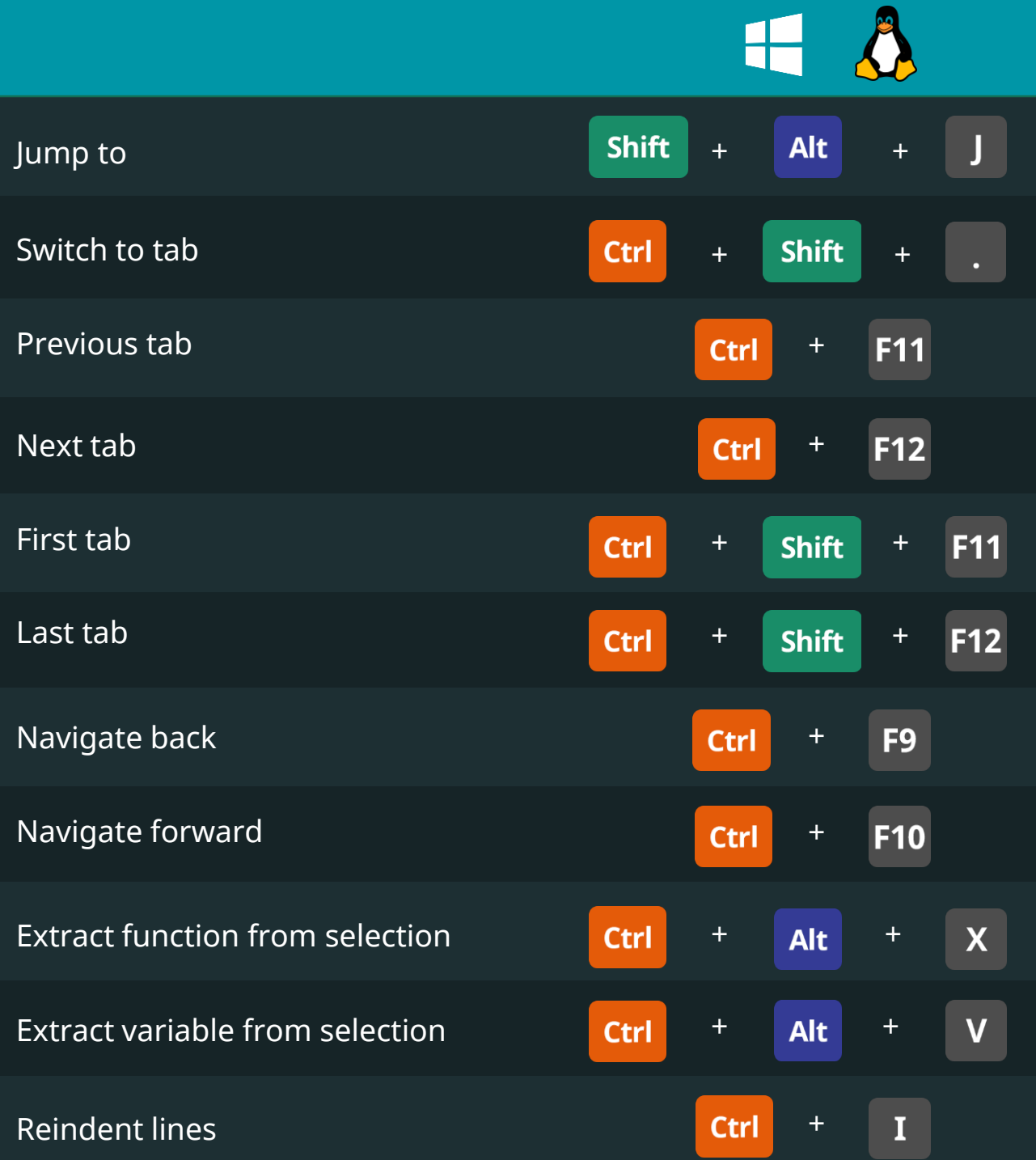

#### Keyboard Shortcuts for Data Scientists | 365 Data Science 79 New York 2014 19:30 New York 2014

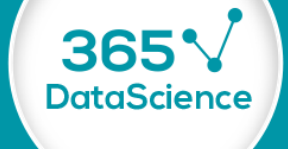

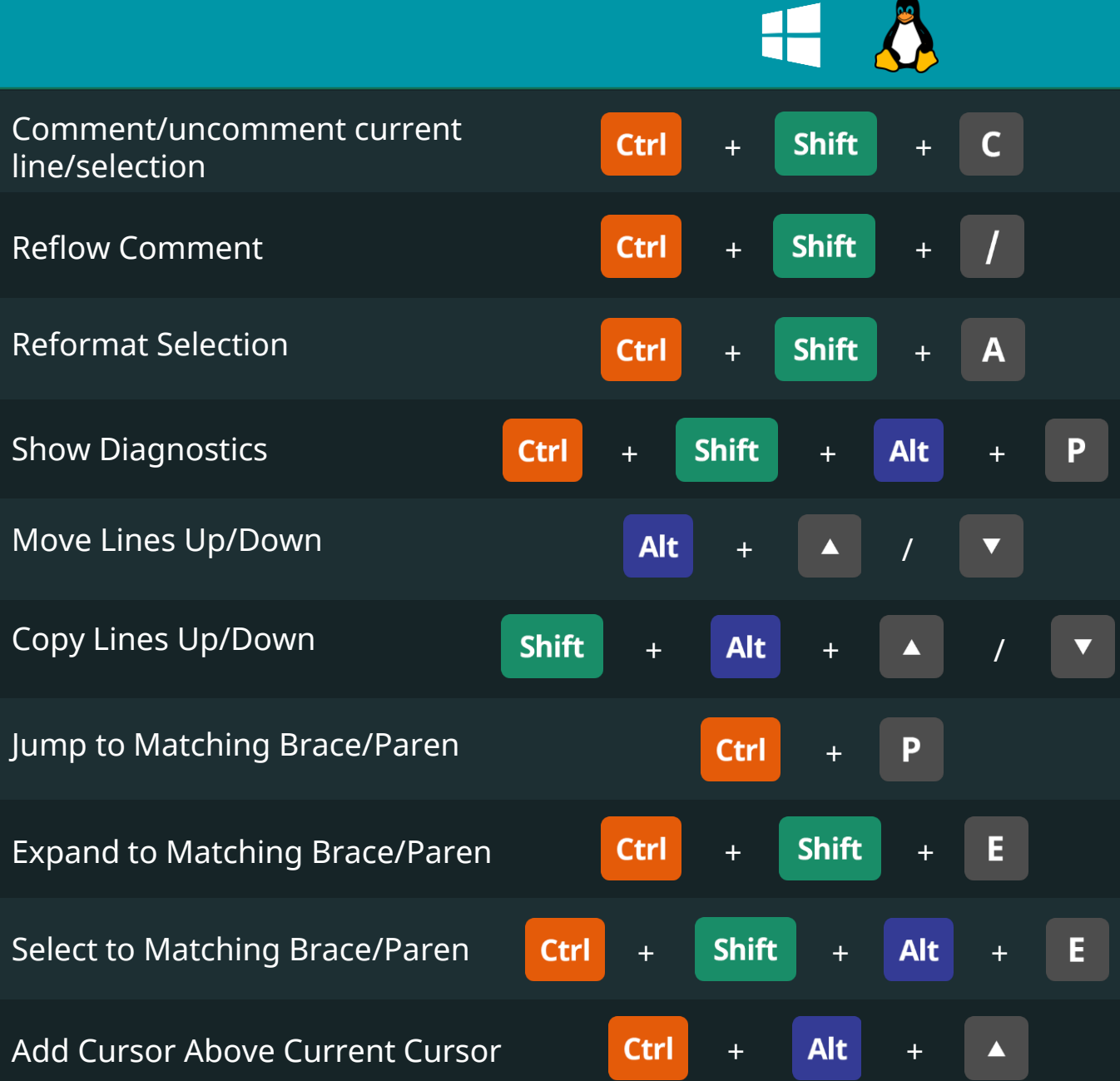

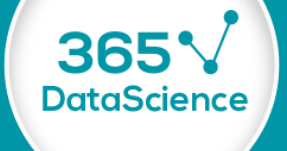

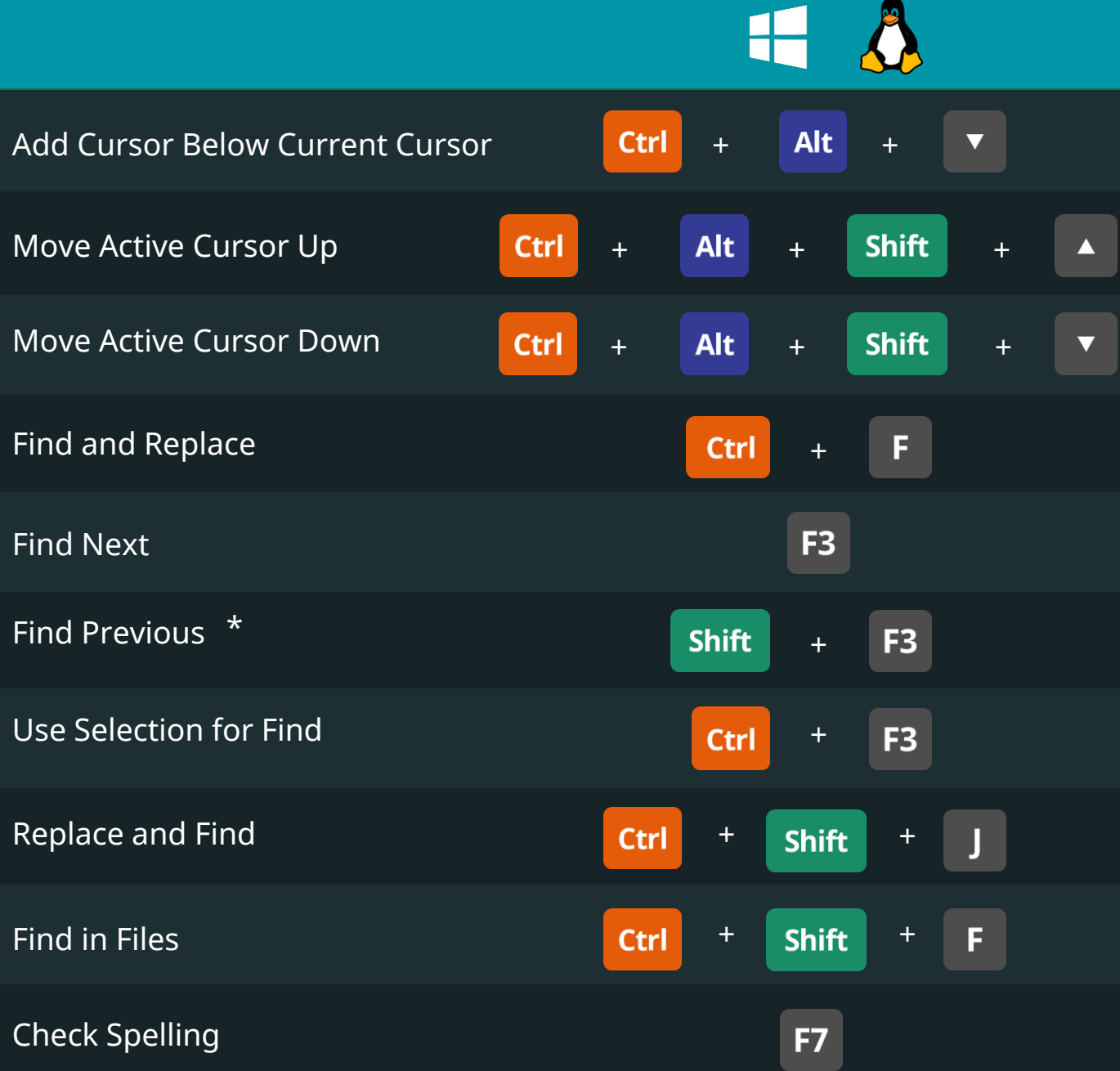

\* For Linux, please use Ctrl + Shift + G

R

Keyboard Shortcuts for Data Scientists | 365 Data Science 81

R

 $\overline{\textbf{A}}$ H

365<sup>V</sup><br>DataScience

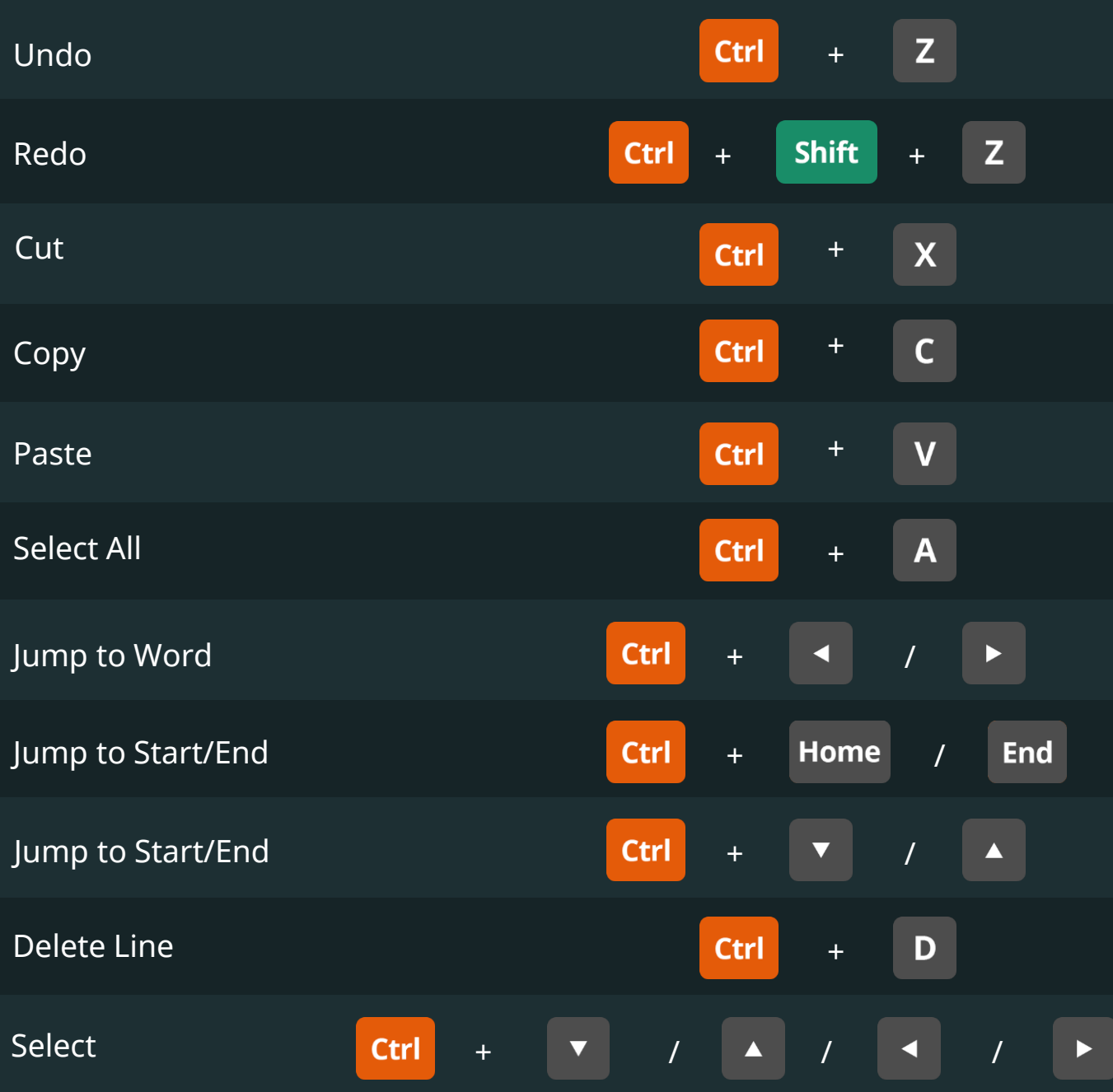

R

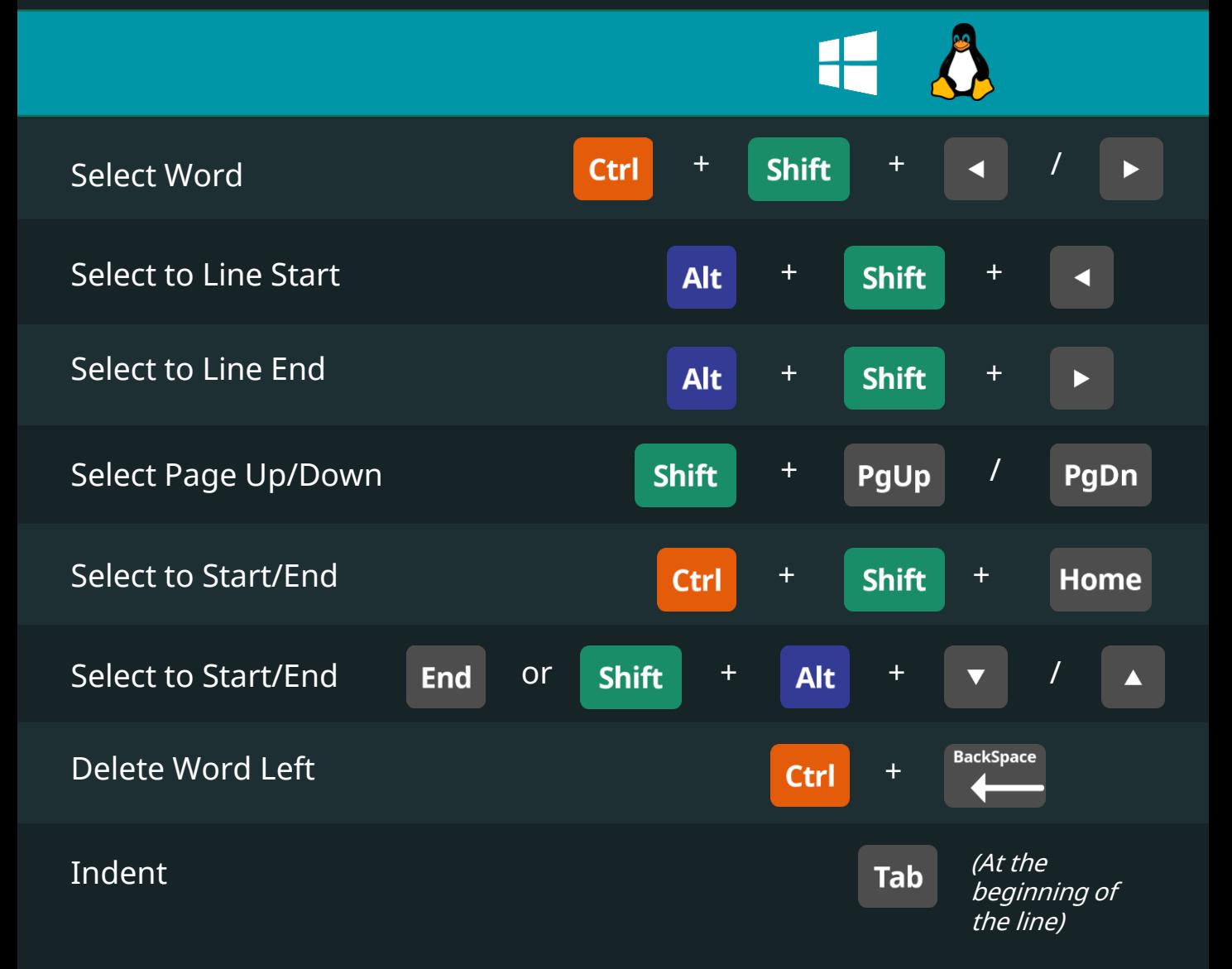

**DataScience** 

R

**Shift** Outdent + **Tab**  $\overline{\mathsf{U}}$ Yank line up to cursor **Ctrl** + Yank line after cursor **Ctrl** +  $\overline{\mathsf{K}}$ Insert currently yanked text **Ctrl** + Ÿ Insert assignment operator **Alt** + Insert pipe operator Ctrl  $+$  Shift  $+$ M Show help for function at cursor  $F<sub>1</sub>$ Show source code for function at  $F<sub>2</sub>$ cursor Find usages for symbol at cursor  $(C++)$  **Ctrl** + **Alt**  $\mathbf{U}$ +

# Completions (Console and Source)

R

36

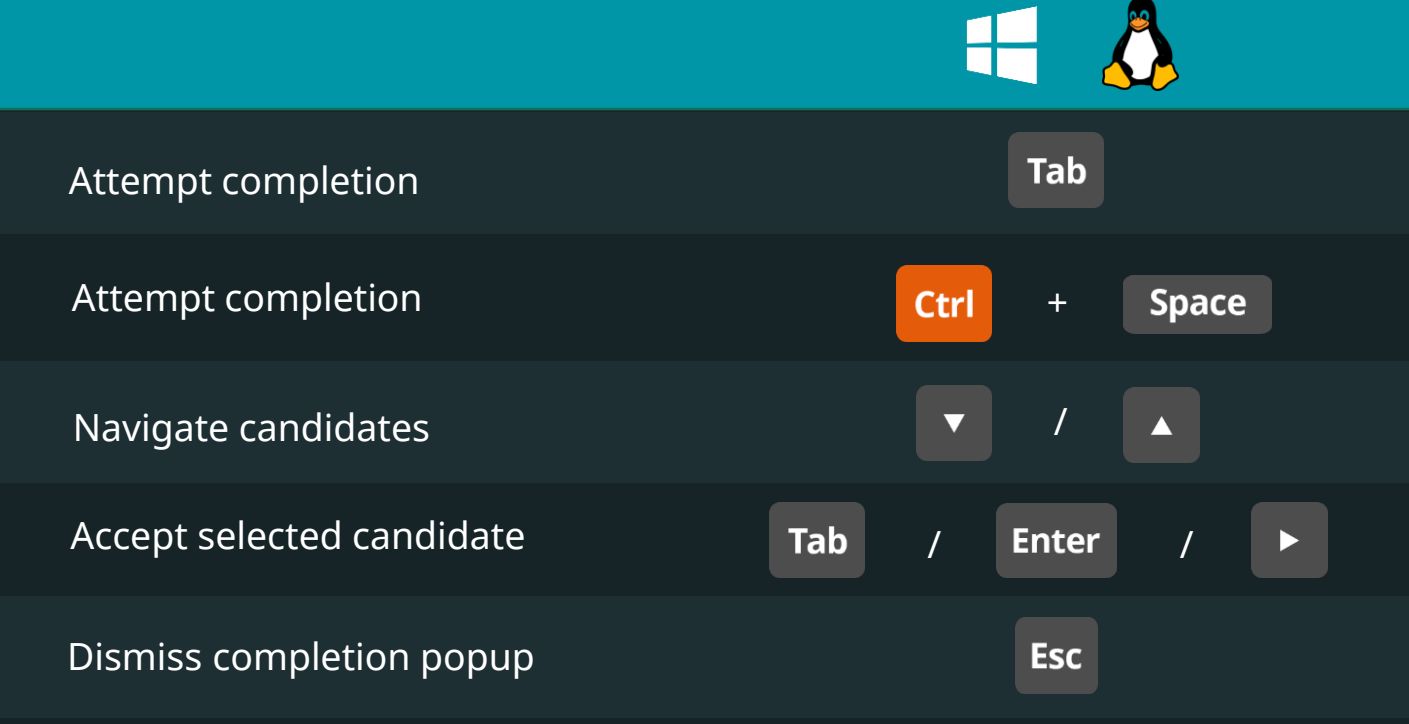

# **Views** Keyboard shortcuts

R

365

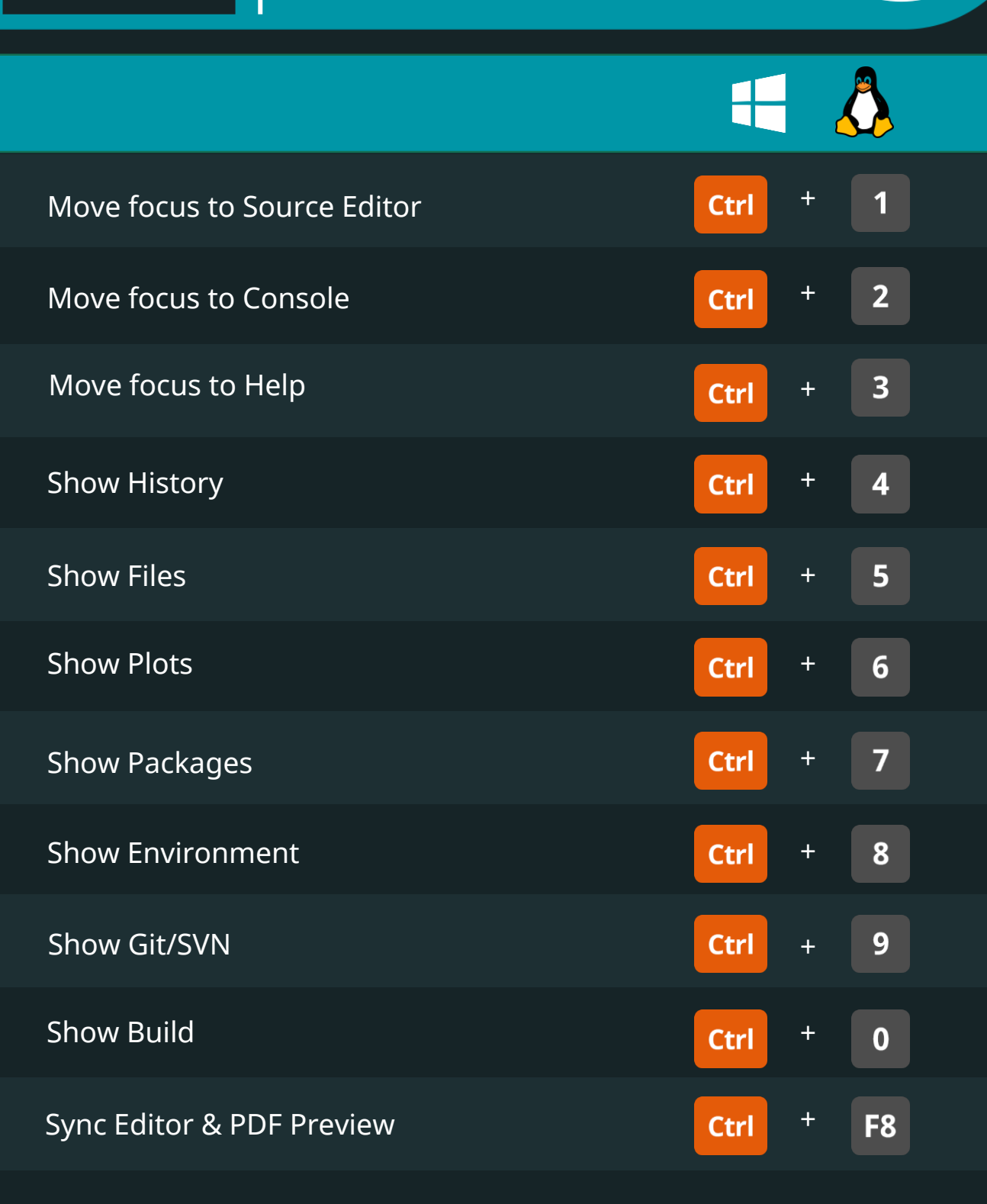

# Build Keyboard shortcuts

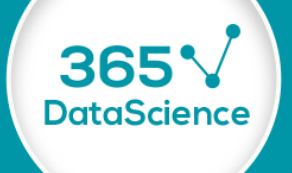

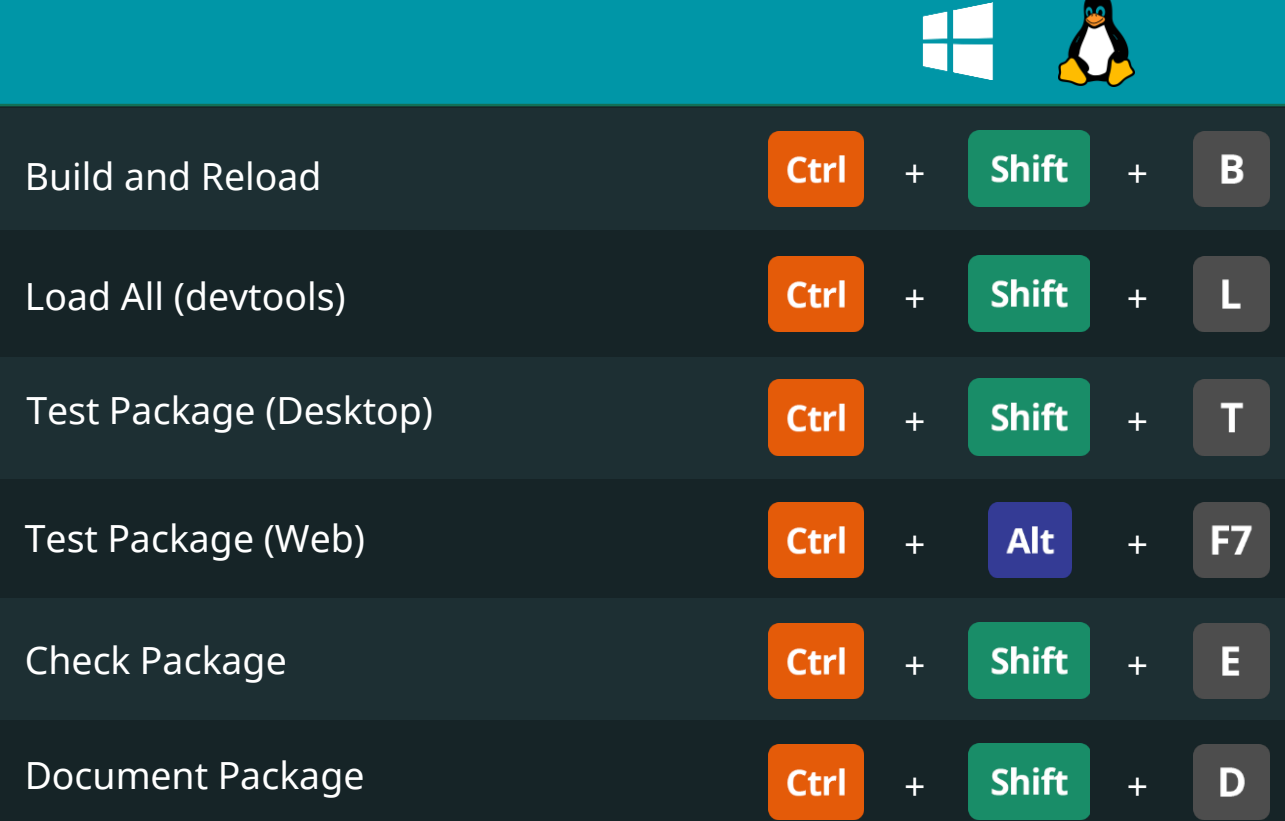

# Debug Keyboard shortcuts

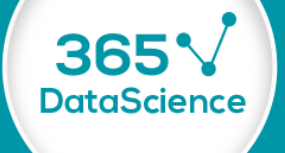

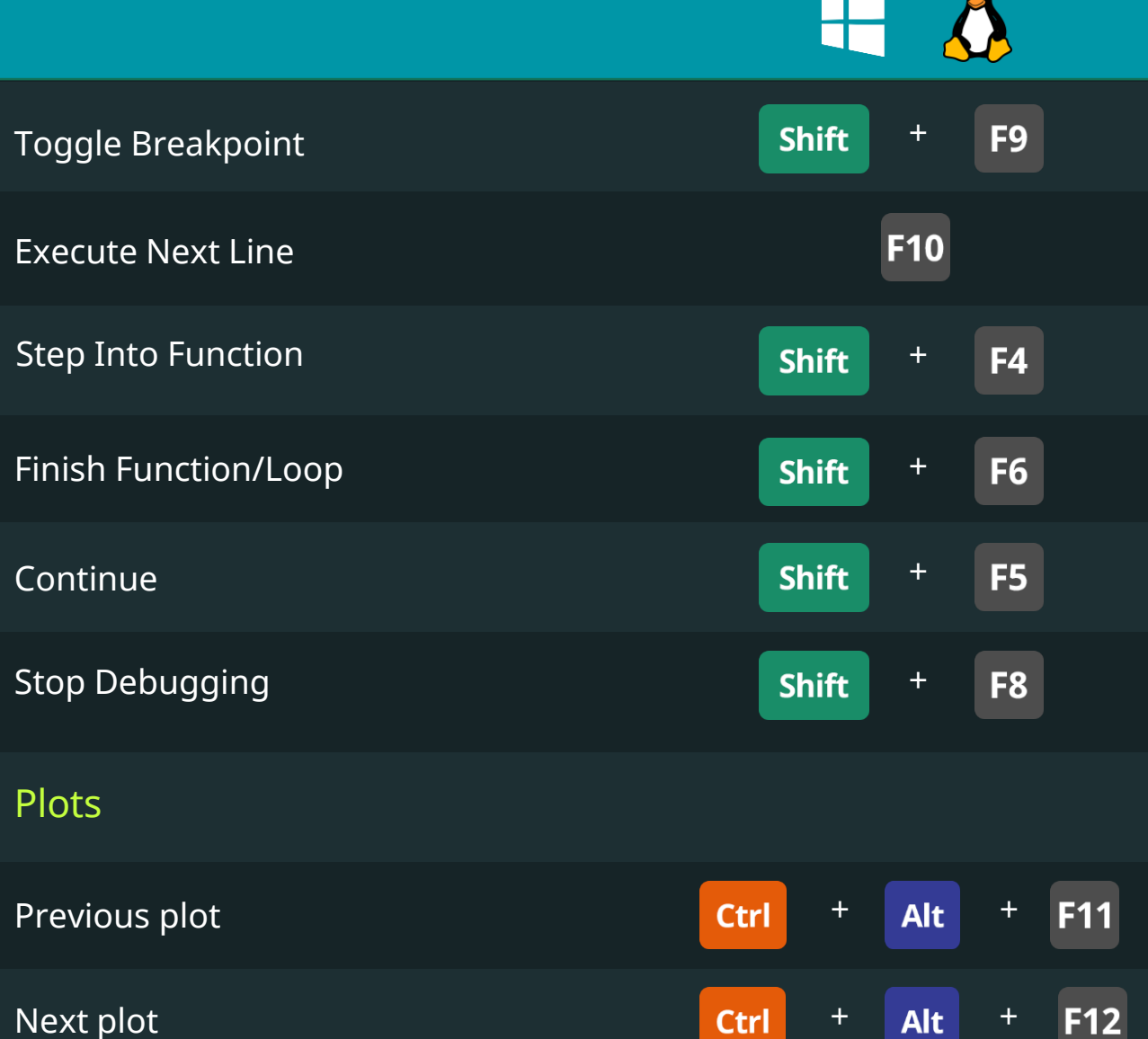

# Console Keyboard Shortcuts

**DataScience** 

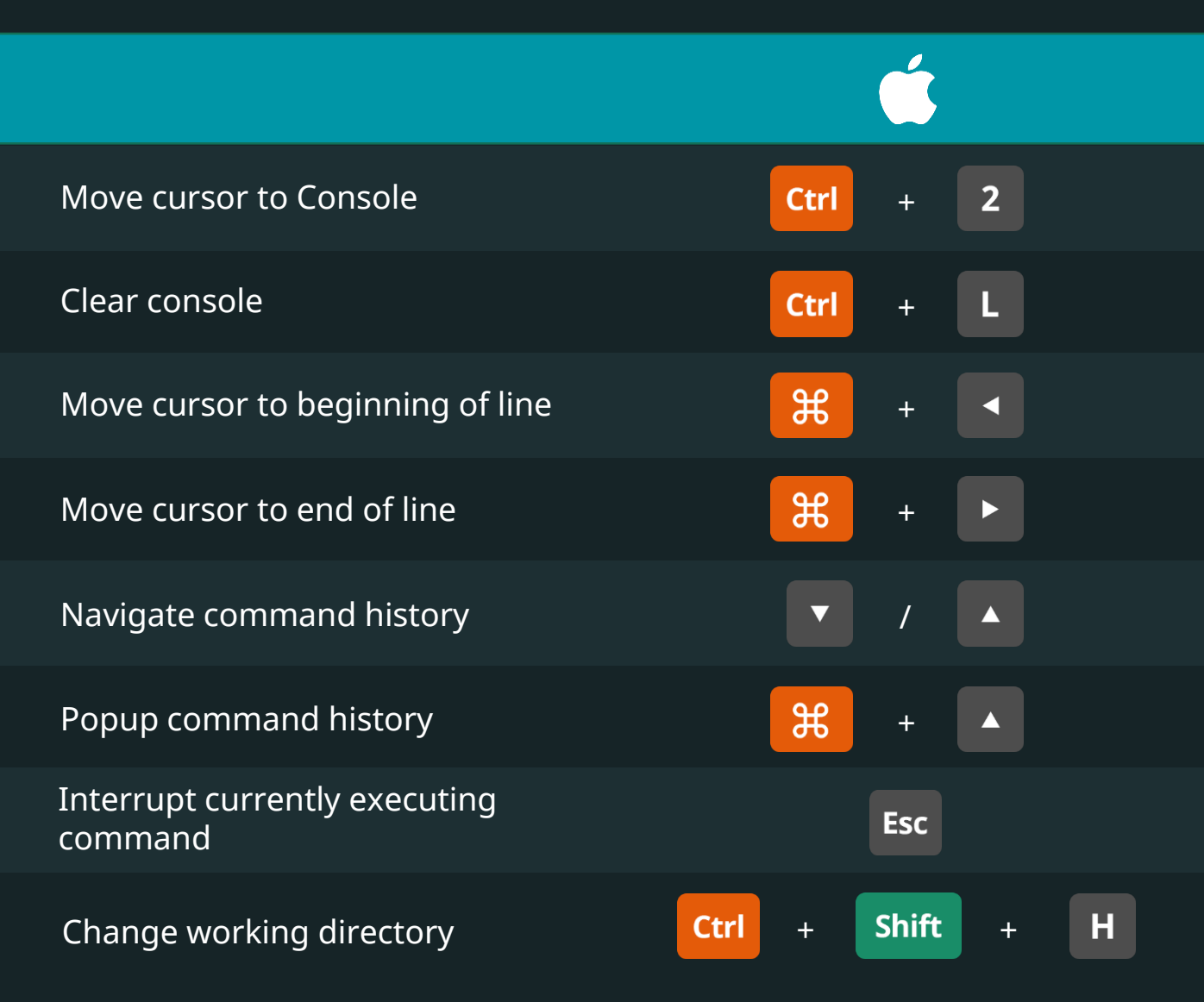

**DataScience** 

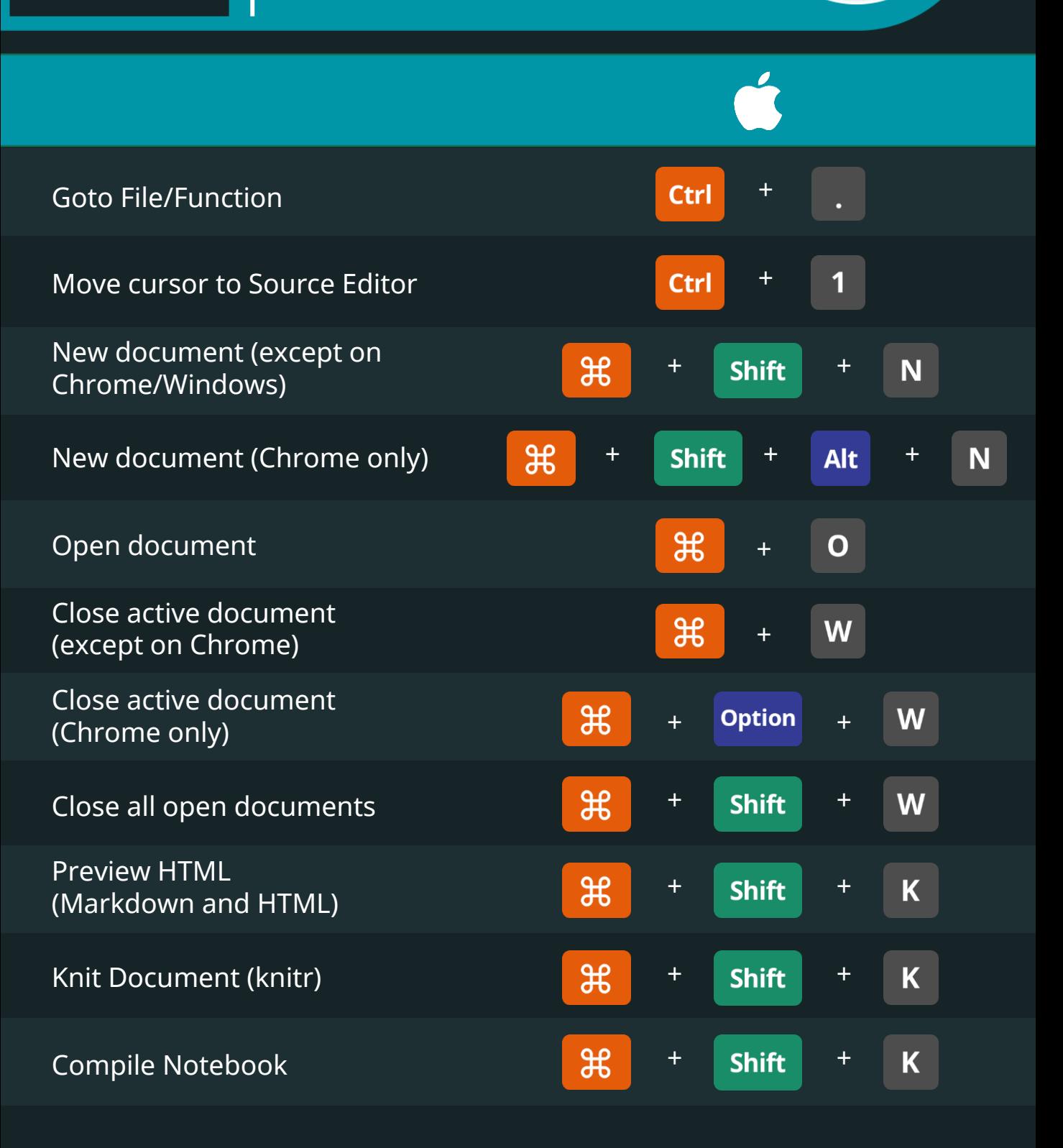

**DataScience** 

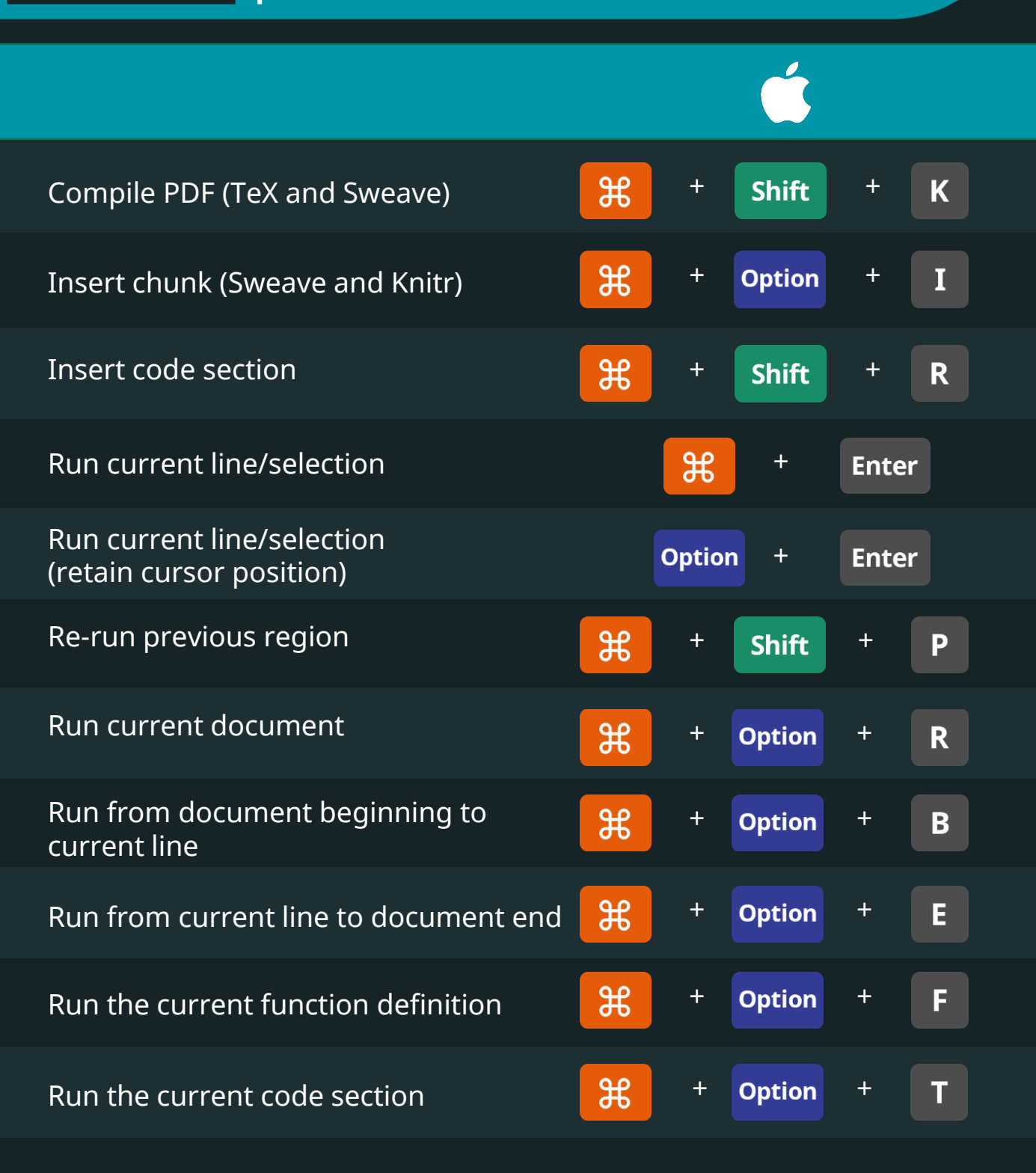

**DataScience** 

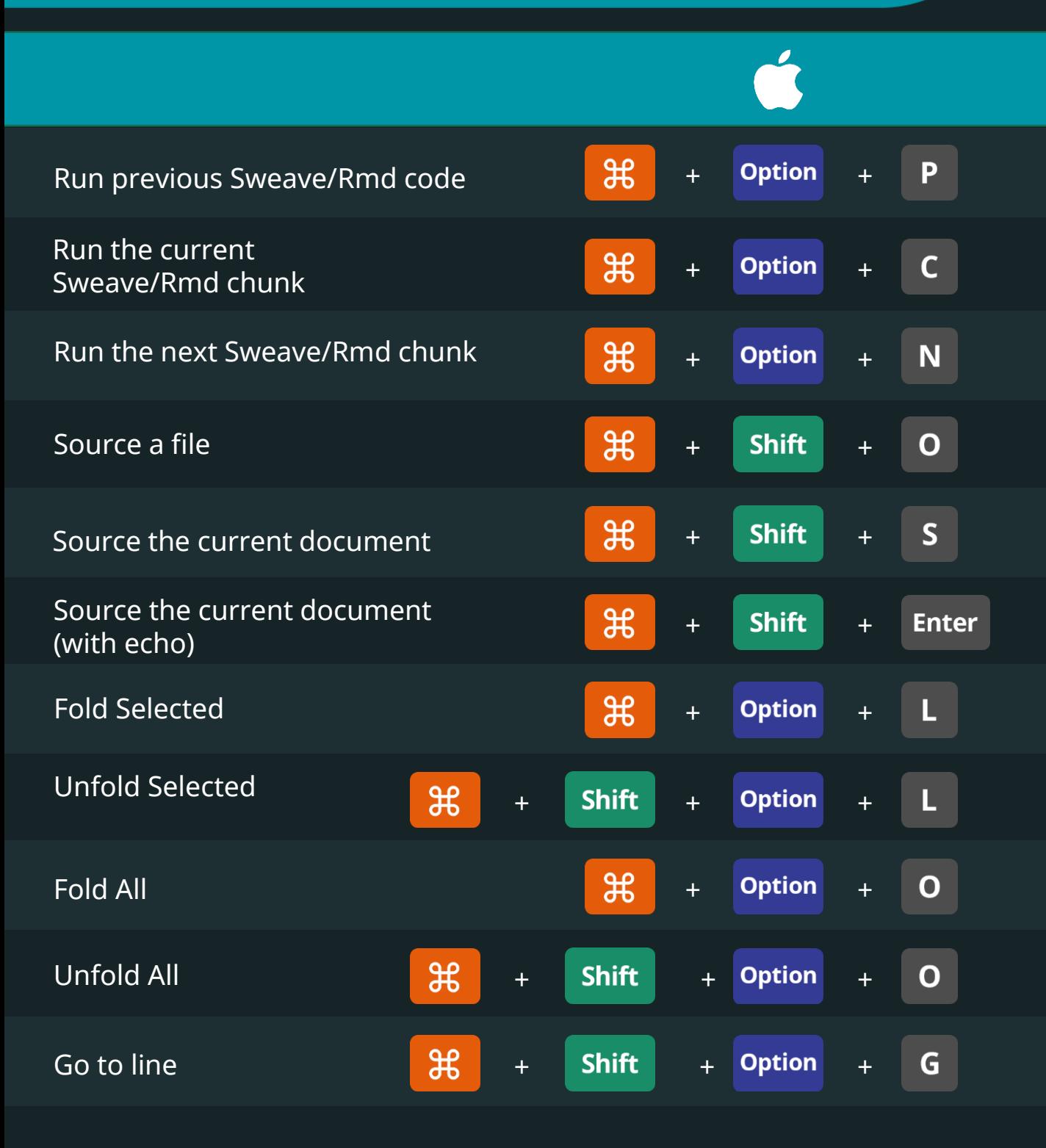

R

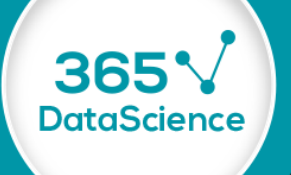

Ø

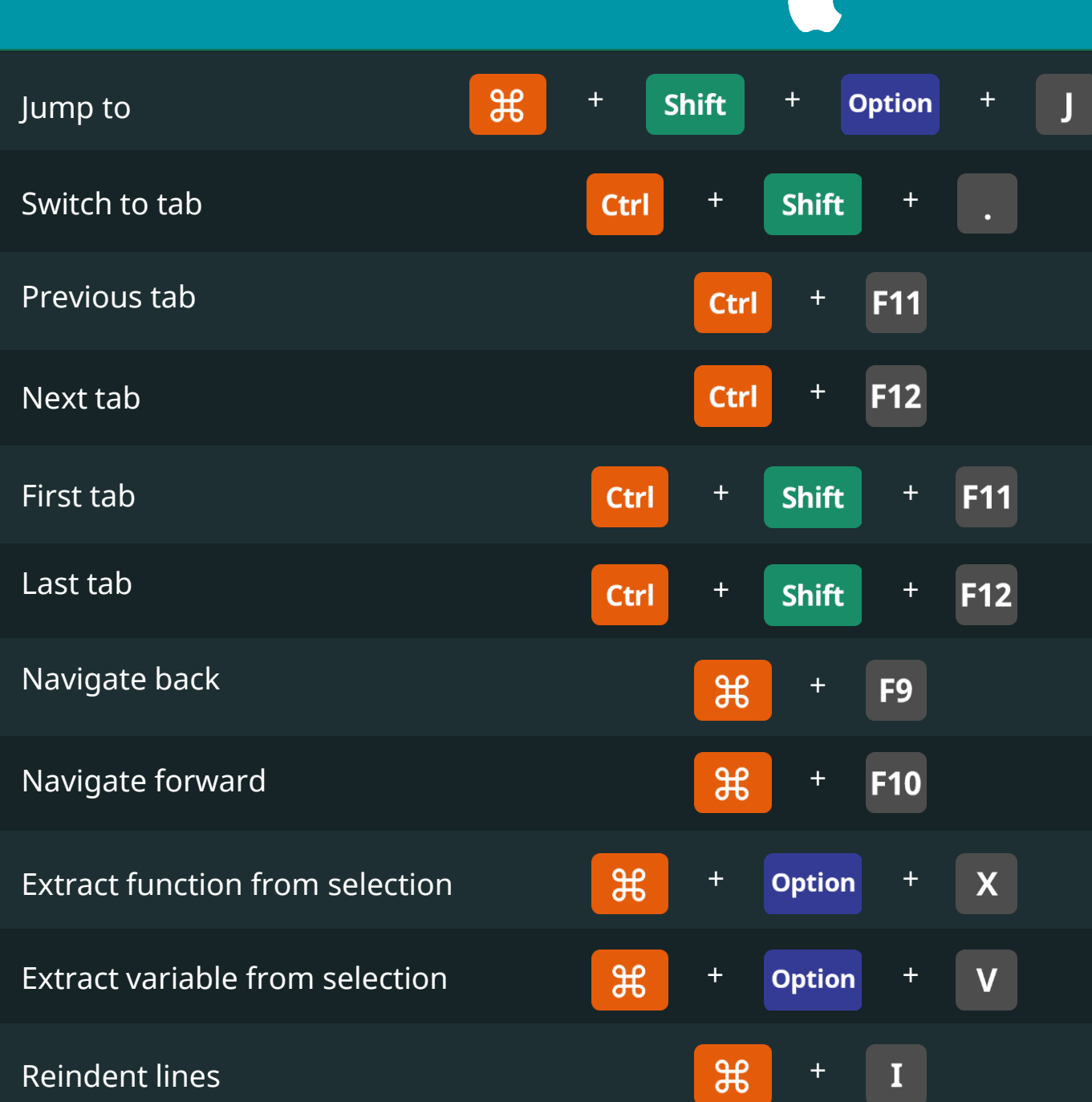

**DataScience** 

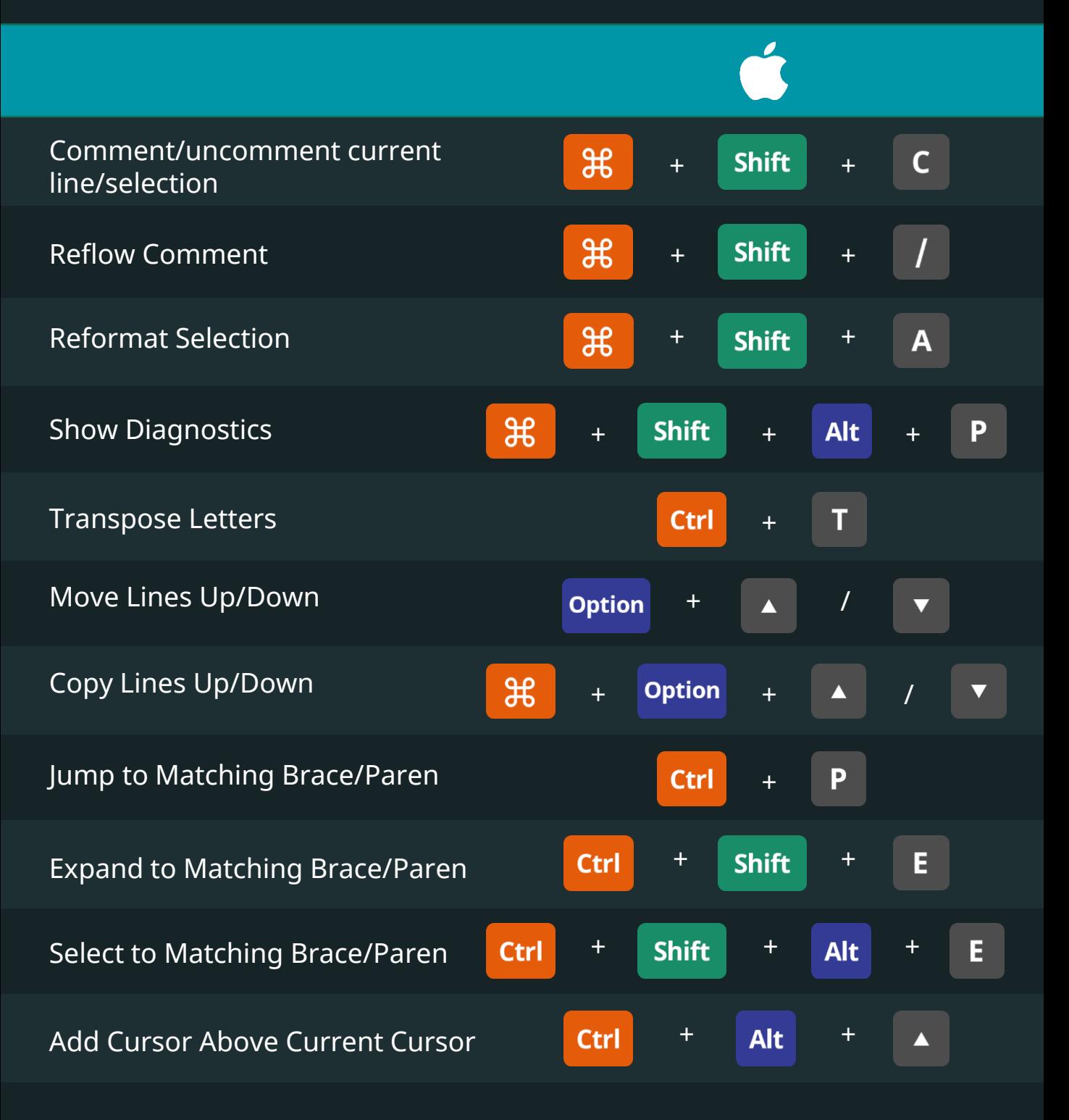

R

36.

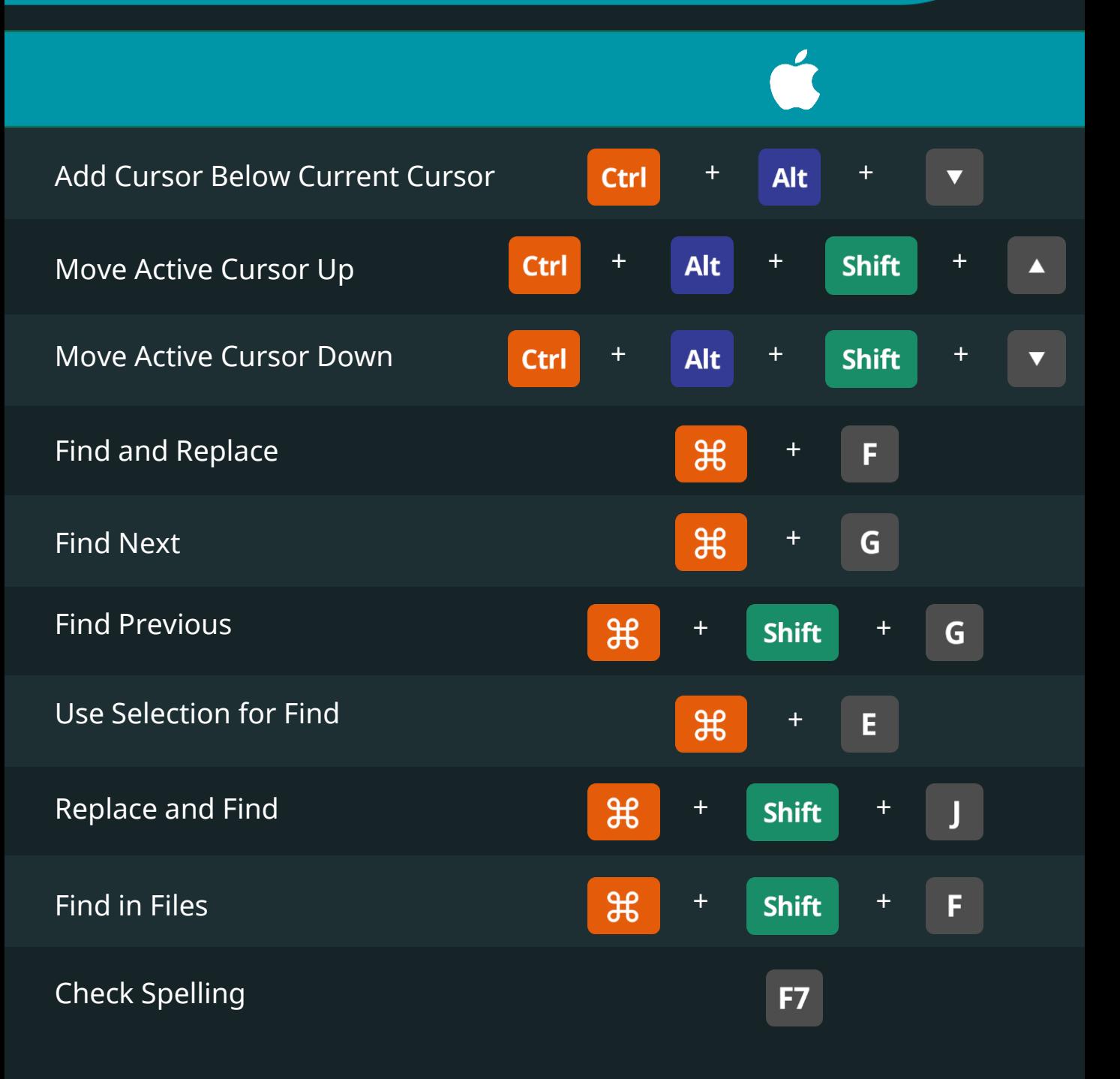

R

**365** 

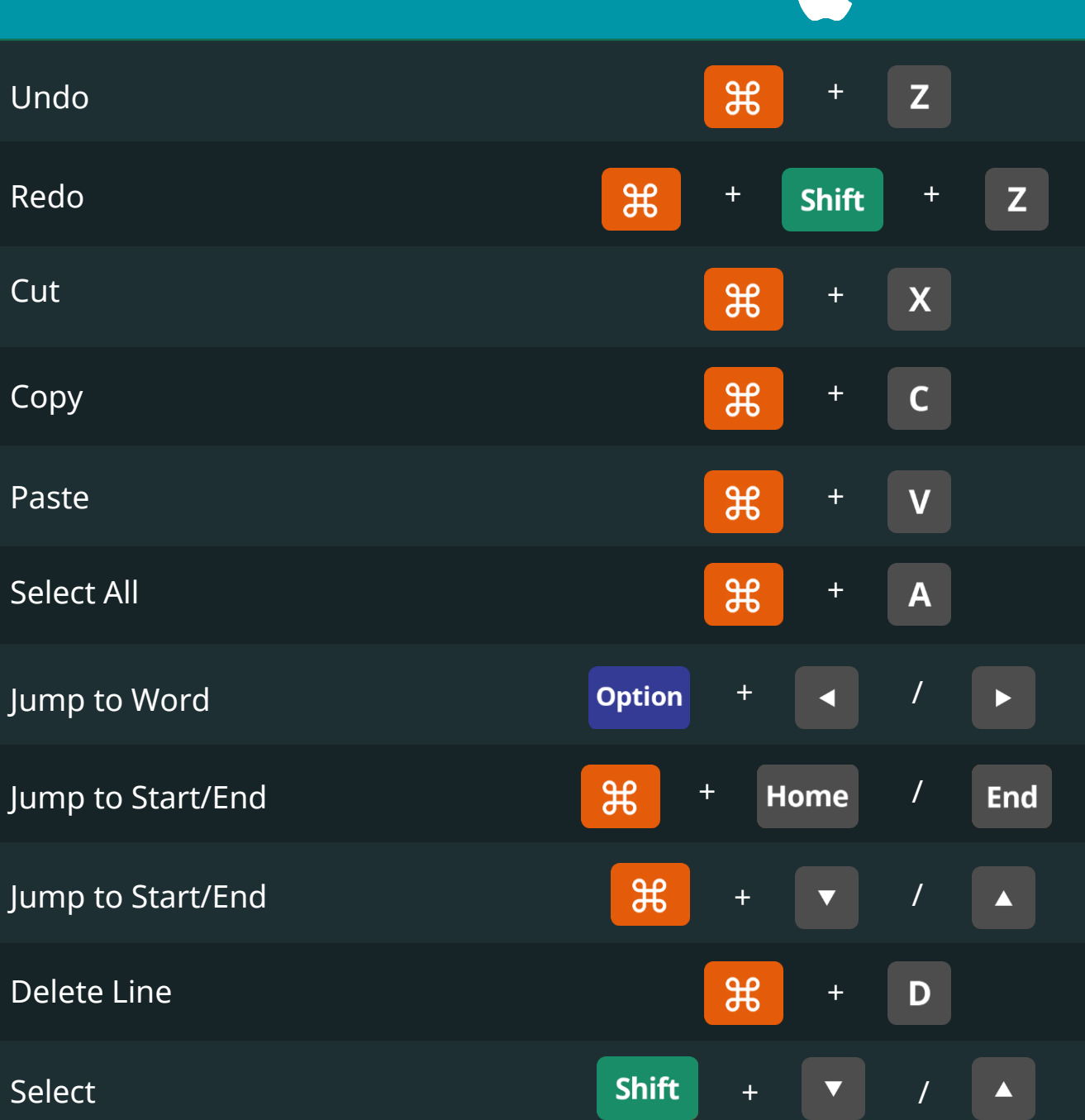

R

**365** 

Í

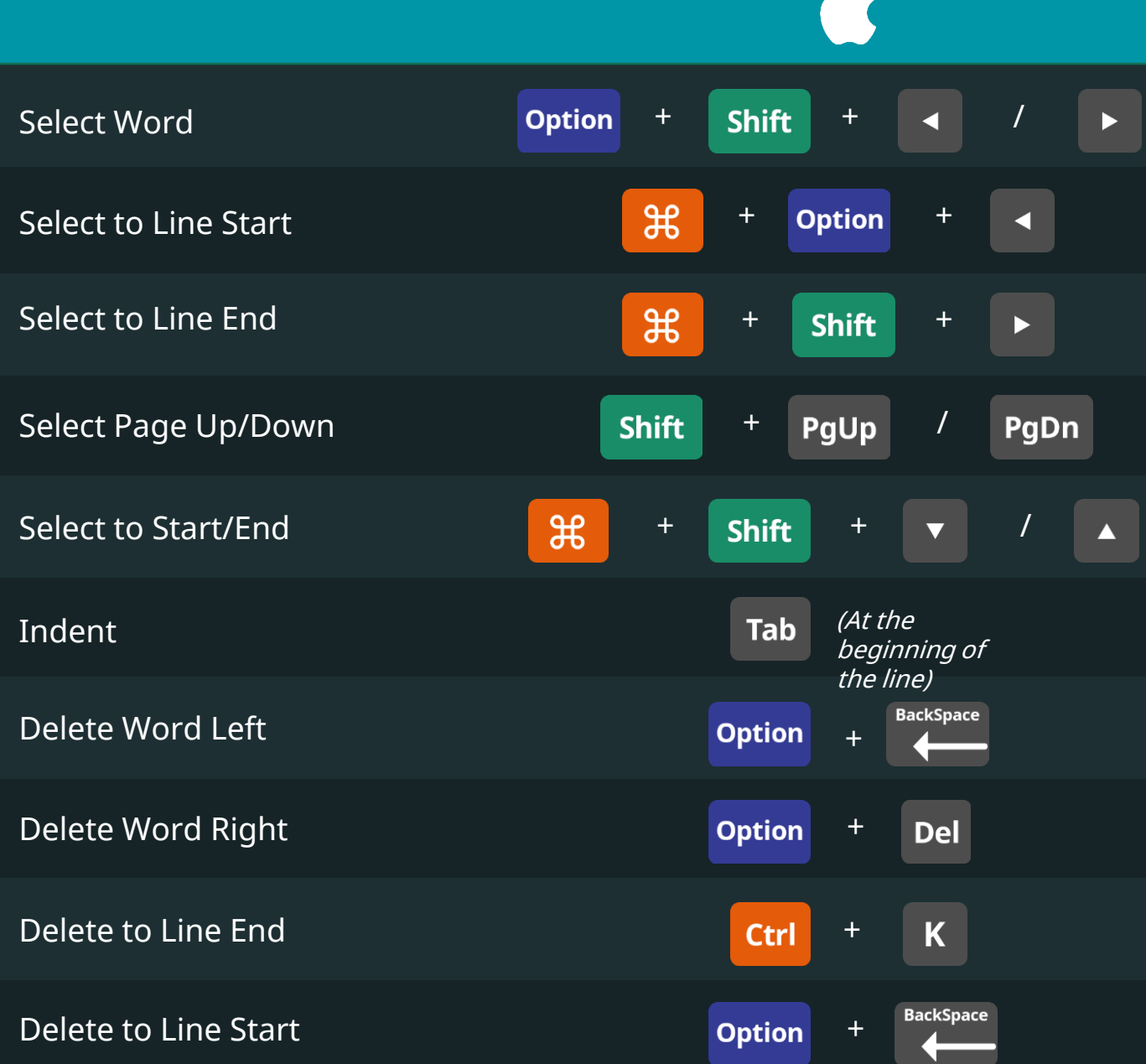

R

**365** 

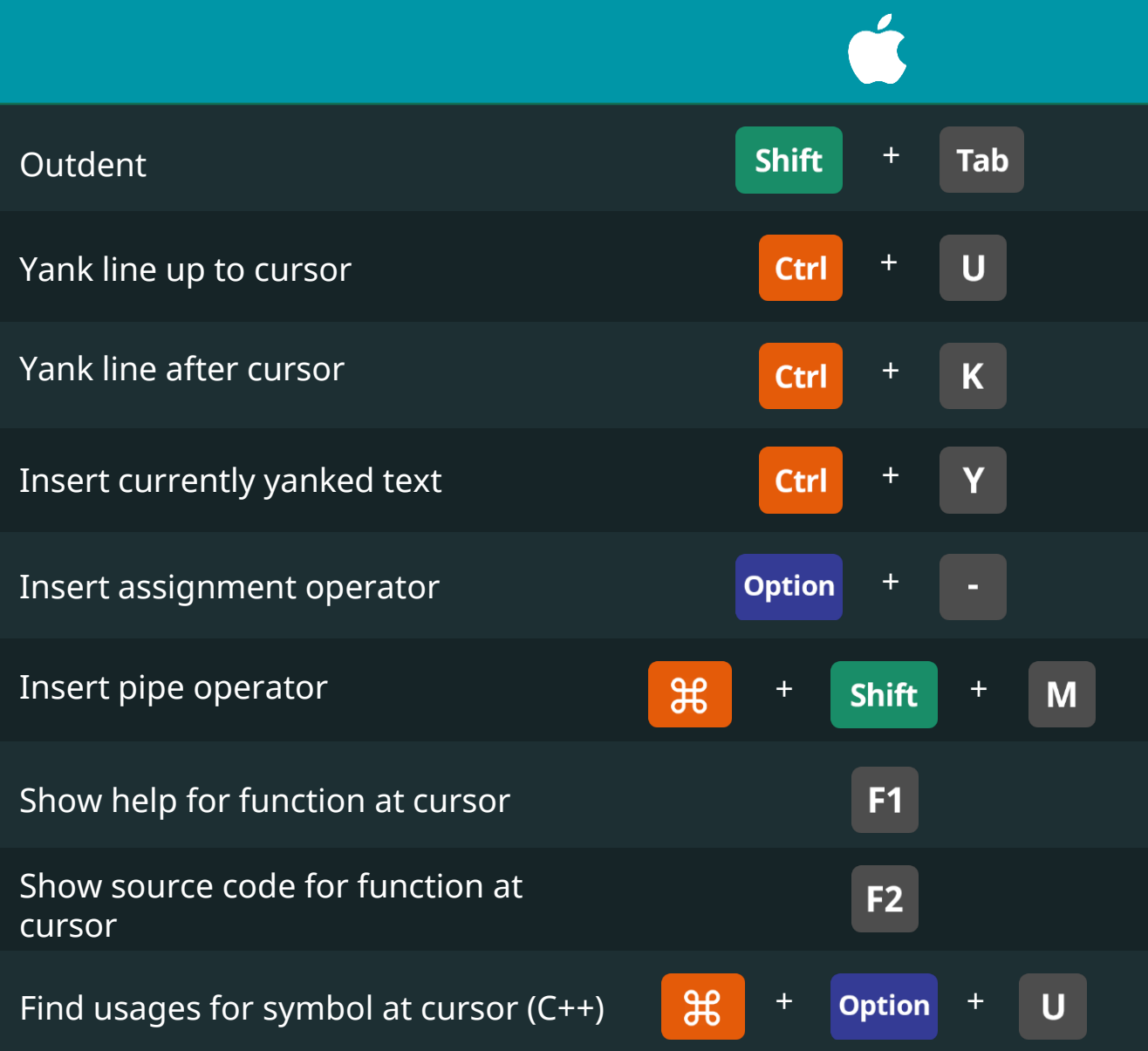

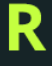

# Completions & Plots (Console and Source)

365

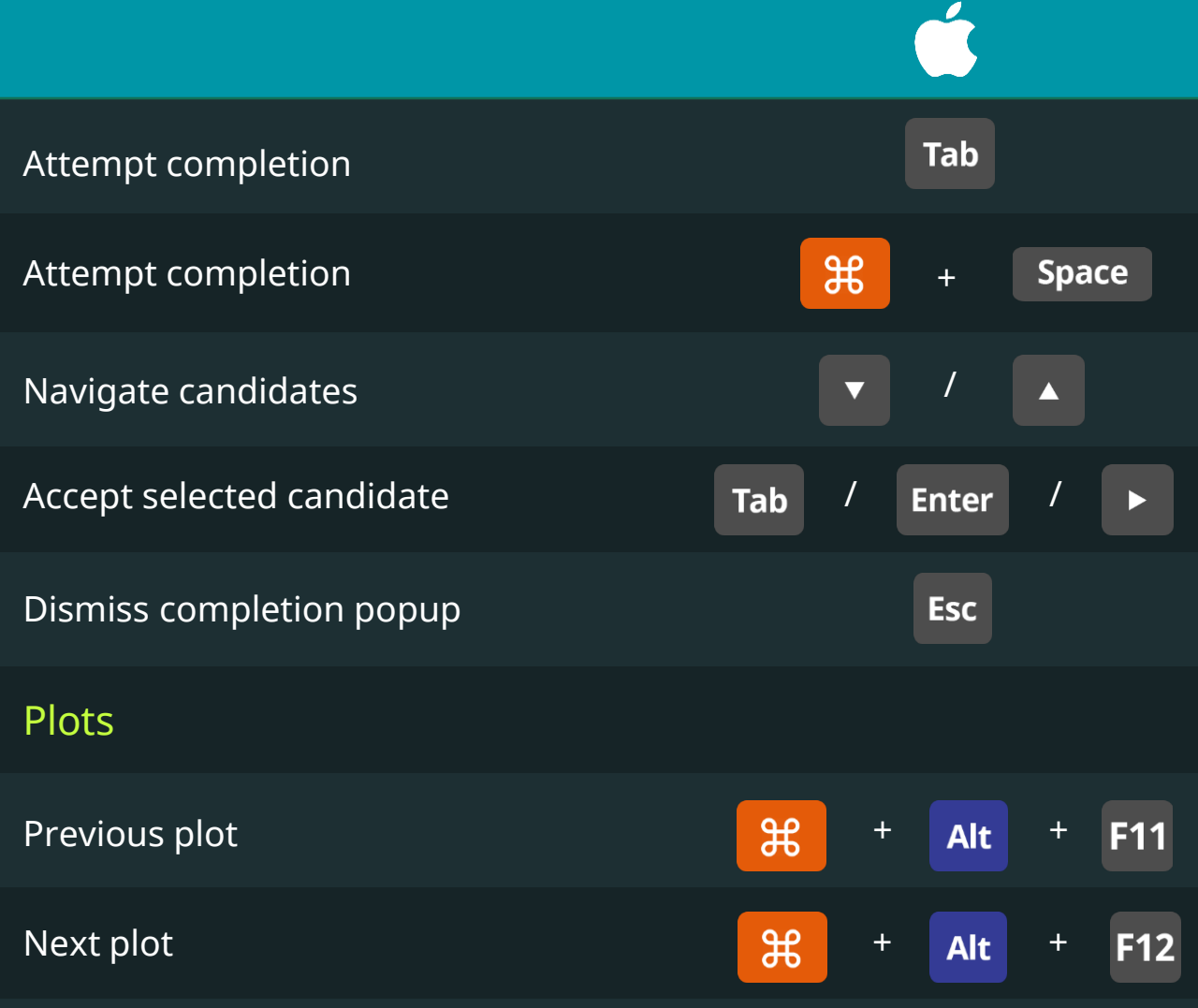

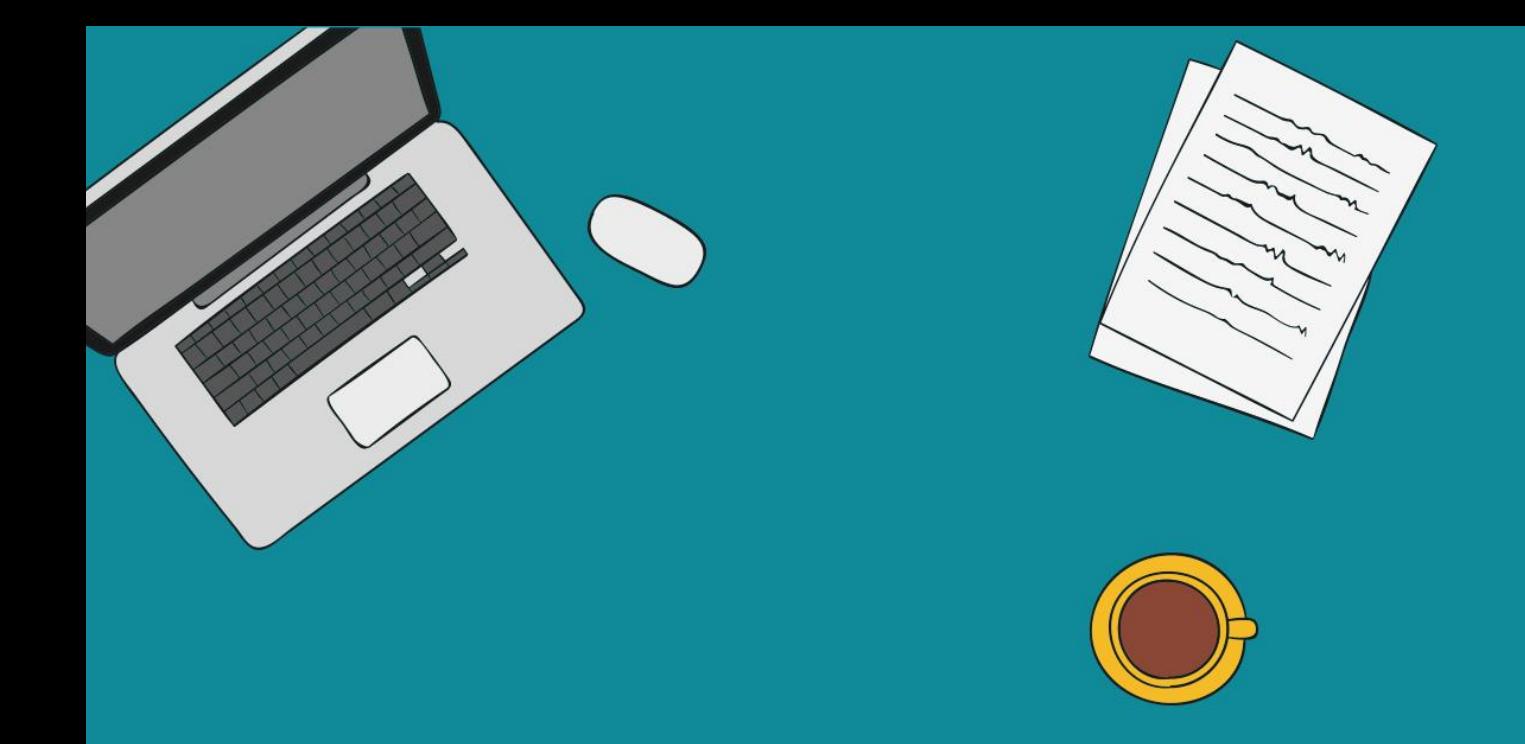

# Matlab

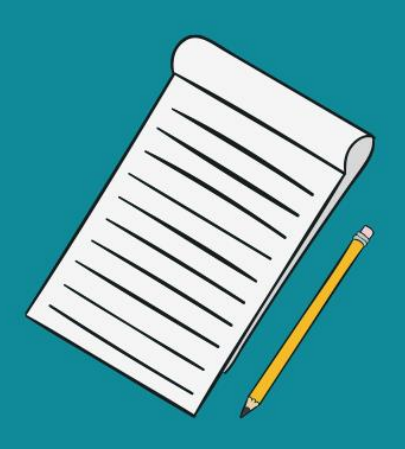

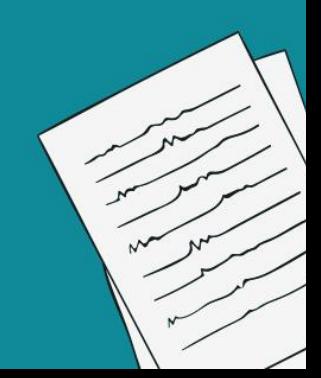

#### Keyboard **Matlab Shortcuts DataScience** Recall previous line Recall next line Move to top of Command Window + **Home Ctrl** + **Ctrl End** Move to end of Command Window Move back one character  $\overline{\mathcal{L}}$ Move forward one character + Move left one word Ctrl Move right one word + Ctrl  $\blacktriangleright$ Move to beginning of current statement **Home** Move to end of current statement **End** Clear the command line when cursor is at the command **Esc** line. Otherwise, move cursor to command line.

#### **Matlab**

# Keyboard **Shortcuts**

365

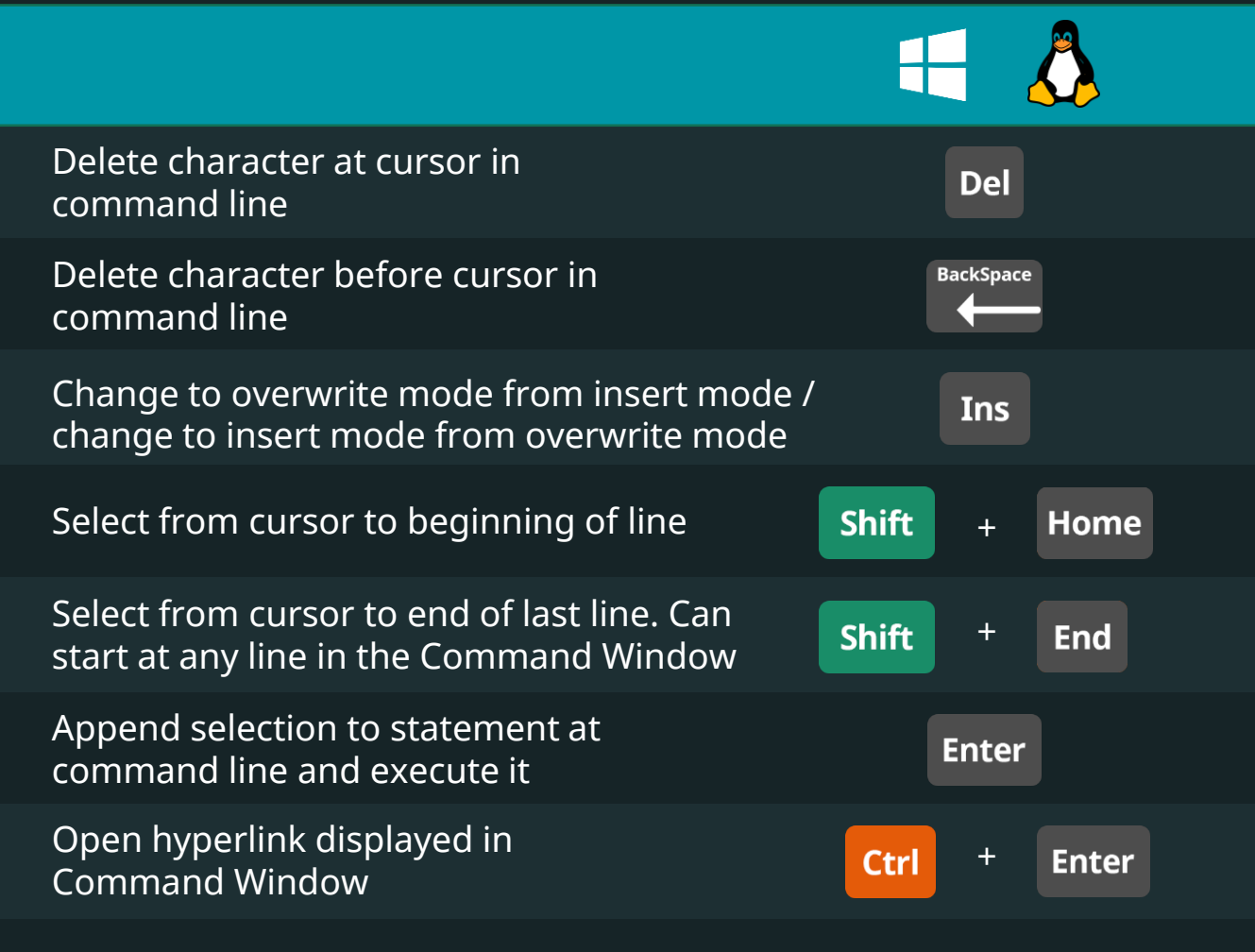

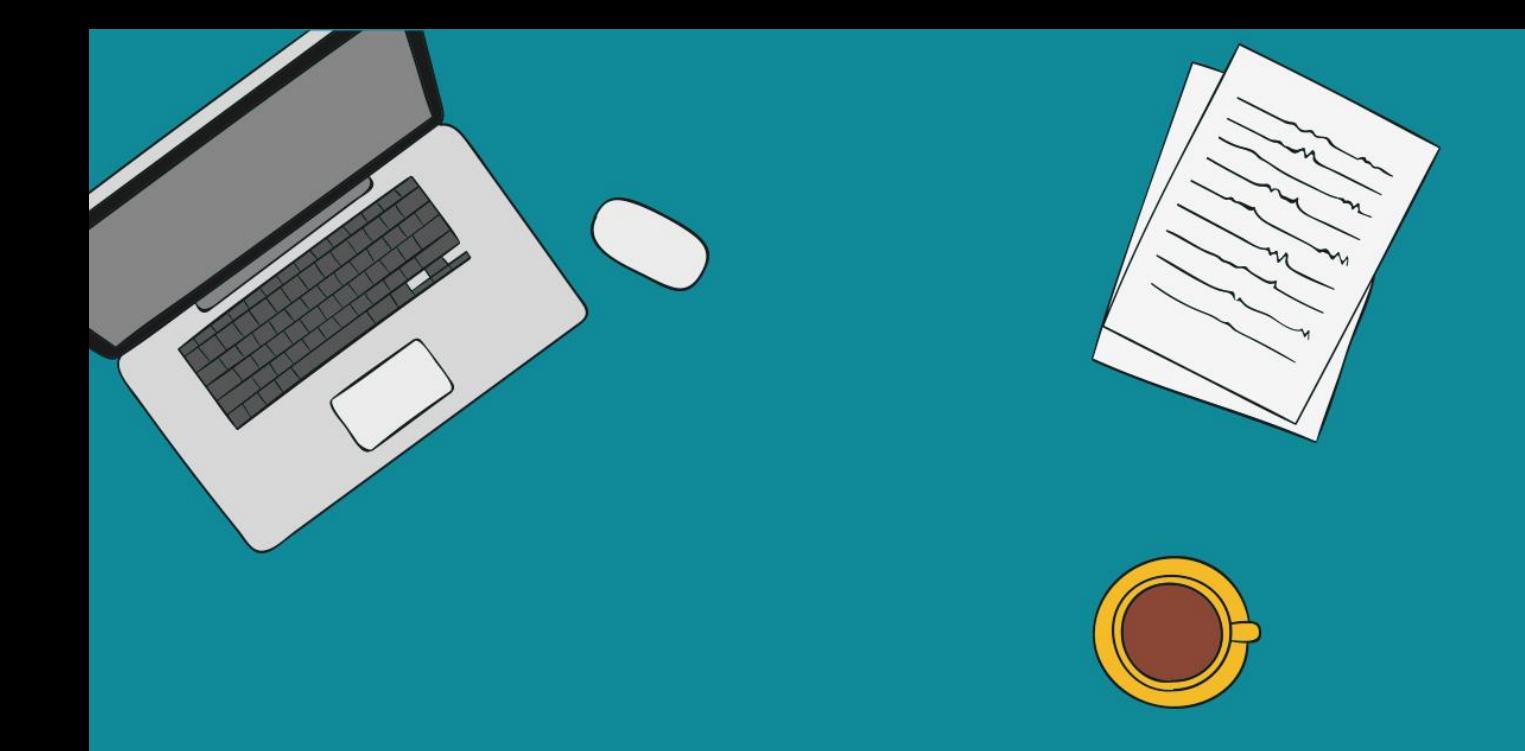

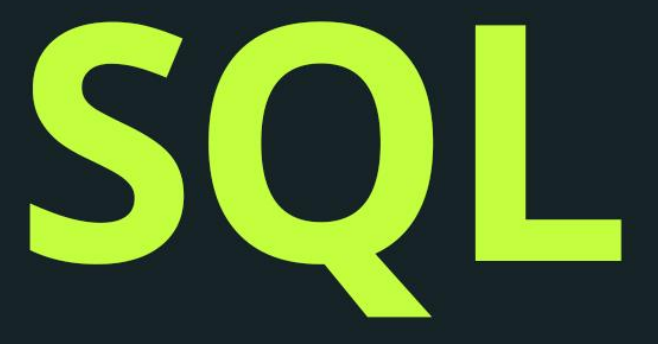

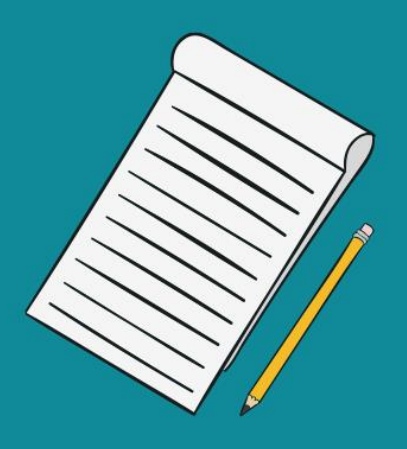

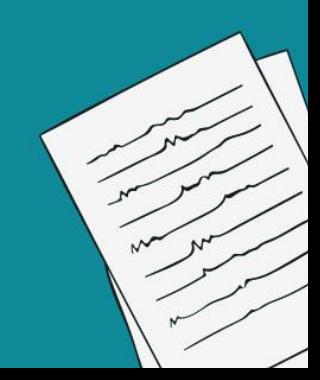

# MySQL Workbench Keyboard Shortcuts

365'

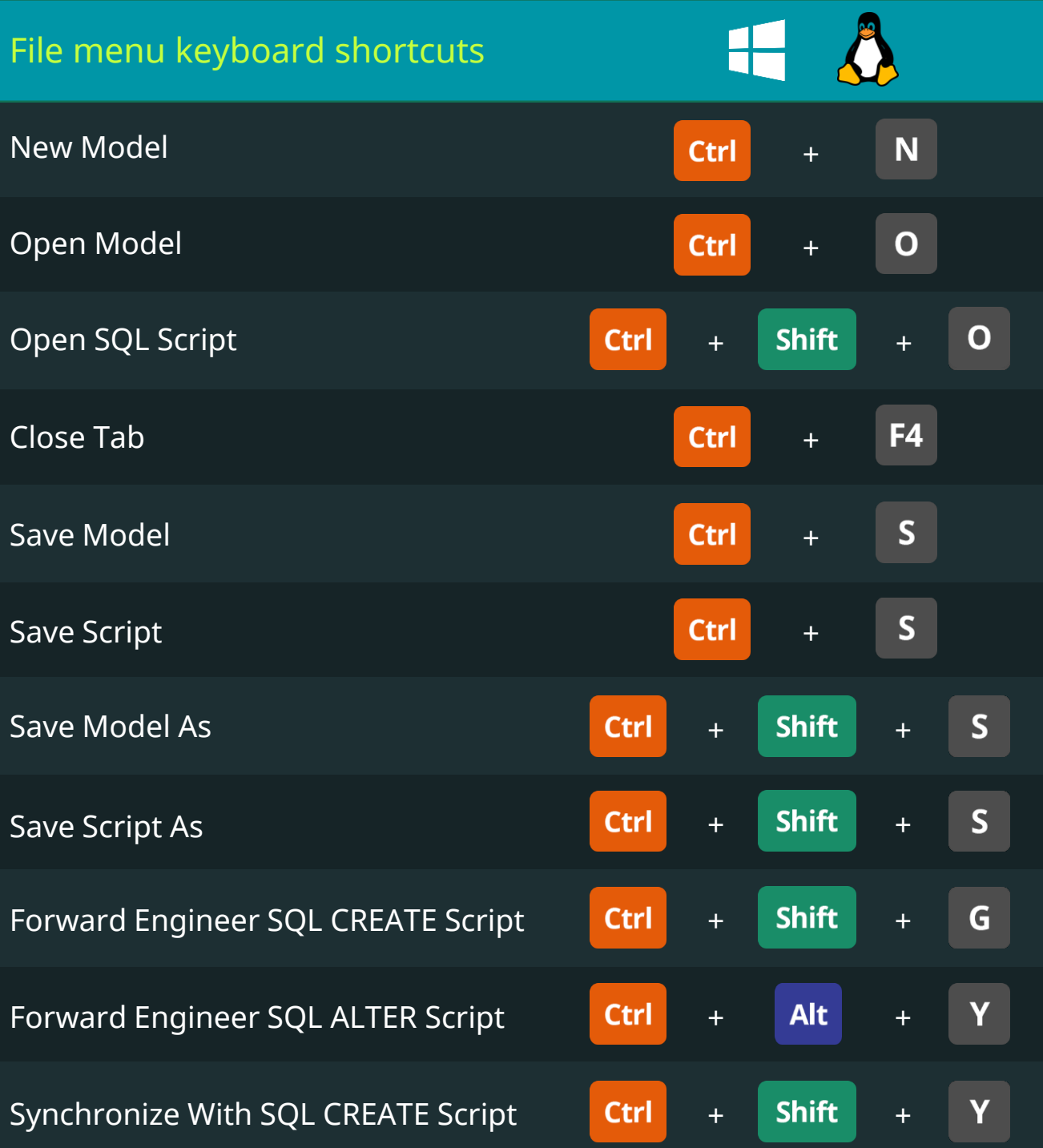

# MySQL Workbench Keyboard Shortcuts

**365\*** 

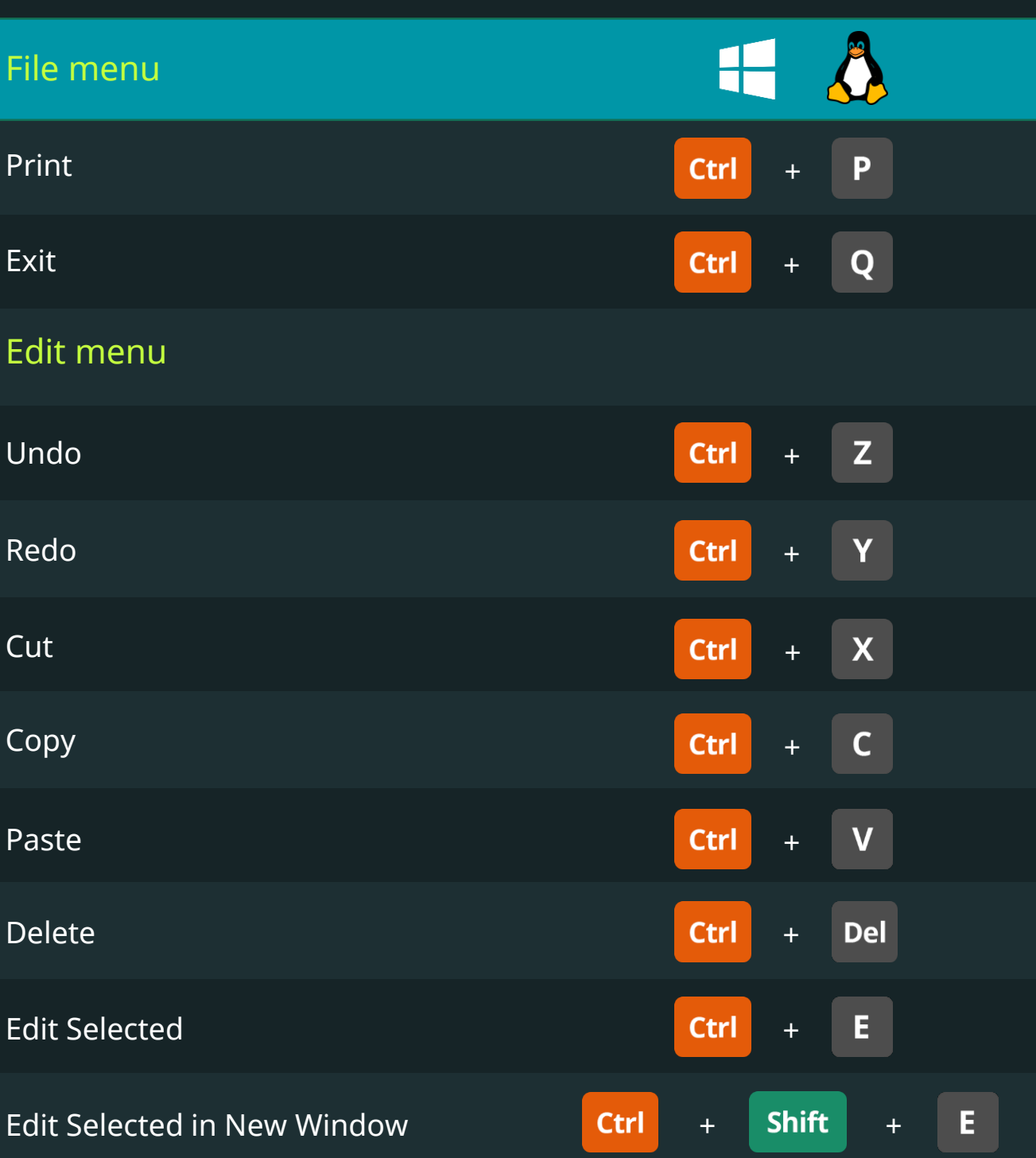

# MySQL Workbench Keyboard Shortcuts

36.

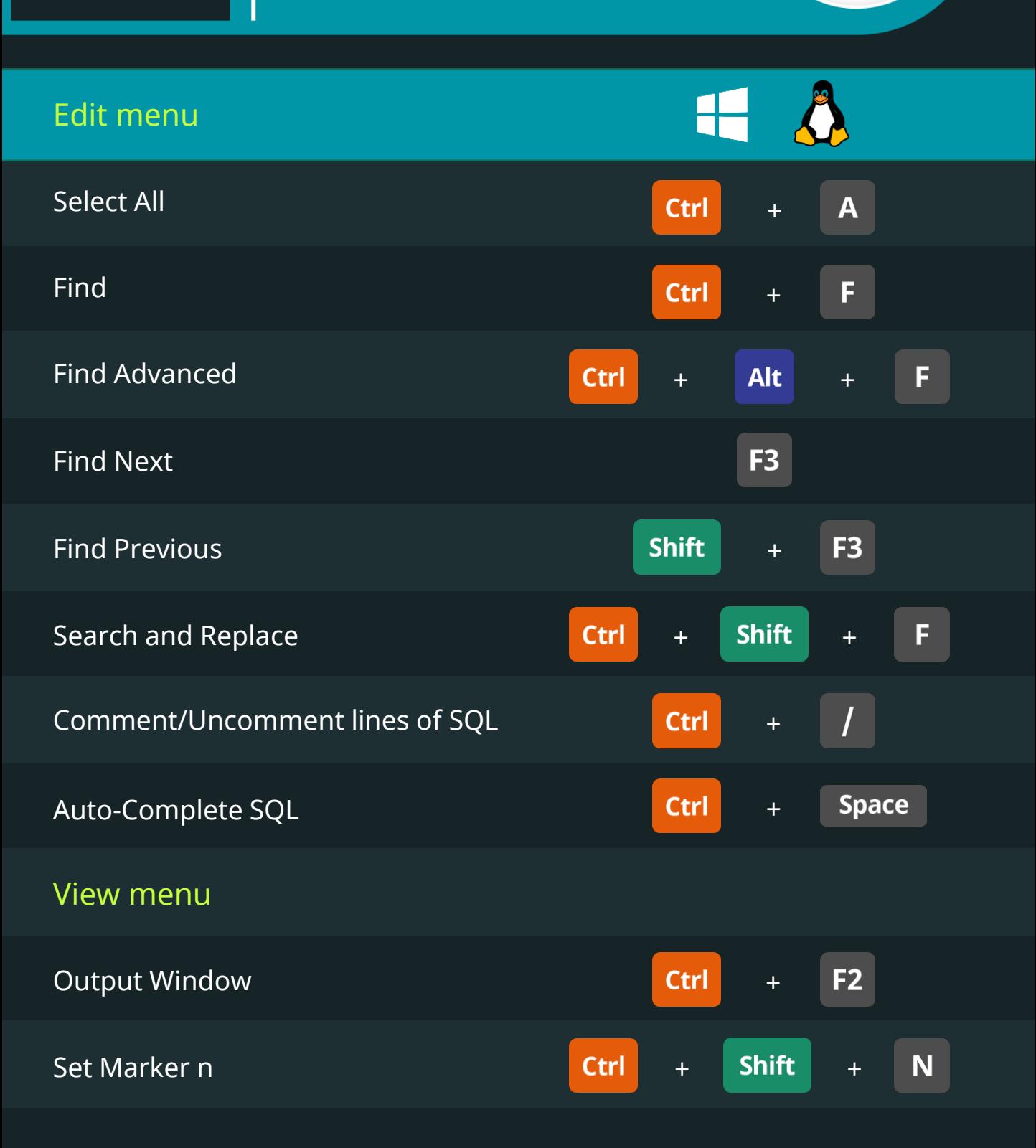

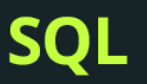

# MySQL Workbench Keyboard Shortcuts

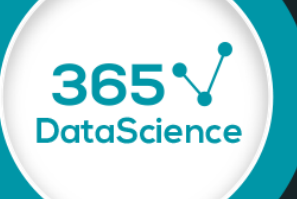

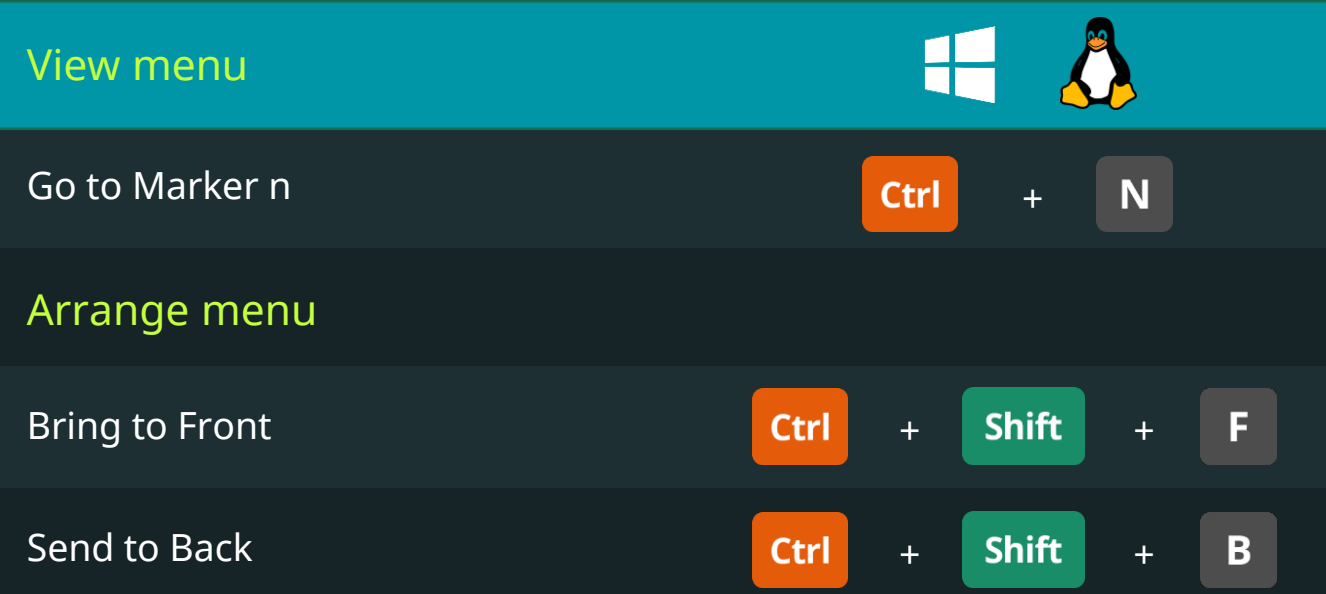

# MySQL Workbench Keyboard Shortcuts

**365\*** 

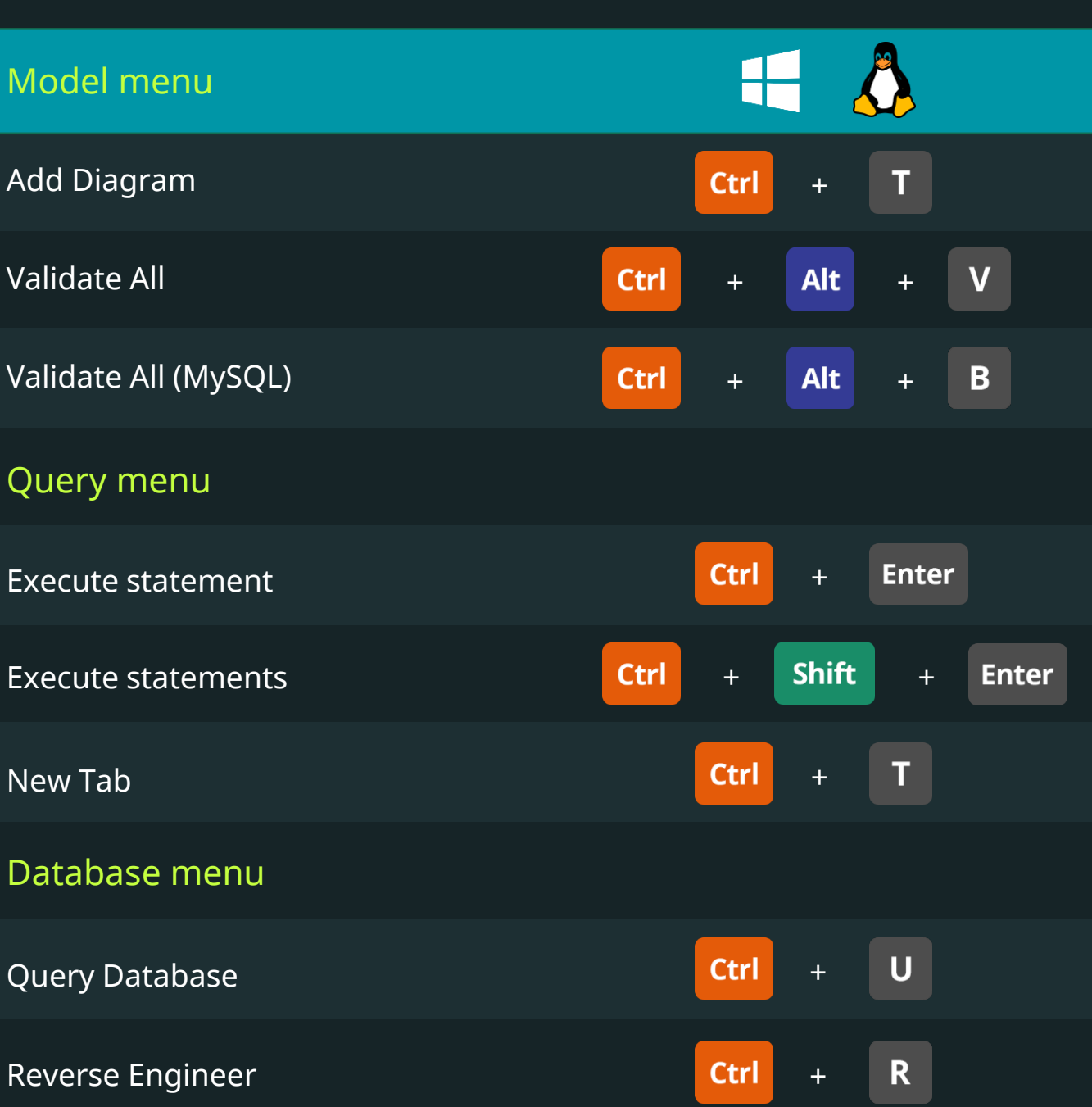
# MySQL Workbench Keyboard Shortcuts

36

**DataScience** 

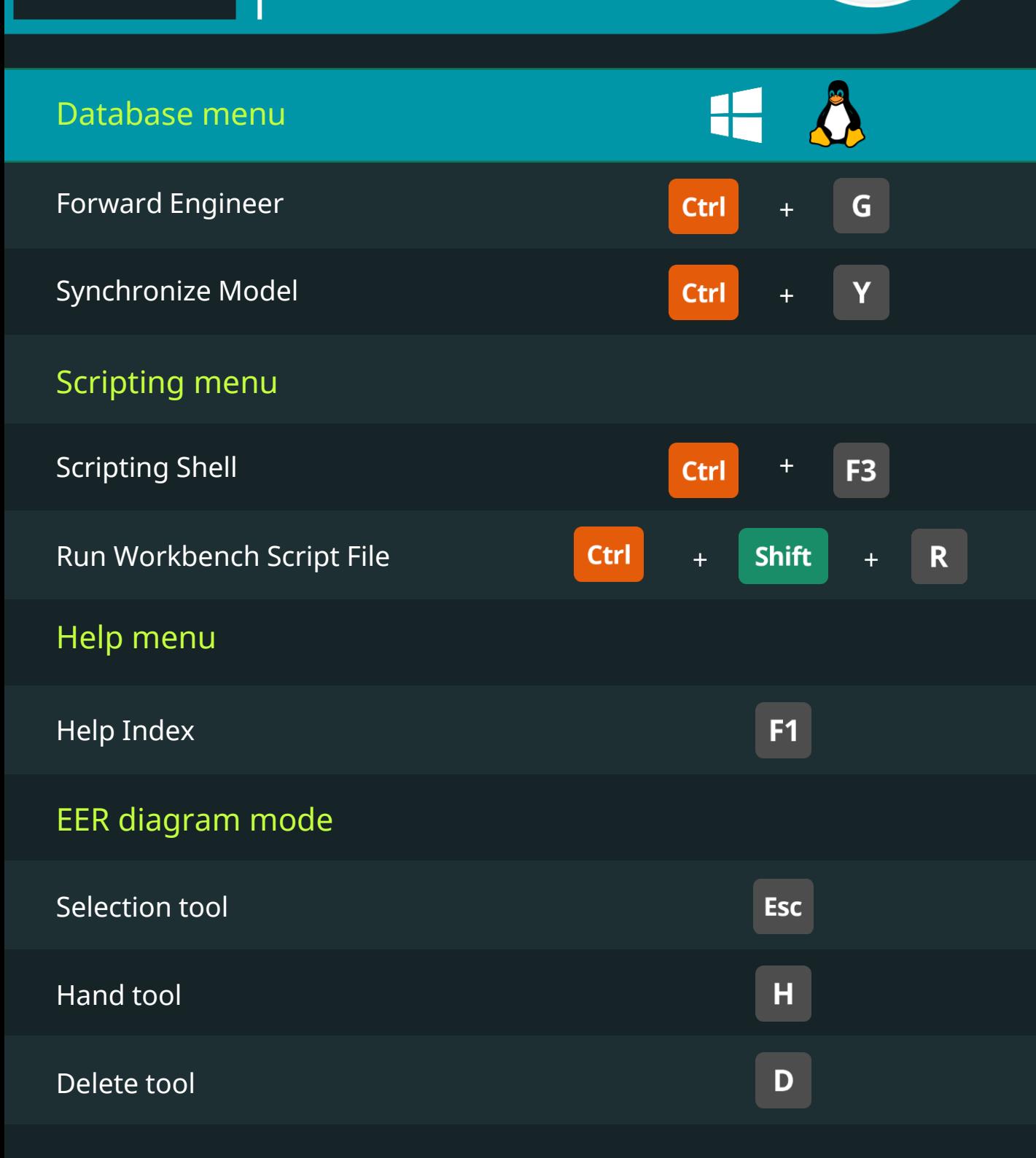

Keyboard Shortcuts for Data Scientists | 365 Data Science 109 109

# MySQL Workbench Keyboard Shortcuts

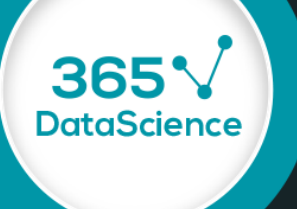

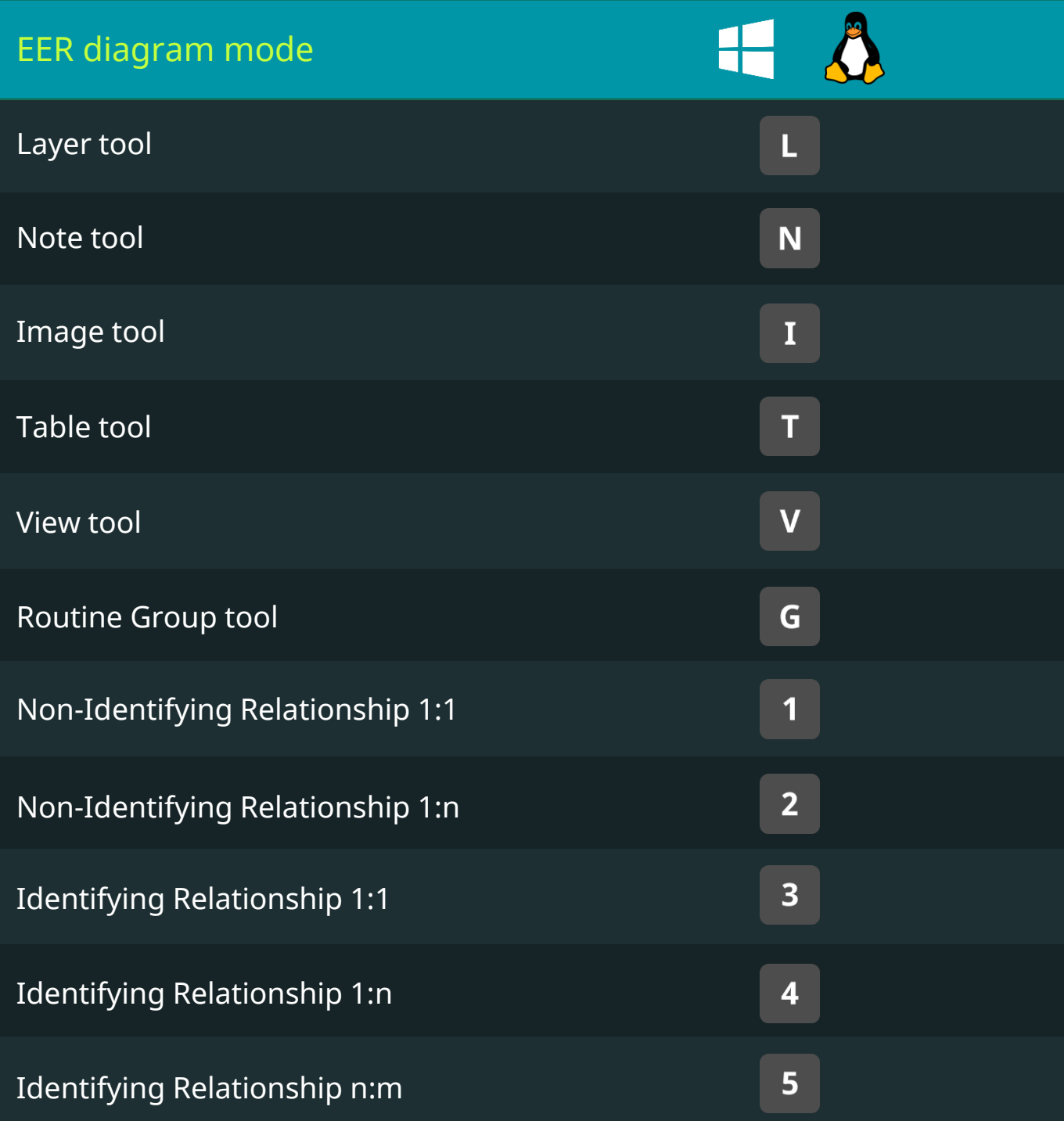

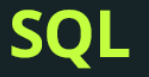

# MySQL Workbench Keyboard Shortcuts

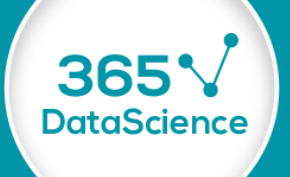

#### EER diagram mode

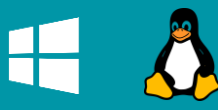

Relationship Using Existing Columns

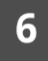

# MySQL Workbench Keyboard Shortcuts

**365\*** 

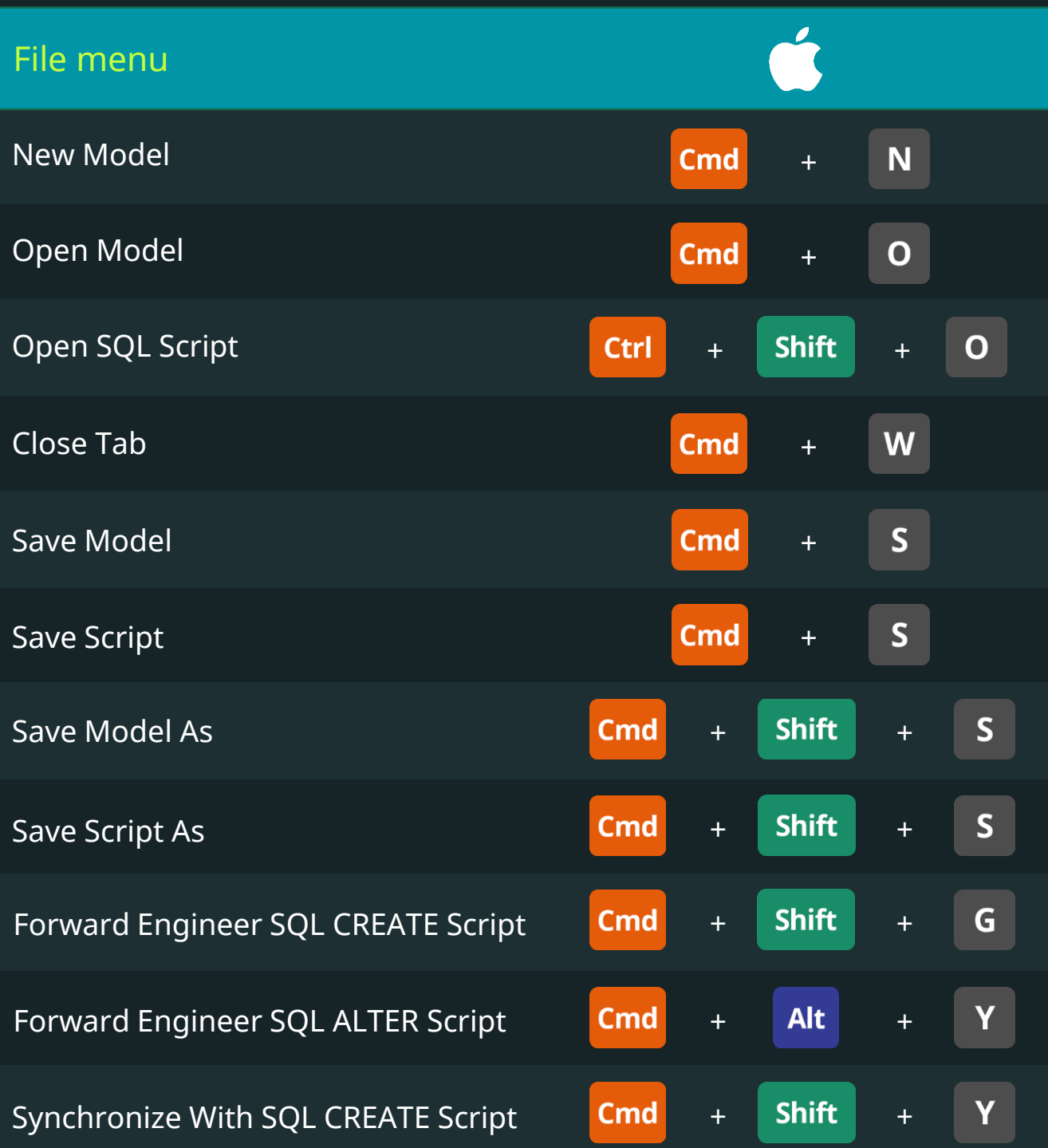

# MySQL Workbench Keyboard Shortcuts

**365\*** 

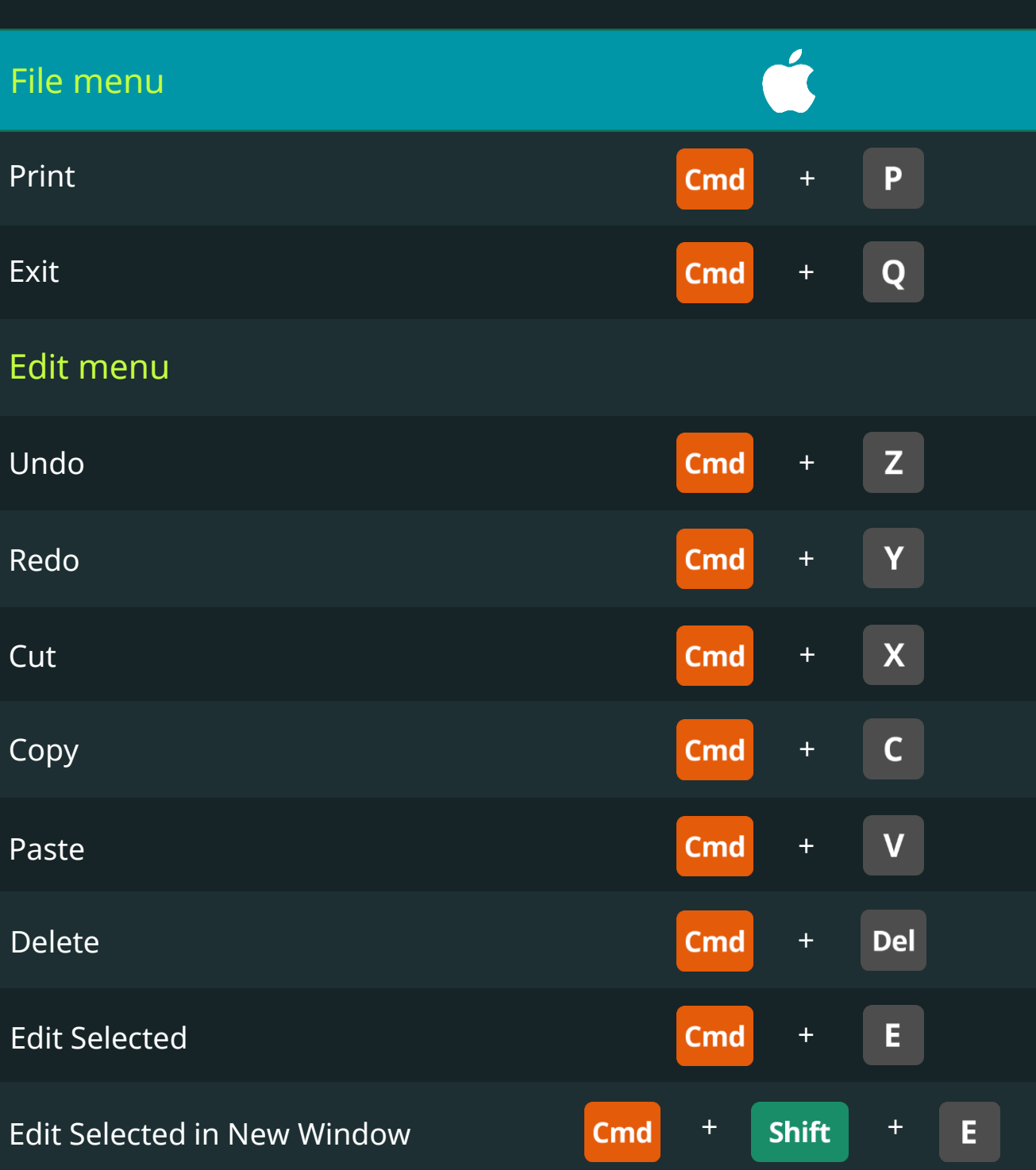

# MySQL Workbench Keyboard Shortcuts

**365\*** 

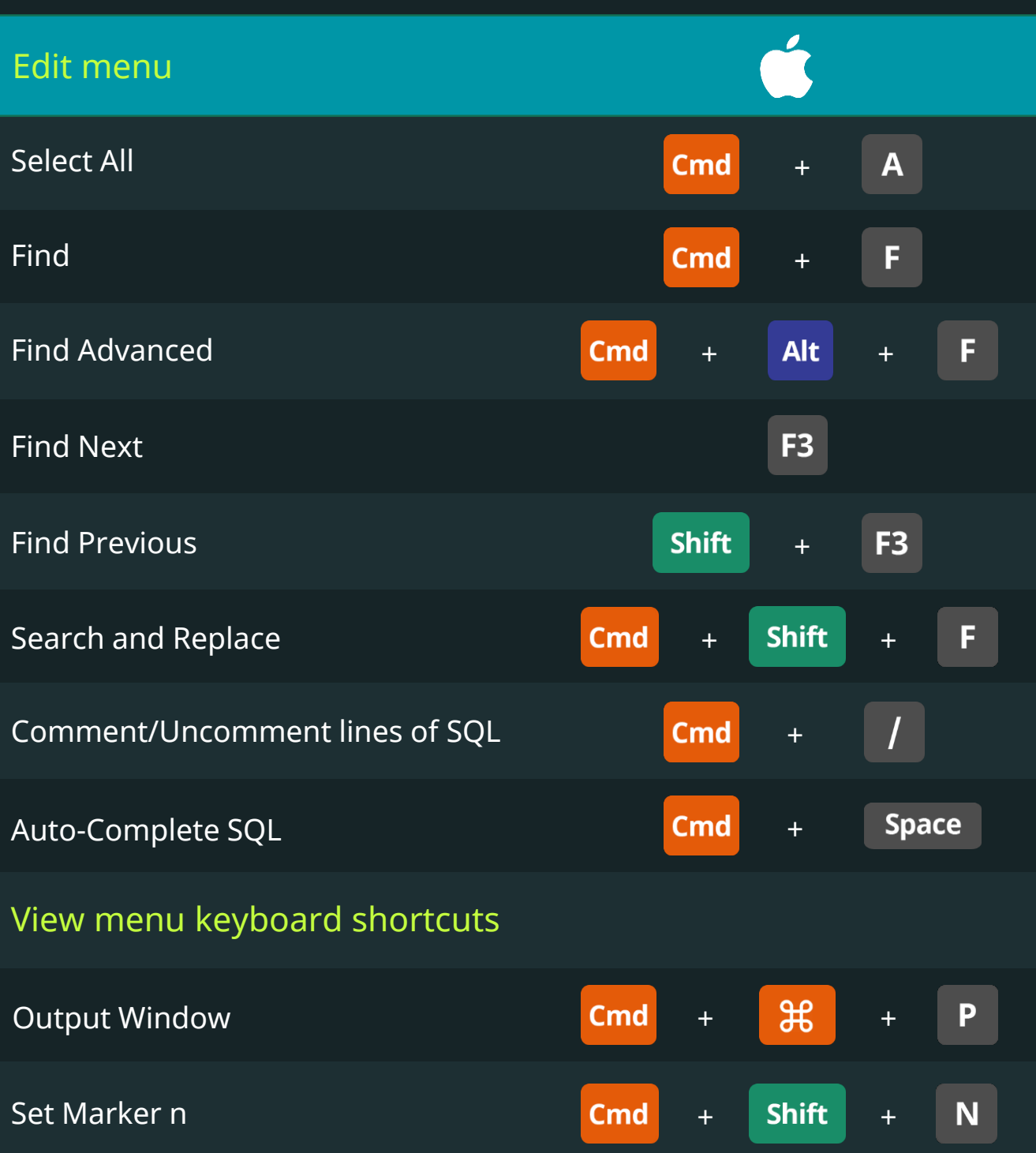

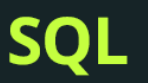

# MySQL Workbench Keyboard Shortcuts

365

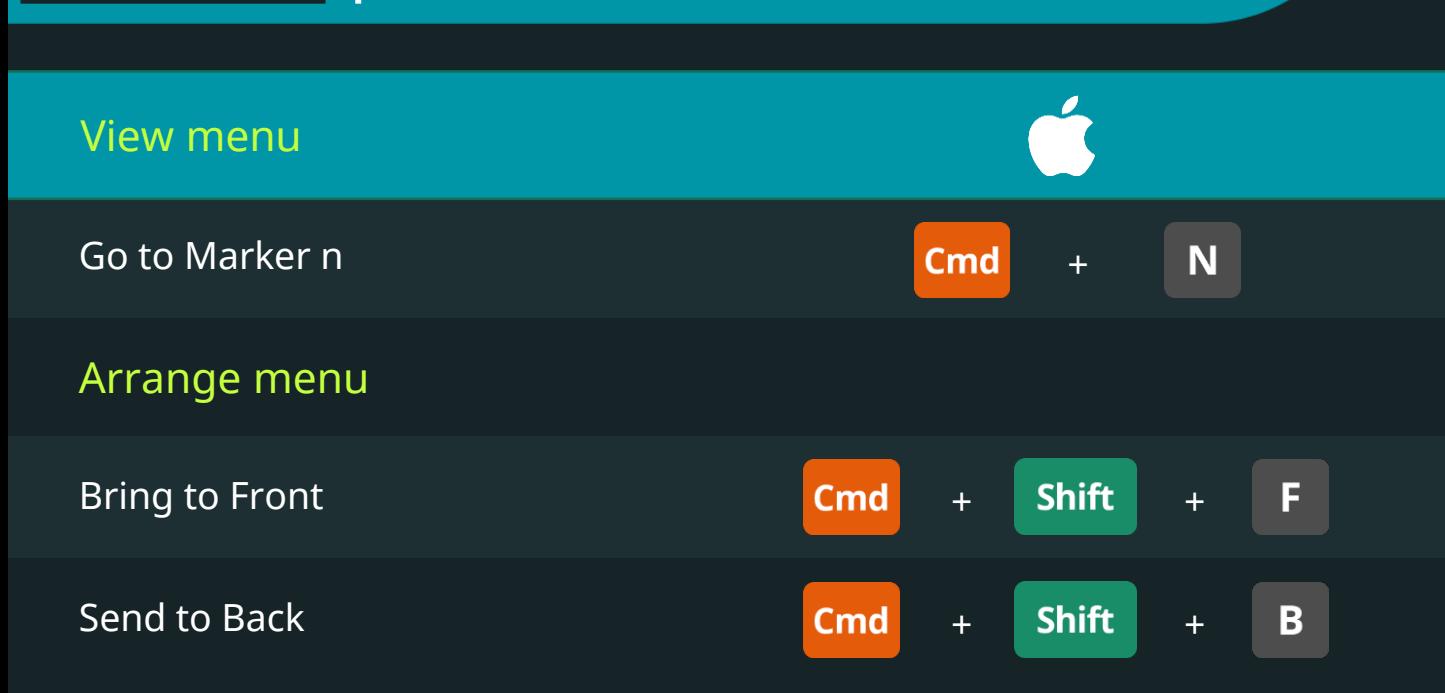

# MySQL Workbench Keyboard Shortcuts

**365\*** 

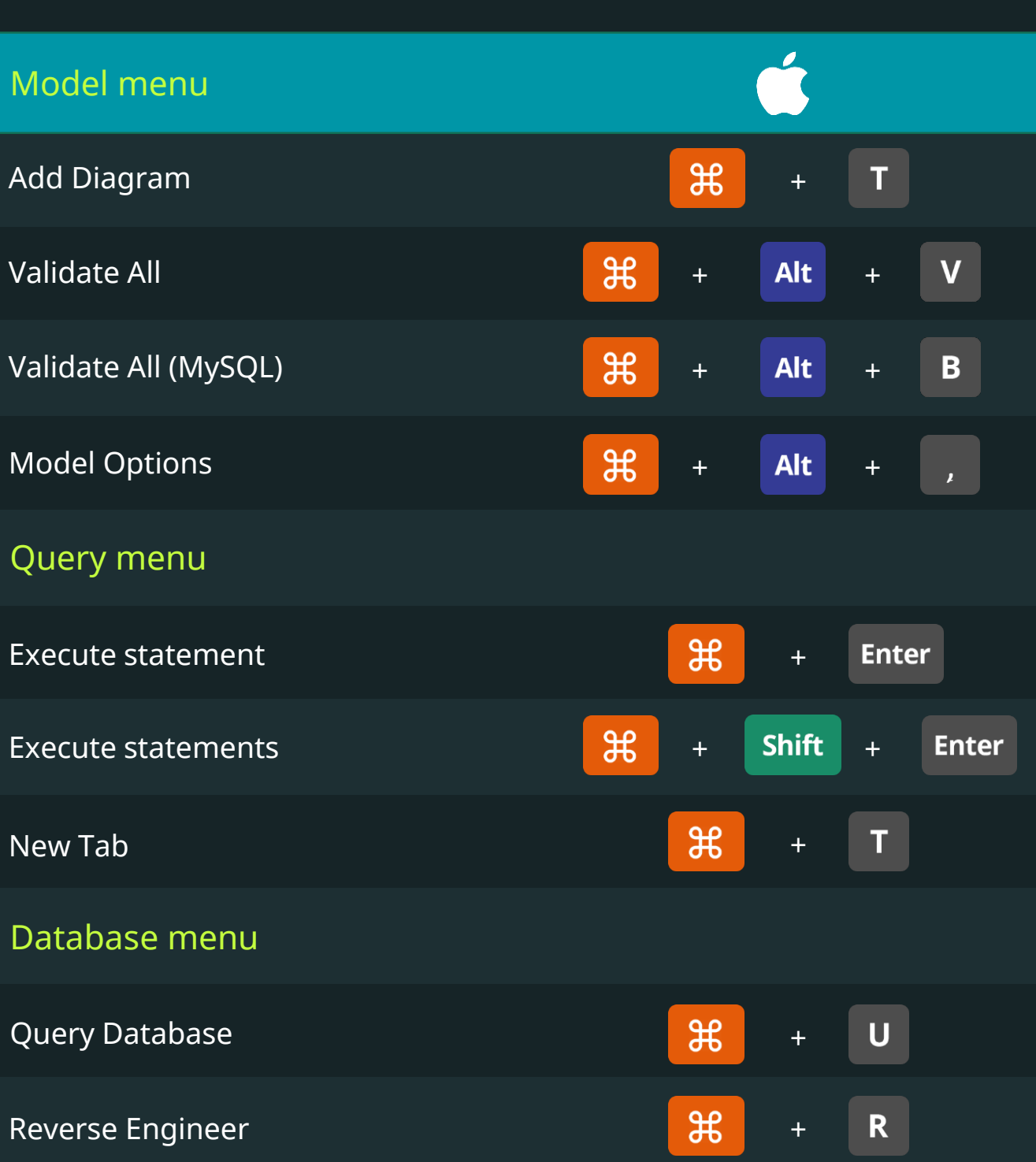

# MySQL Workbench Keyboard Shortcuts

**365\*** 

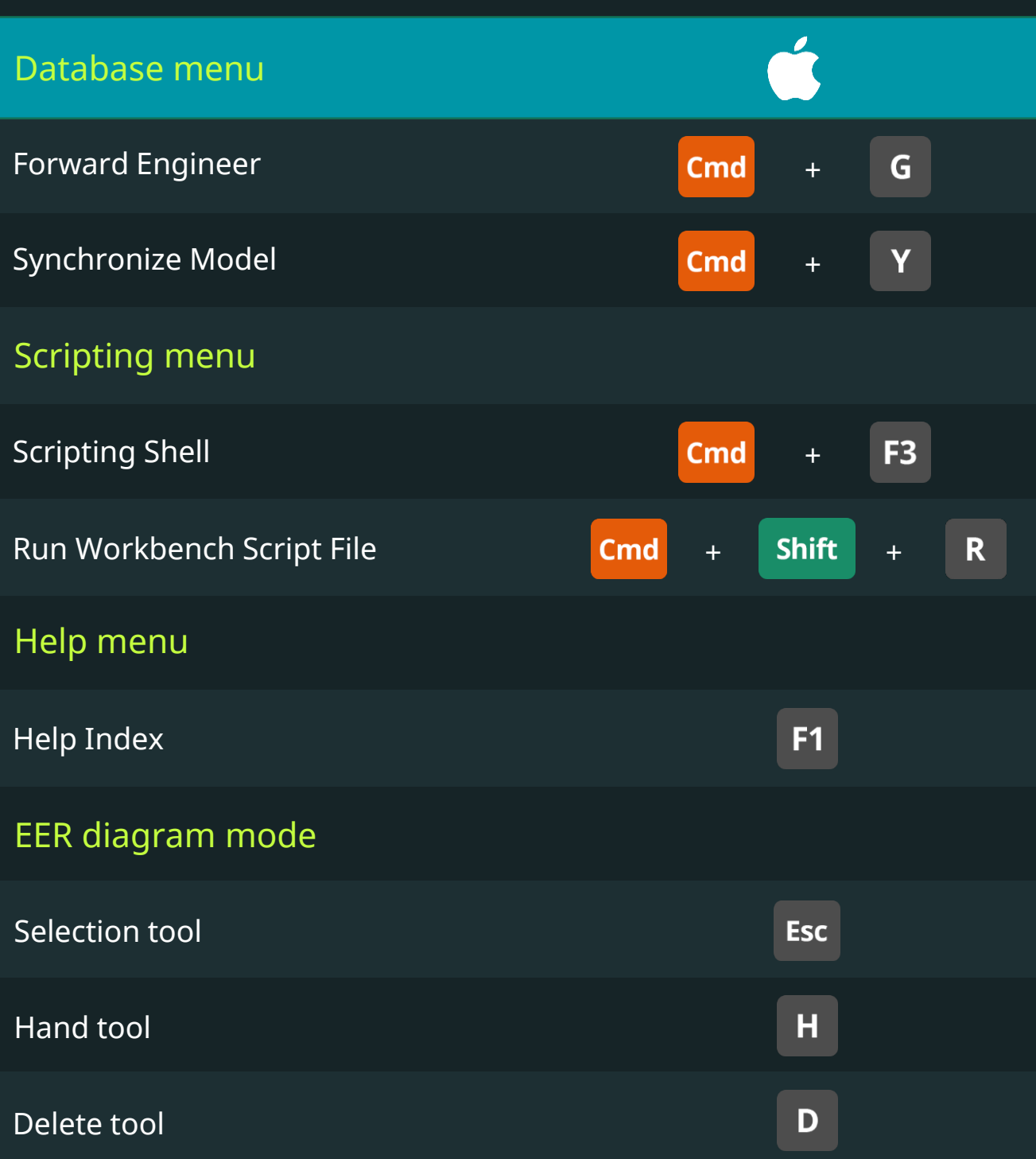

# MySQL Workbench Keyboard Shortcuts

365

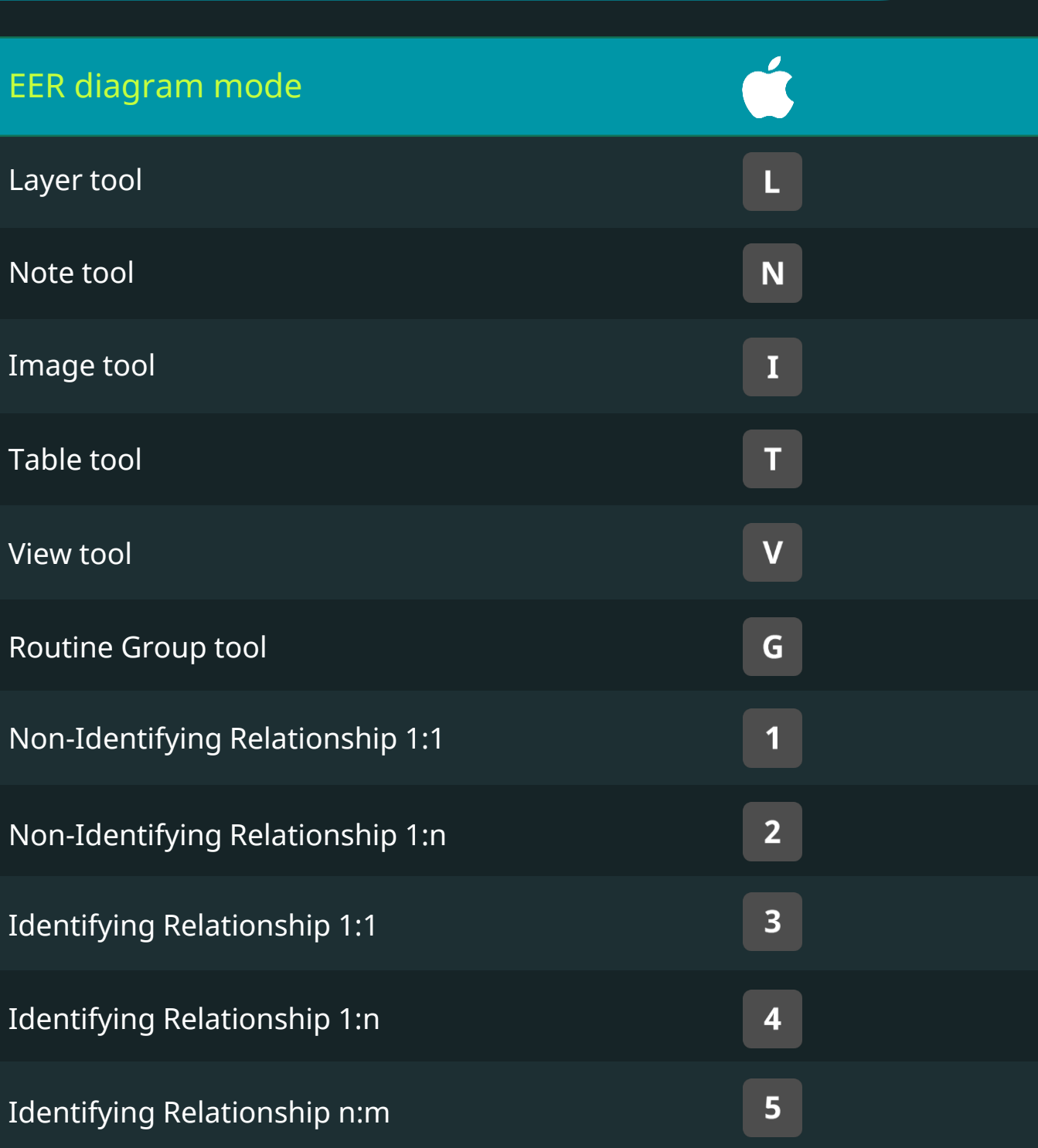

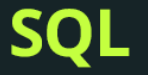

# MySQL Workbench Keyboard Shortcuts

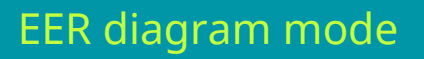

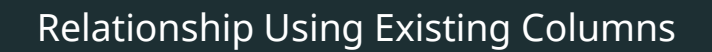

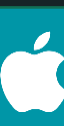

365

**DataScience** 

 $6\phantom{a}$ 

# Microsoft SQL Server 2017 Keyboard Shortcuts

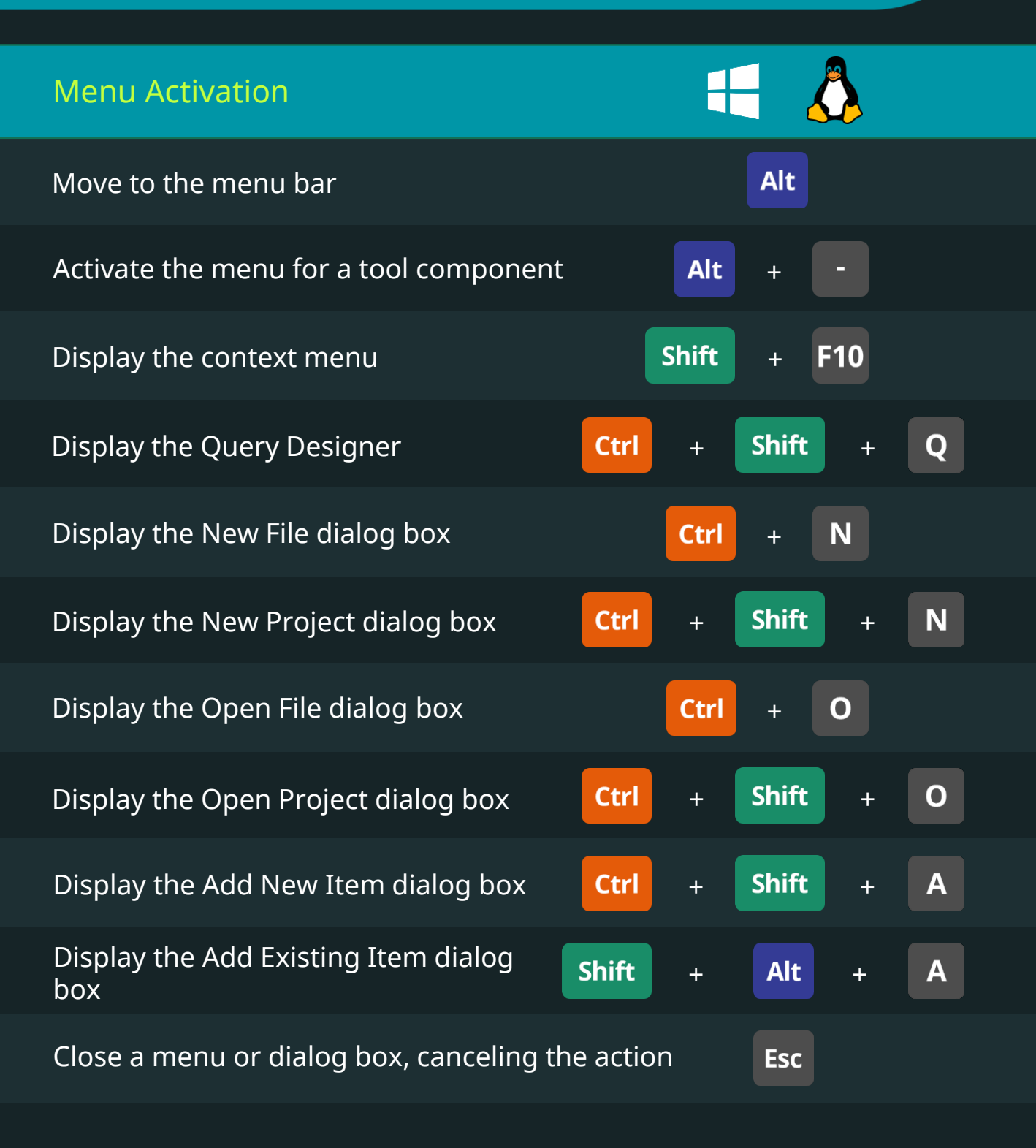

# Microsoft SQL Server 2017 Keyboard Shortcuts

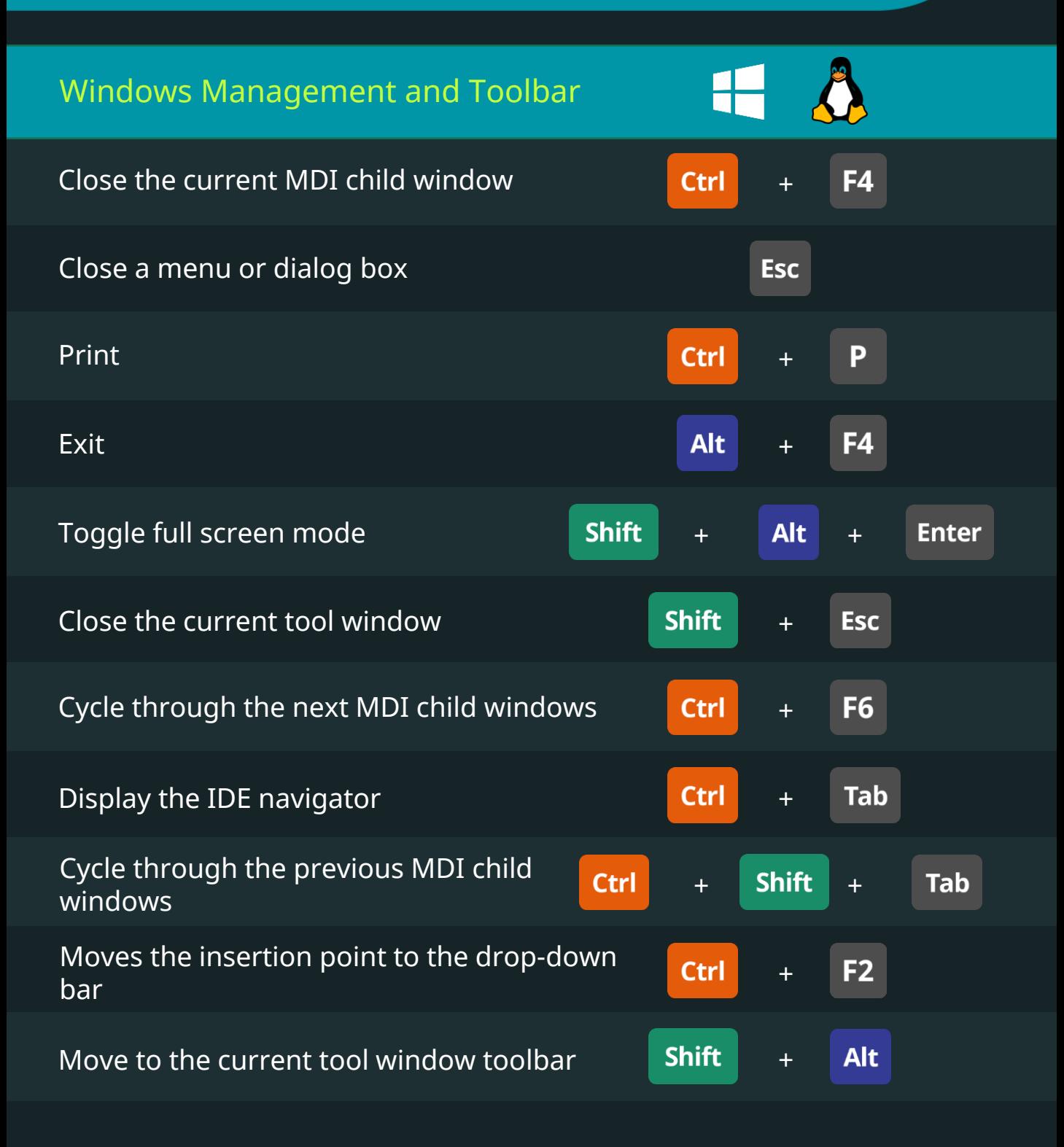

# Microsoft SQL Server 2017 Keyboard Shortcuts

**DataScience** 

Windows Management and Toolbar Display the IDE navigator **Alt** + F7 Move to the next tool window  $\overline{A}$  and  $\overline{A}$  the  $\overline{A}$ F<sub>6</sub> Move to the previous tool window **Shift**  $+$  Alt F7 Move to the next pane of a split pane F<sub>6</sub> view Move to the previously selected **Shift**  $+$  Alt  $+$ F<sub>6</sub> window Move to the previous pane of a split **Shift** F<sub>6</sub> + pane view of a single document Display the dock menu **Alt** + Display a popup listing all open  $+$  Alt **Ctrl** windows  $\overline{O}$ Opens a new query editor window **Ctrl** + F<sub>8</sub> Display Object Explorer **Ctrl**  $+$  Alt  $+$ G Display Registered Servers

# Microsoft SQL Server 2017 Keyboard Shortcuts

36!

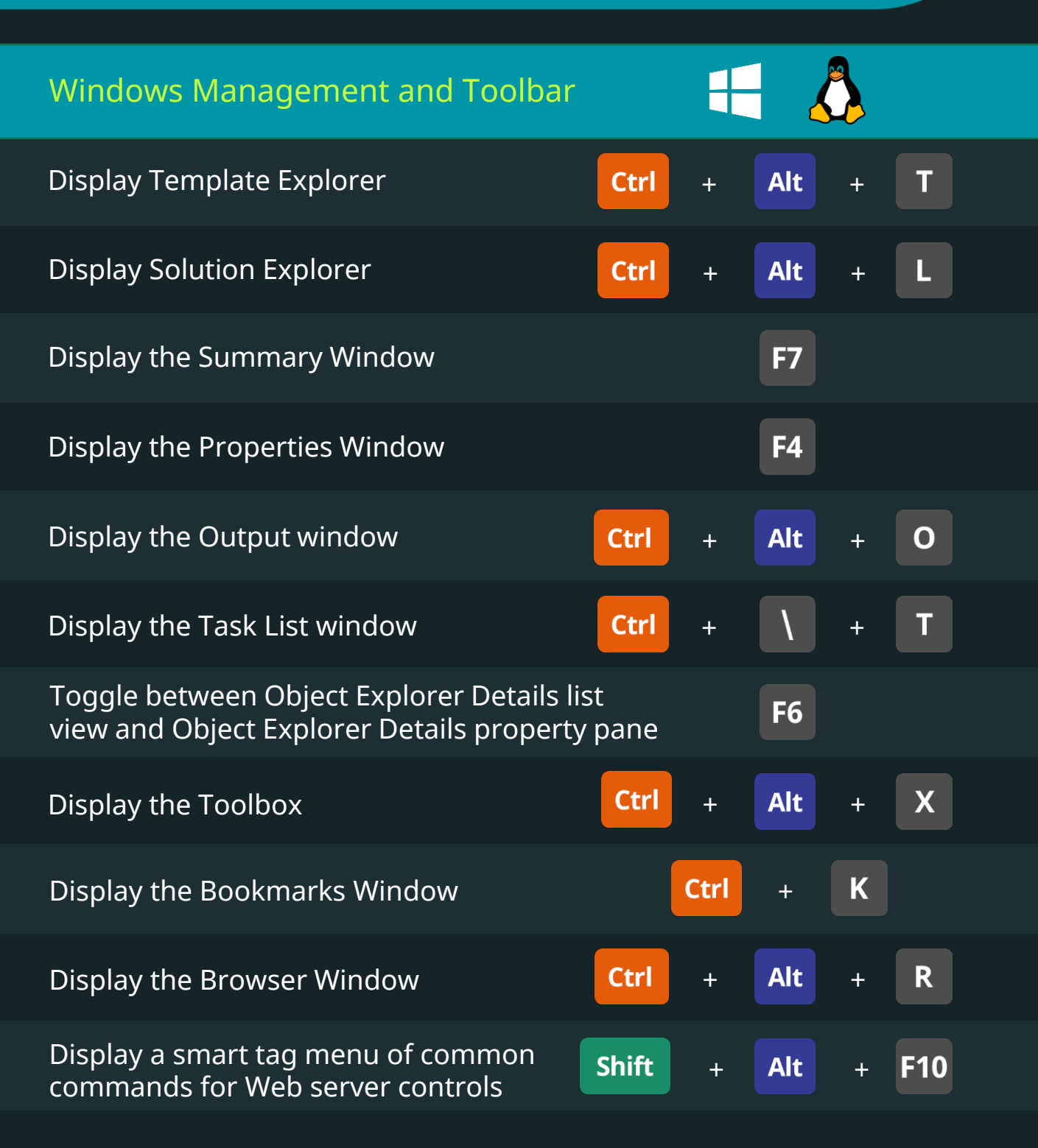

## Microsoft SQL Server 2017 Keyboard Shortcuts

**DataScience** 

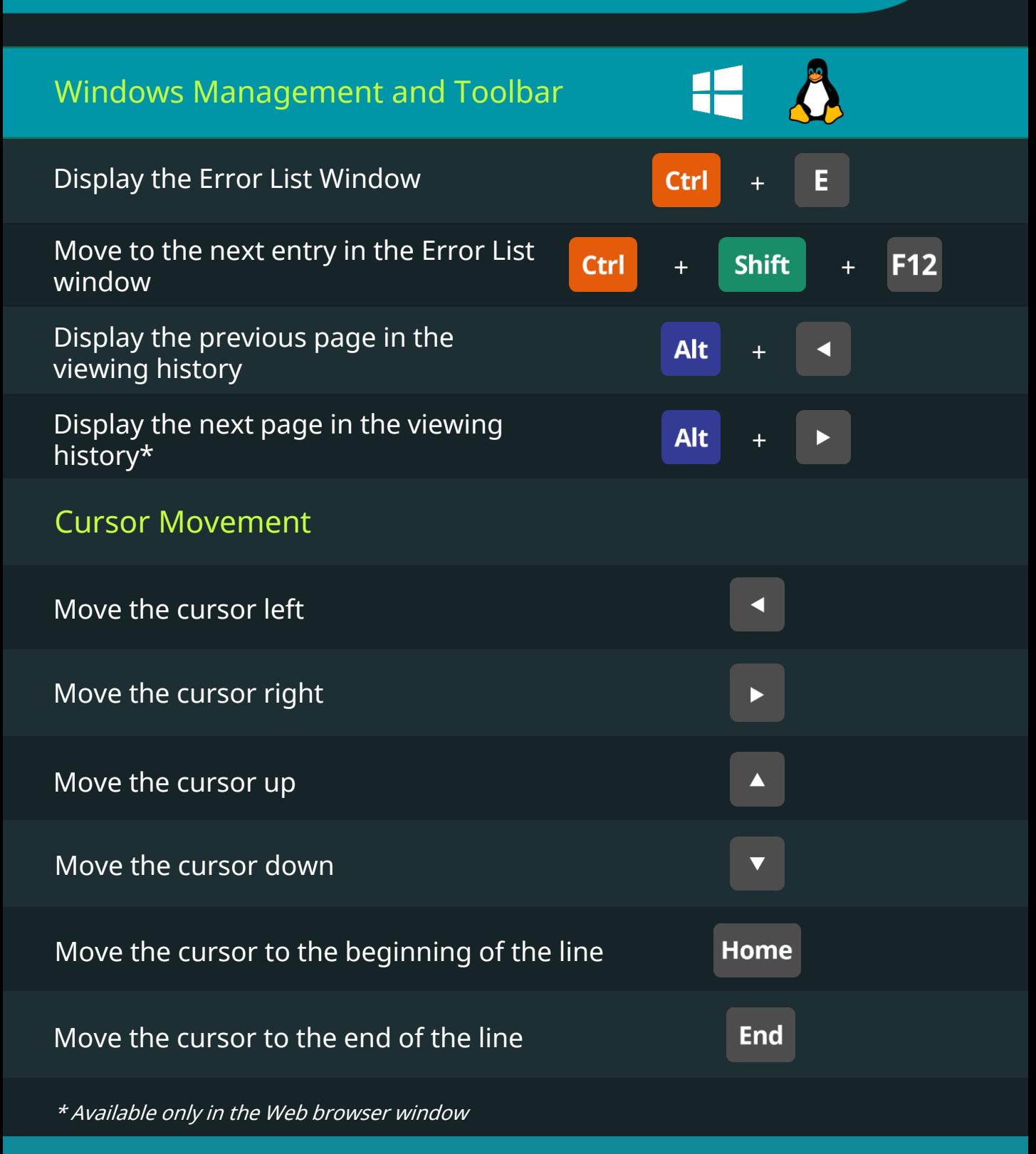

Keyboard Shortcuts for Data Scientists | 365 Data Science 124

## Microsoft SQL Server 2017 Keyboard Shortcuts

**365'** 

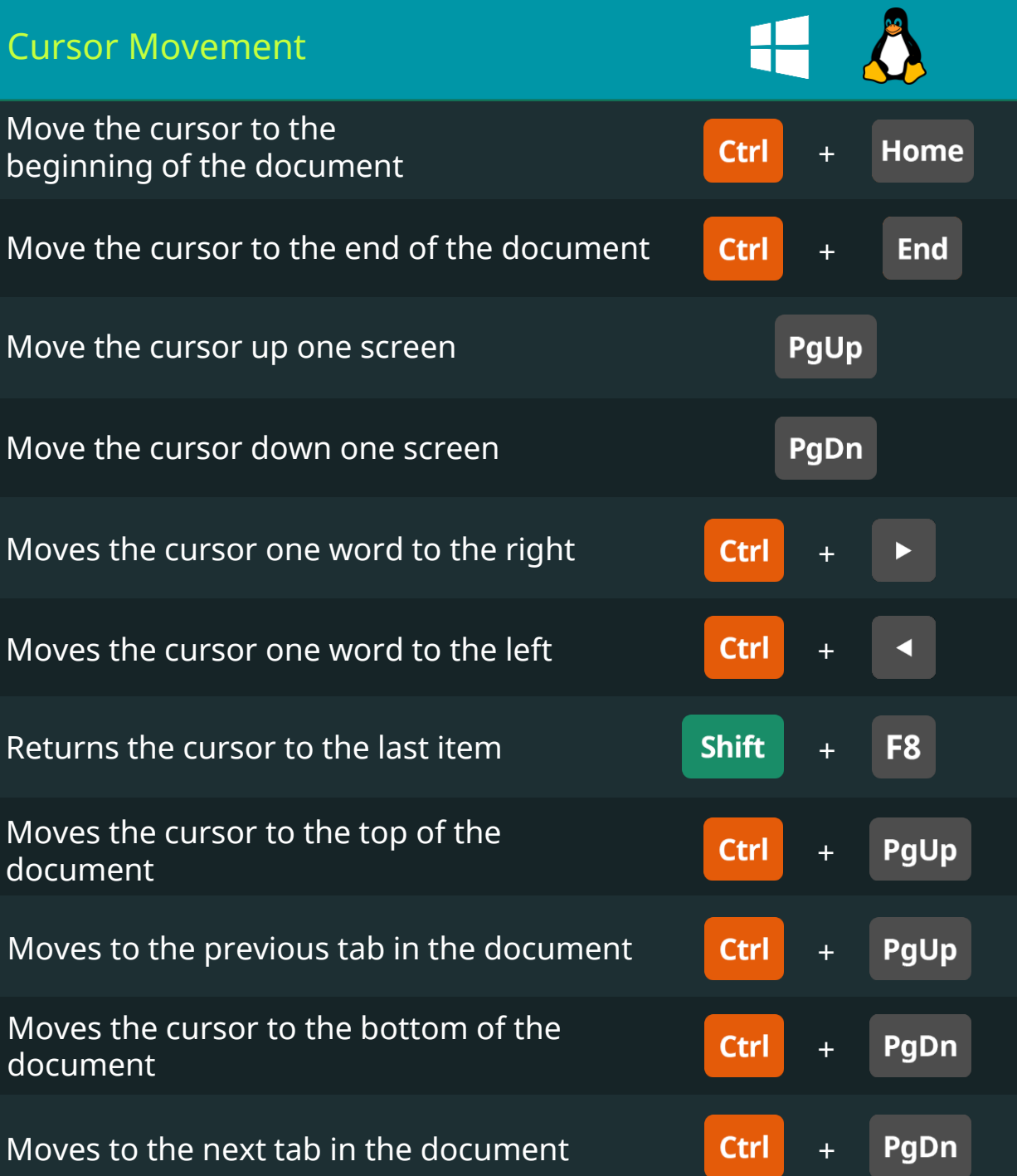

# Microsoft SQL Server 2017 Keyboard Shortcuts

365'

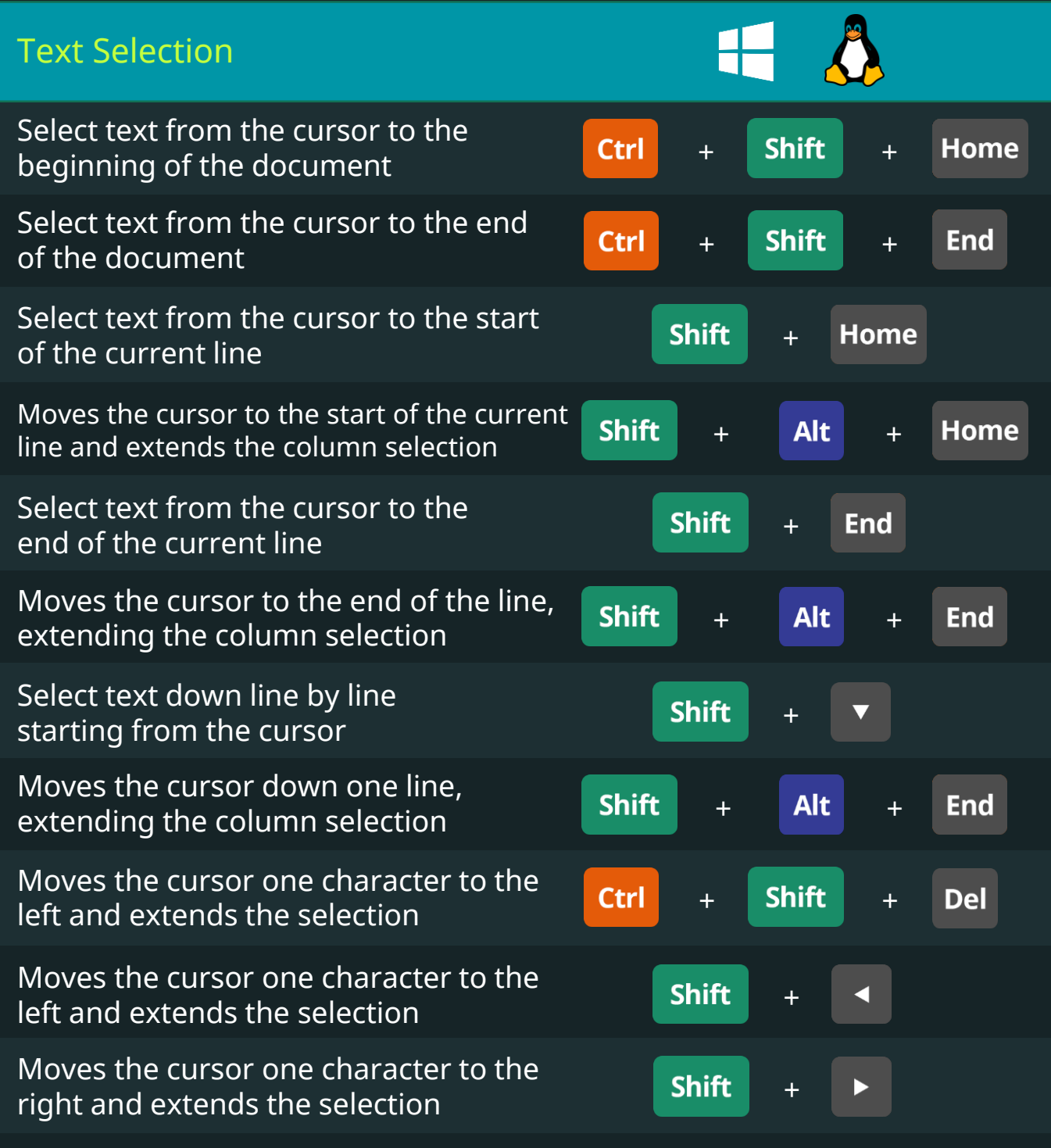

### Microsoft SQL Server 2017 Keyboard Shortcuts

365

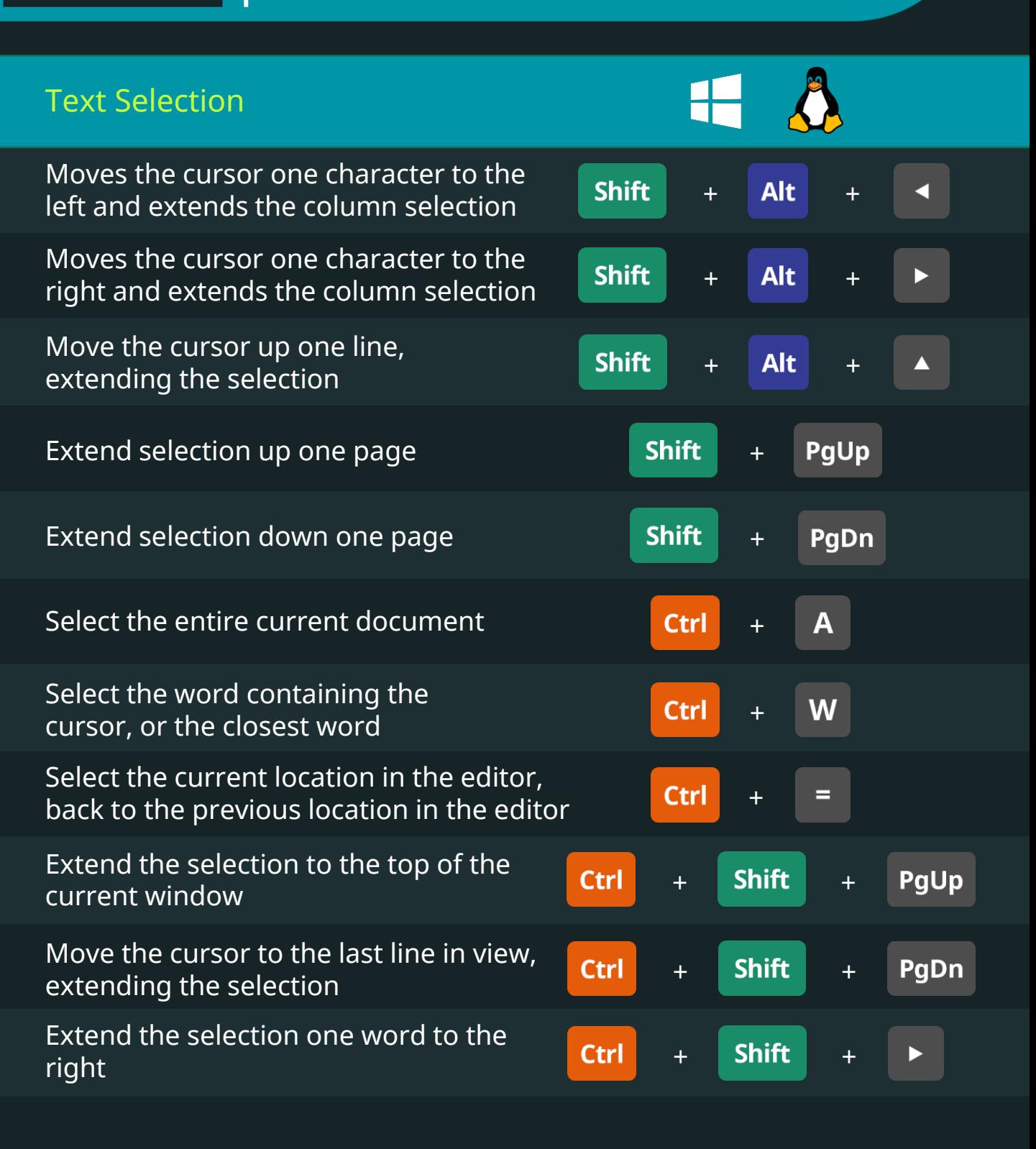

# Microsoft SQL Server 2017 Keyboard Shortcuts

365

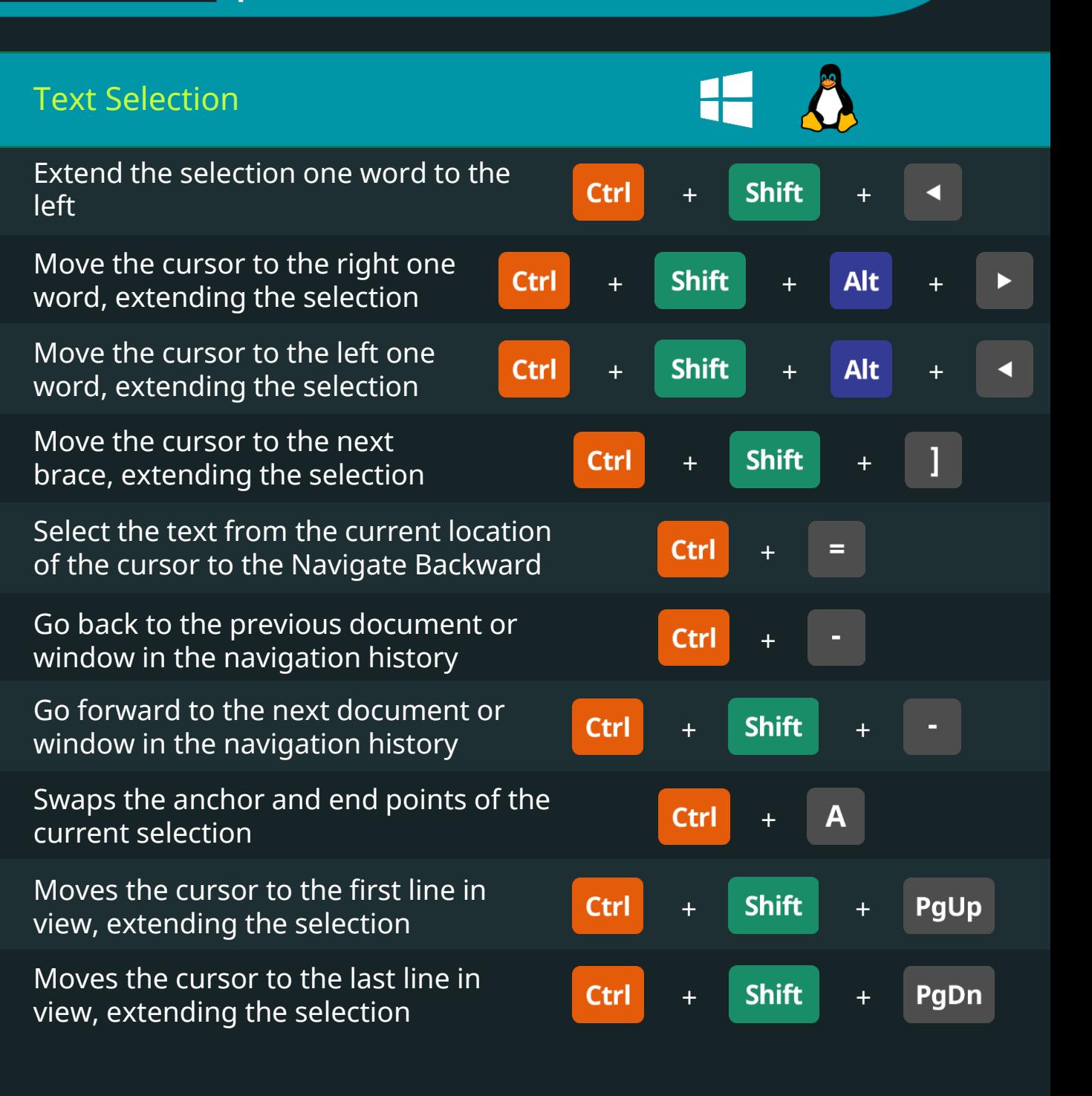

#### **SQI**

### Microsoft SQL Server 2017 Keyboard Shortcuts

36.

**DataScience** 

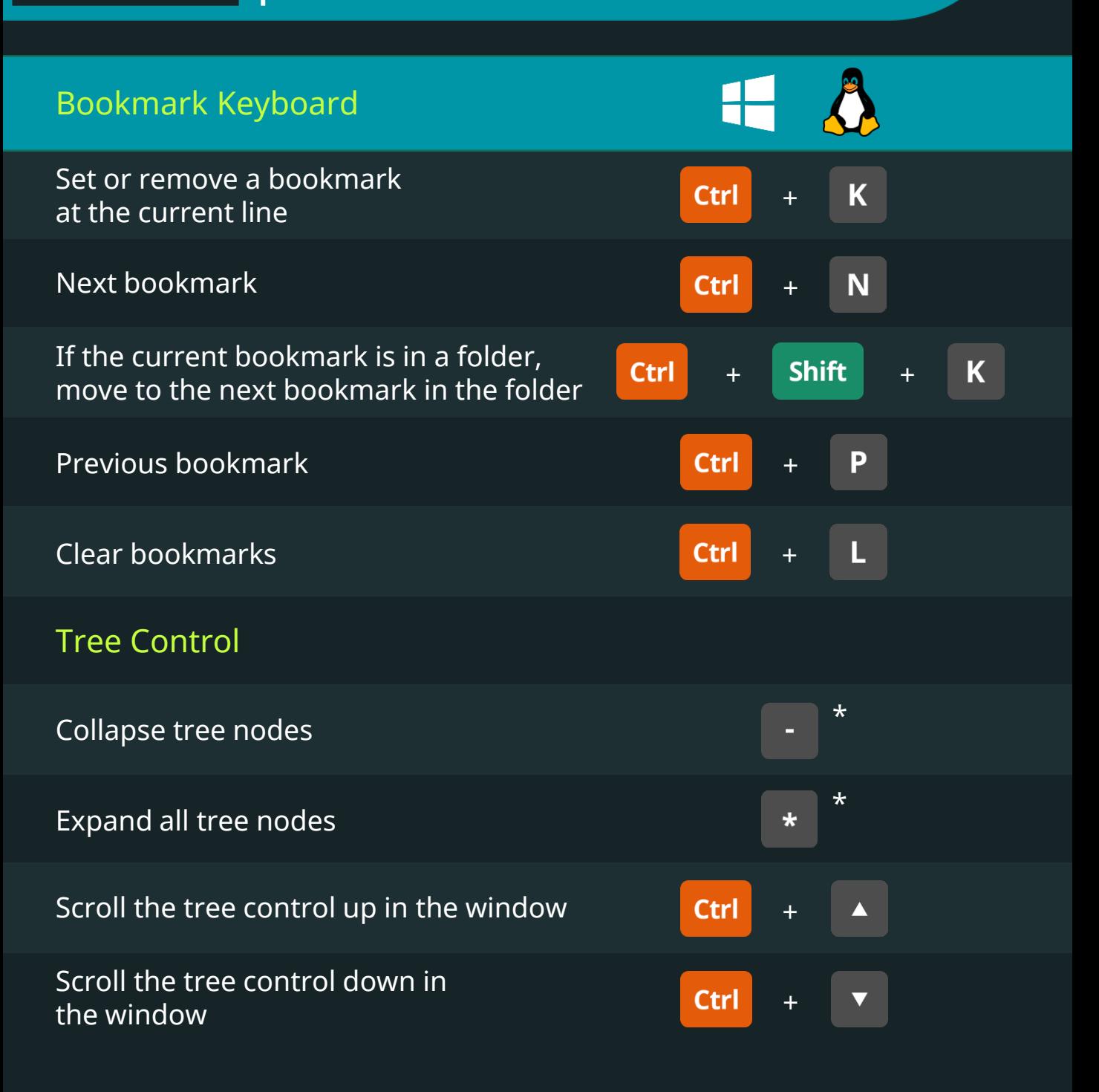

\* On the numeric keypad

Keyboard Shortcuts for Data Scientists | 365 Data Science 120 129

# Microsoft SQL Server 2017 Keyboard Shortcuts

36.

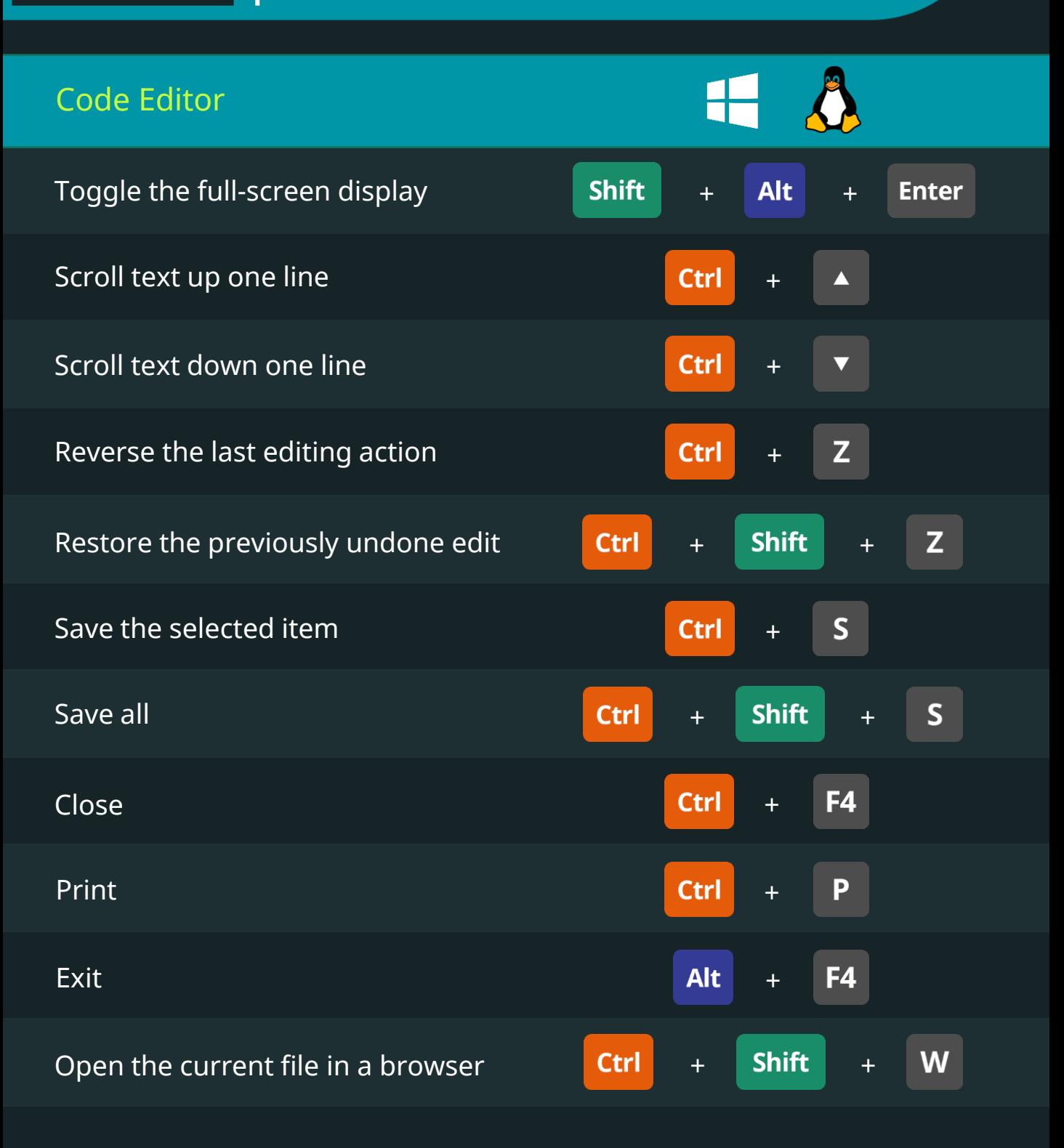

## Microsoft SQL Server 2017 Keyboard Shortcuts

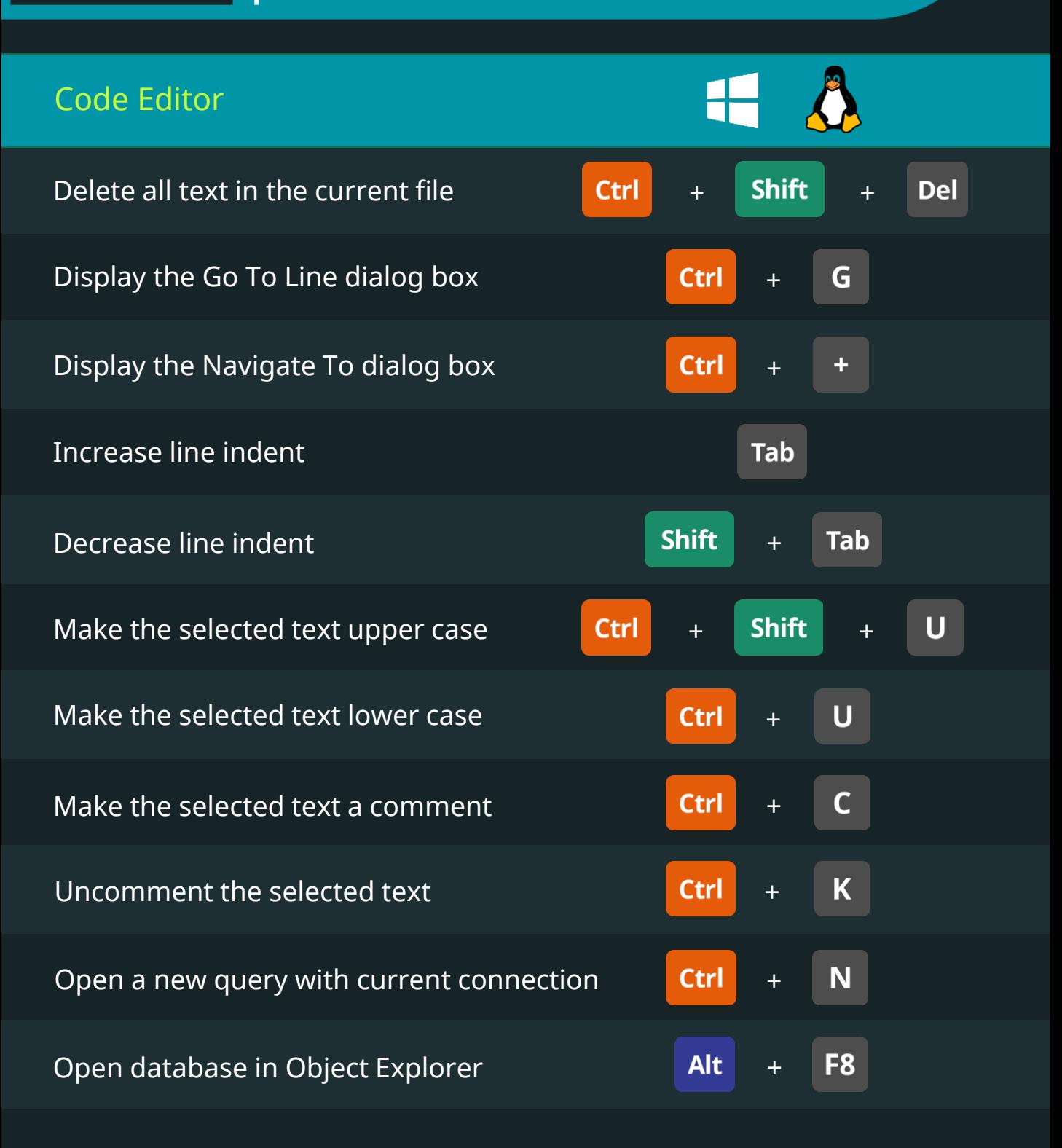

# Microsoft SQL Server 2017 Keyboard Shortcuts

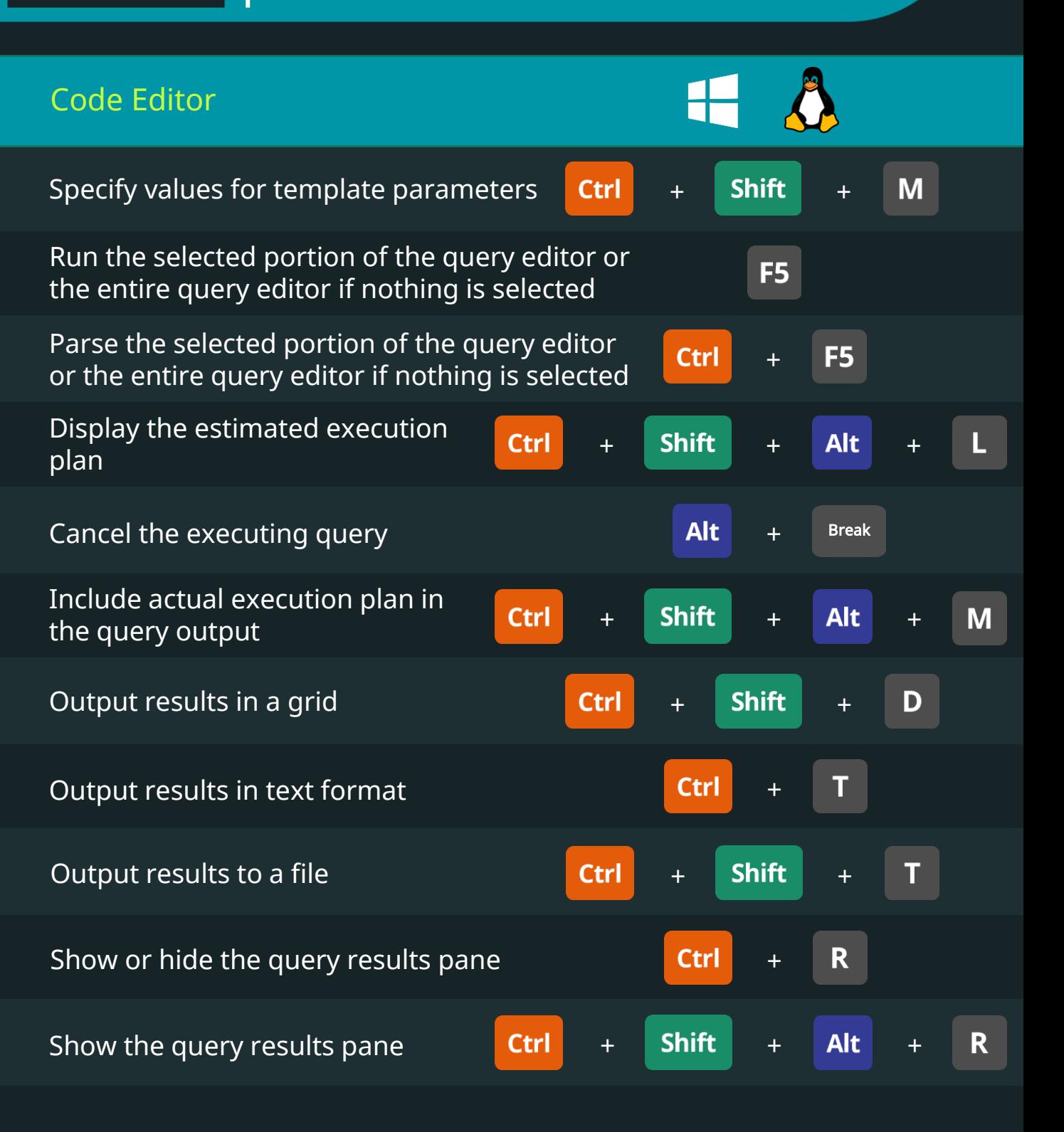

# Microsoft SQL Server 2017 Keyboard Shortcuts

**365\*** 

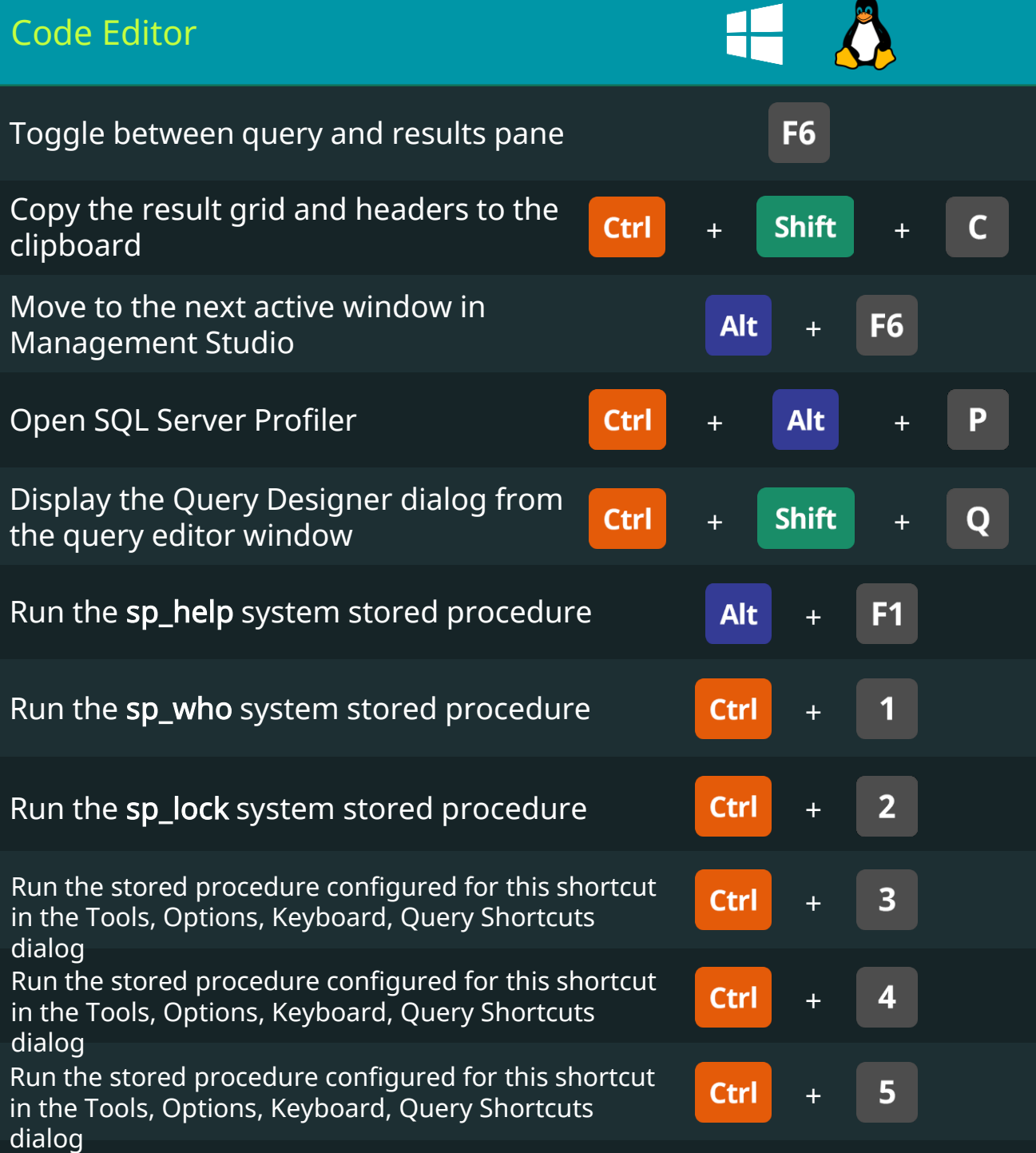

### **SQI**

# Microsoft SQL Server 2017 Keyboard Shortcuts

365

**DataScience** 

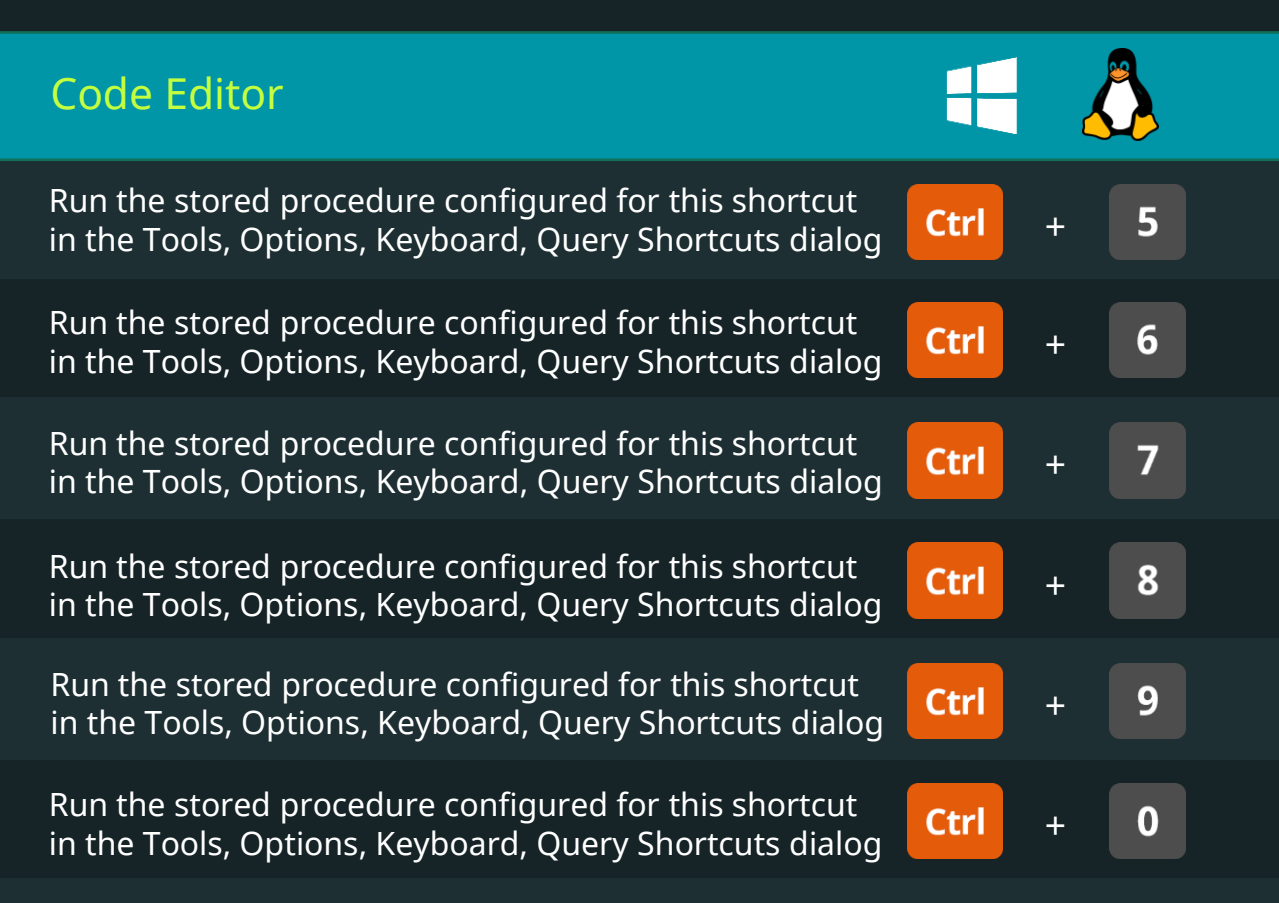

#### Text Manipulation in Code Editor Keyboard Shortcuts

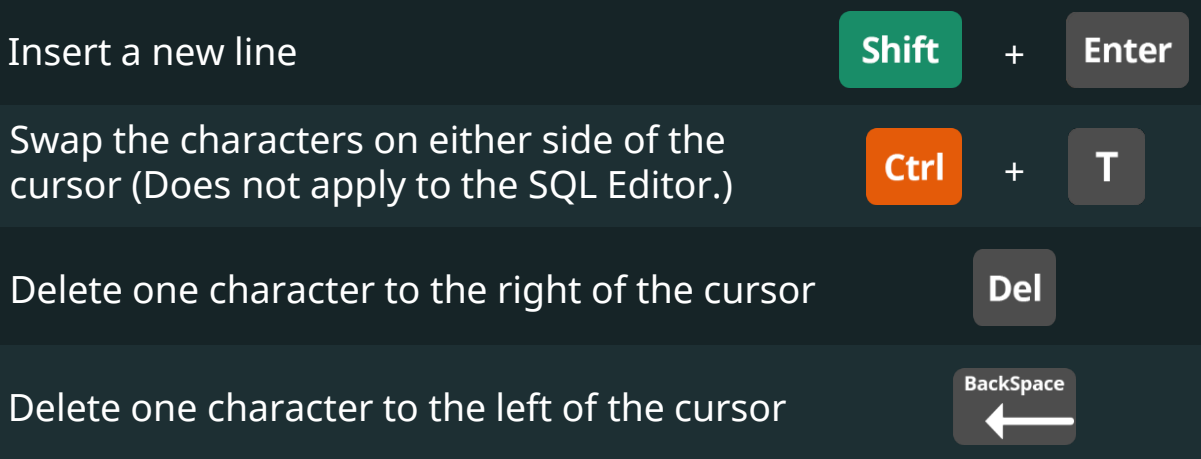

## Microsoft SQL Server 2017 Keyboard Shortcuts

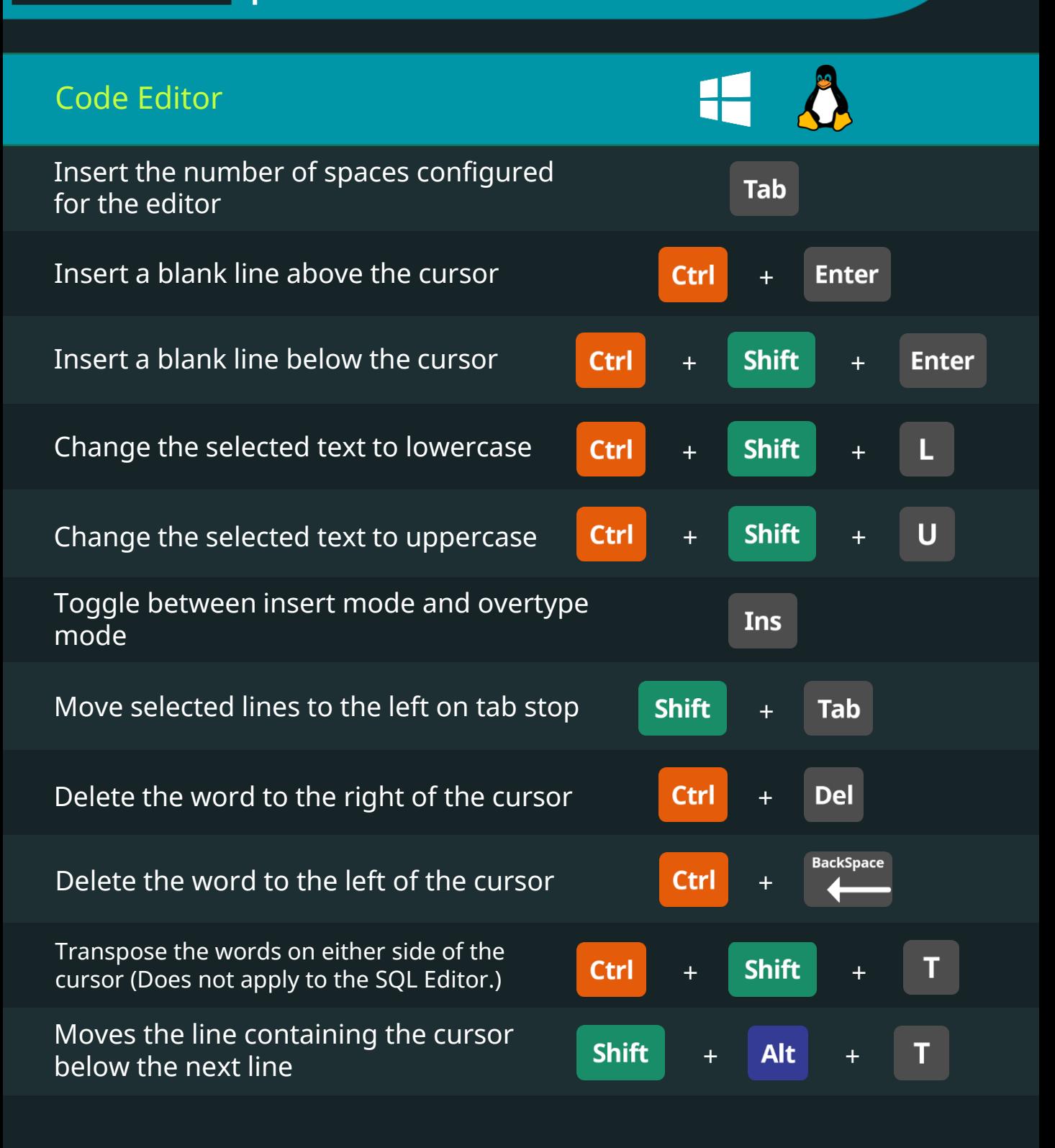

### Microsoft SQL Server 2017 Keyboard Shortcuts

**365\*** 

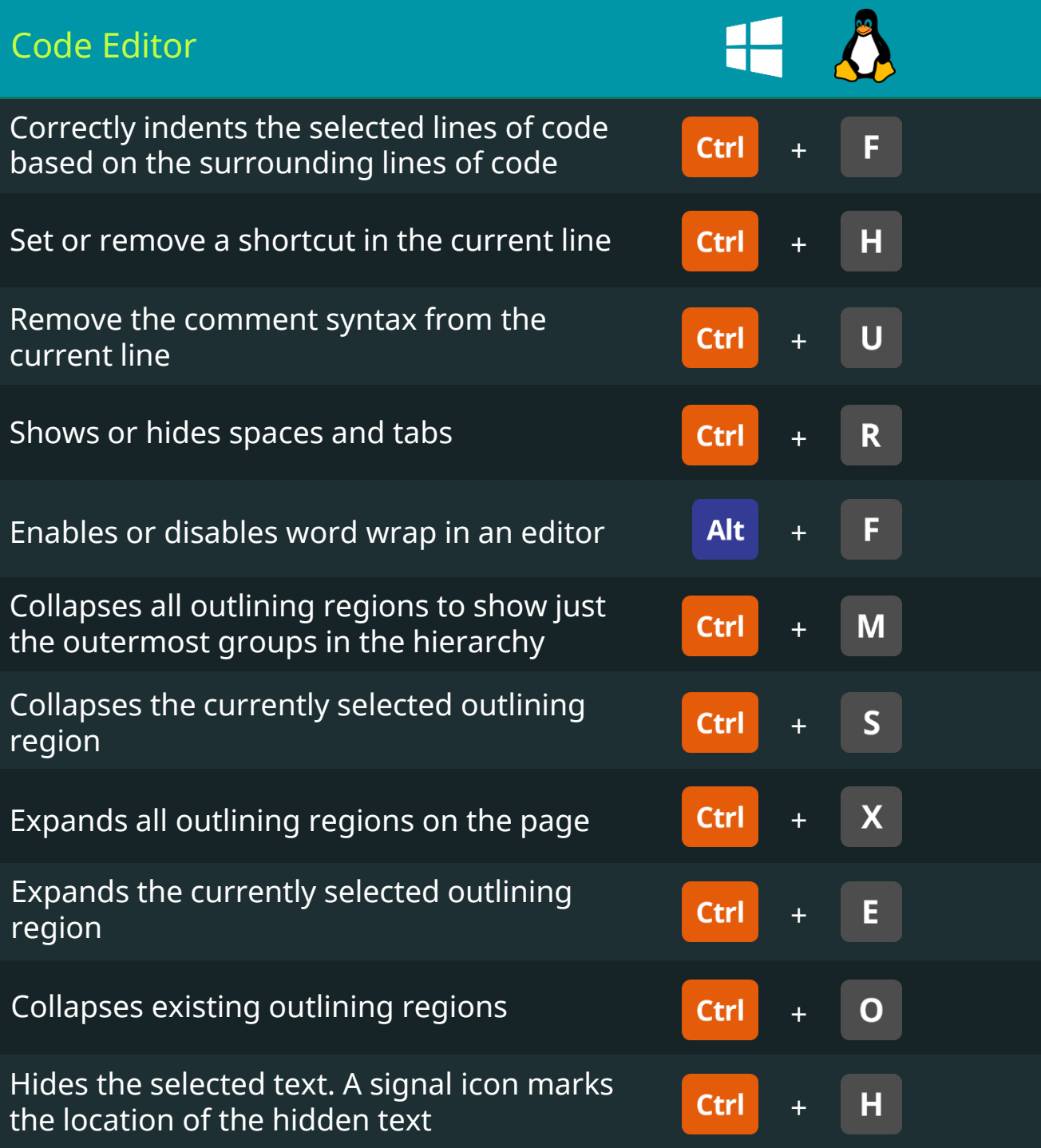

## Microsoft SQL Server 2017 Keyboard Shortcuts

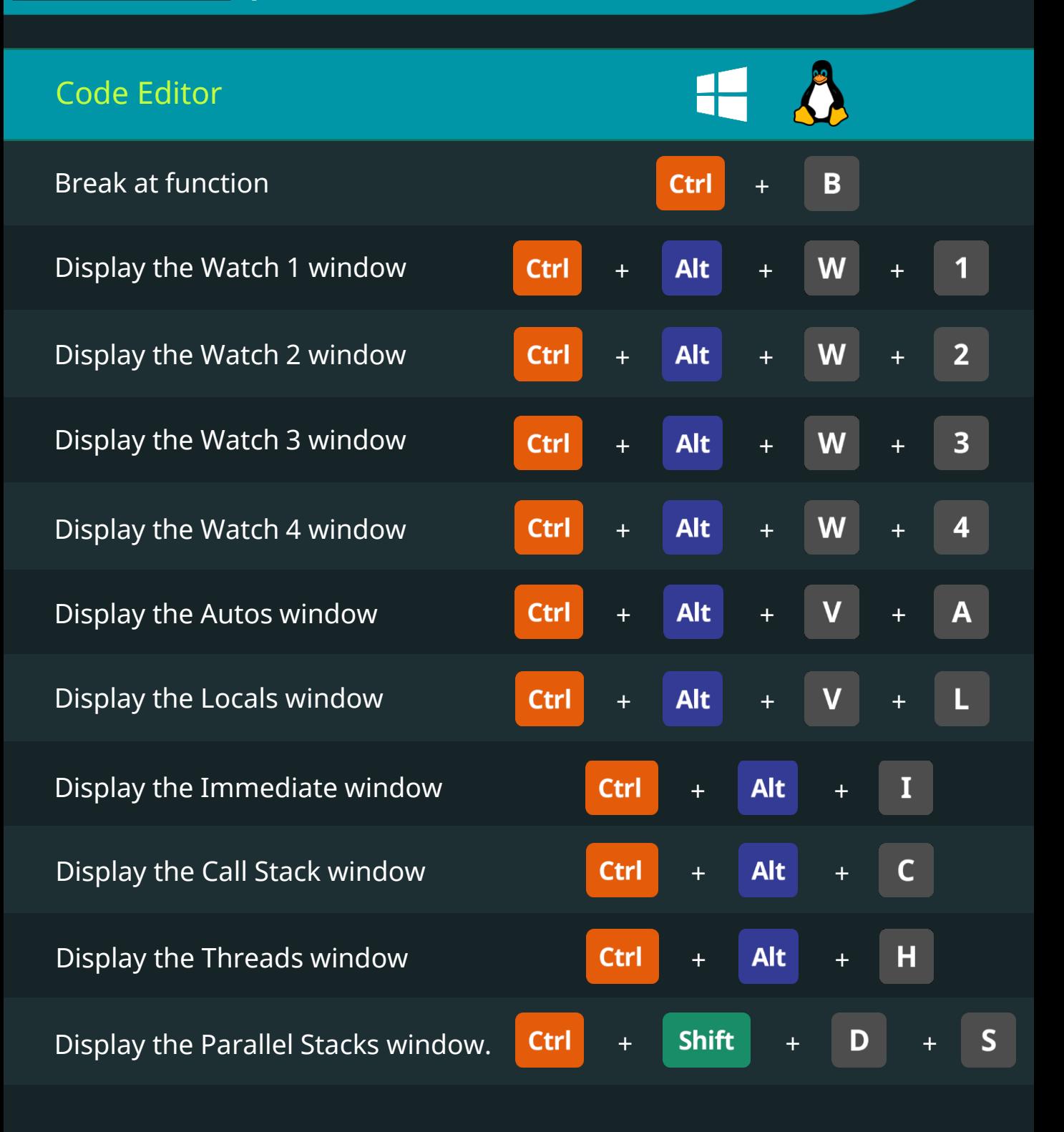

## Microsoft SQL Server 2017 Keyboard Shortcuts

**365\*** 

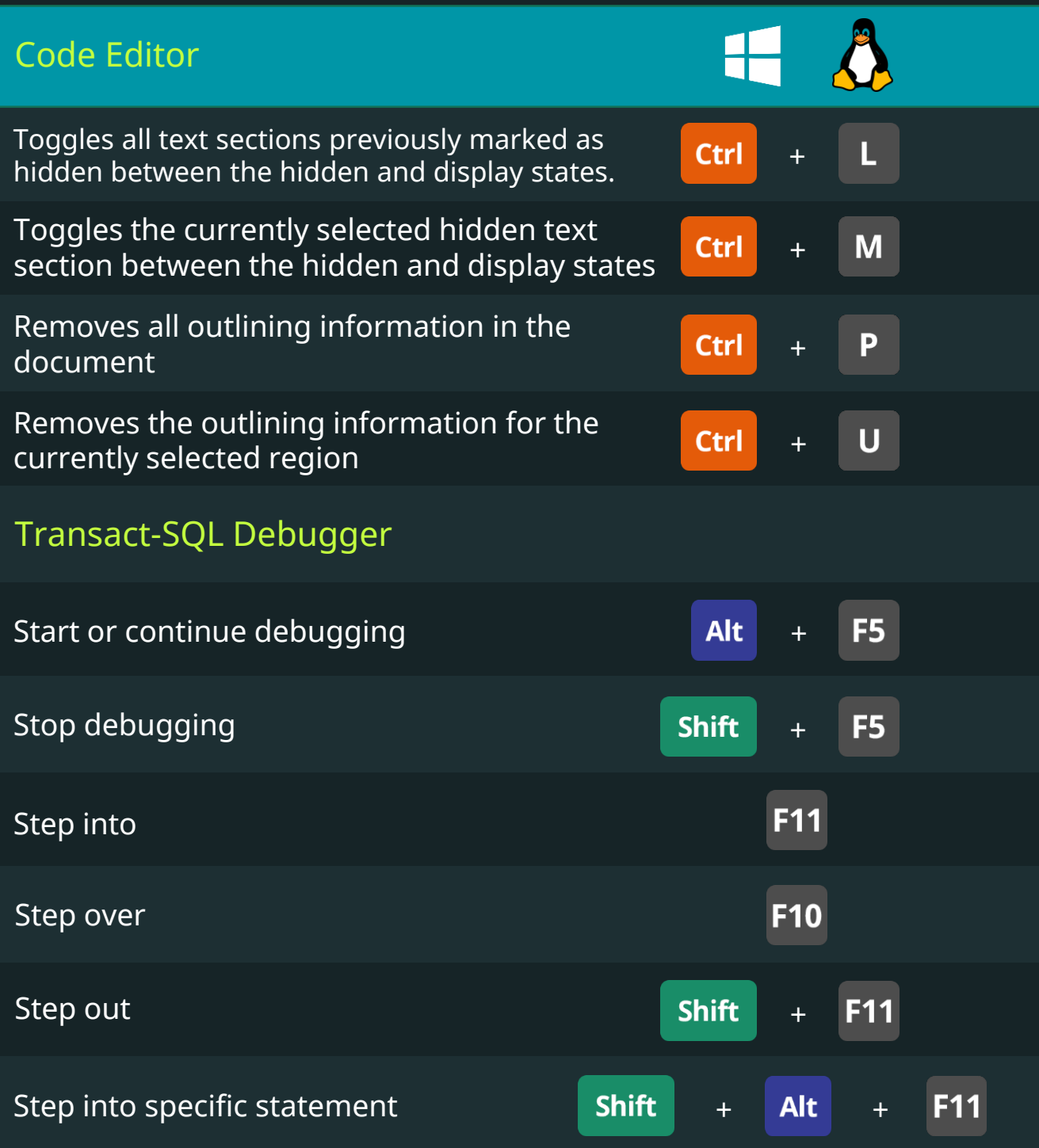

### Microsoft SQL Server 2017 Keyboard Shortcuts

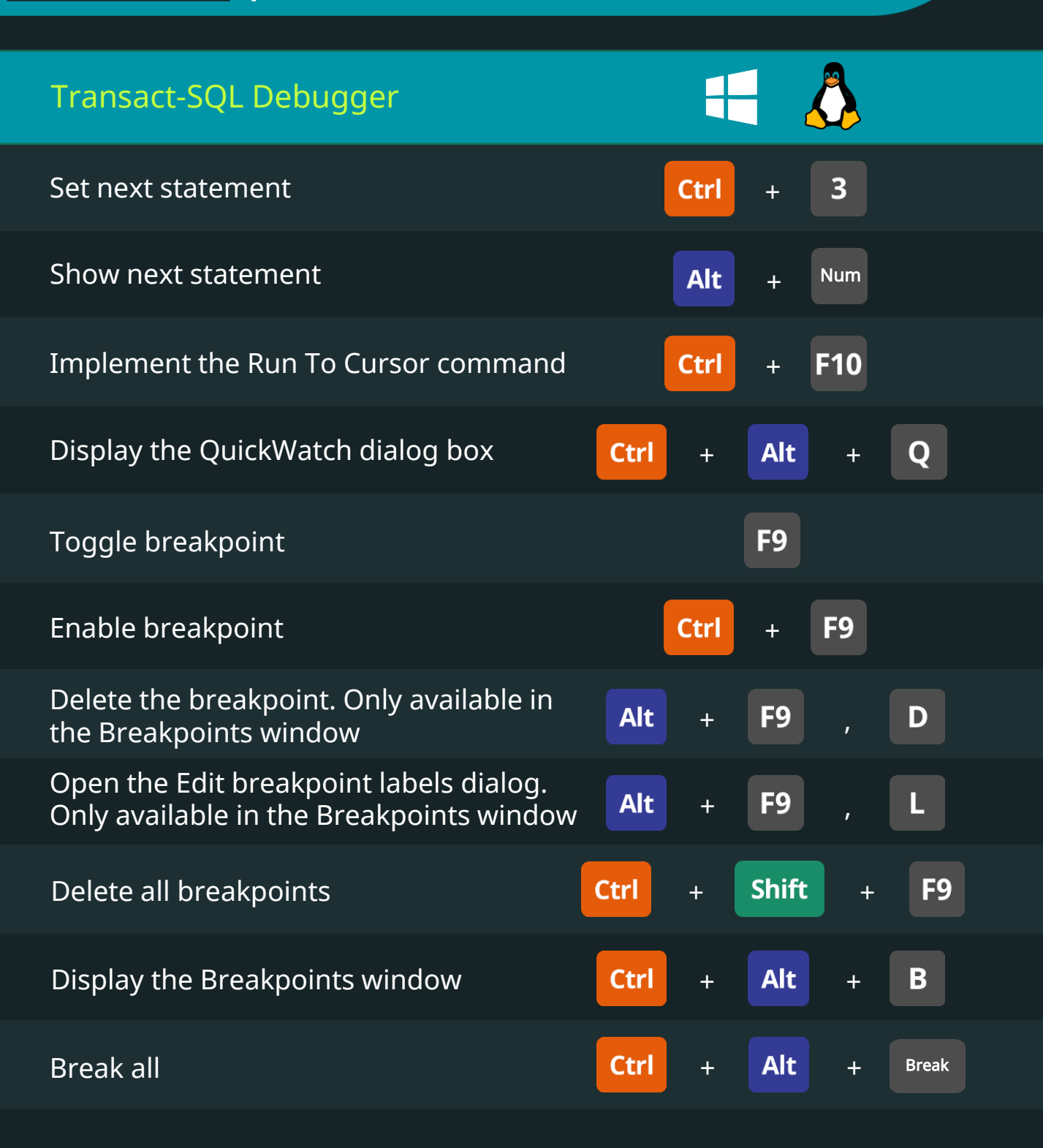

# Microsoft SQL Server 2017 Keyboard Shortcuts

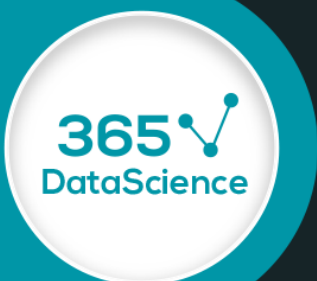

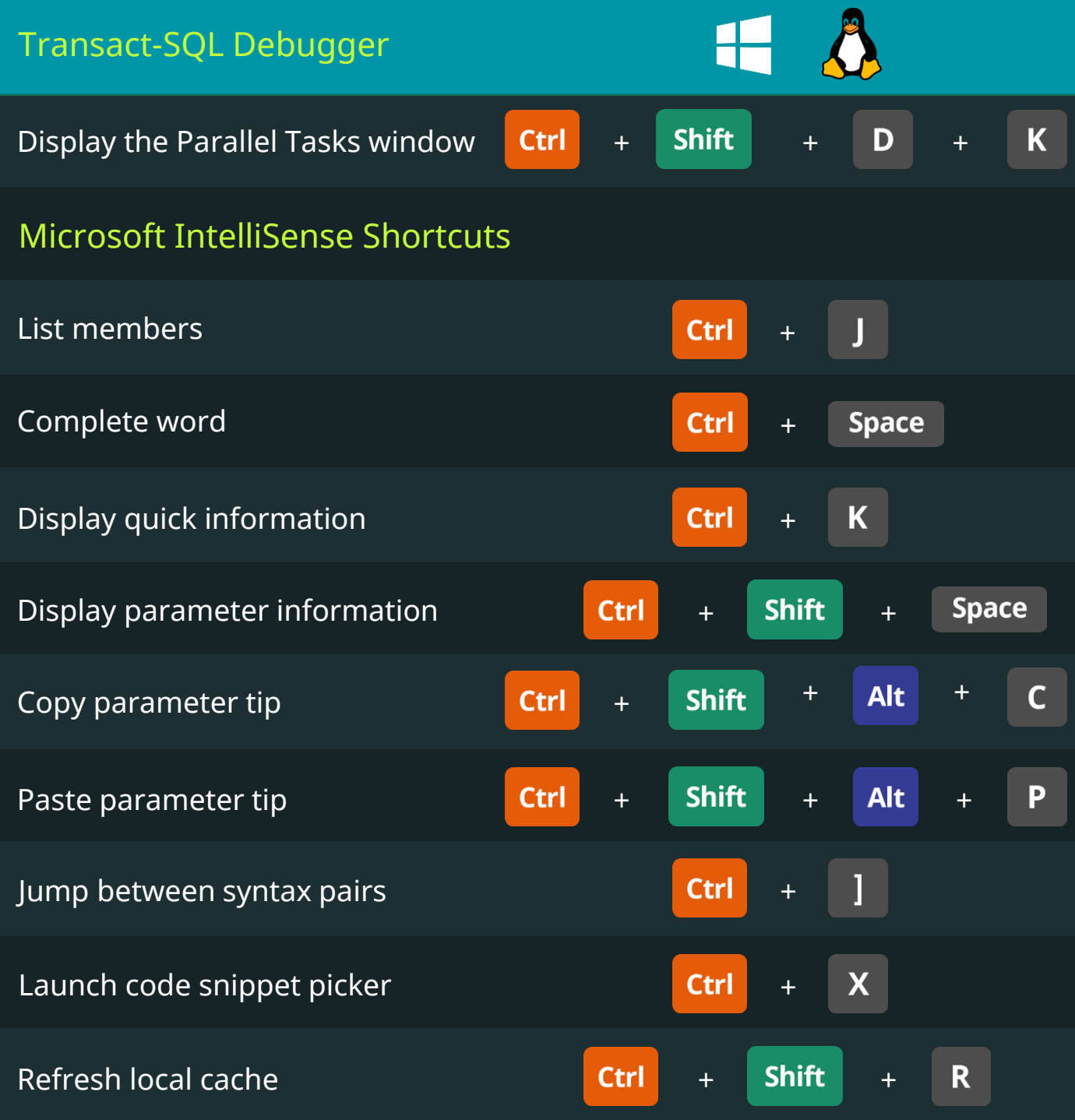

# Microsoft SQL Server 2017 Keyboard Shortcuts

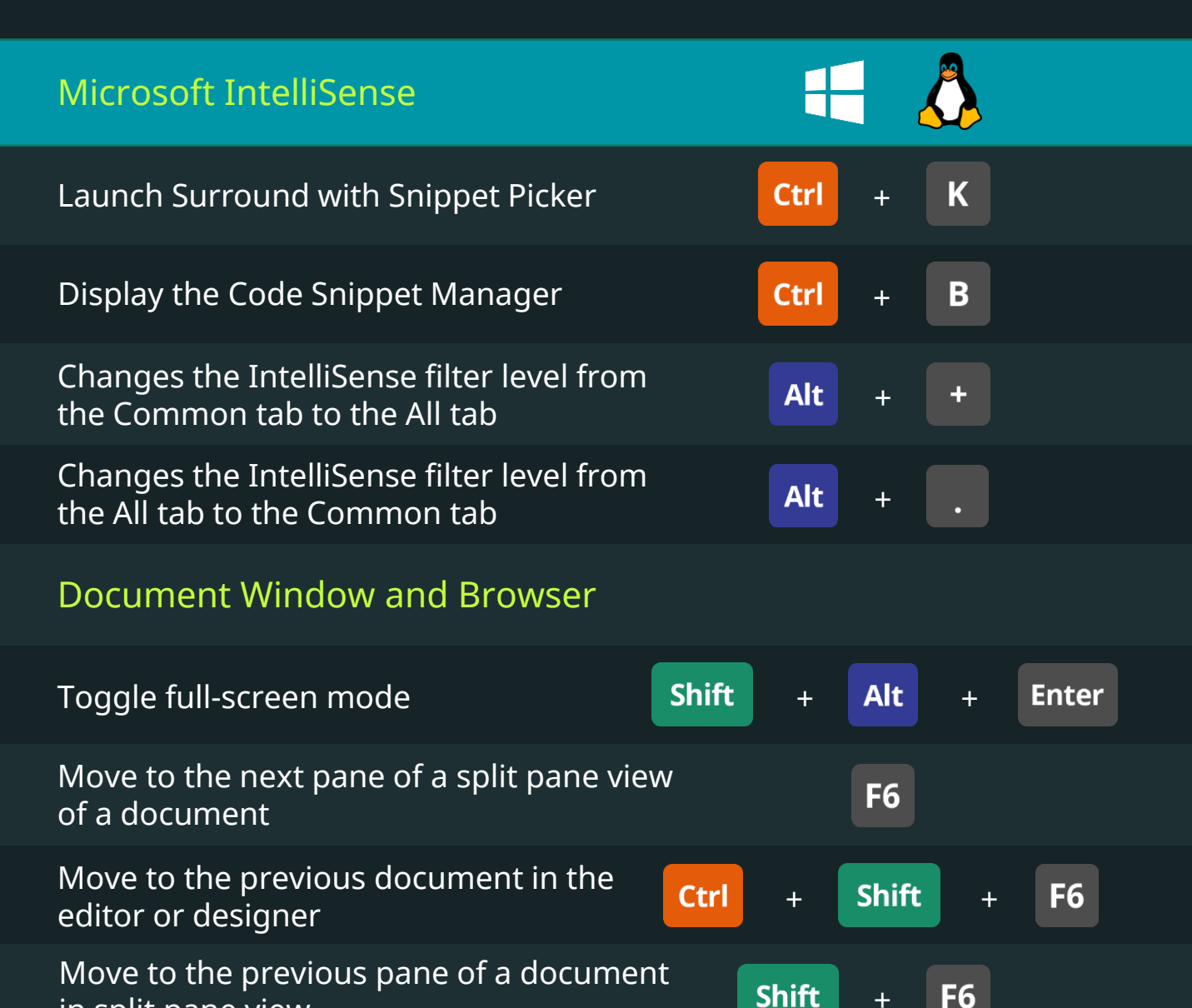

Forward, display the next page in the

Back, display the previous page in the

in split pane view

viewing history

viewing history

+

**DataScience** 

+

◁

 $\blacktriangleright$ 

**Alt** 

**Alt** 

+

# Microsoft SQL Server 2017 Keyboard Shortcuts

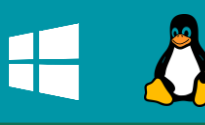

**Esc** 

365

**DataScience** 

#### Document Window and Browser

Closes a menu or dialog box, cancels an operation in progress, or places focus in the current window

#### Solution Explorer

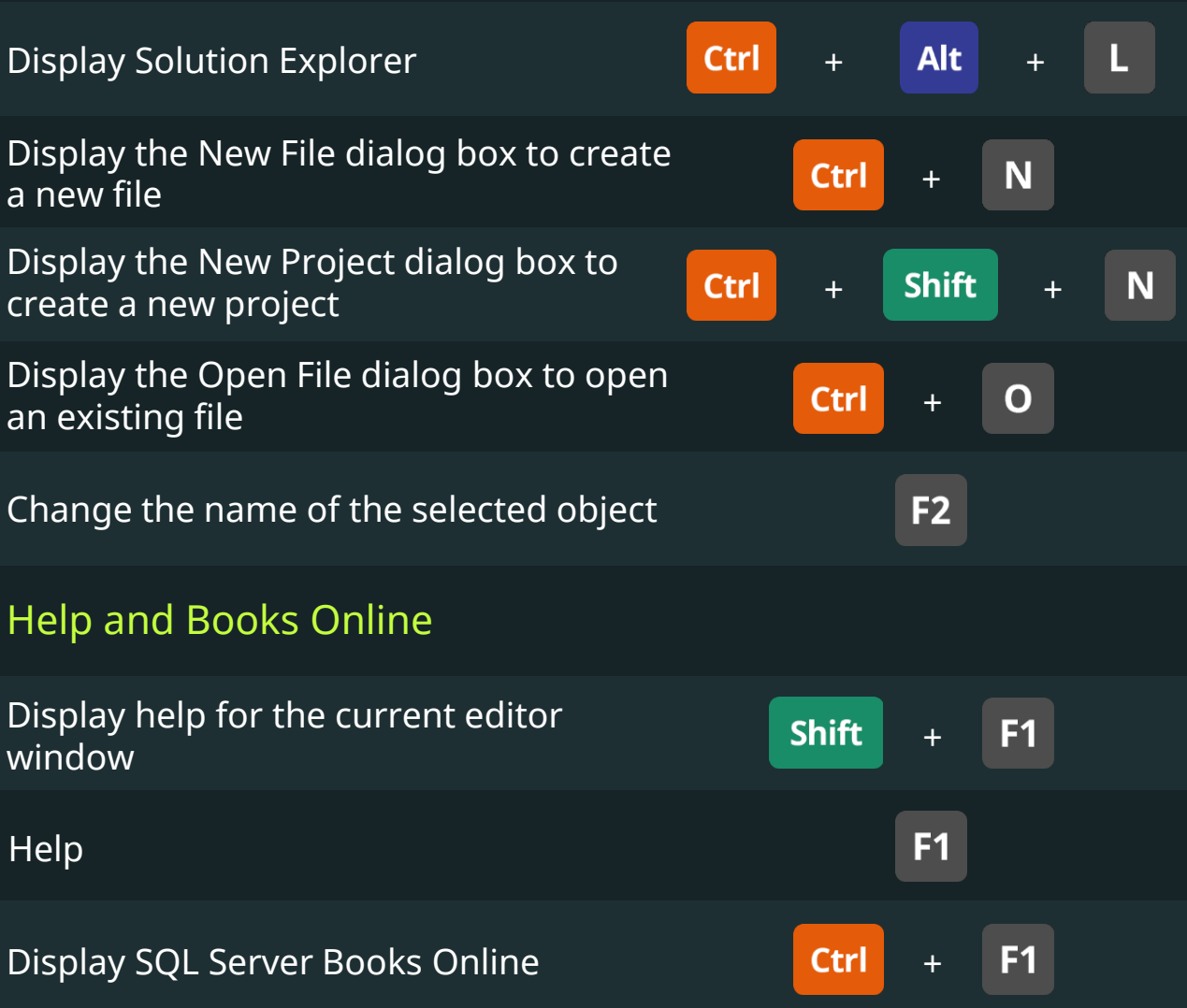

Keyboard Shortcuts for Data Scientists | 365 Data Science 142 142

## Microsoft SQL Server 2017 Keyboard Shortcuts

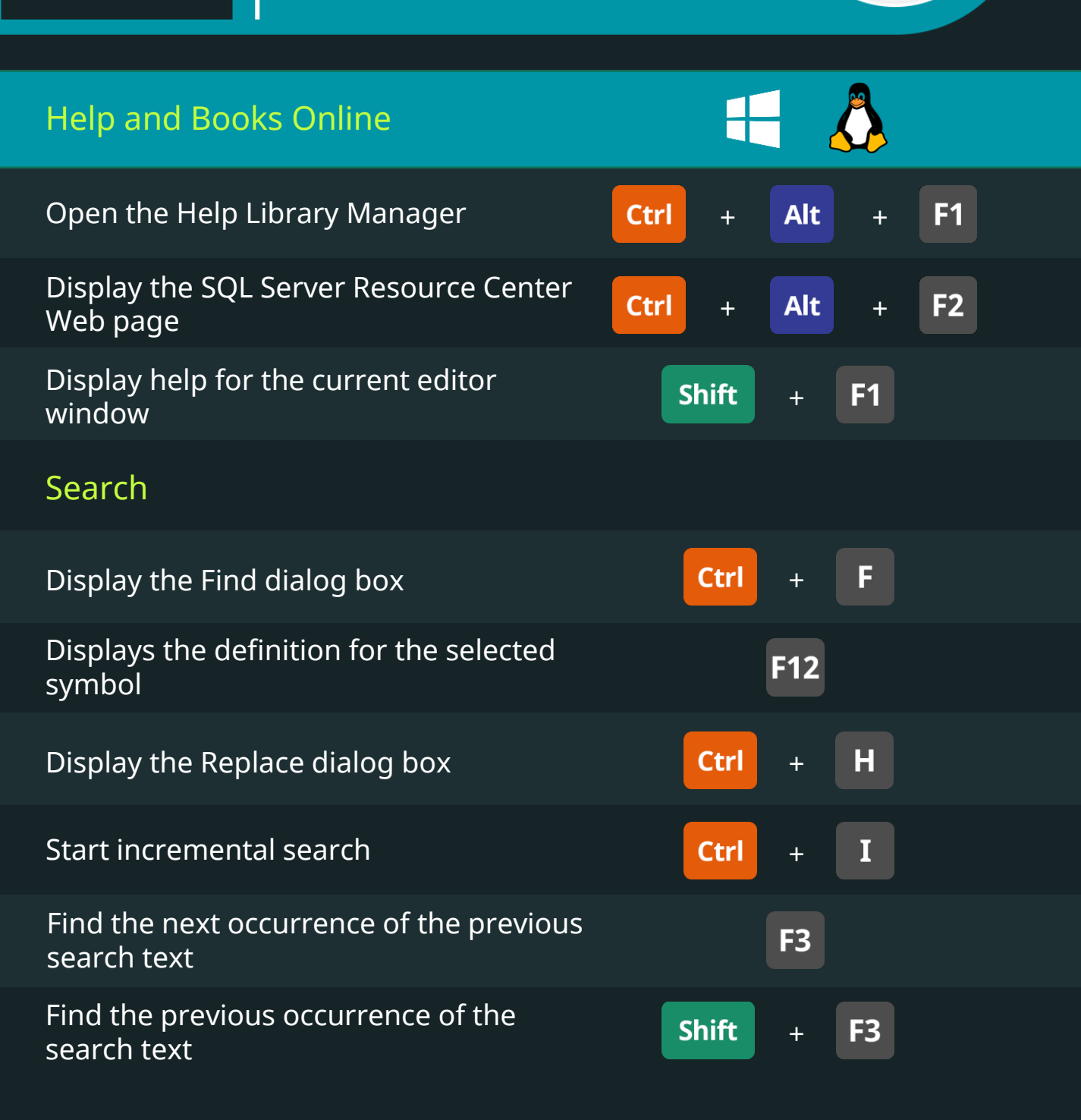

## Microsoft SQL Server 2017 Keyboard Shortcuts

**365'** 

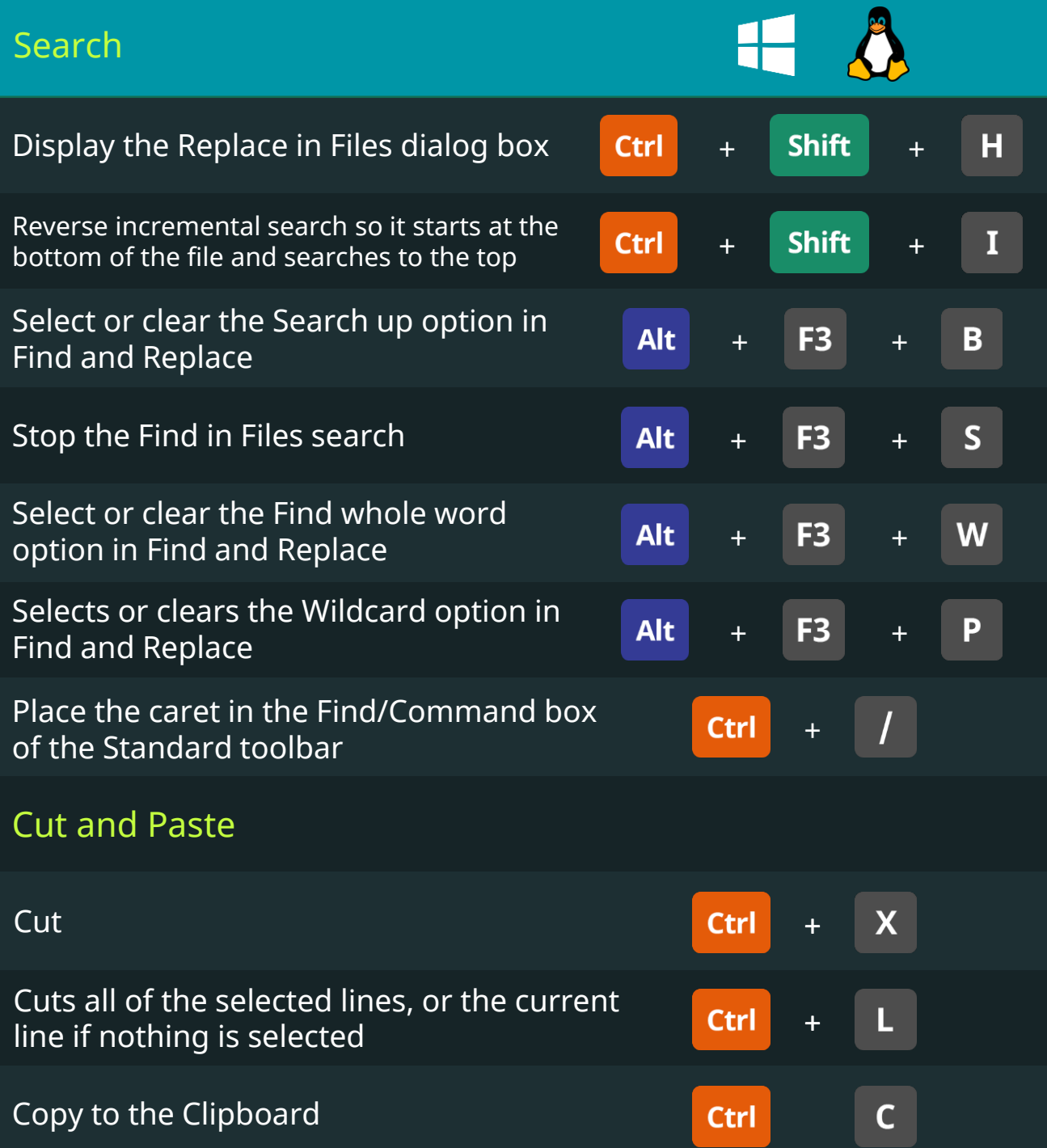
#### Microsoft SQL Server 2017 Keyboard Shortcuts

**SQI** 

36.

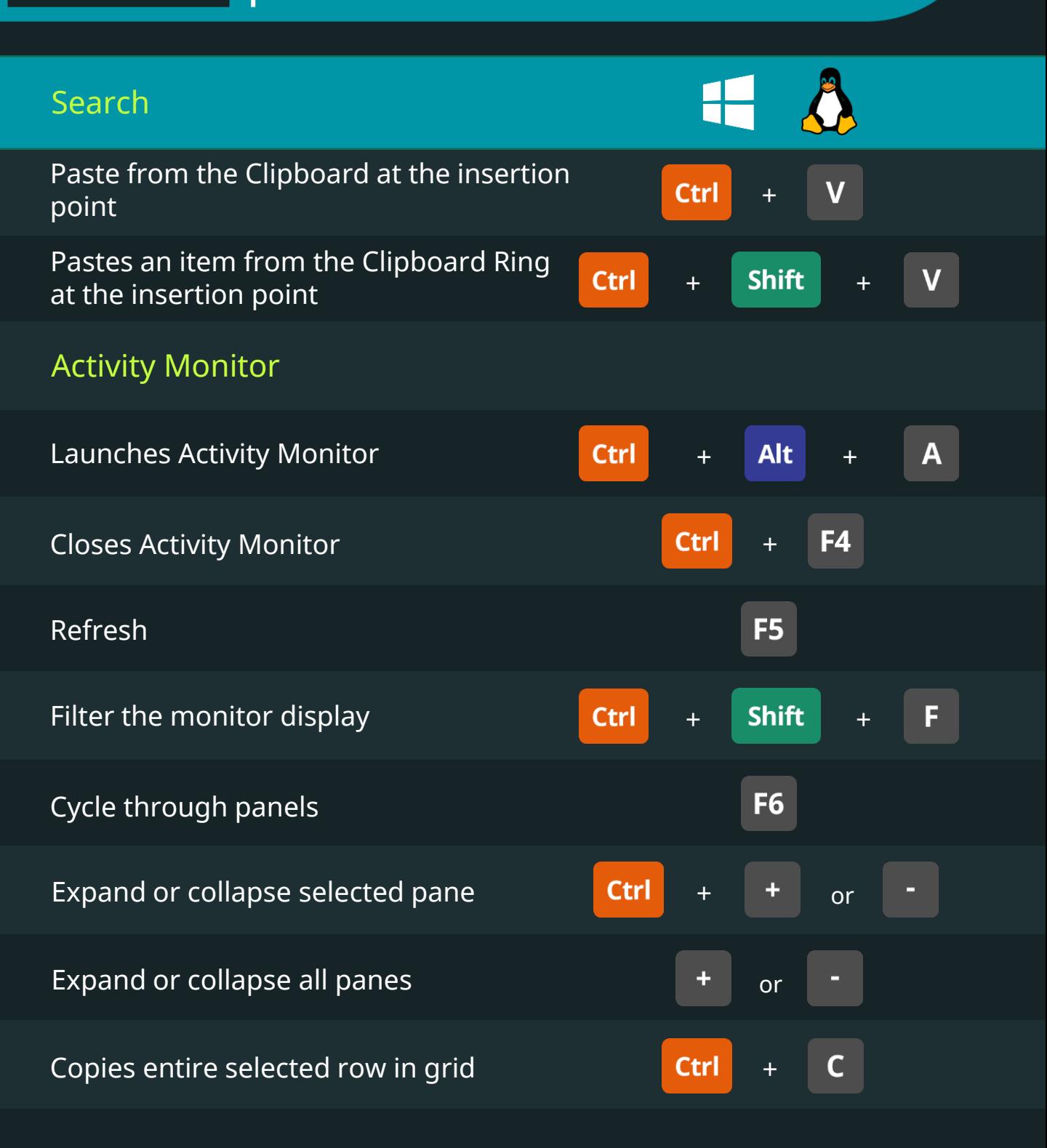

#### **SQI**

#### Microsoft SQL Server 2017 Keyboard Shortcuts

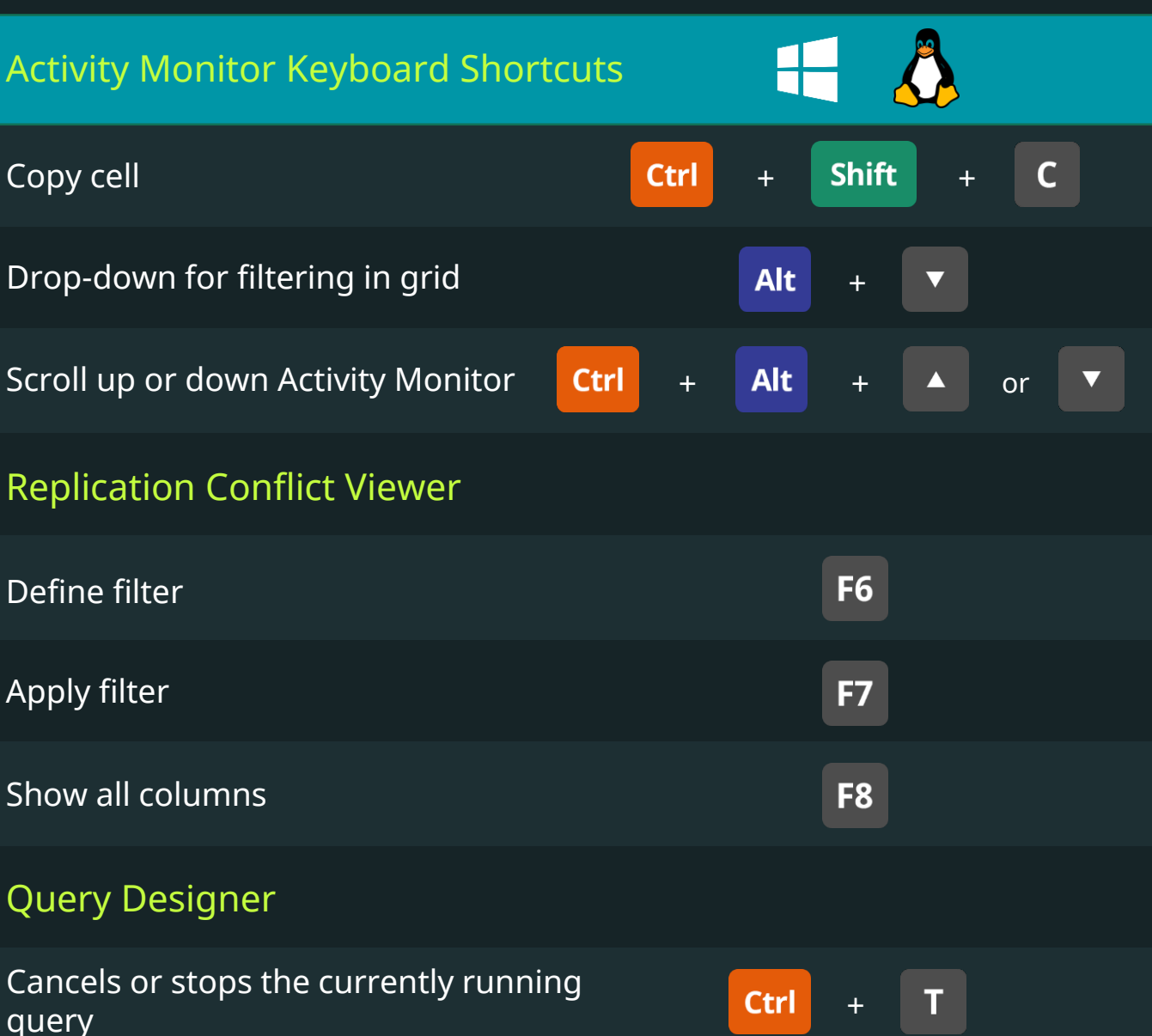

Displays the diagram pane of the Query Designer

Displays the criteria pane of the Query Designer

**Ctrl** 1 +  $\overline{2}$ Ctrl +

36

#### **SQL**

#### Microsoft SQL Server 2017 Keyboard Shortcuts

365

**DataScience** 

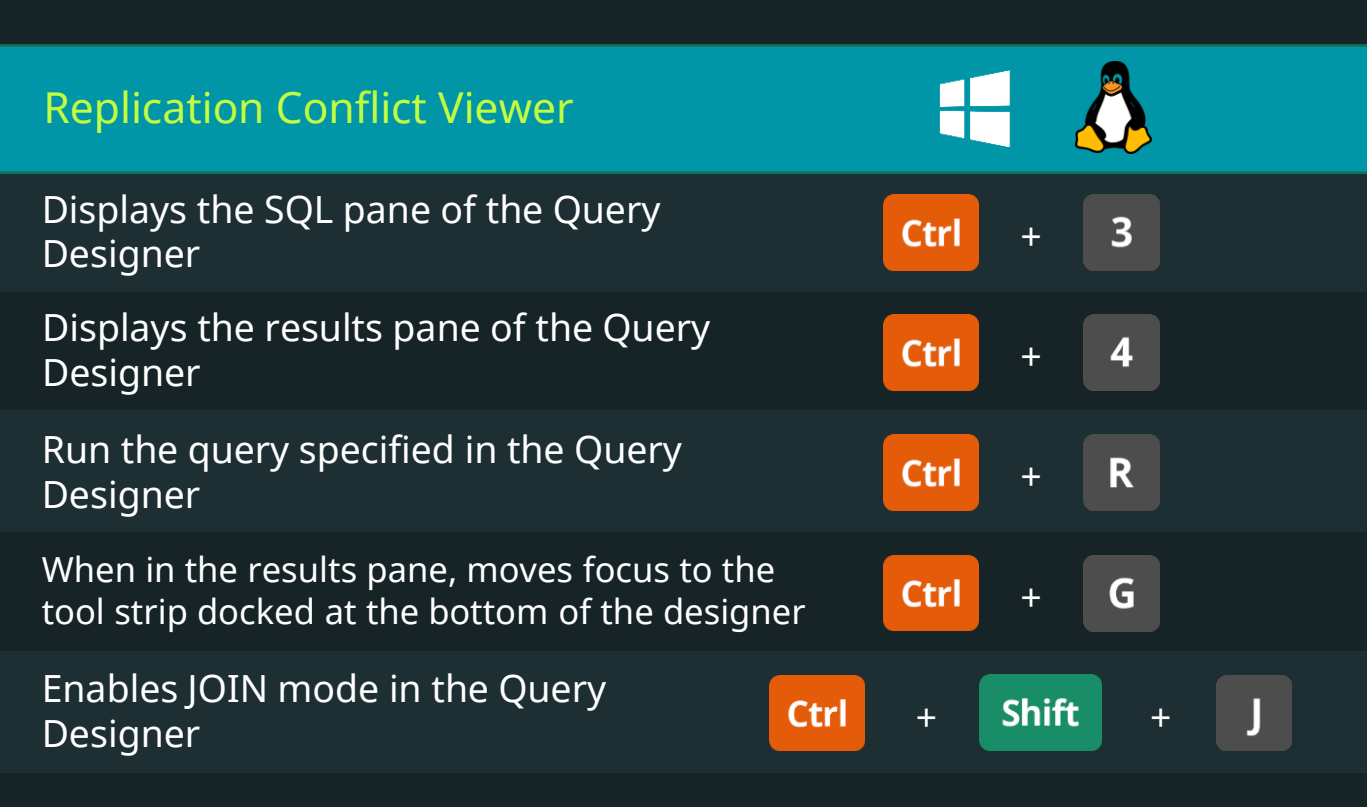

#### Designer

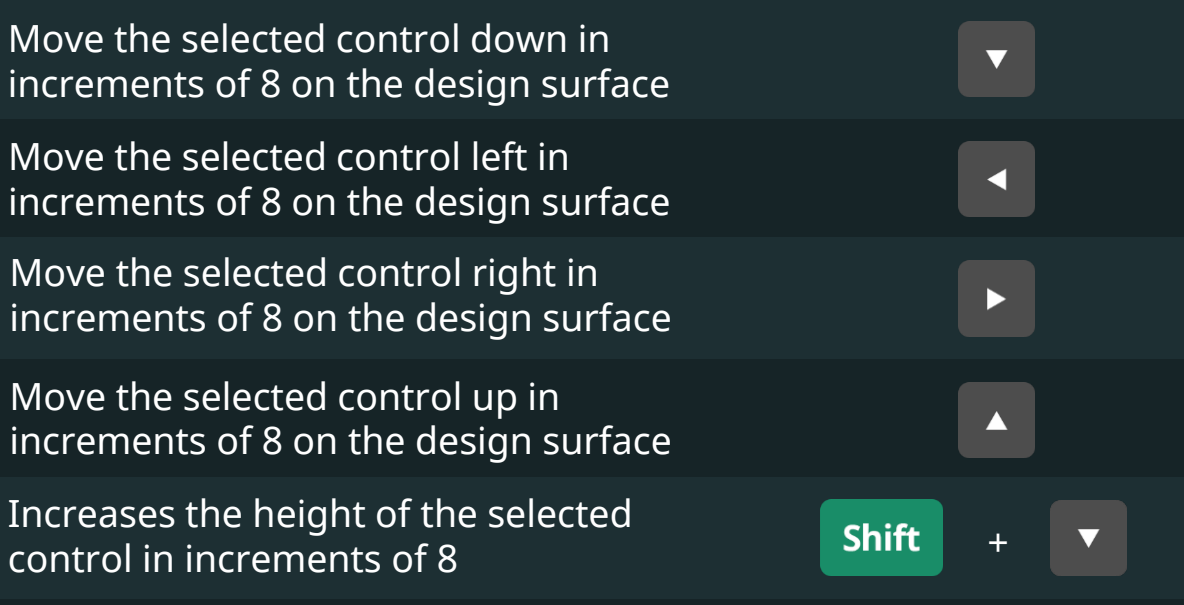

#### **SQI**

#### Microsoft SQL Server 2017 Keyboard Shortcuts

365

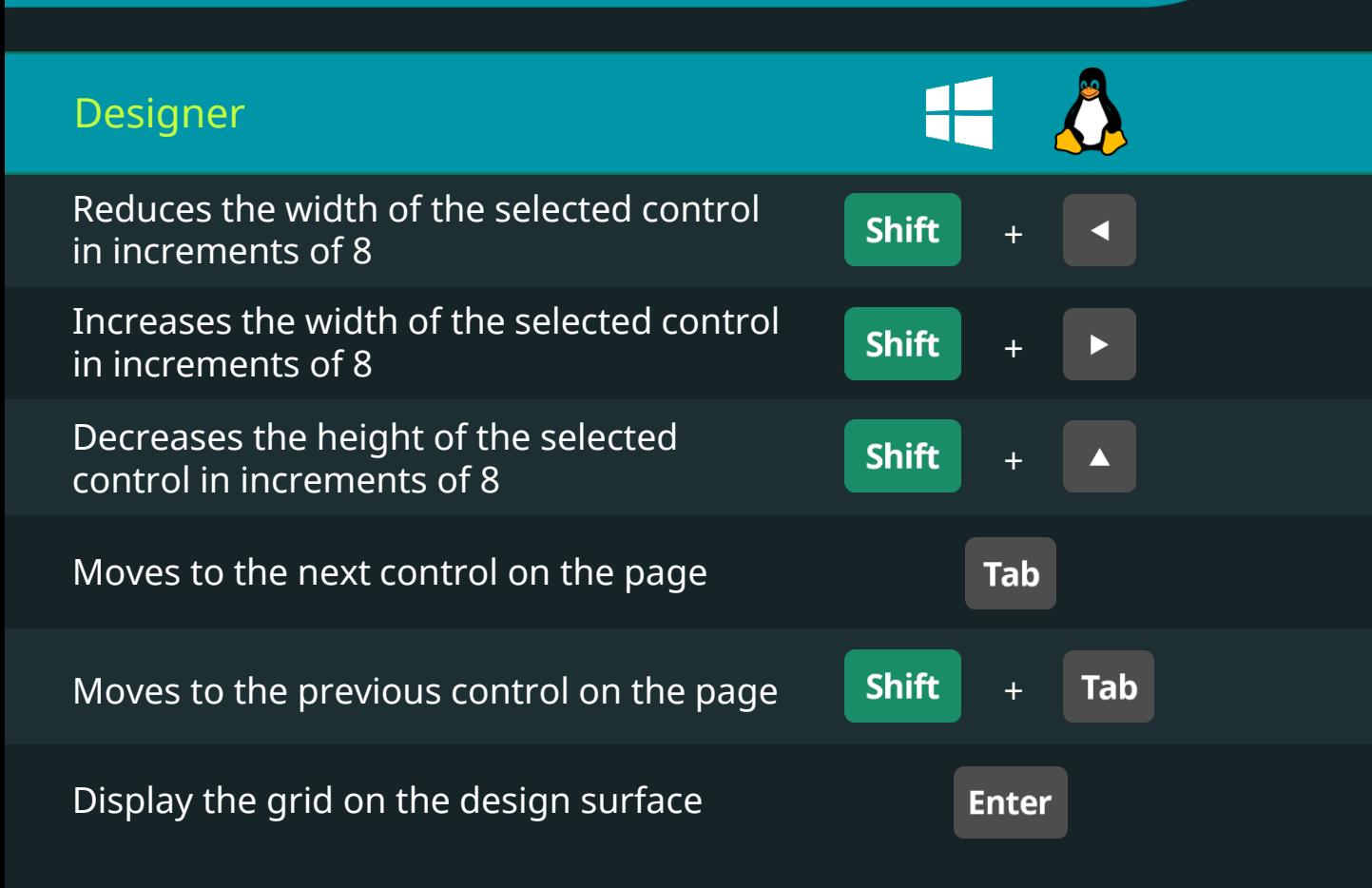

**SQI** 

36!

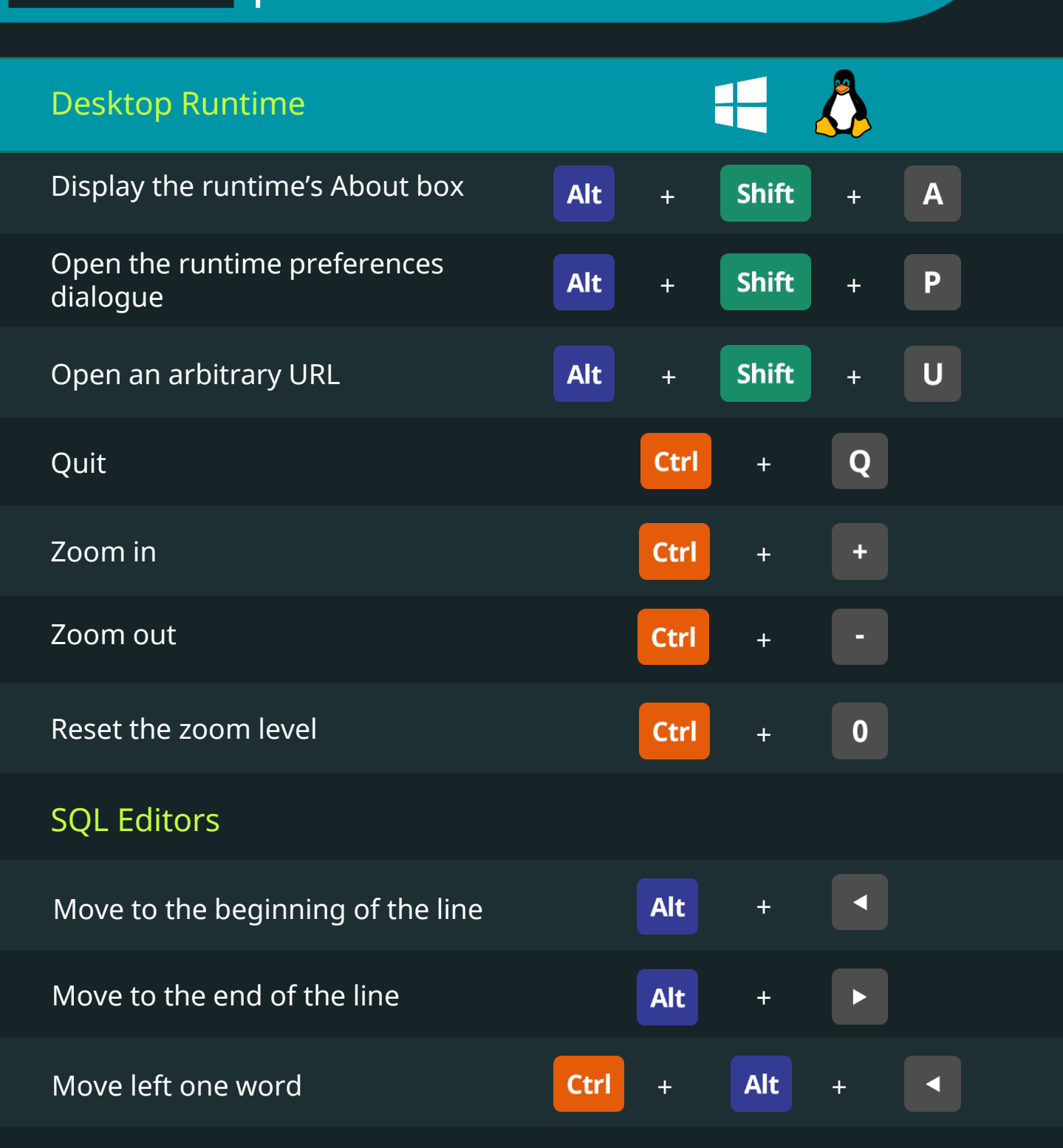

**SQL** 

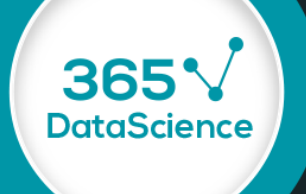

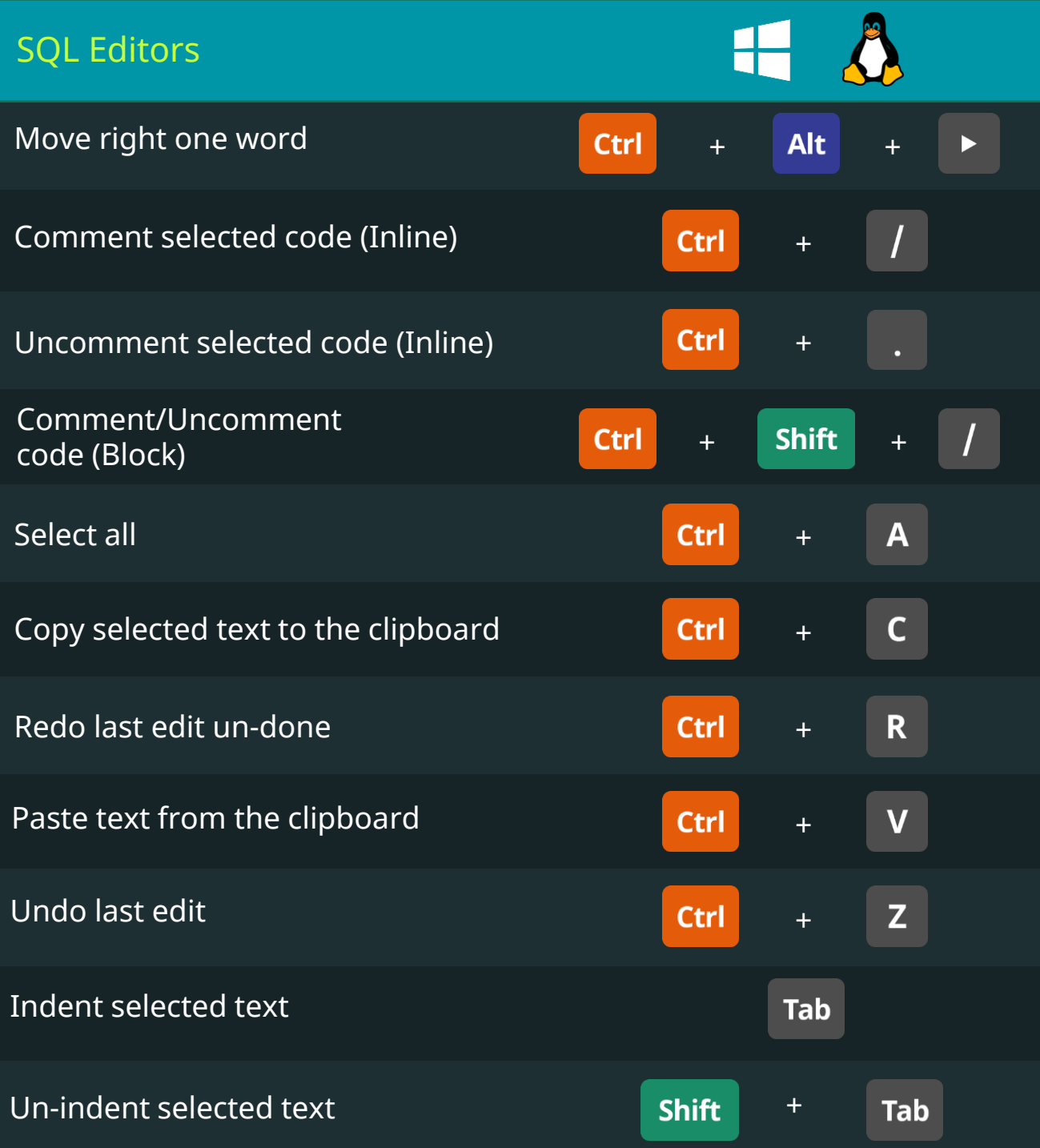

**SQL** 

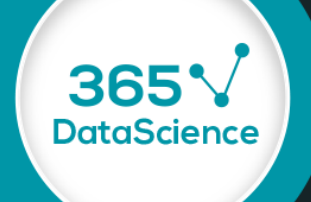

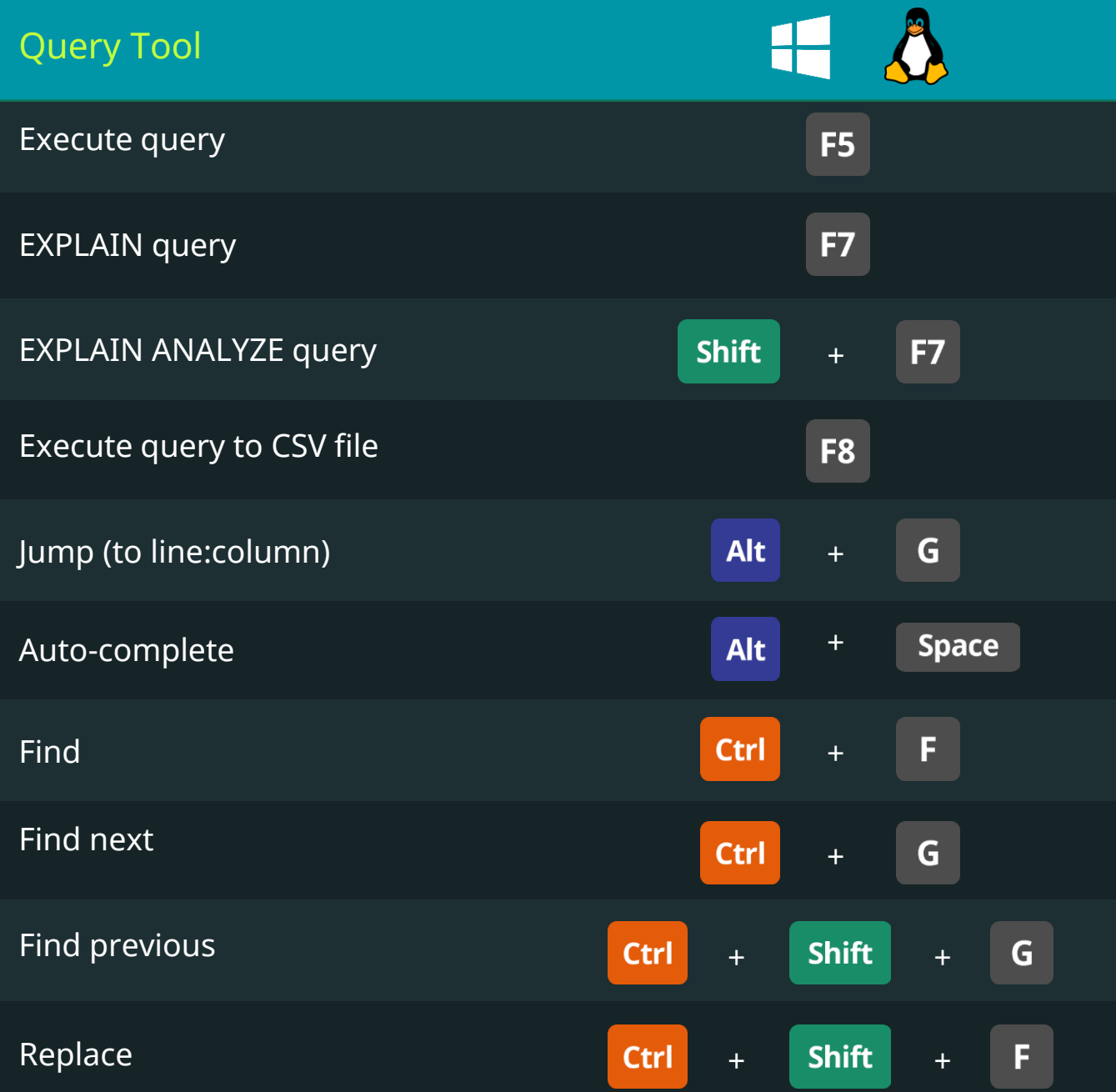

## **SQL**

#### PostgreSQL Keyboard Shortcuts

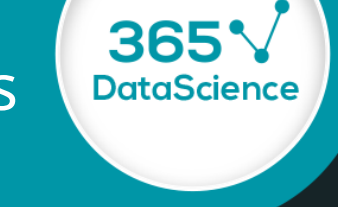

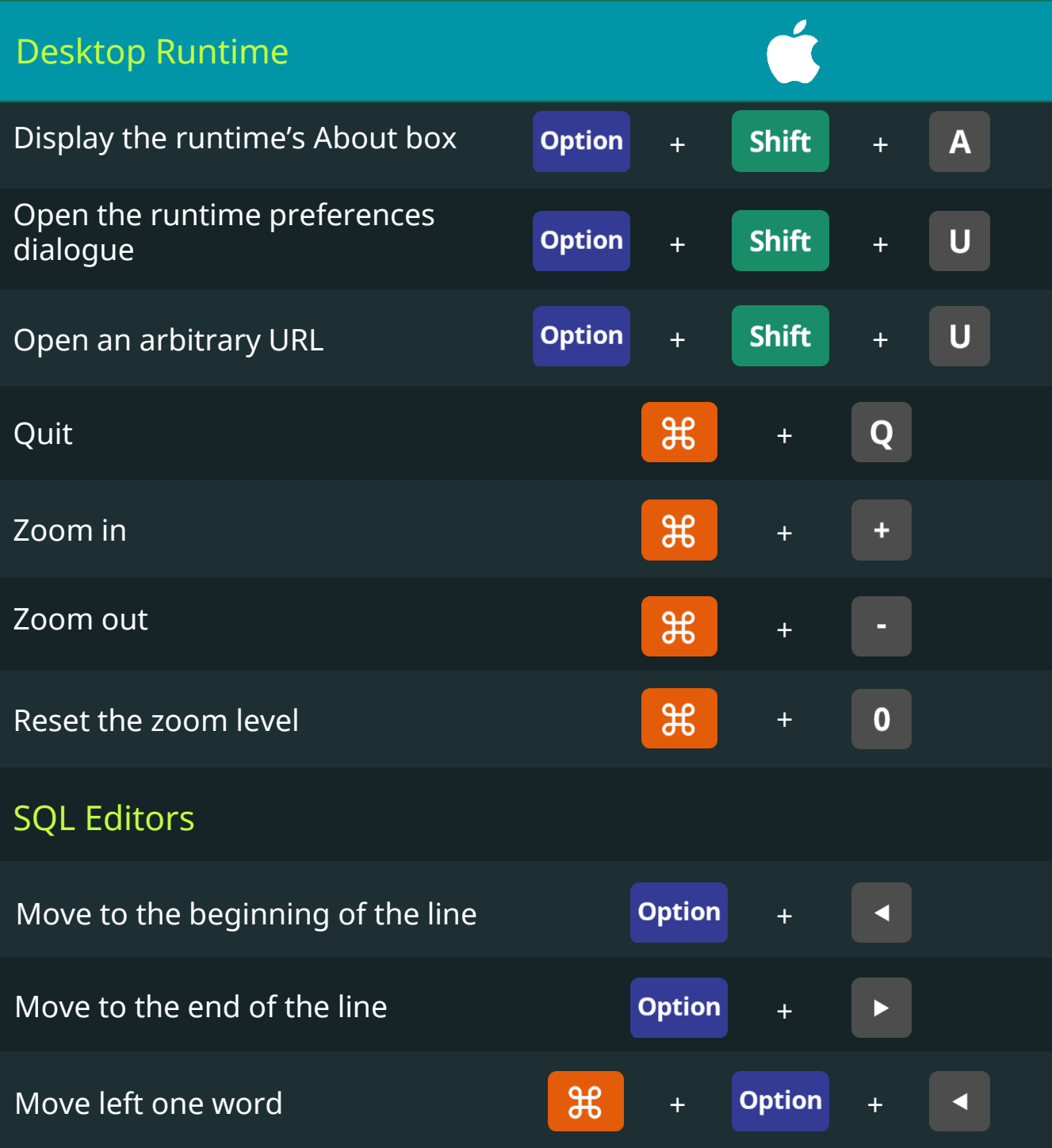

**DataScience** 

**SQL** 

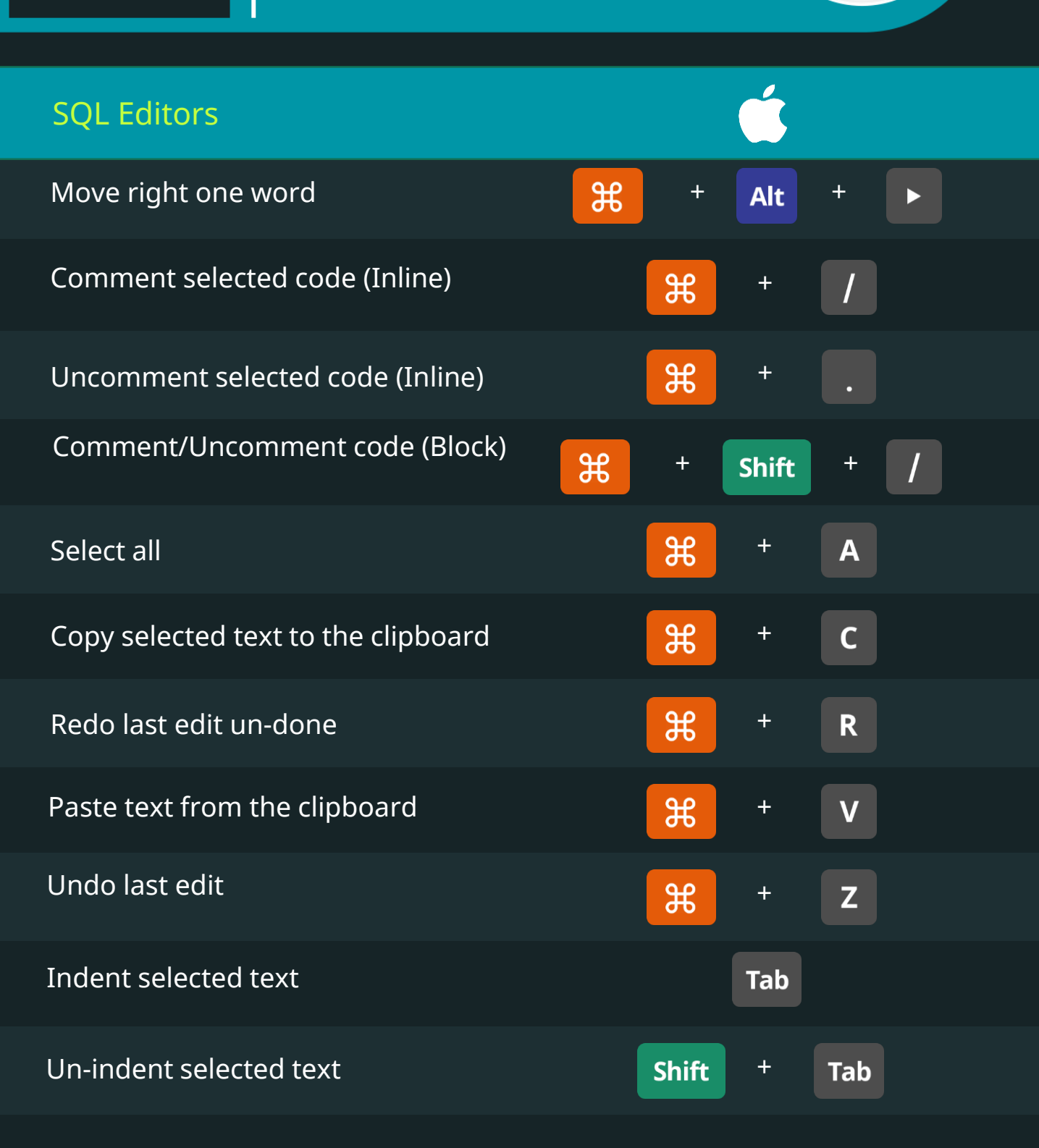

#### Keyboard Shortcuts for Data Scientists | 365 Data Science 153 153

#### **SQL**

#### PostgreSQL Keyboard Shortcuts

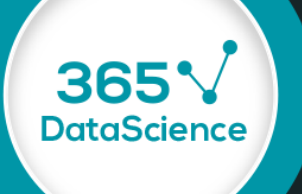

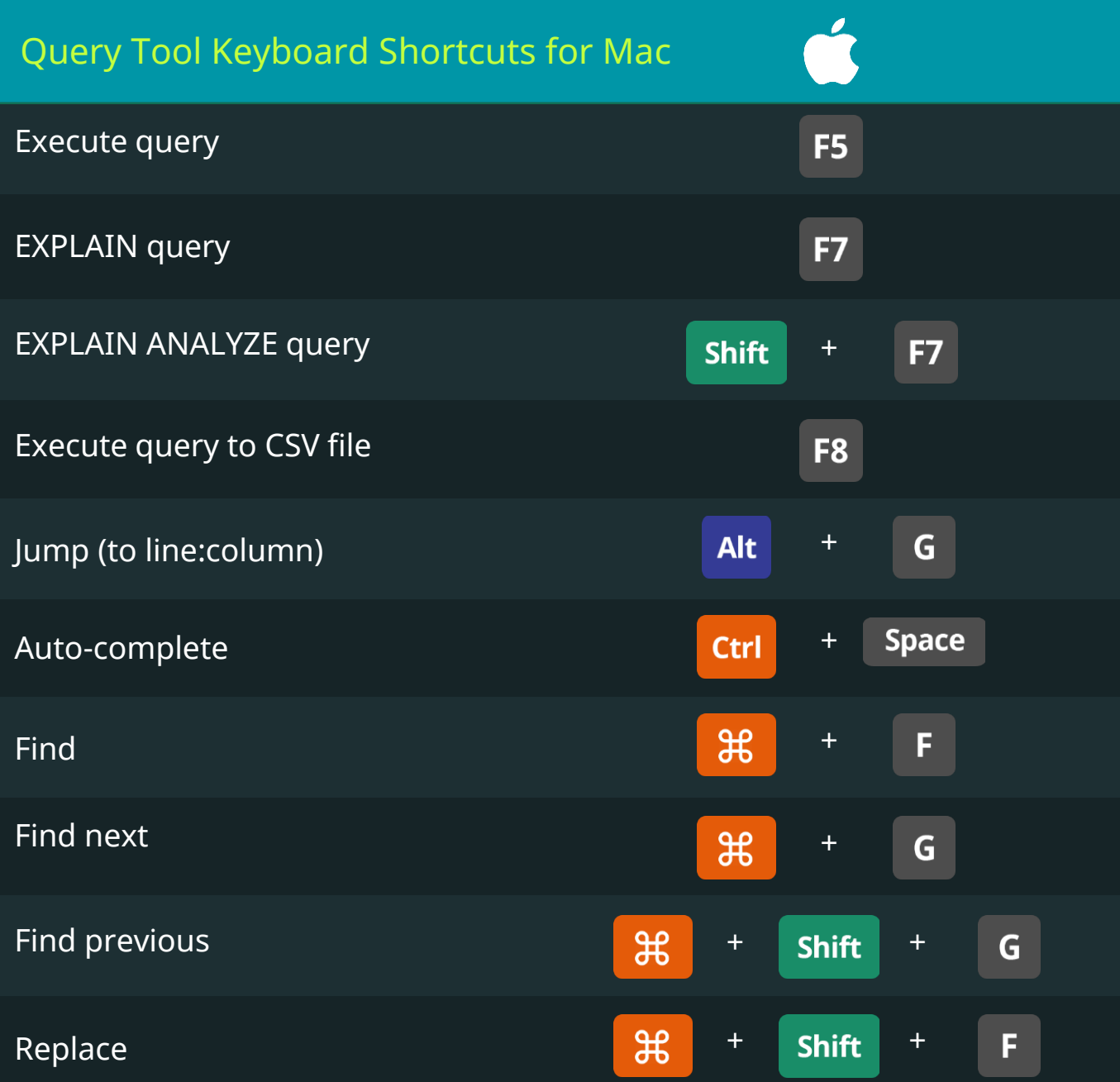

#### D<sub>B</sub>2 **SQ** Keyboard Shortcuts**DataScience** Display the code completion list **Ctrl** + F<sub>9</sub> Execute current statement Execute all statements, in order, F<sub>5</sub> one at a time Comment the selected line **Ctrl** + Uncomment the selected line **Ctrl Shift** + + Collapses all code regions Π **Ctrl** + Expands all code regions M **Ctrl** + **Alt** Pause Stops script execution  $+$ Sets a numbered bookmark at the  $+$  Shift  $+$  0  $-$ 9 **Ctrl** + selected line Goes to the numbered bookmark 9  $+$  0 **Ctrl** Converts the selected text to L **Ctrl**  $+$ lowercase

#### **SQL**

### DB<sub>2</sub> Keyboard Shortcuts

365<sup>V</sup><br>DataScience

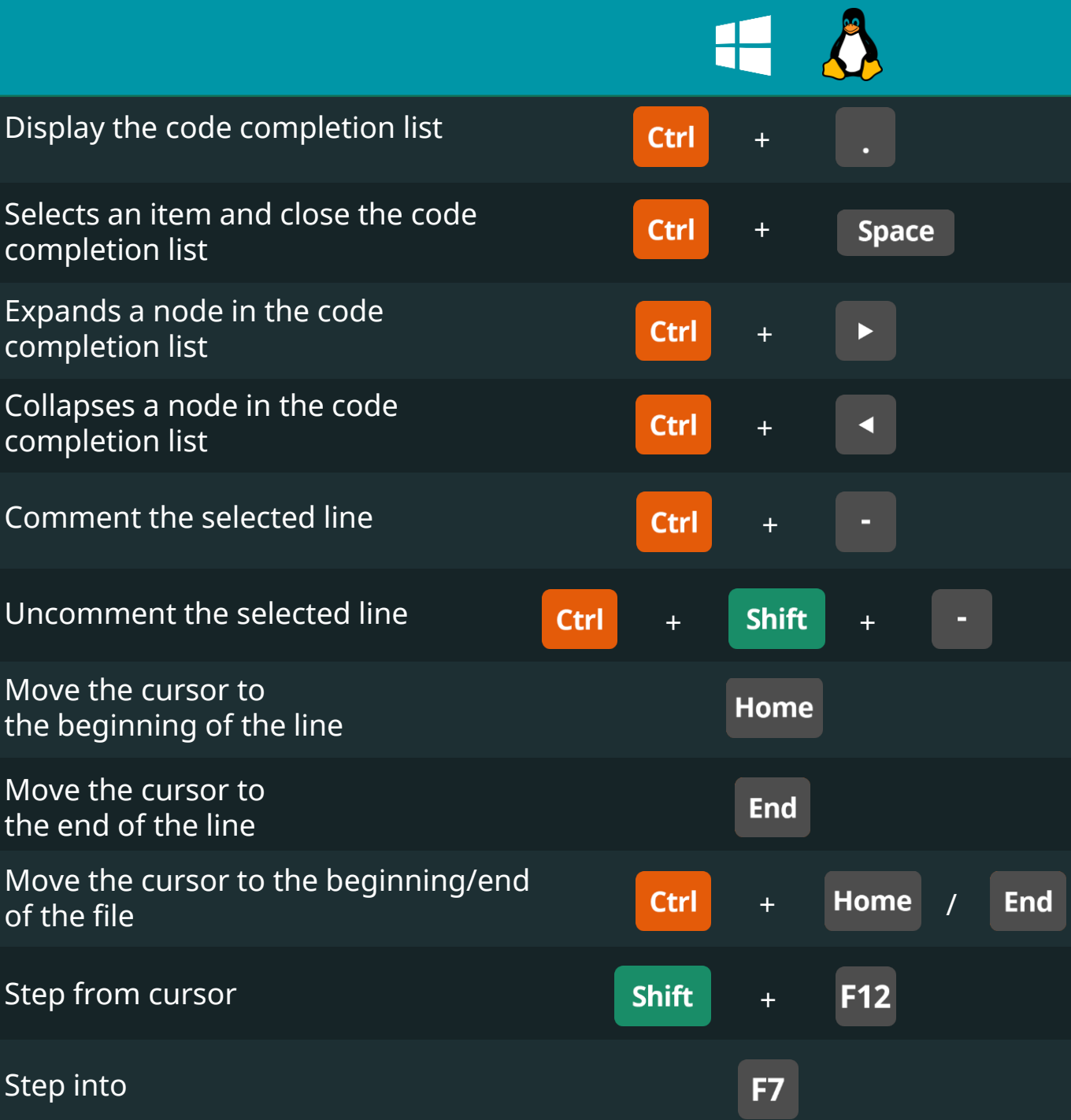

#### DB<sub>2</sub> Keyboard Shortcuts

**SQI** 

365

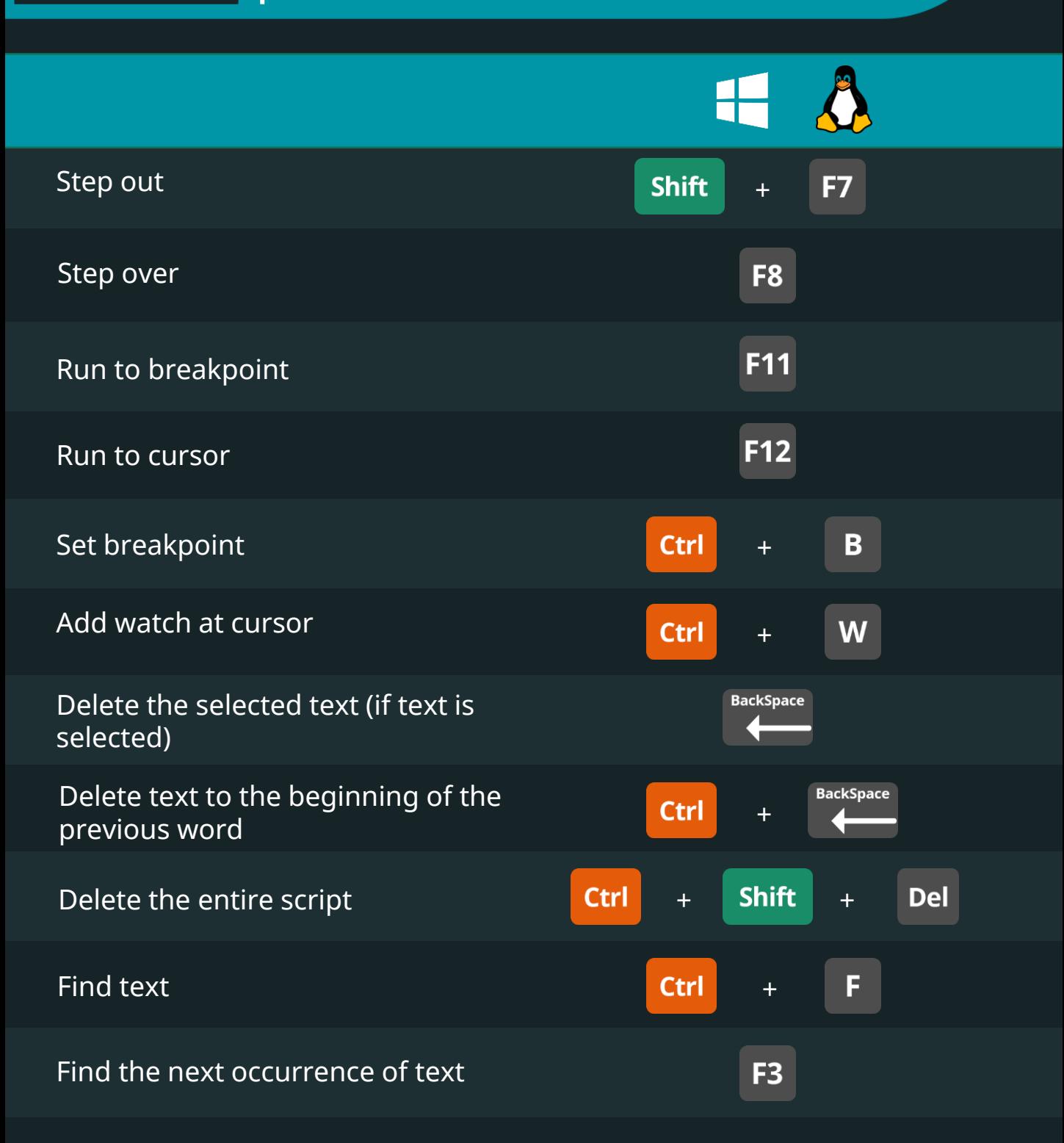

## DB<sub>2</sub> Keyboard Shortcuts

**SQL** 

365<sup>V</sup><br>DataScience

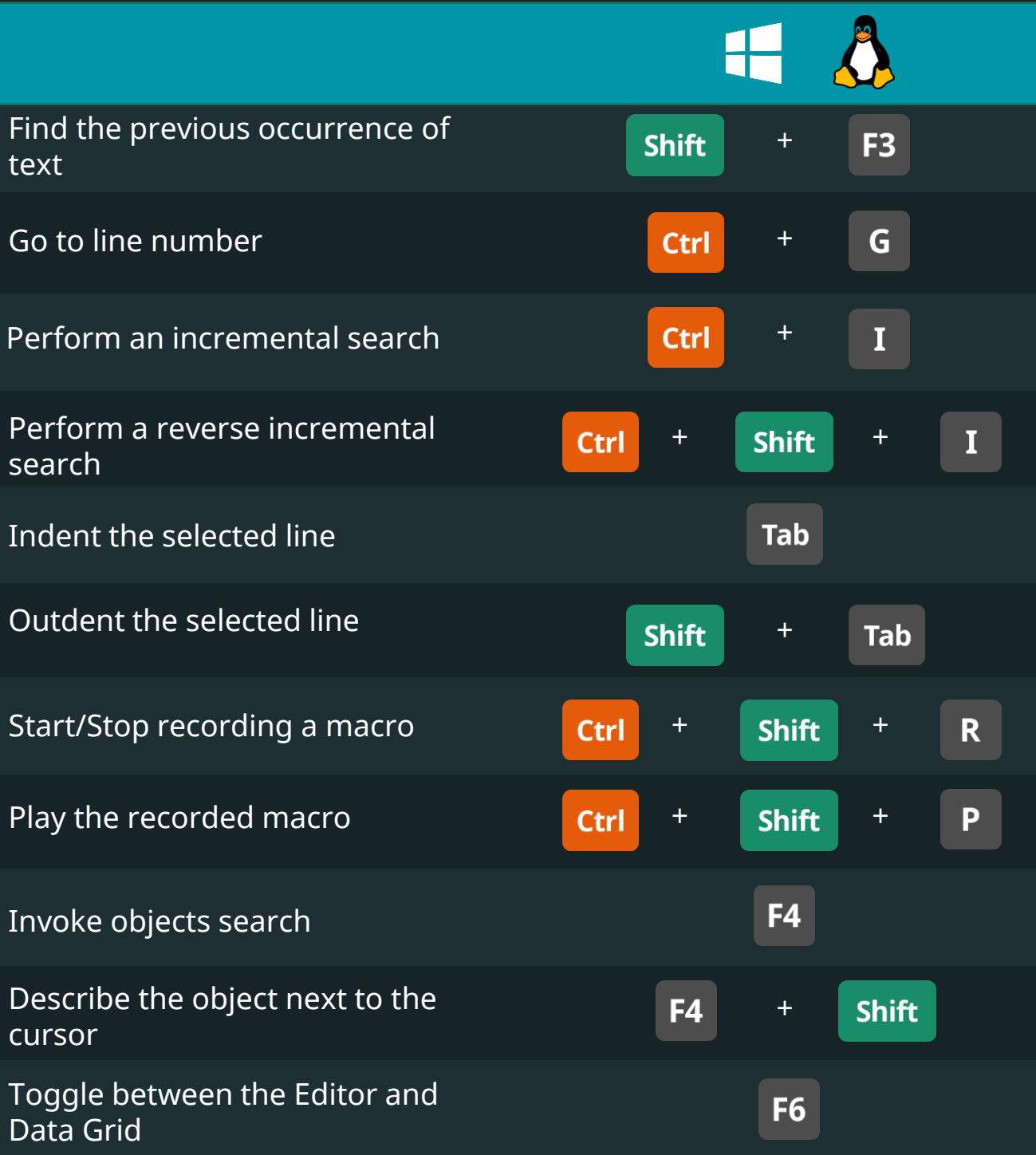

#### **SQL**

### DB<sub>2</sub> Keyboard Shortcuts

365<sup>V</sup><br>DataScience

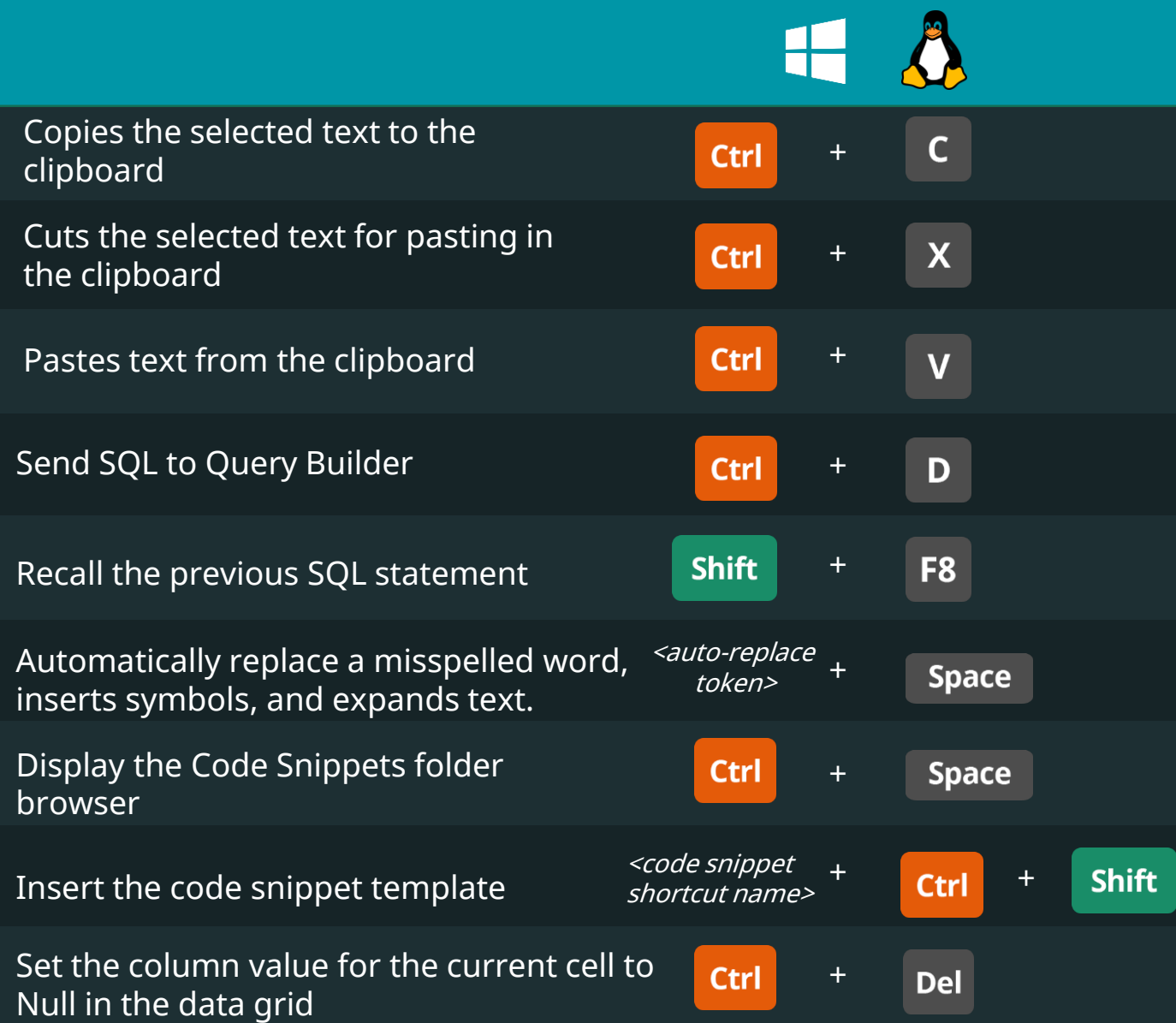

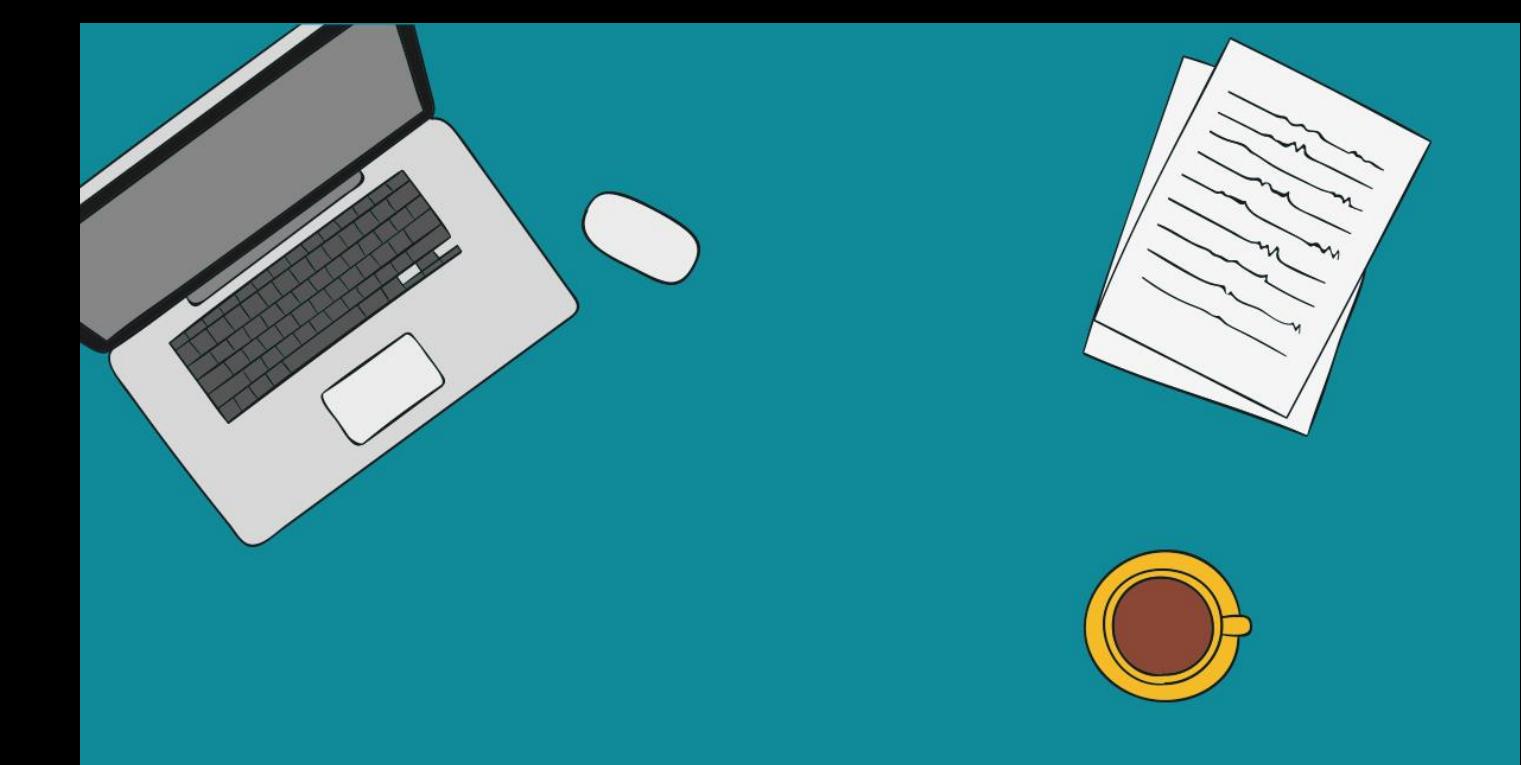

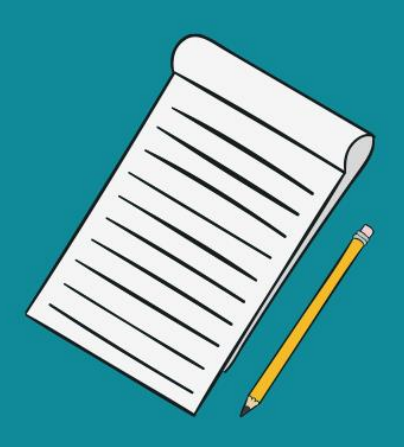

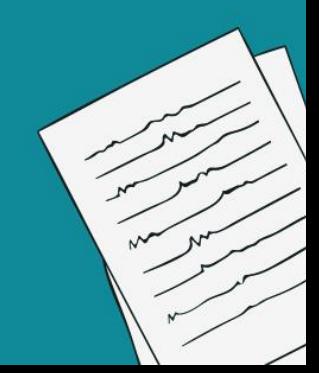

### General Keyboard Shortcuts Keyboard Shortcuts

**Tableau** 

365

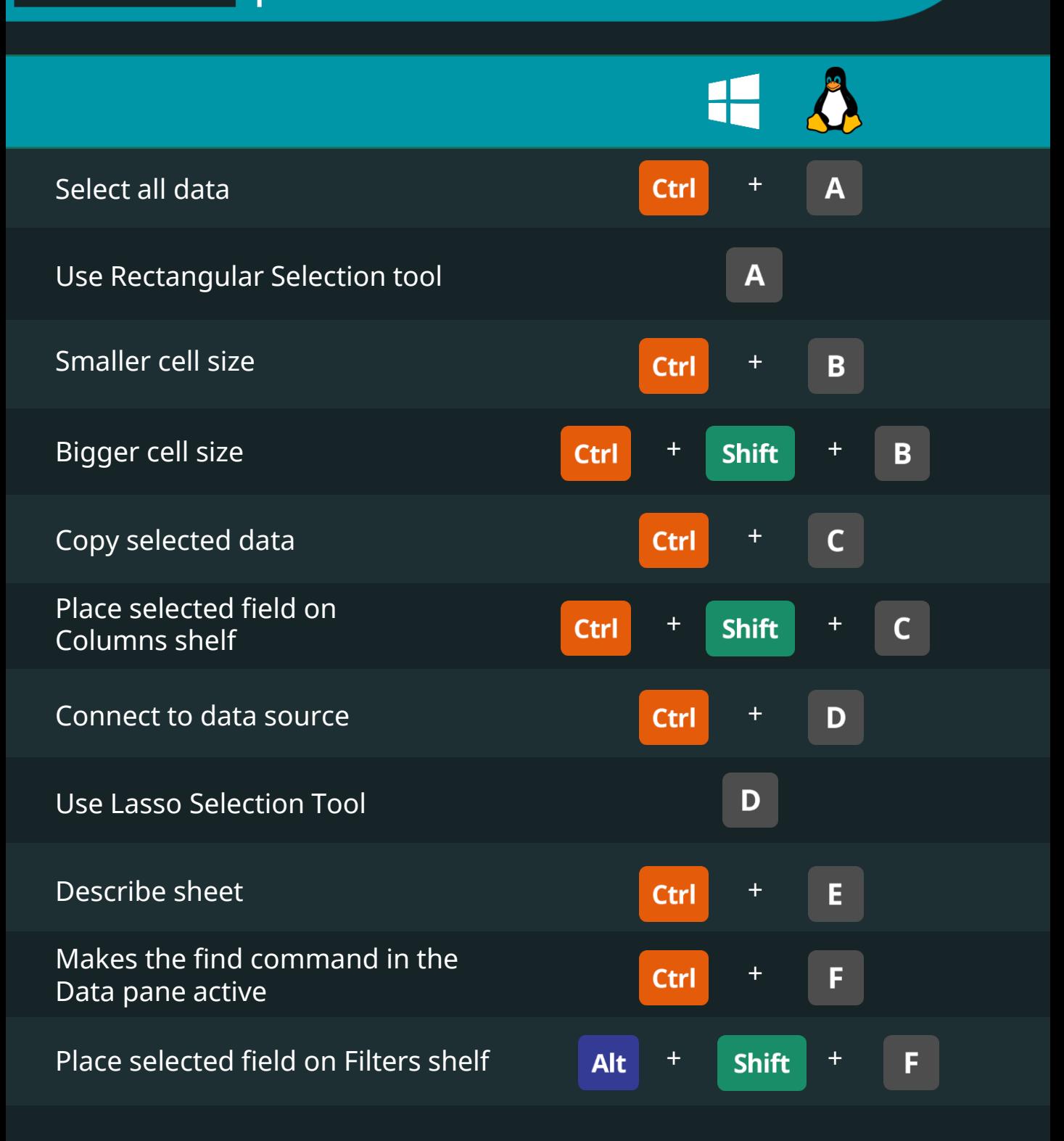

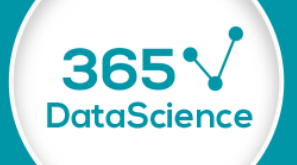

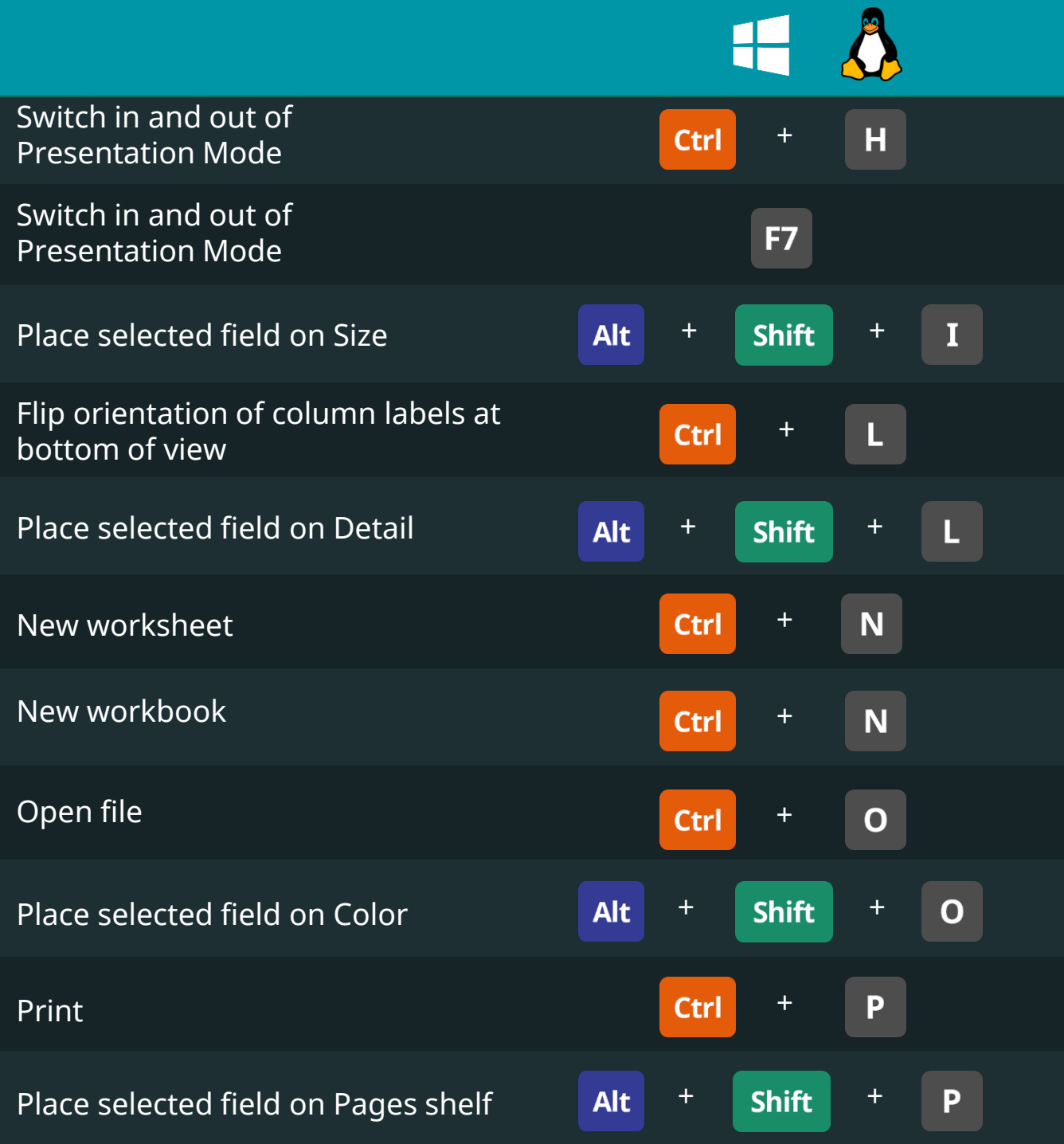

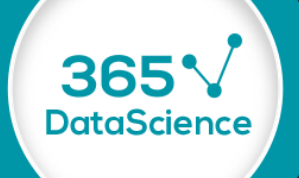

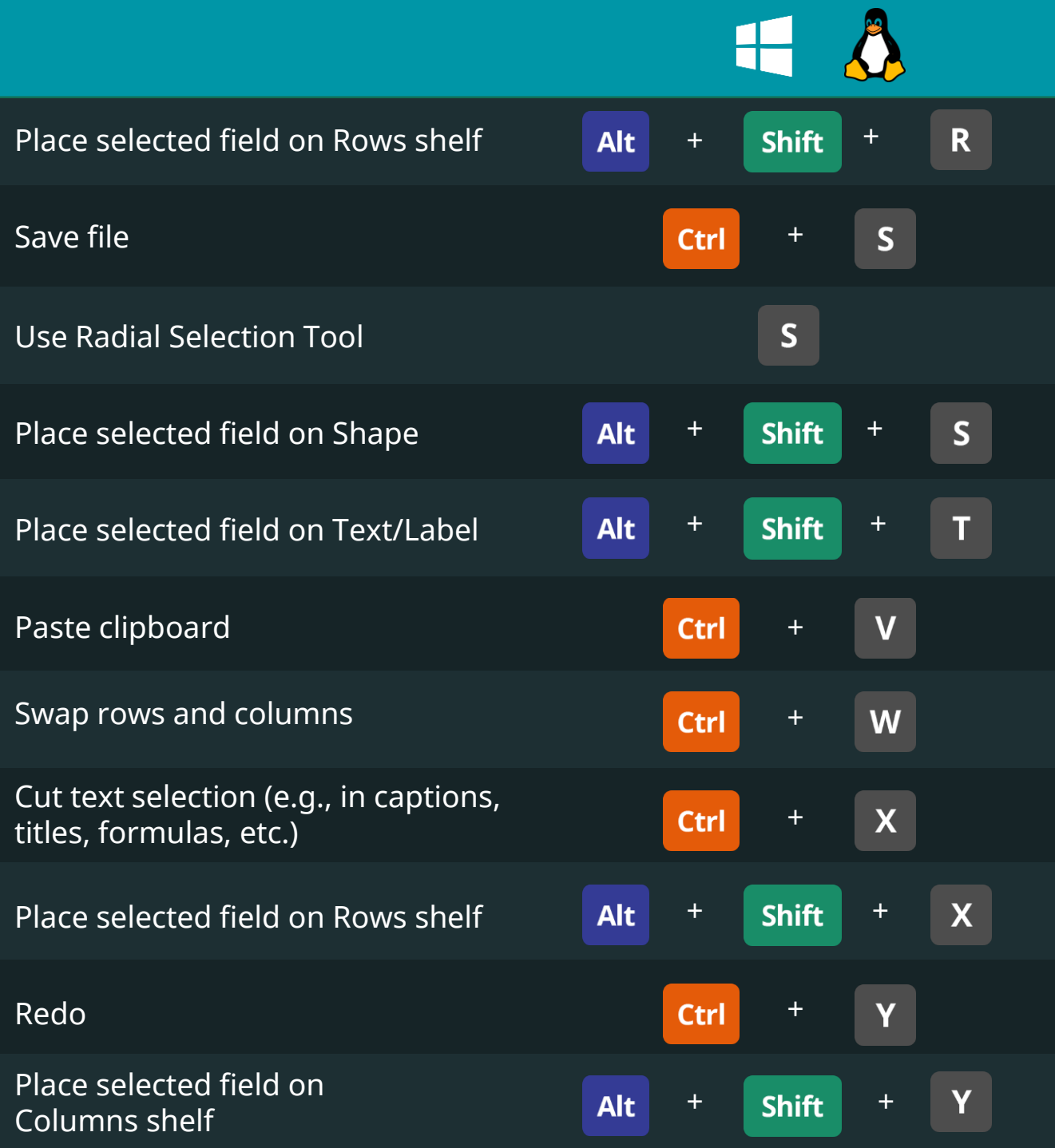

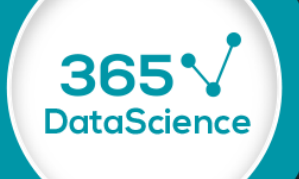

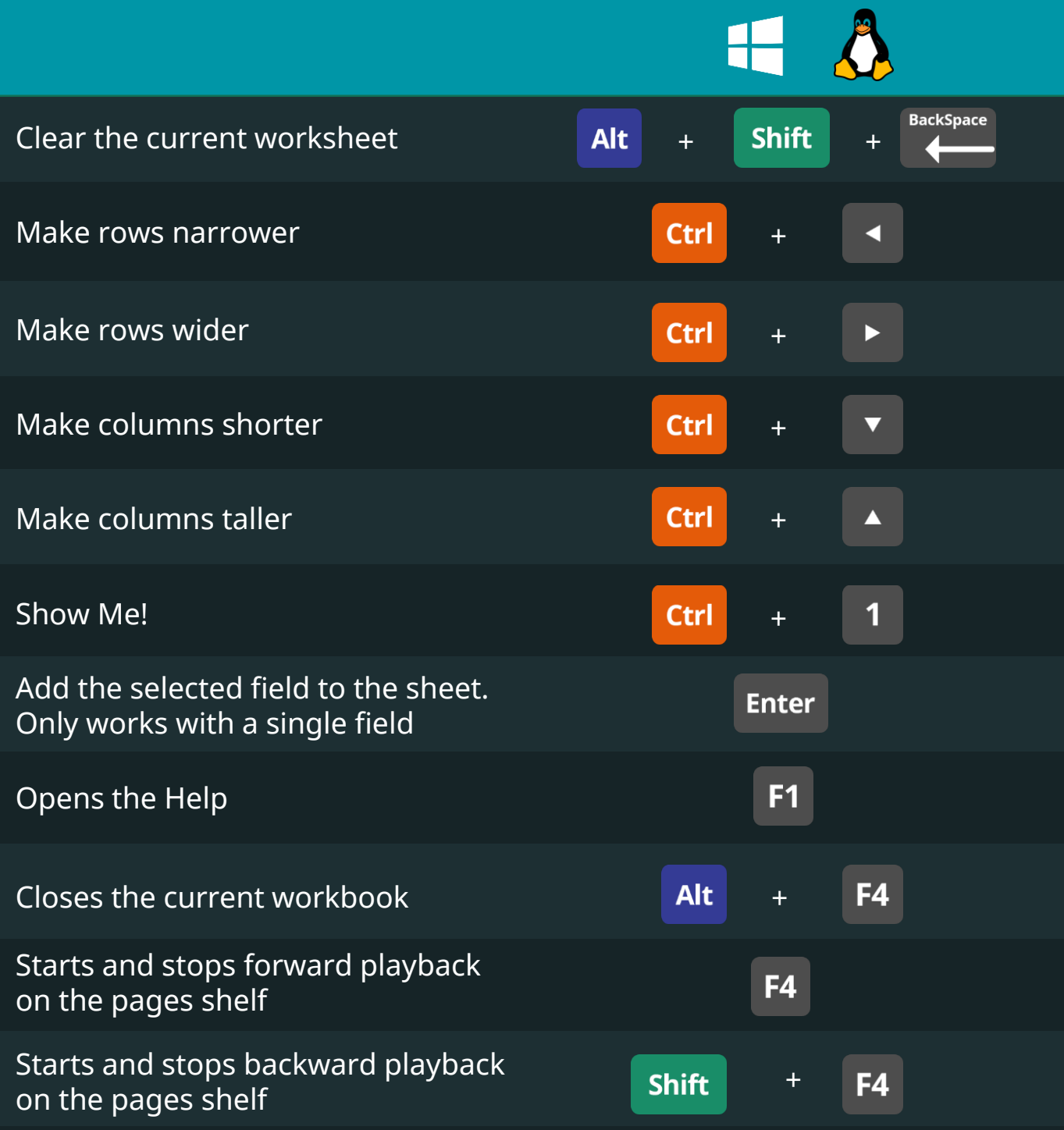

**Tableau** 

365

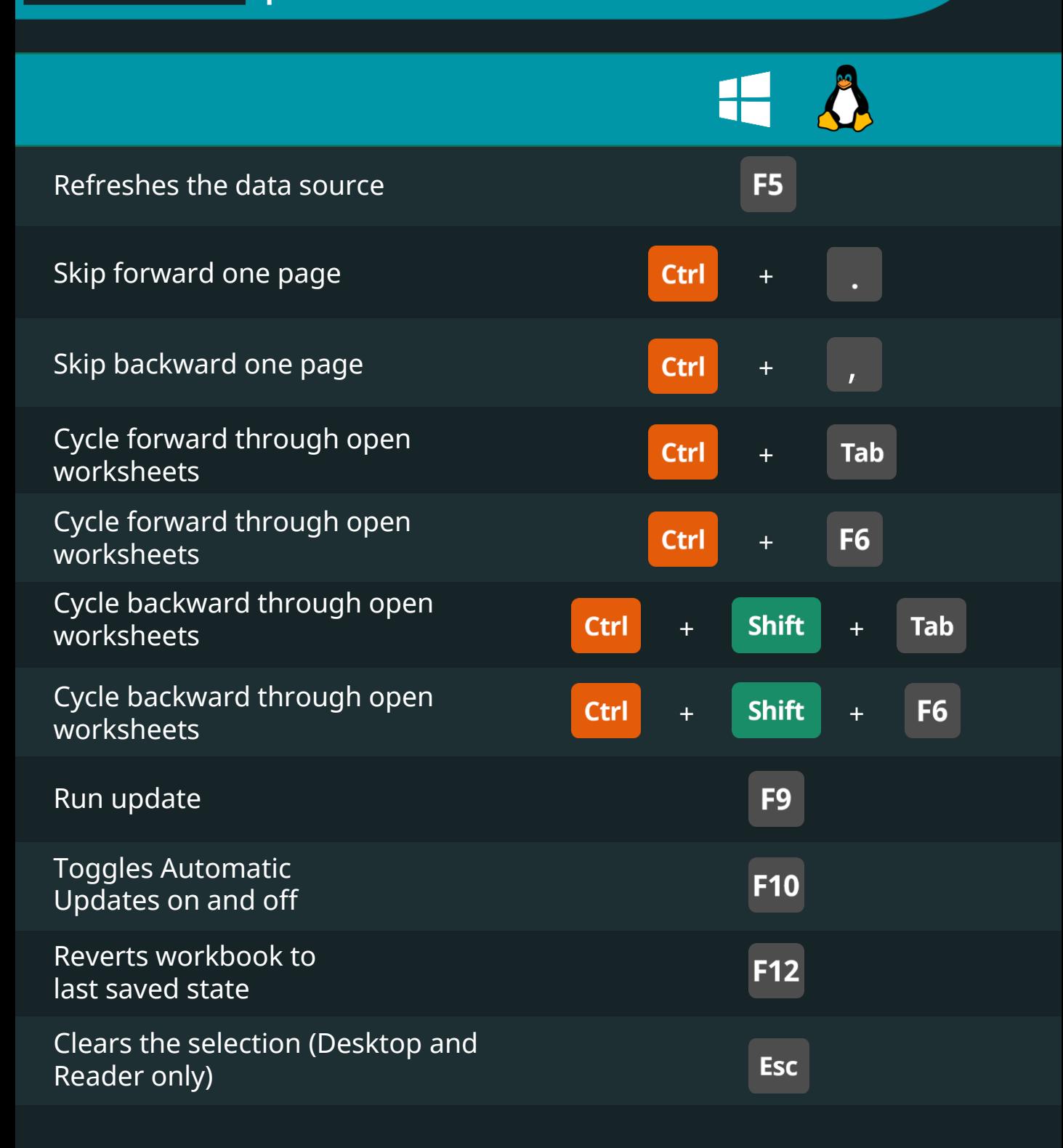

#### **Tableau**

#### Navigation & Selection Keyboard Shortcuts

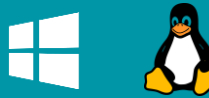

365

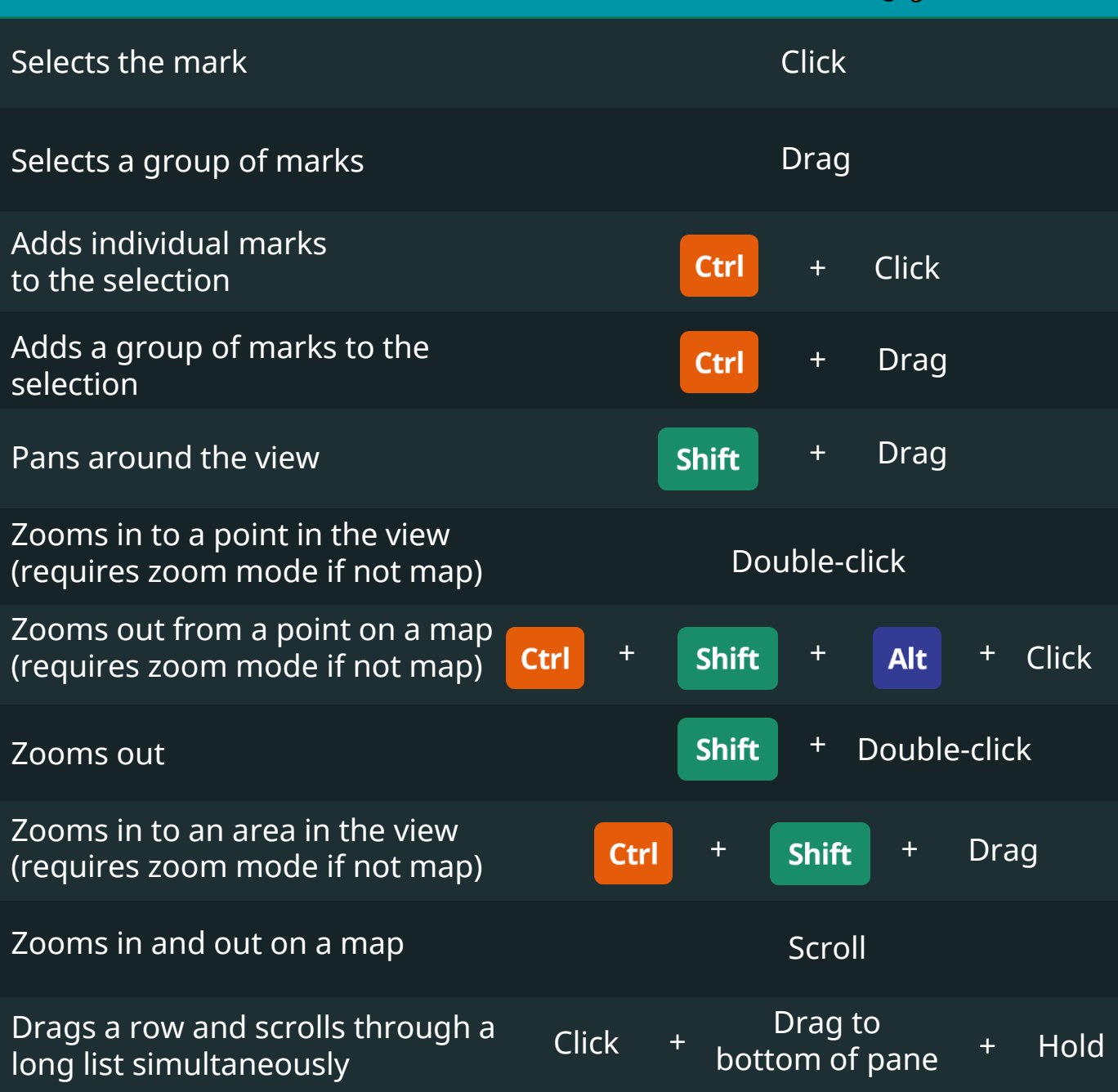

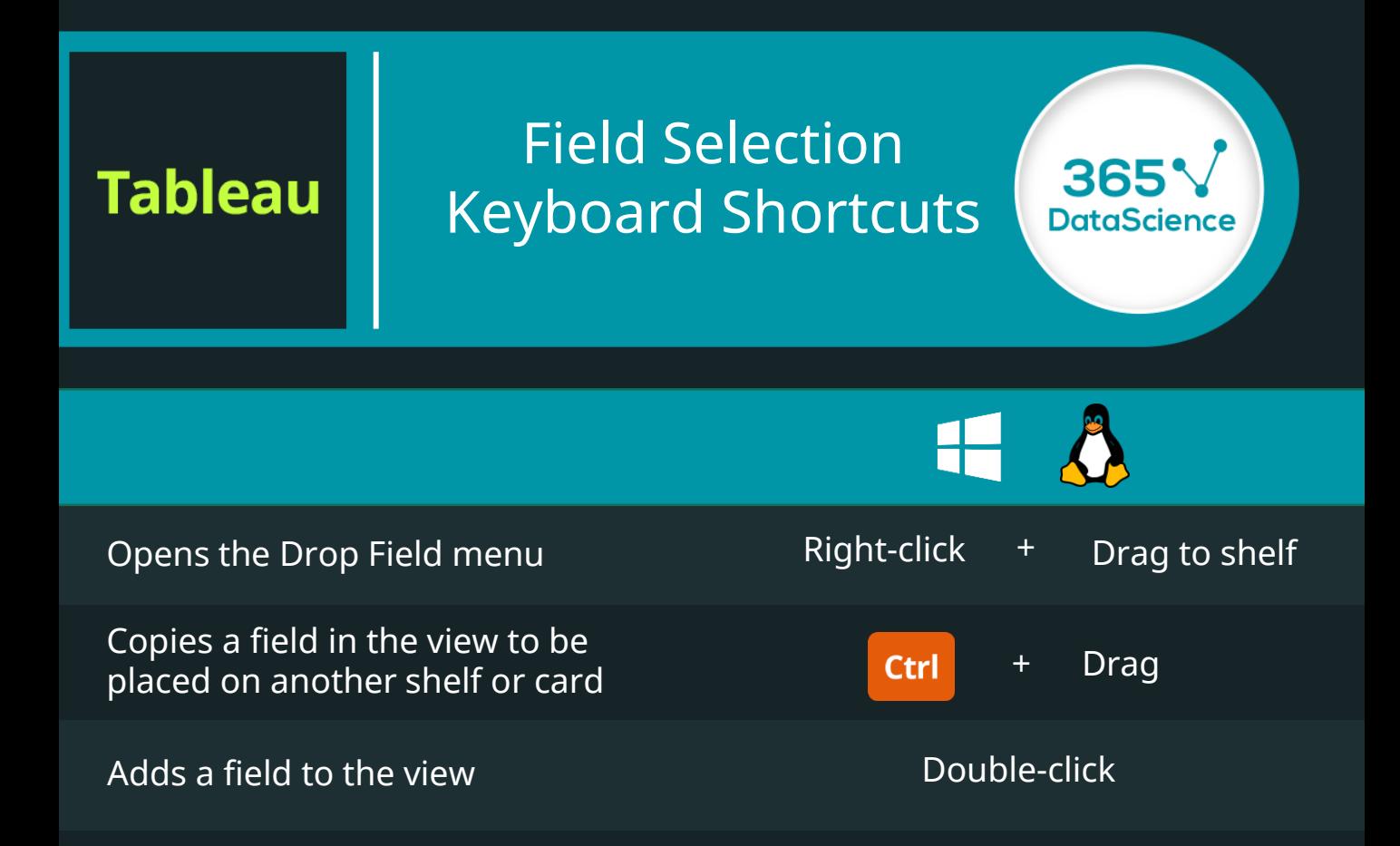

**Tableau** 

365

**DataScience** 

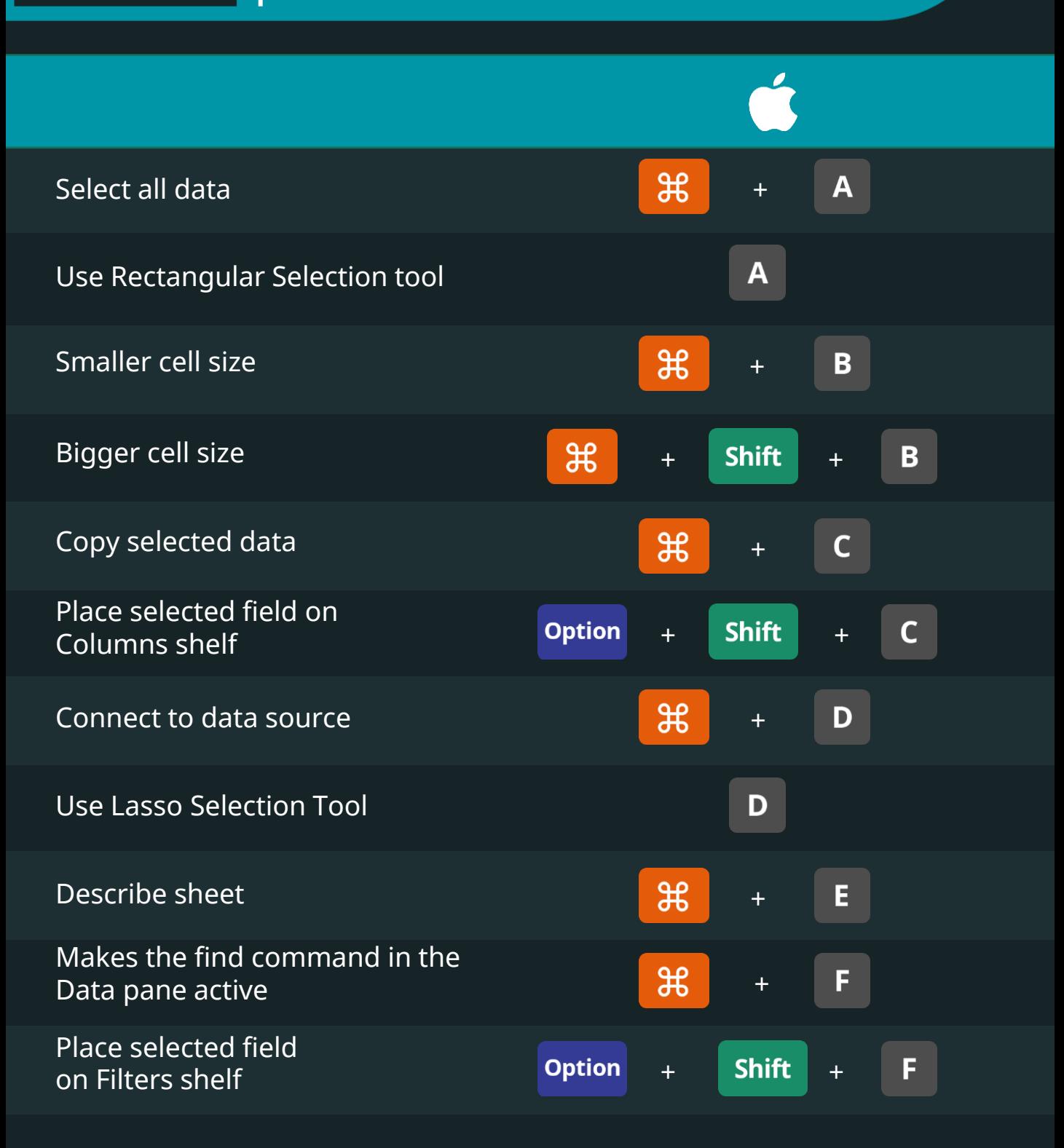

Keyboard Shortcuts for Data Scientists | 365 Data Science 1688 1688 1688

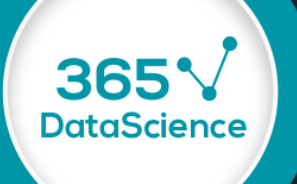

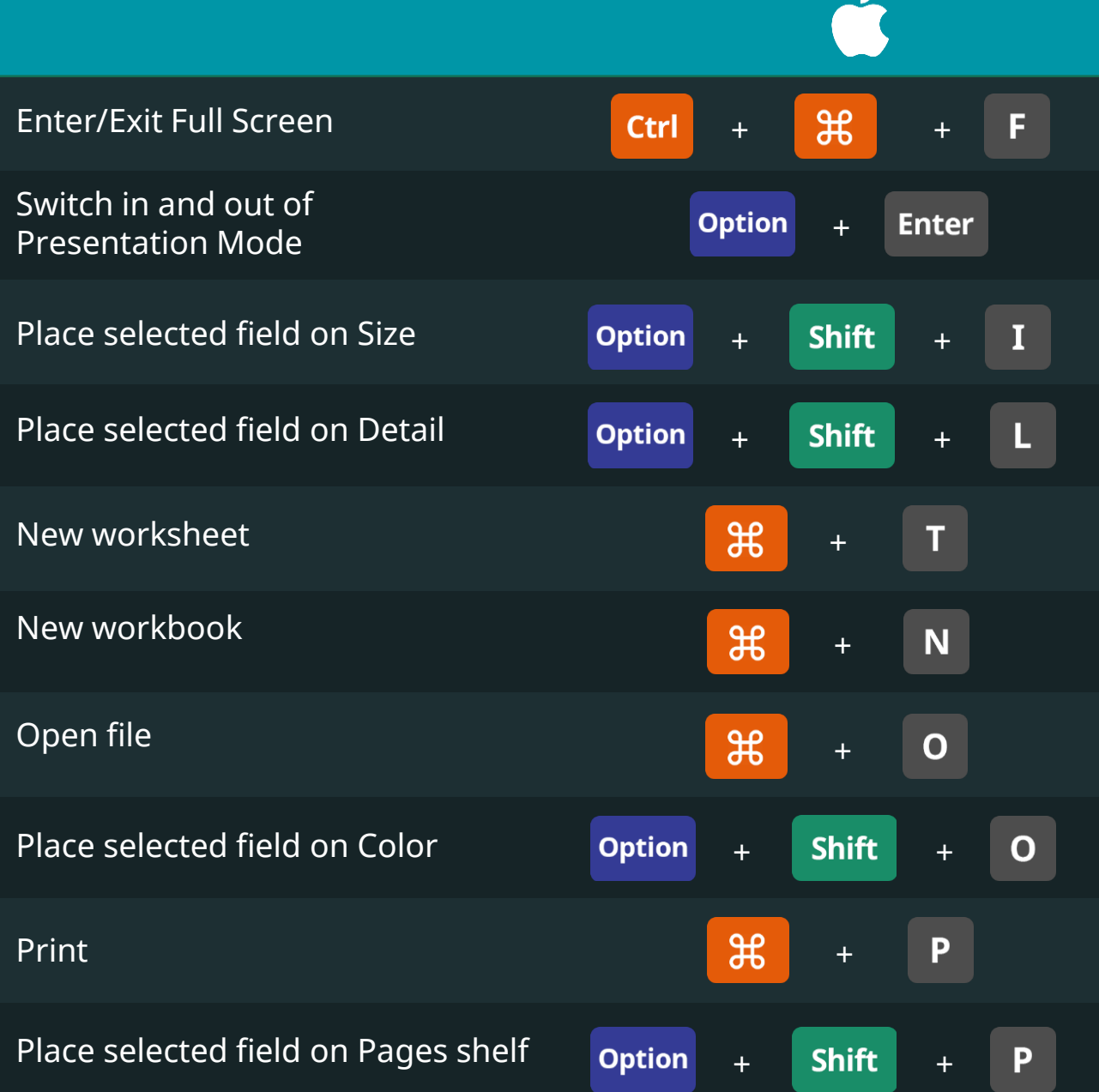

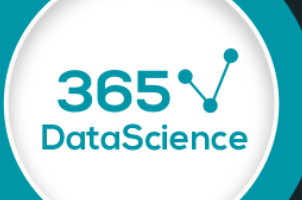

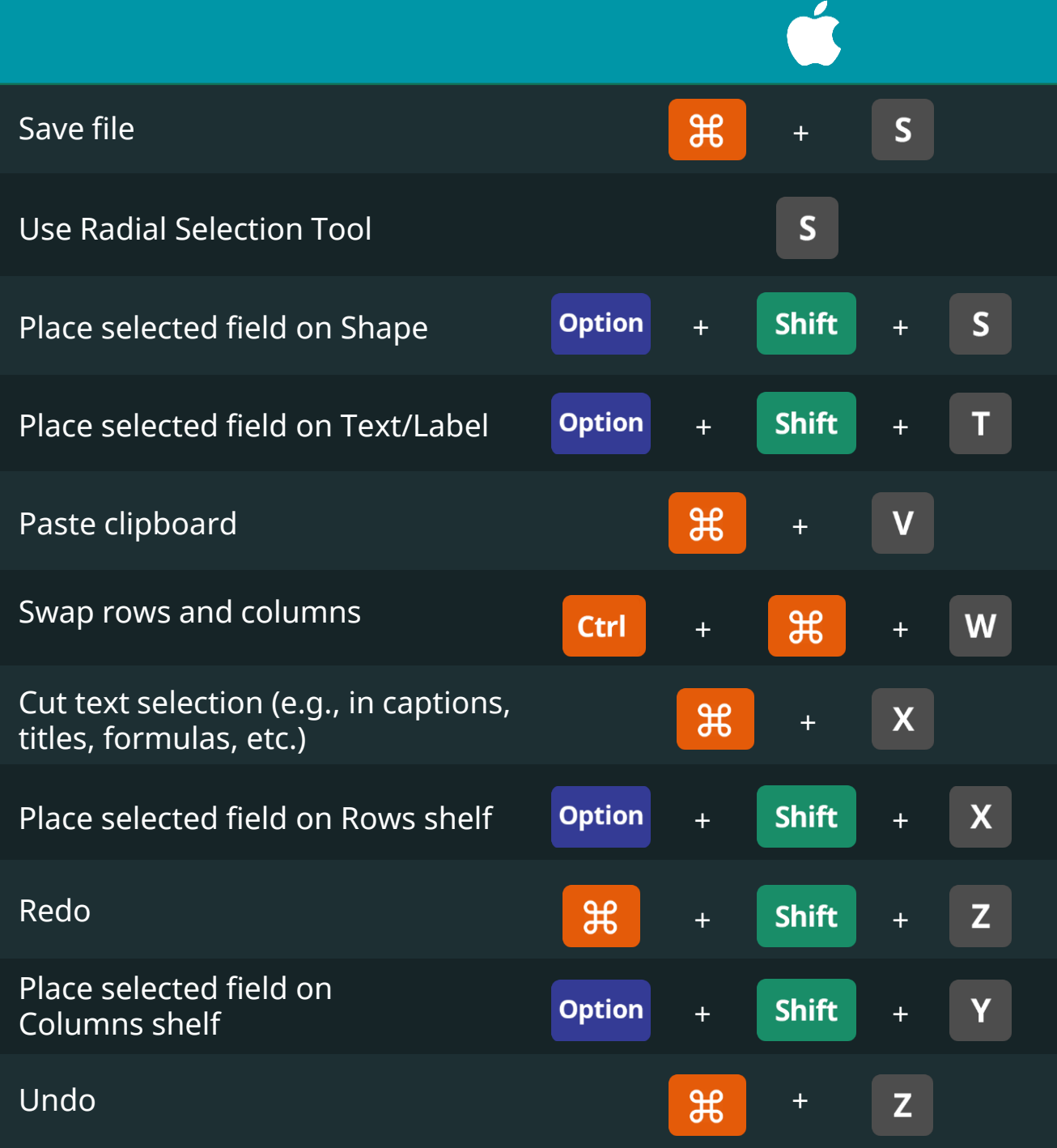

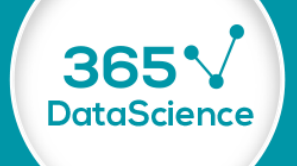

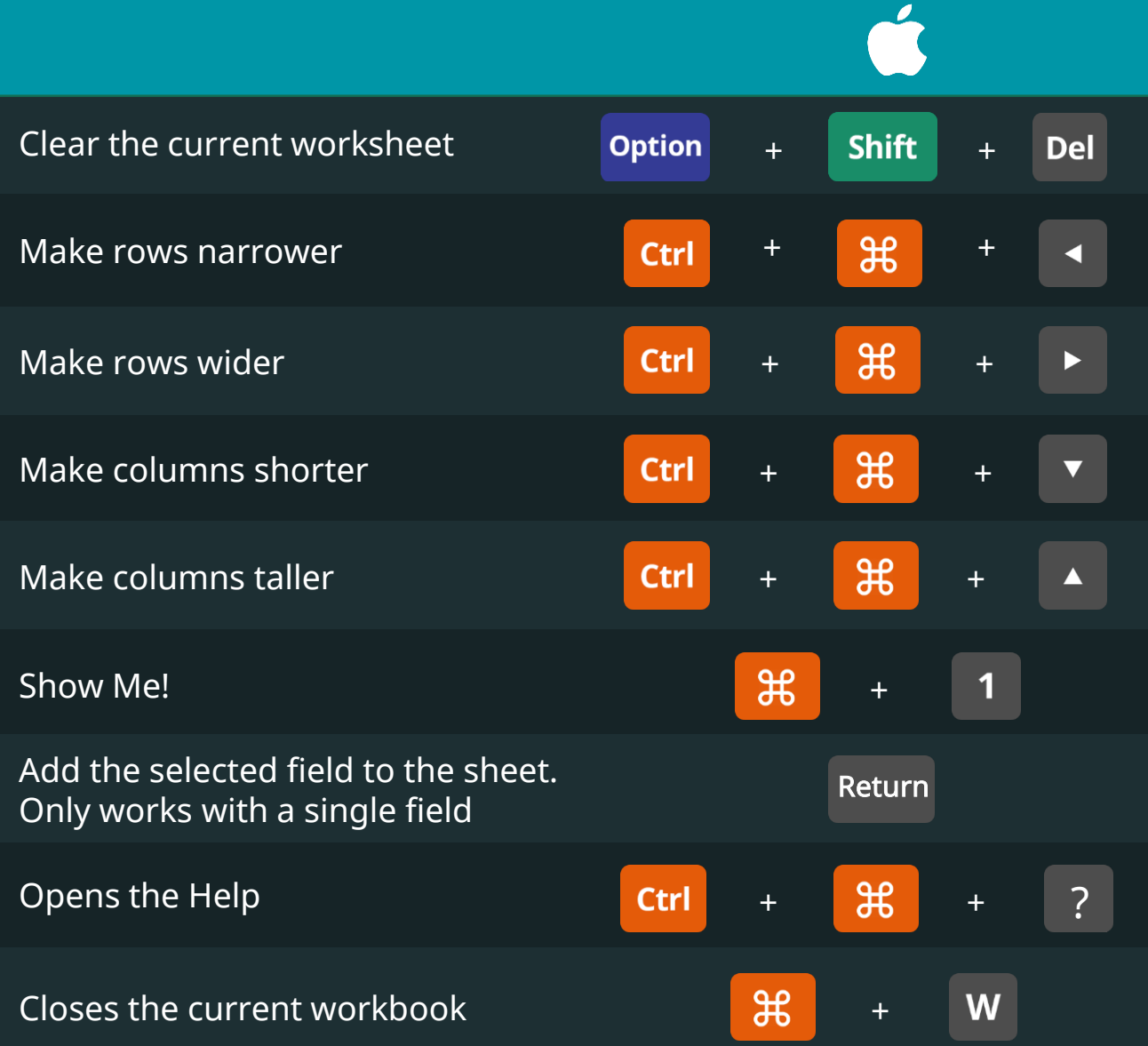

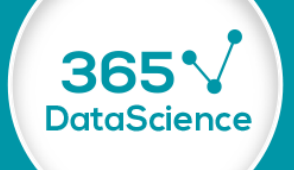

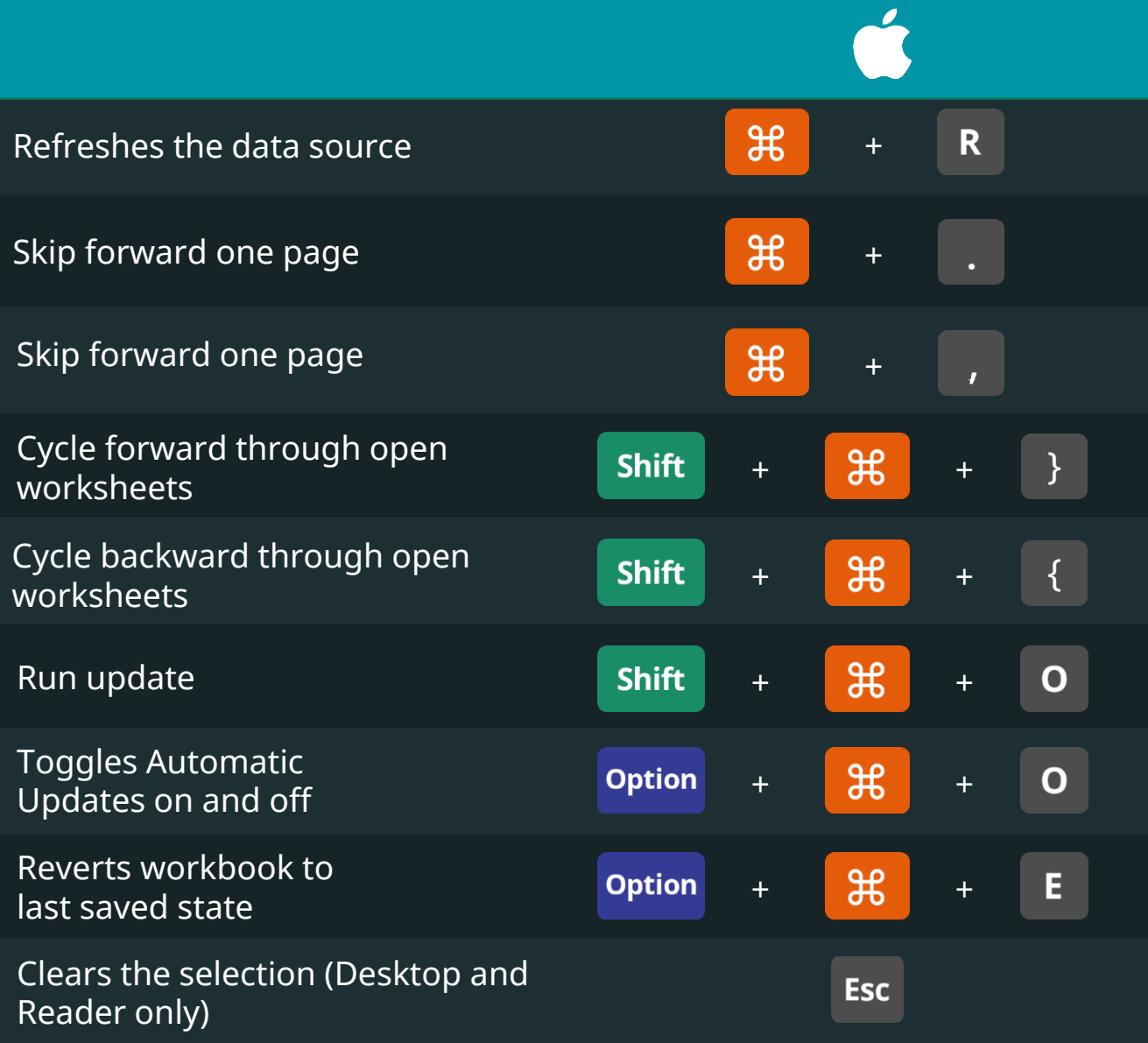

#### **Tableau**

#### Navigation & Selection Keyboard Shortcuts

365

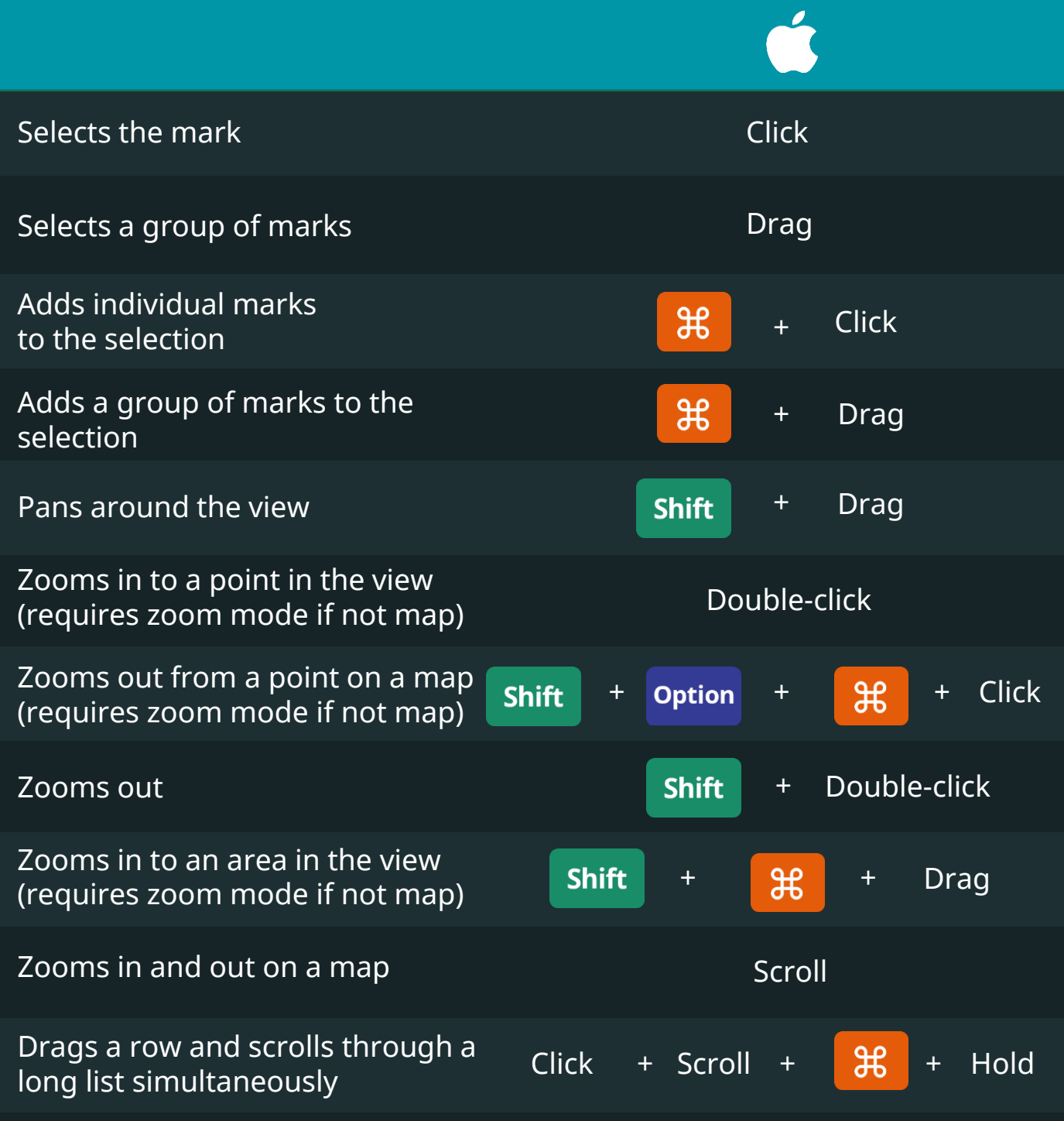

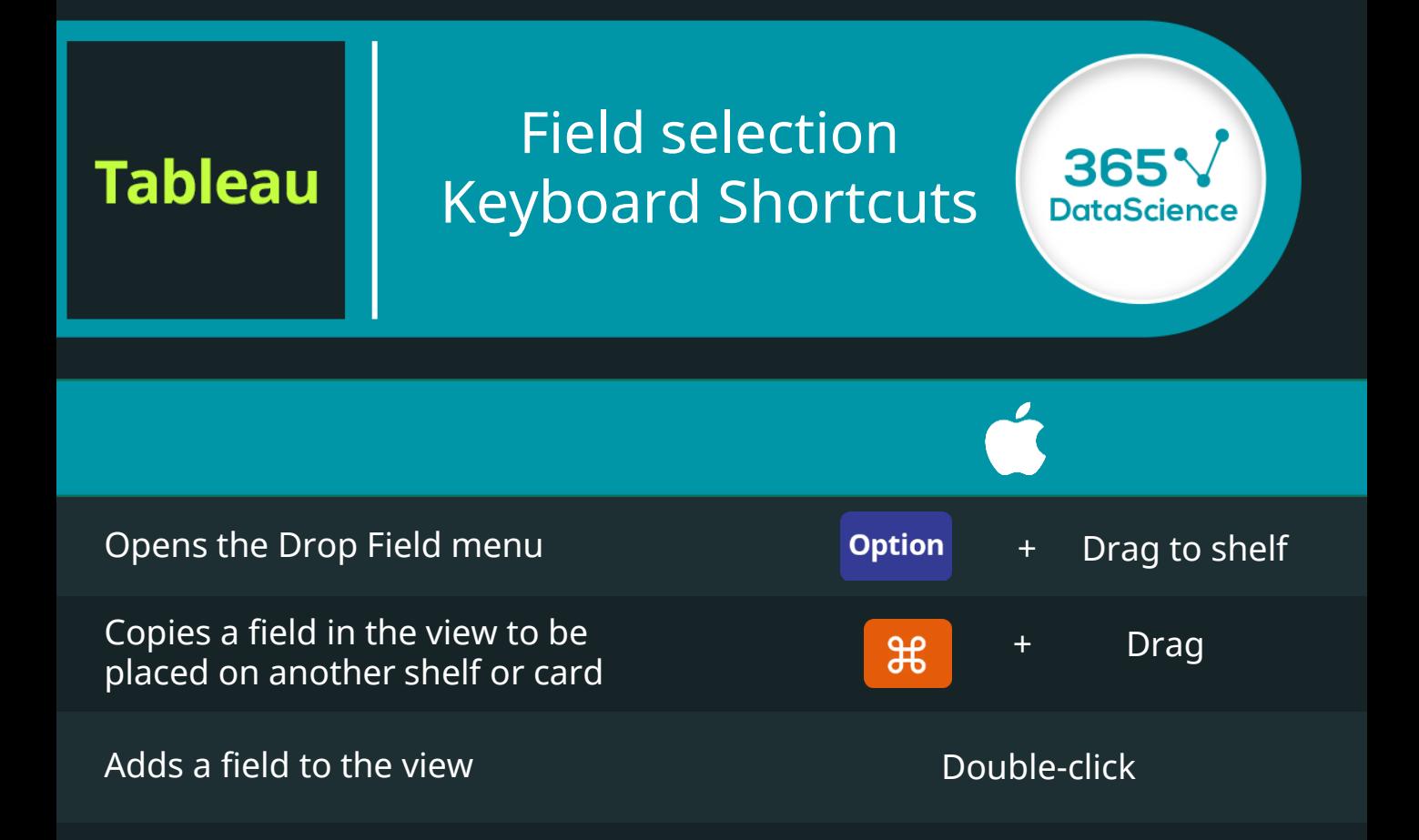

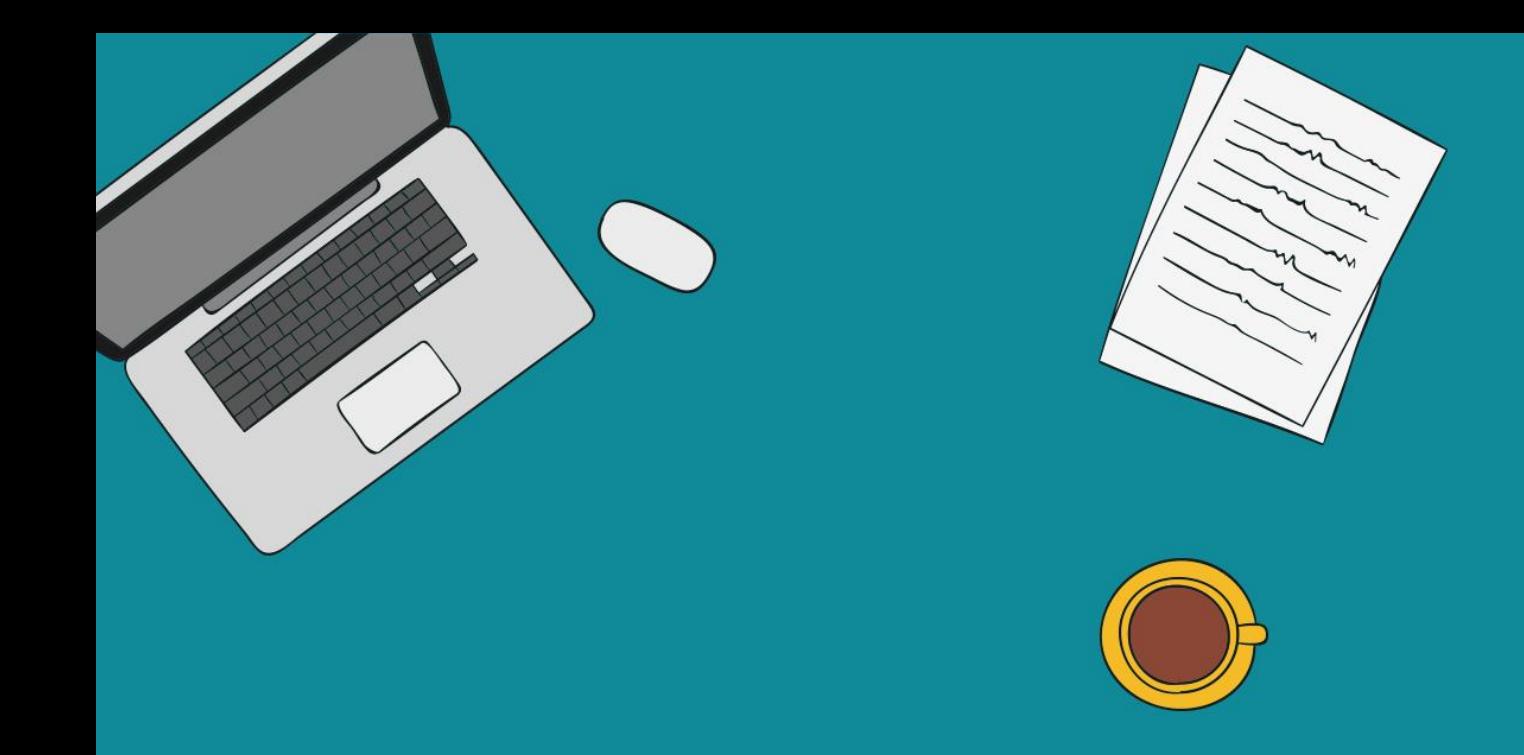

## Excel

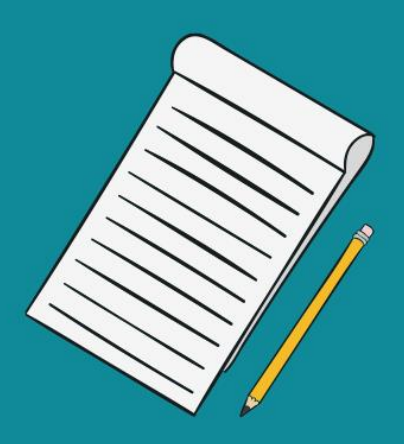

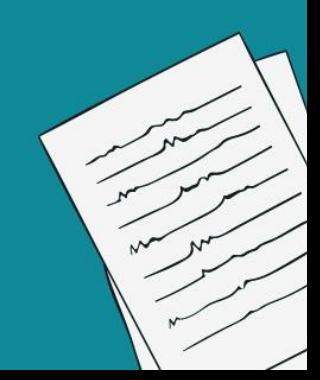

#### **Excel**

#### Basic Keyboard Shortcuts

365<sup>V</sup><br>DataScience

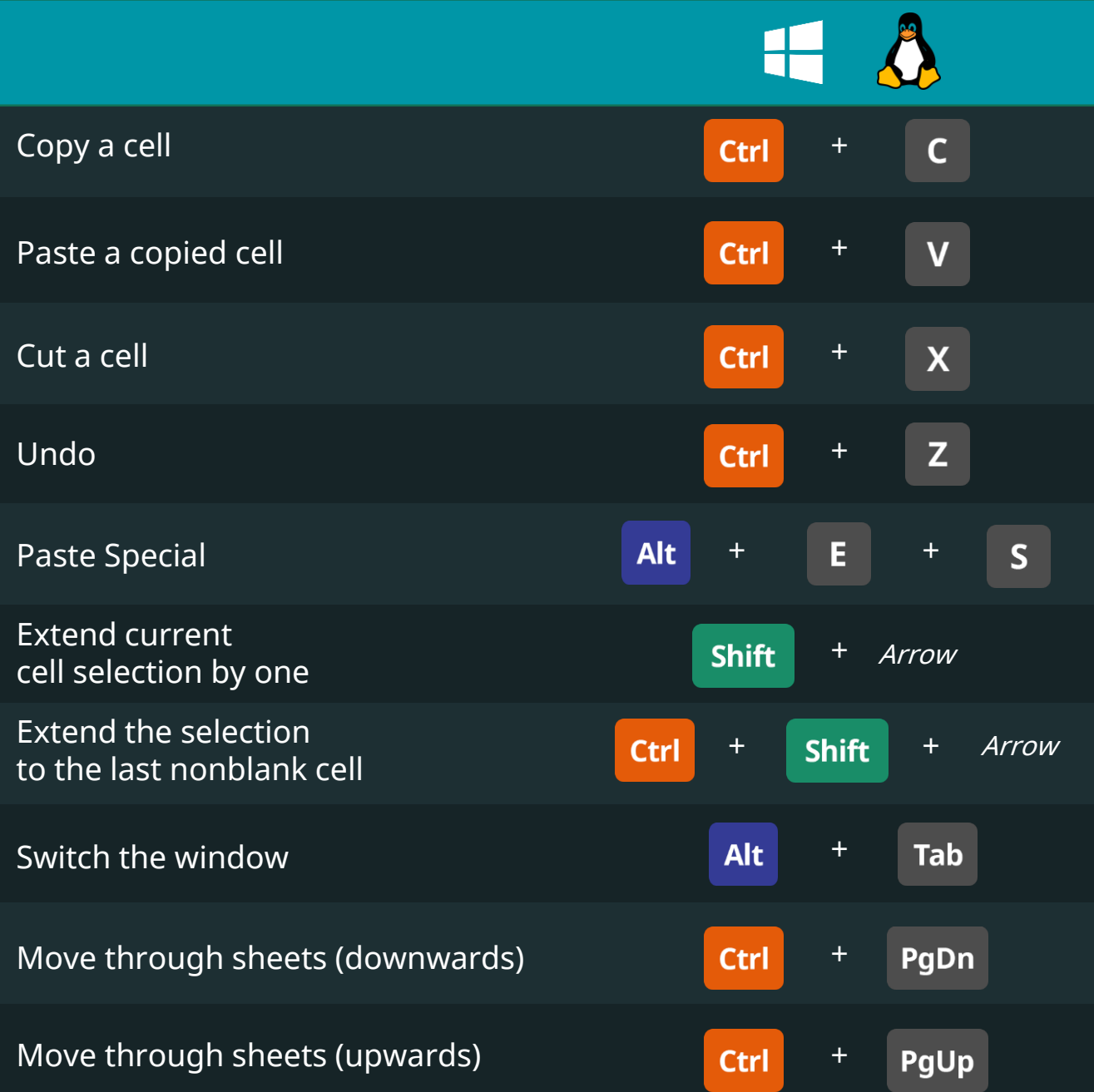

#### **Excel**

#### Select an Area of Cells Keyboard Shortcuts

365

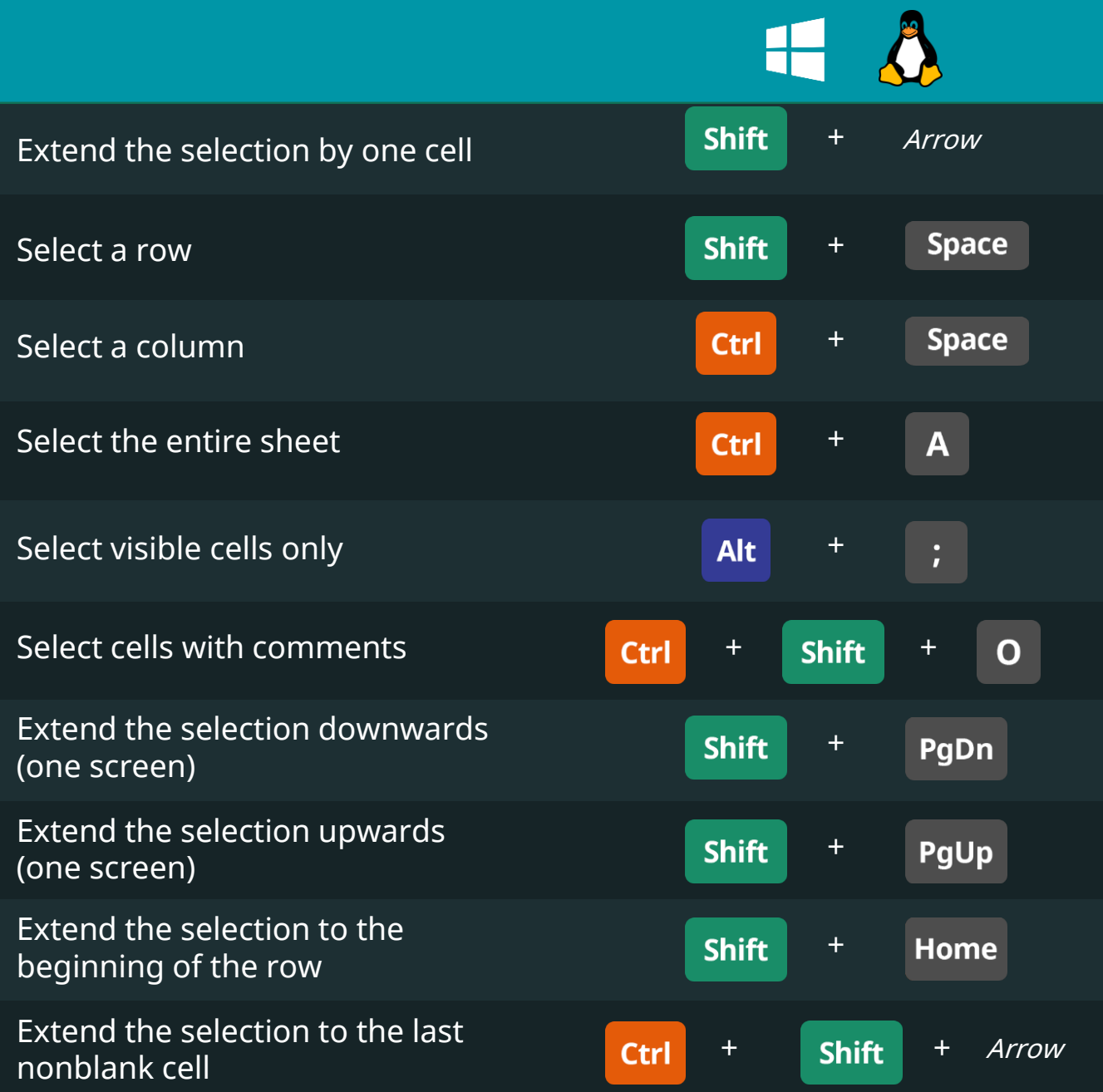

#### Data Entry Keyboard Shortcuts

**Excel** 

365V

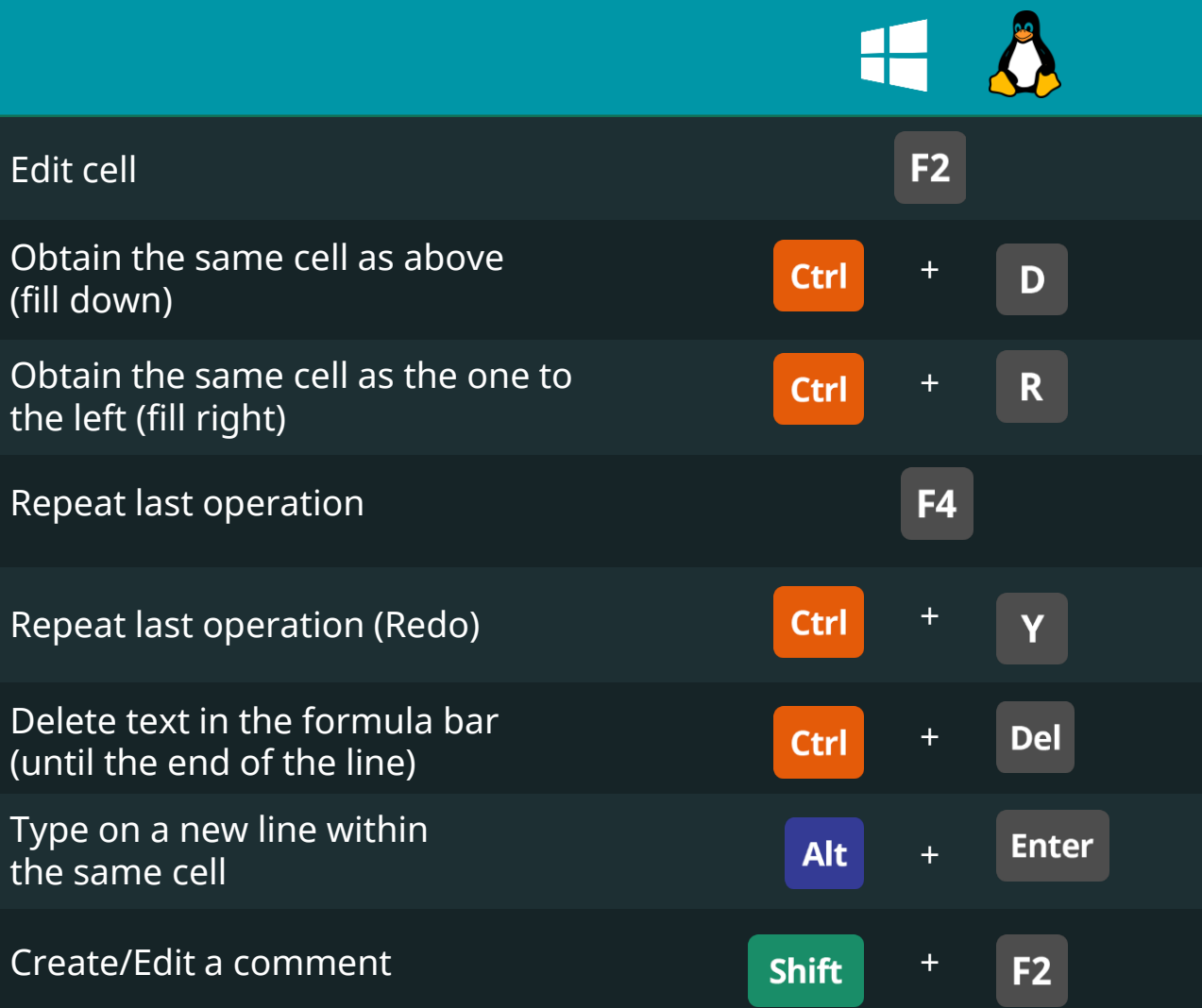

#### "Ctrl" 365<sup>V</sup><br>DataScience Keyboard Shortcuts

**Excel** 

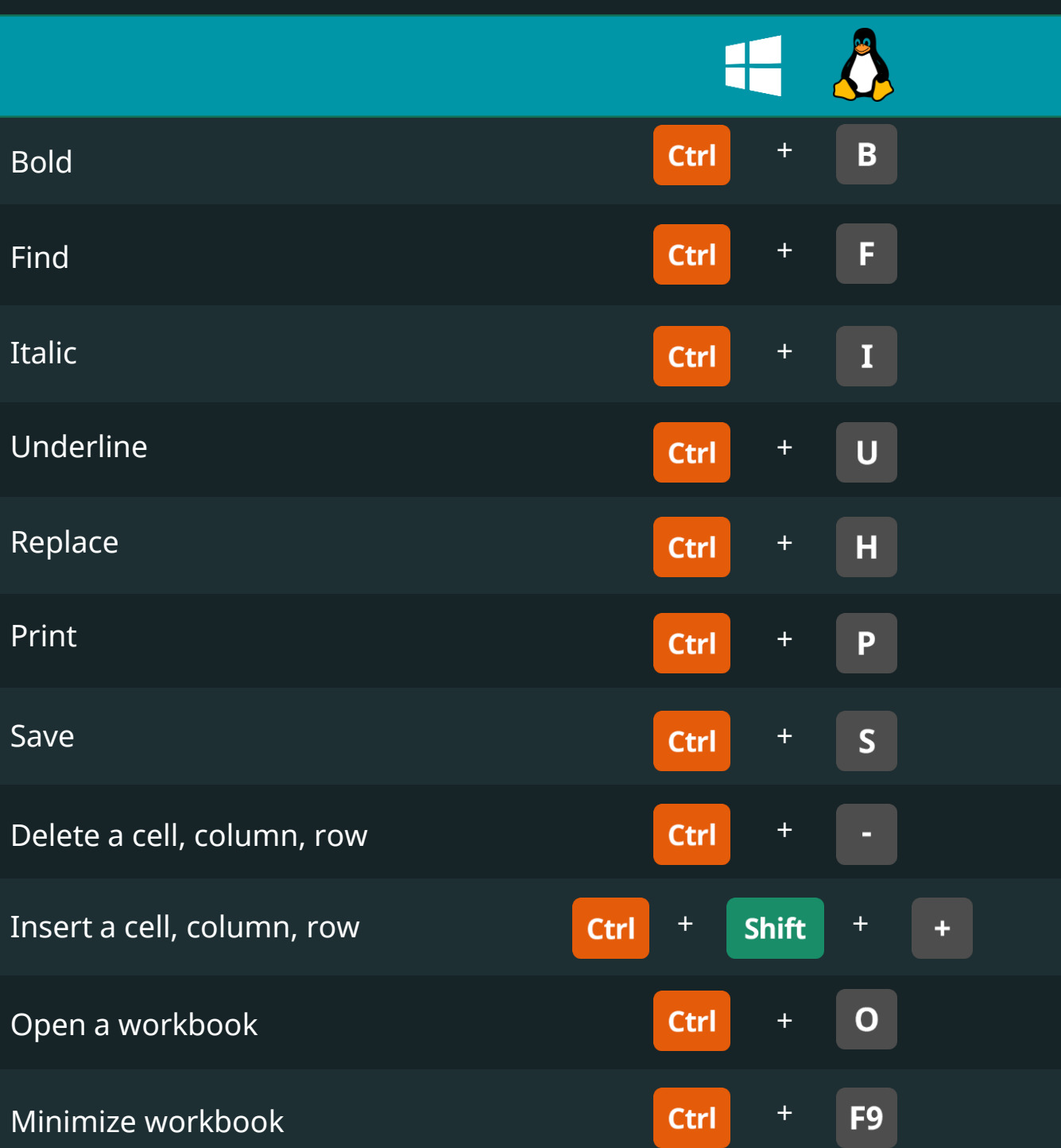

Keyboard Shortcuts for Data Scientists | 365 Data Science 179 179

### "Alt"\* Keyboard Shortcuts

**Excel** 

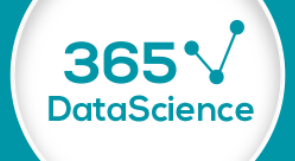

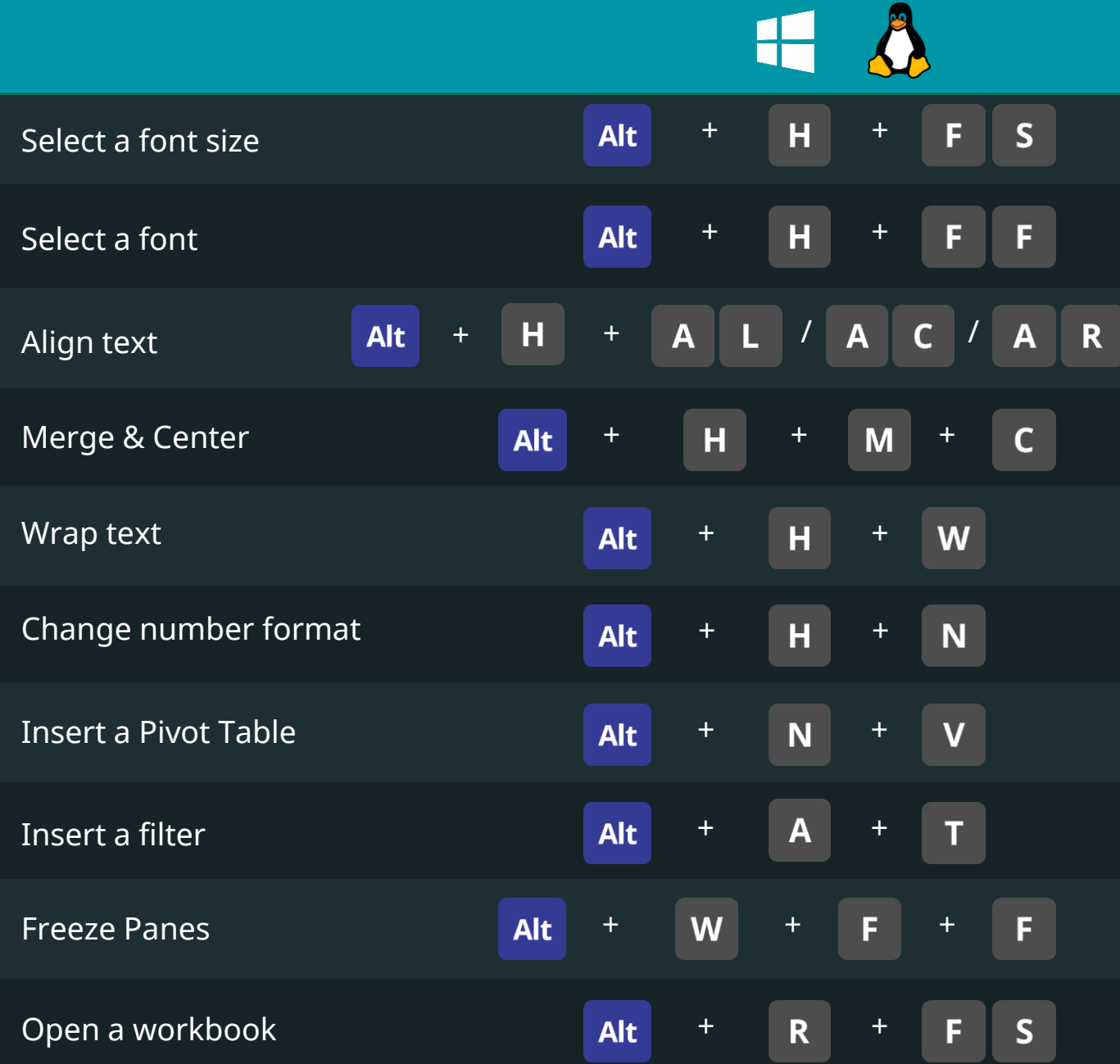

\* For combinations generated with "Alt", press buttons one after the other

Keyboard Shortcuts for Data Scientists | 365 Data Science 180 180 180
#### **Excel**

## "Paste Special" \* Keyboard Shortcuts

365

**DataScience** 

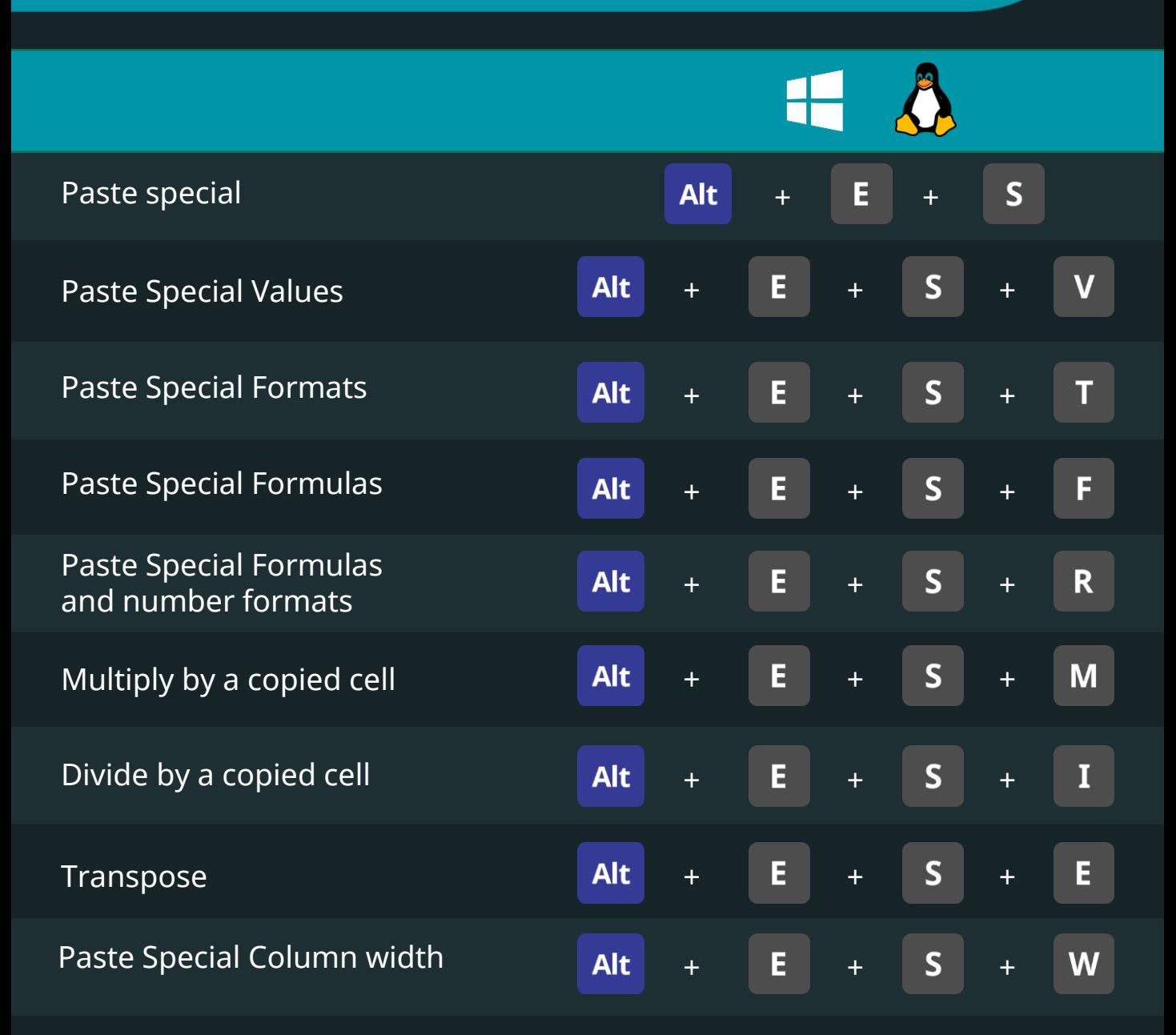

\* For combinations generated with "Alt", press buttons one after the other

Keyboard Shortcuts for Data Scientists | 365 Data Science 181 181

# **Other** Keyboard Shortcuts

**Excel** 

365<sup>V</sup><br>DataScience

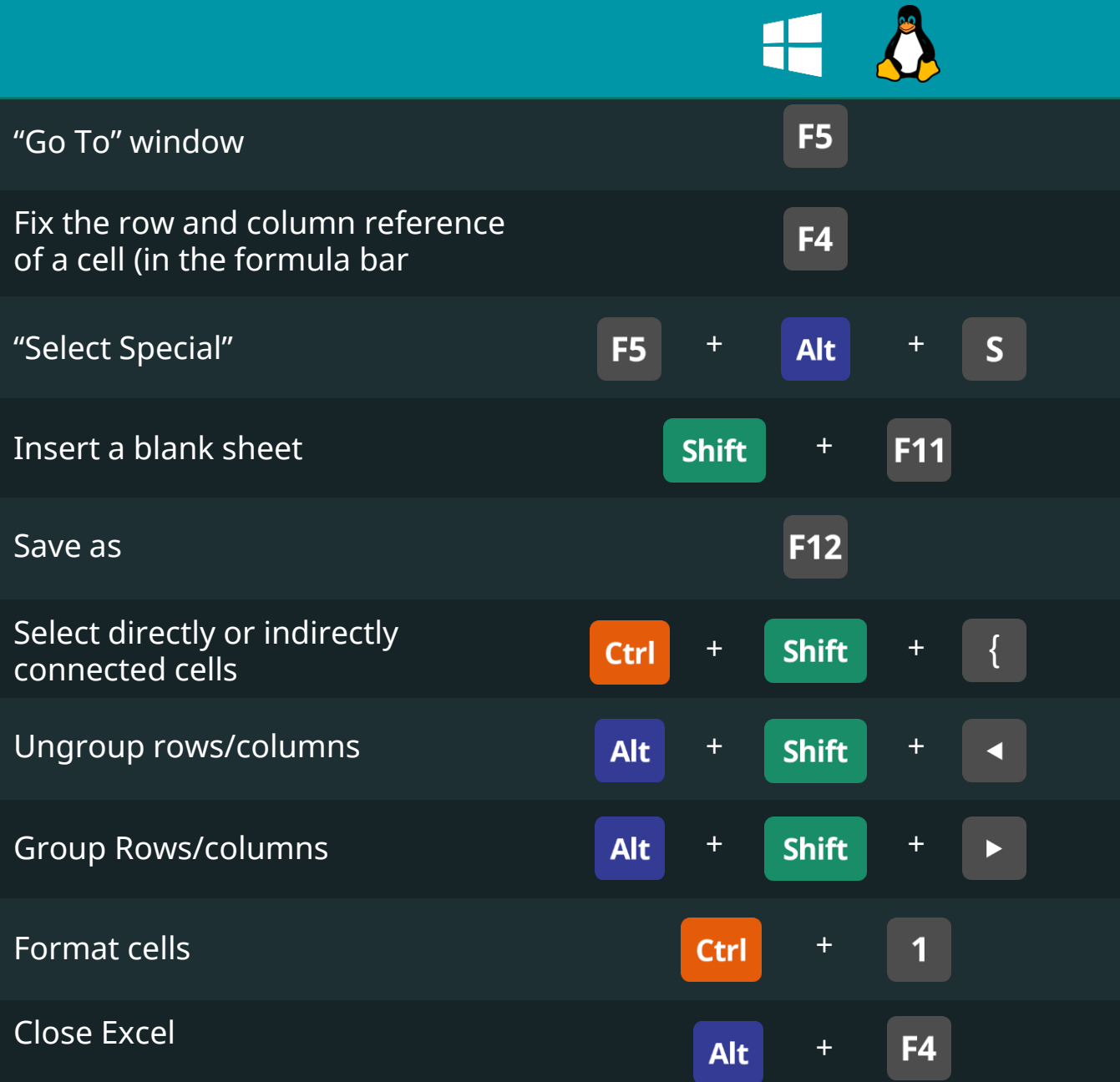

#### **Excel**

# Basic Keyboard Shortcuts

36

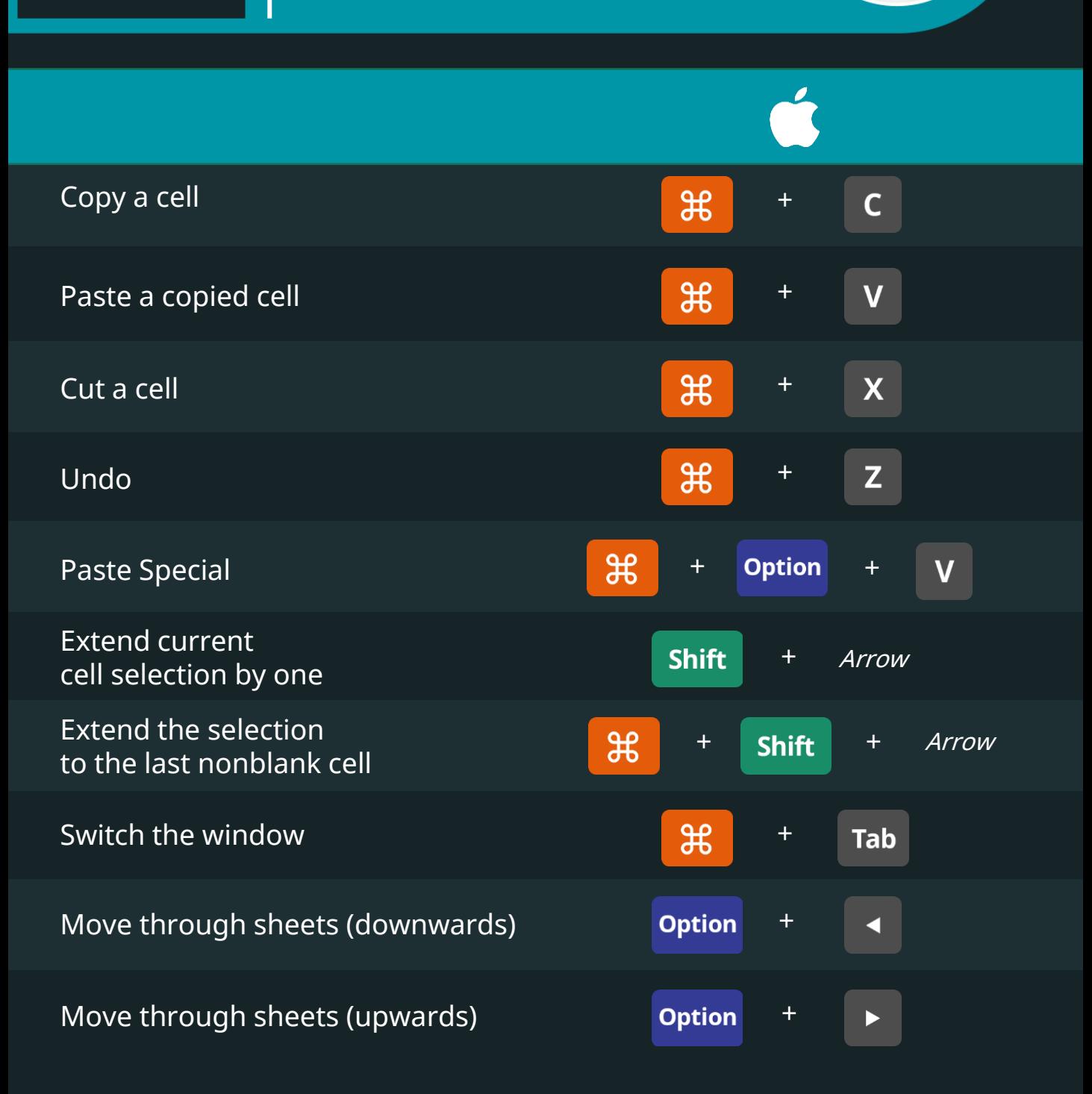

#### **Excel**

# Select an Area of Cells Keyboard Shortcuts

365

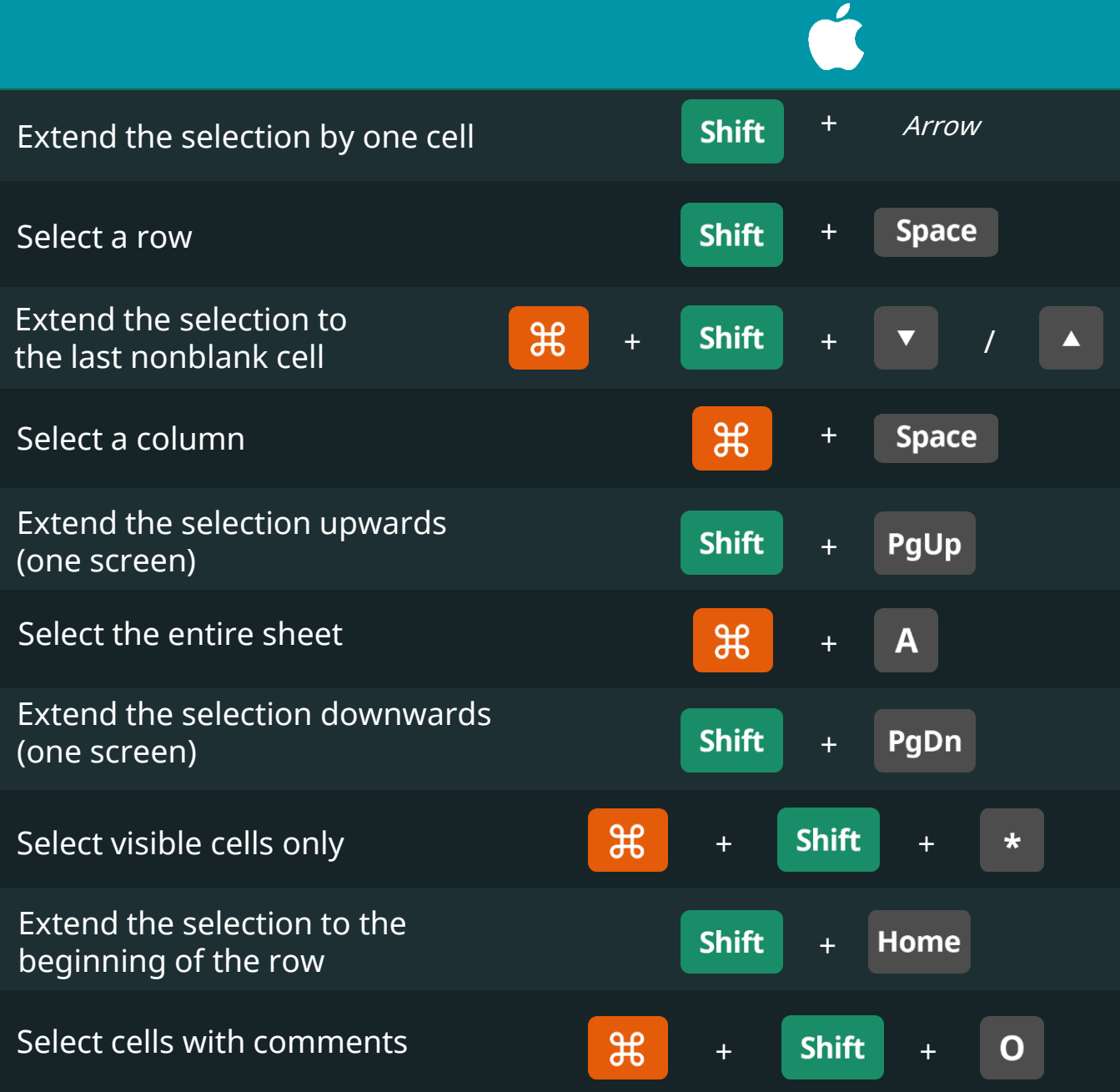

### Data Entry Keyboard Shortcuts

**Excel** 

365

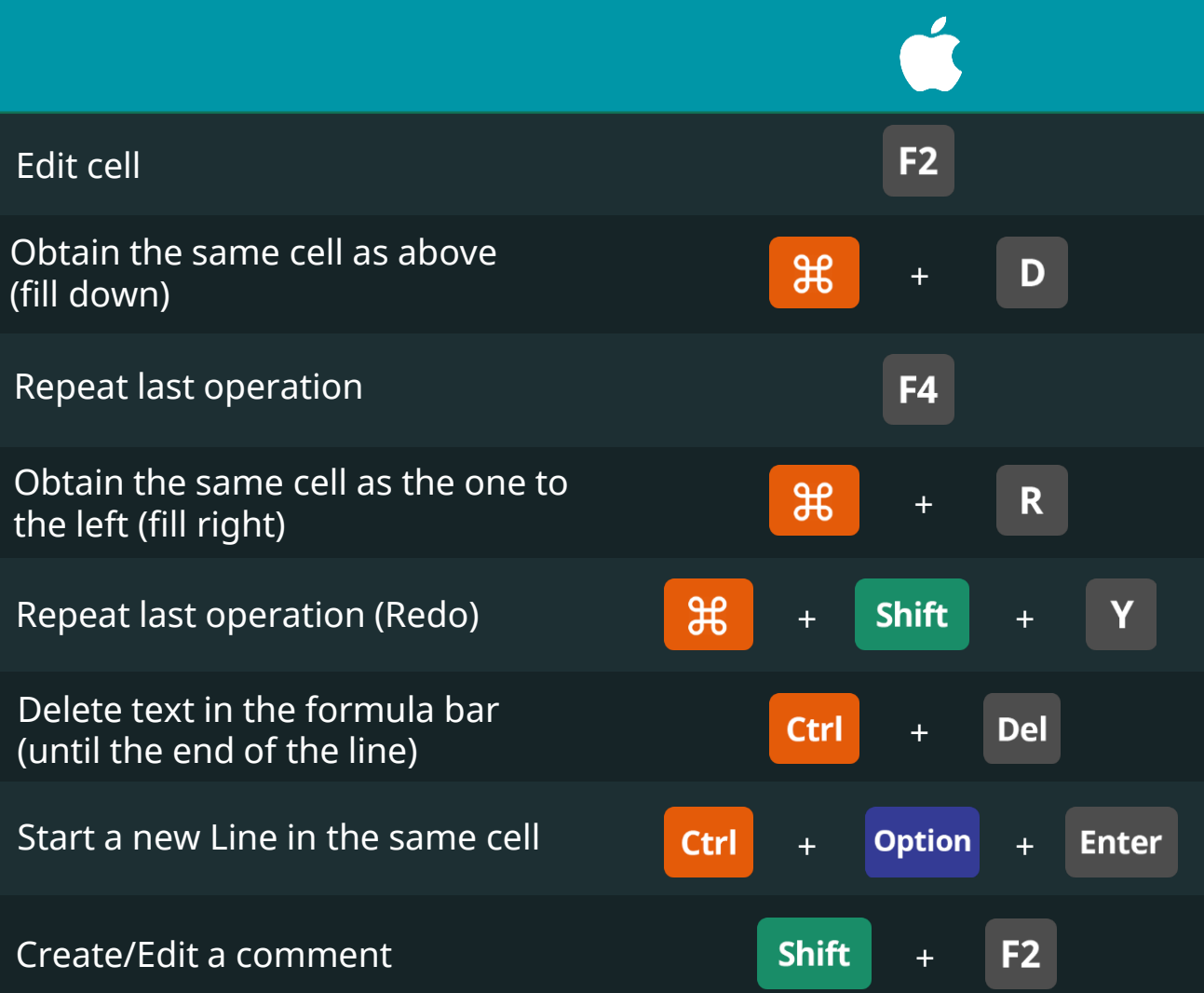

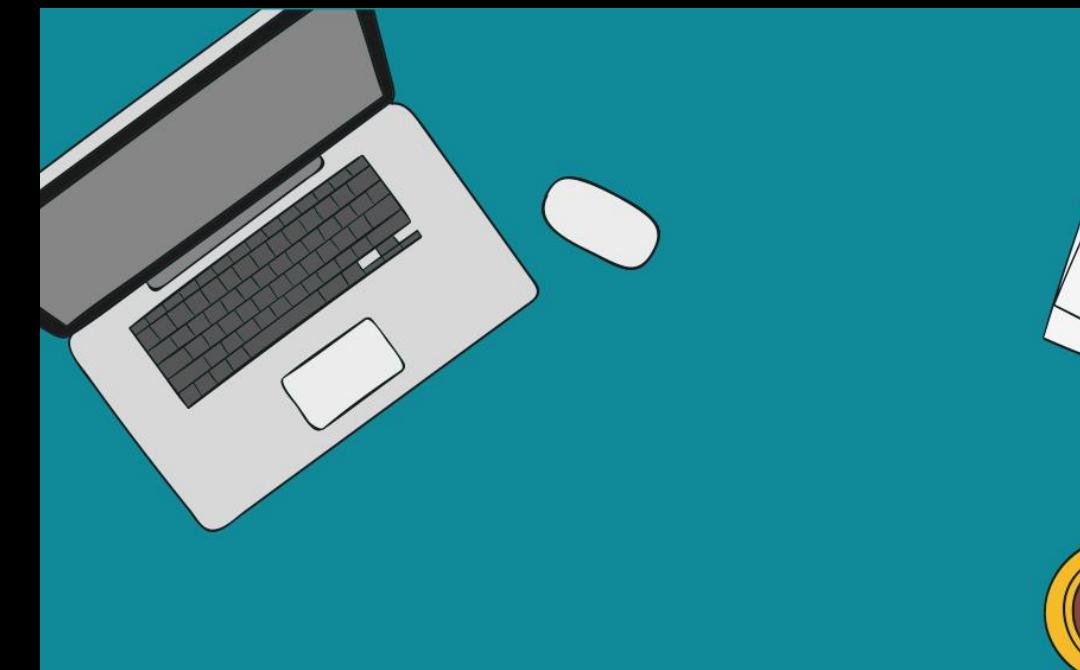

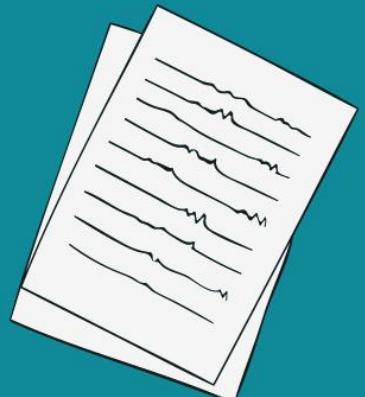

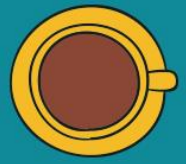

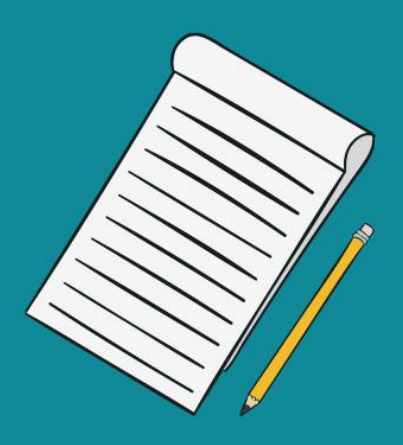

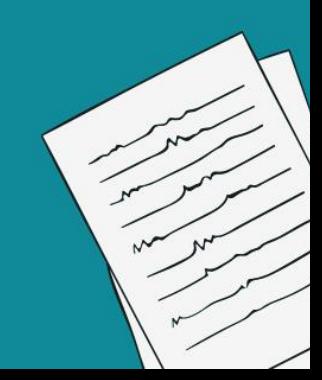

# Data editor Keyboard Shortcuts

365<sup>V</sup><br>DataScience

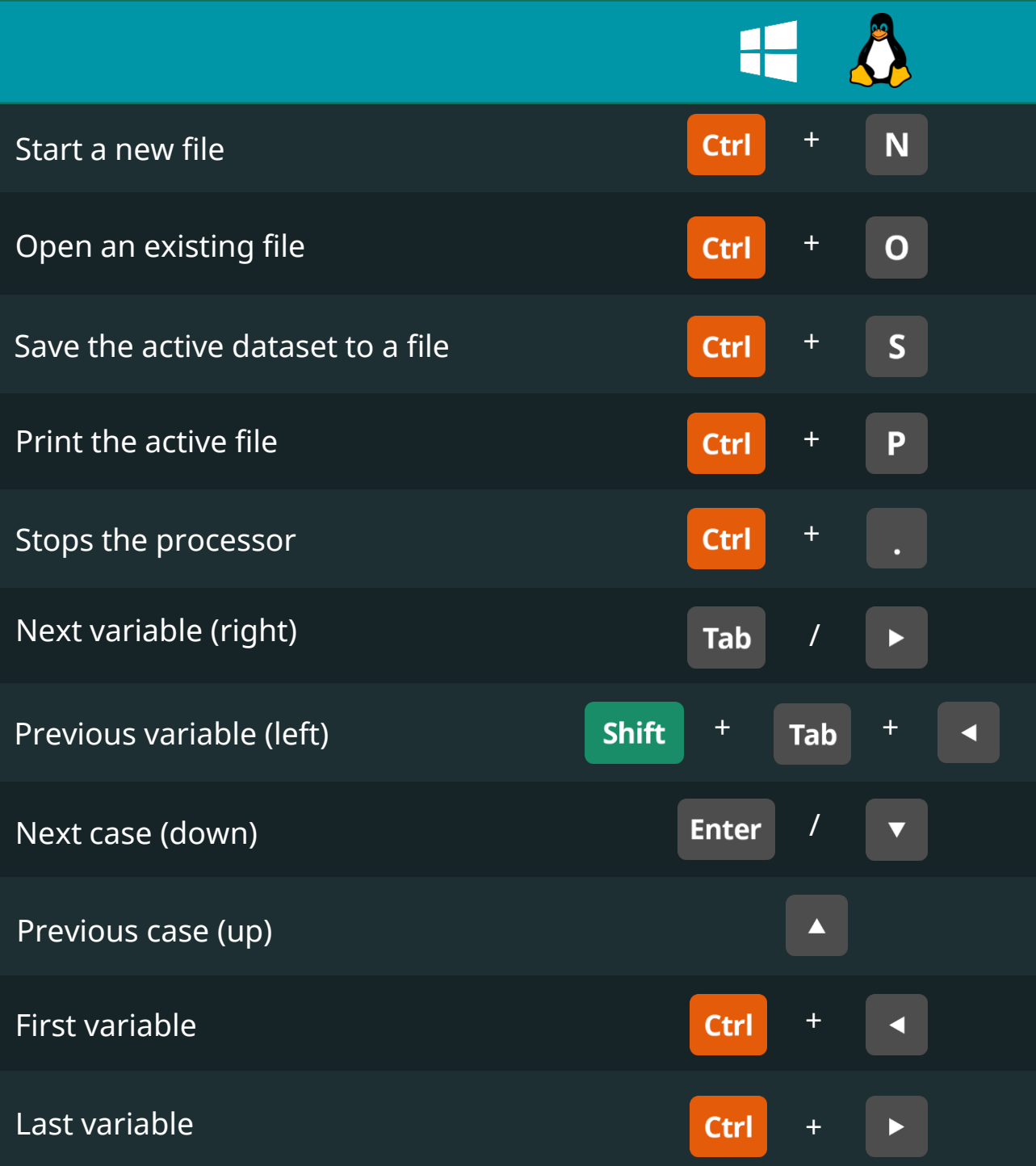

Keyboard Shortcuts for Data Scientists | 365 Data Science 187 187 187 187

# Data editor Keyboard Shortcuts

**SPSS** 

**365\*** 

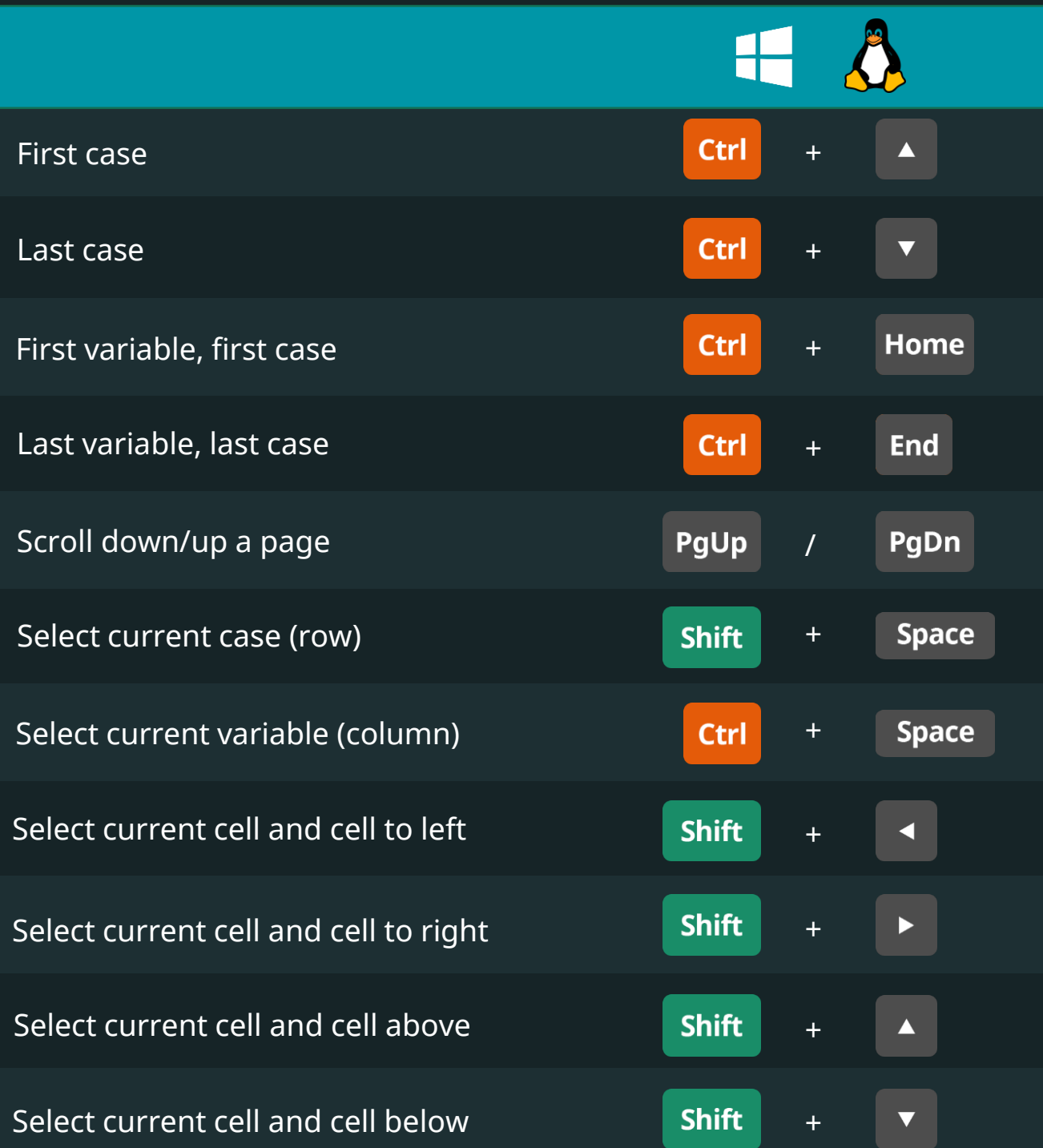

# Data editor Keyboard Shortcuts

365<sup>V</sup><br>DataScience

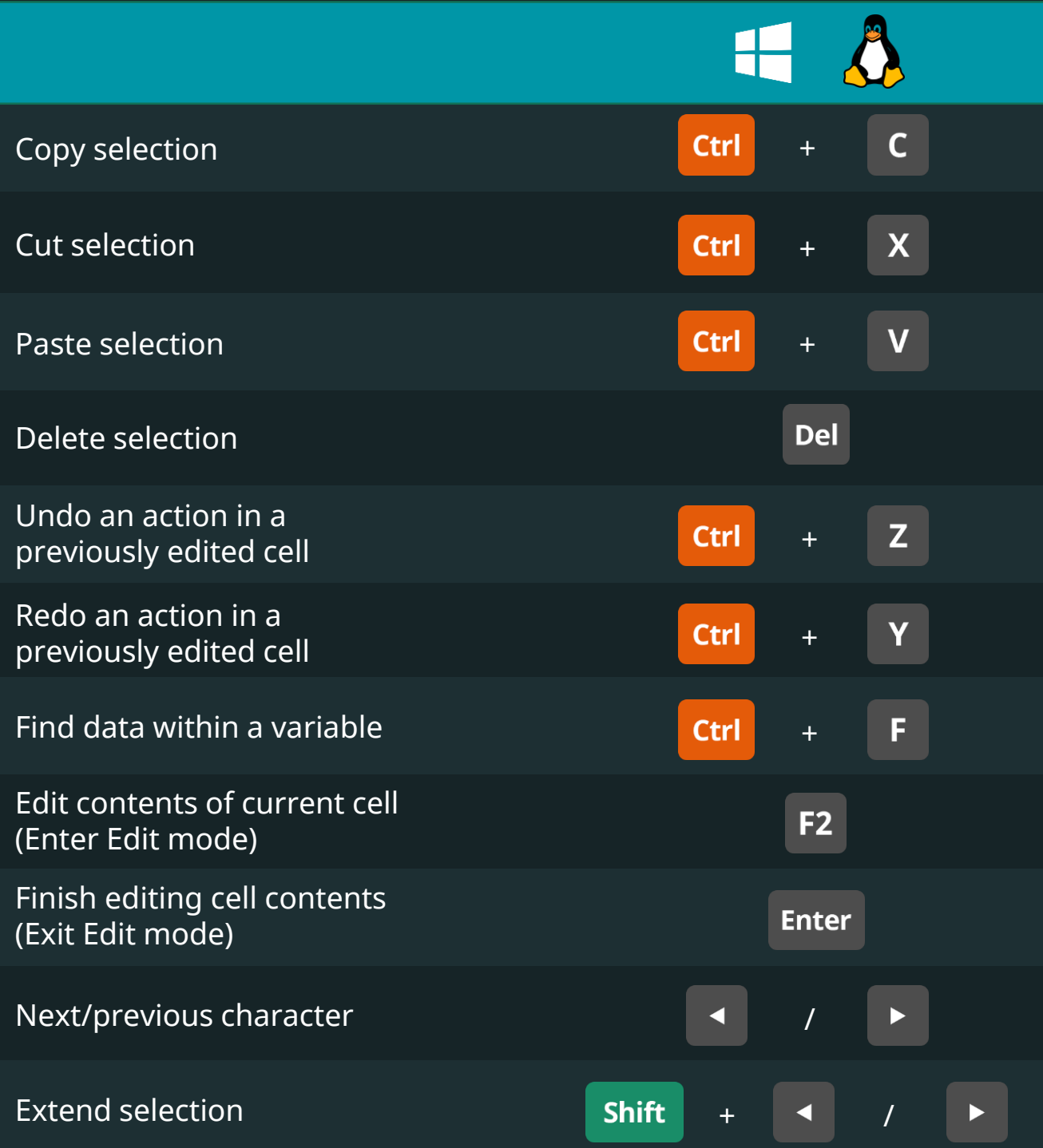

# Data editor Keyboard Shortcuts

**SPSS** 

**365\*** 

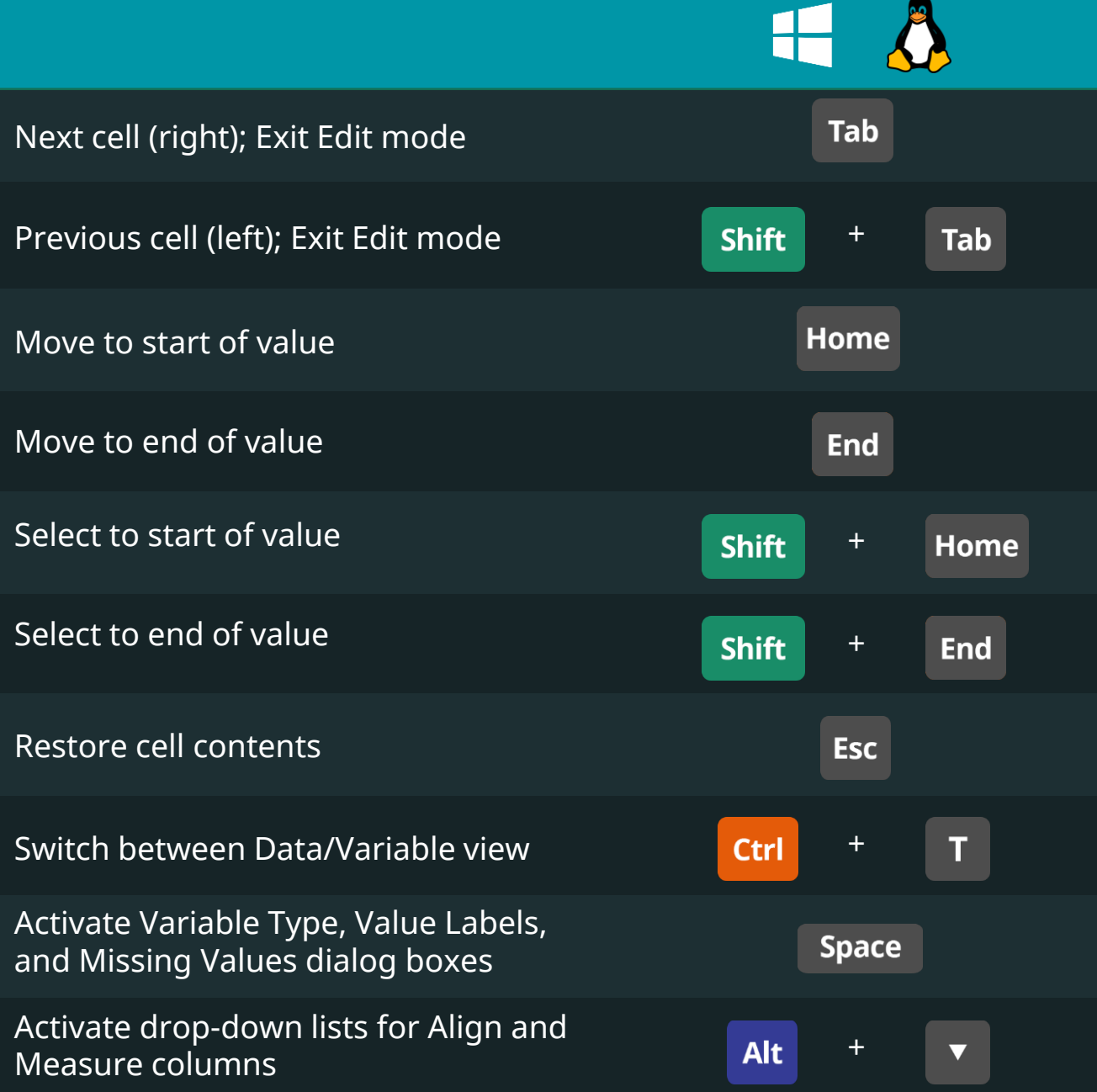

# Data editor Keyboard Shortcuts

365<sup>V</sup><br>DataScience

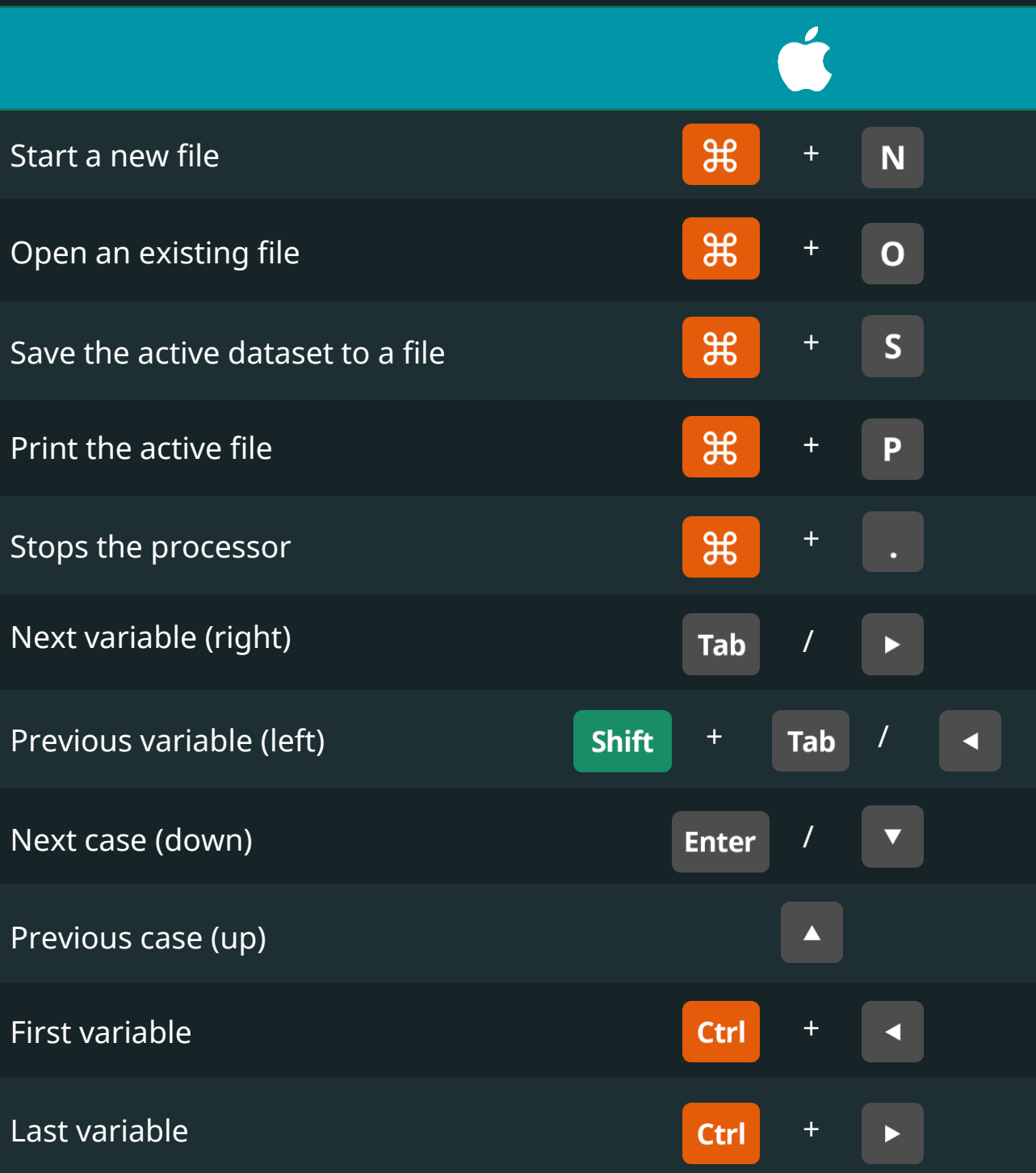

# Data editor Keyboard Shortcuts

**DataScience** 

**SPSS** 

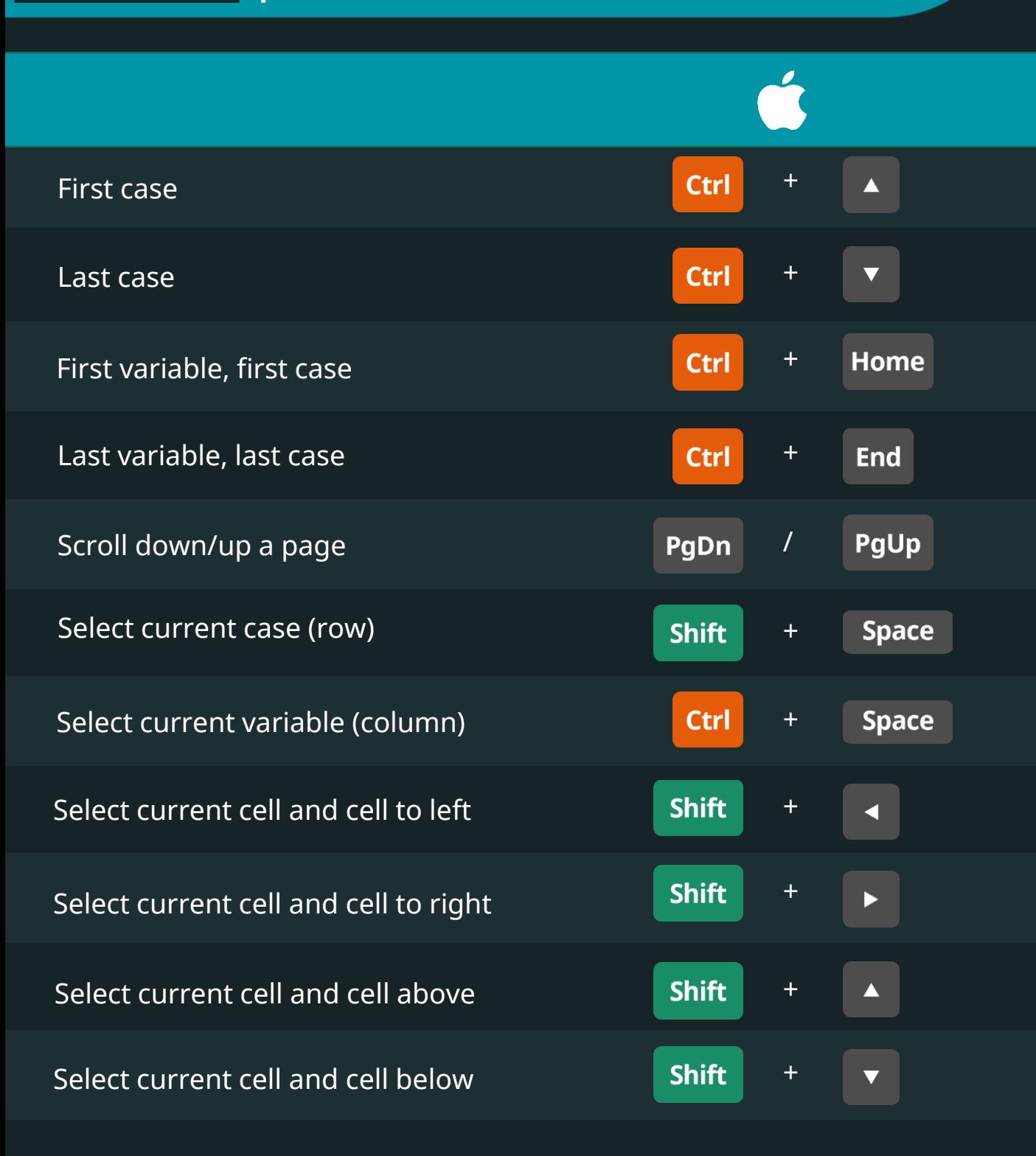

# Data editor Keyboard Shortcuts

365

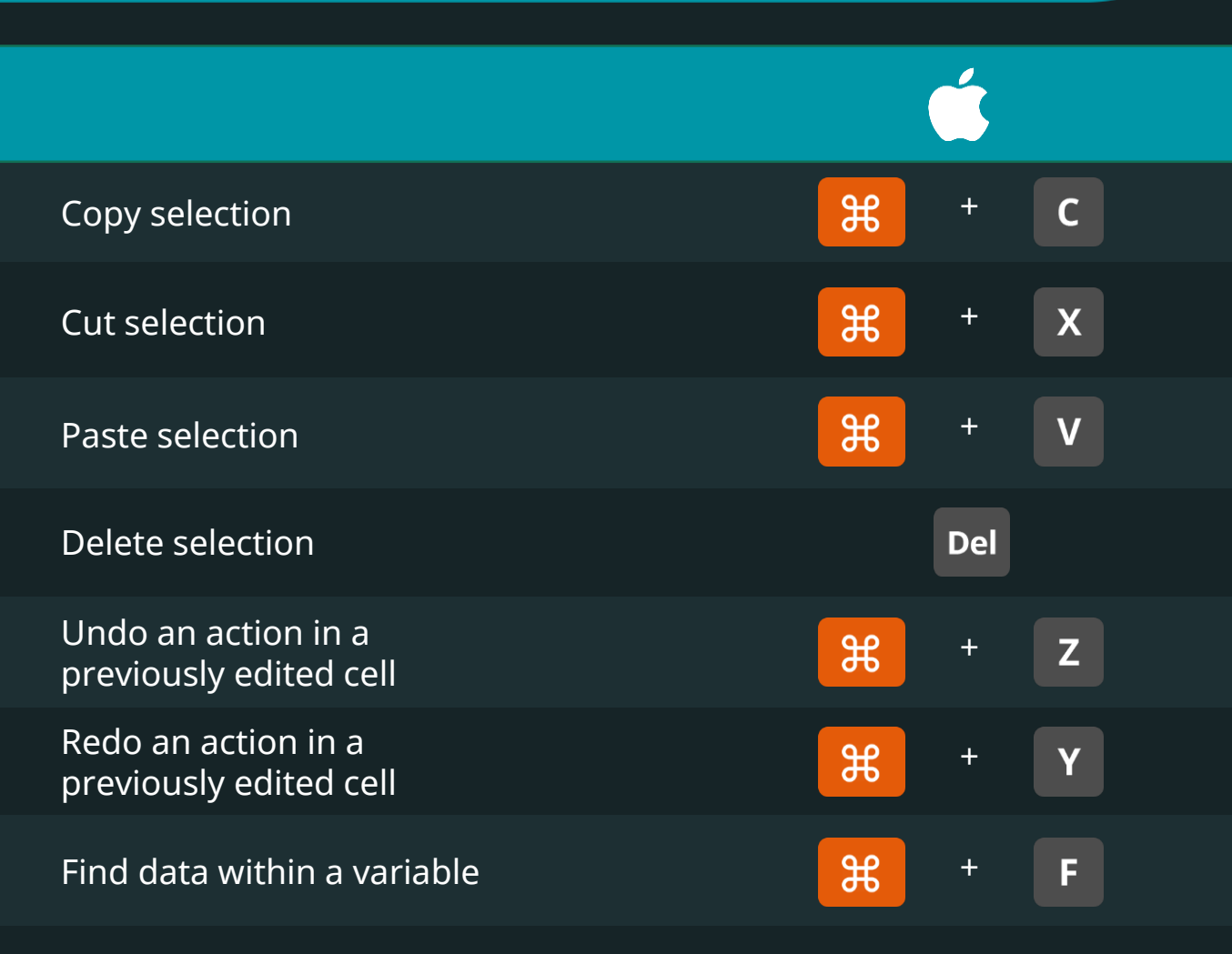

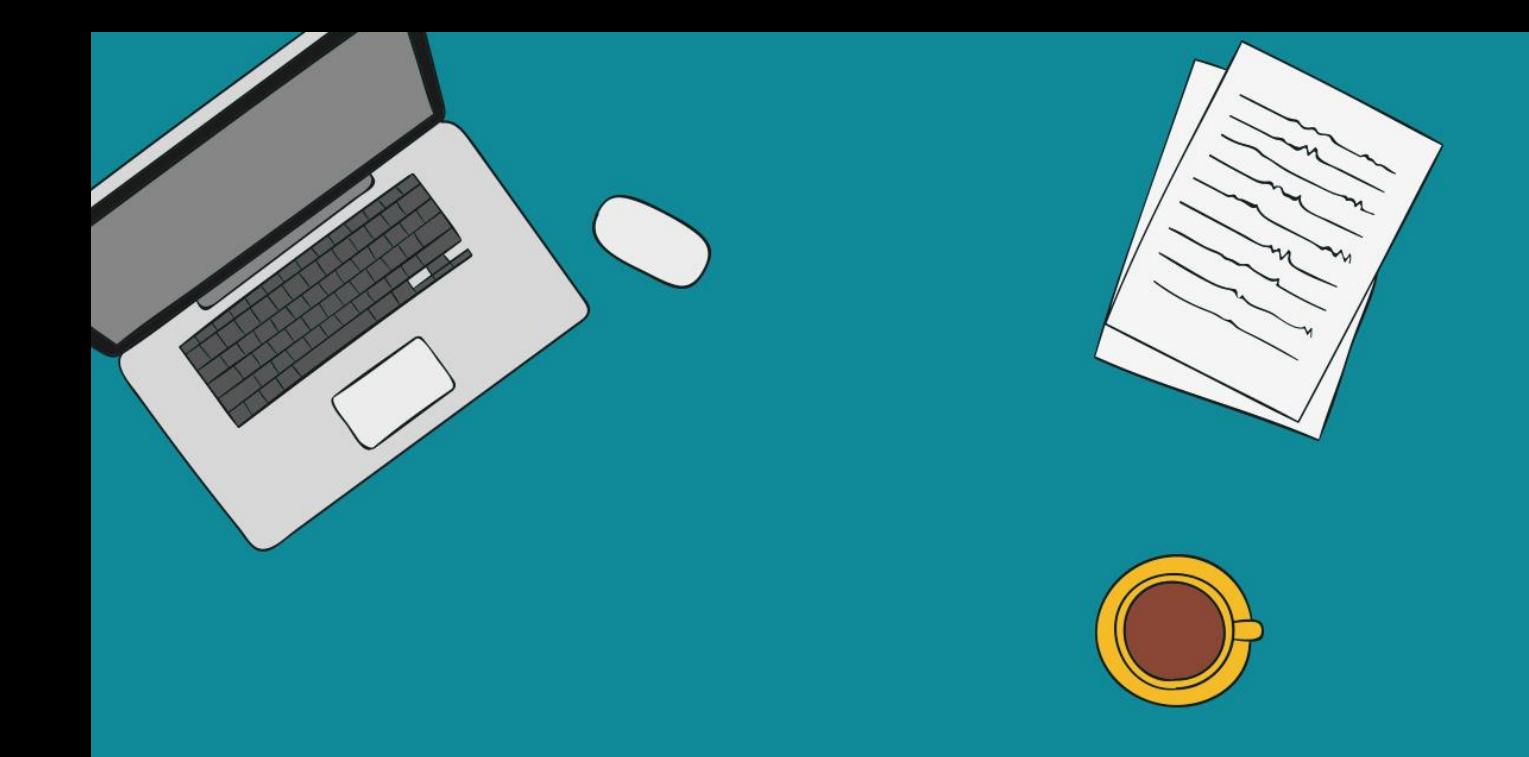

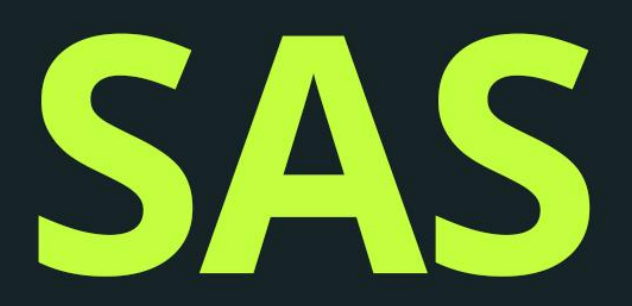

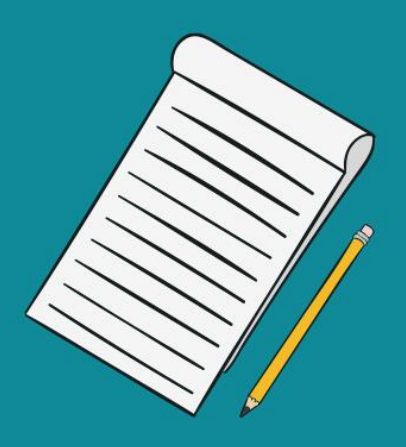

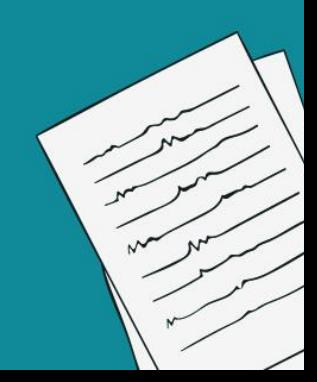

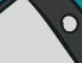

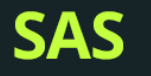

# Keyboard Shortcuts

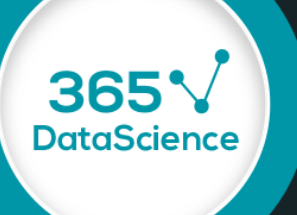

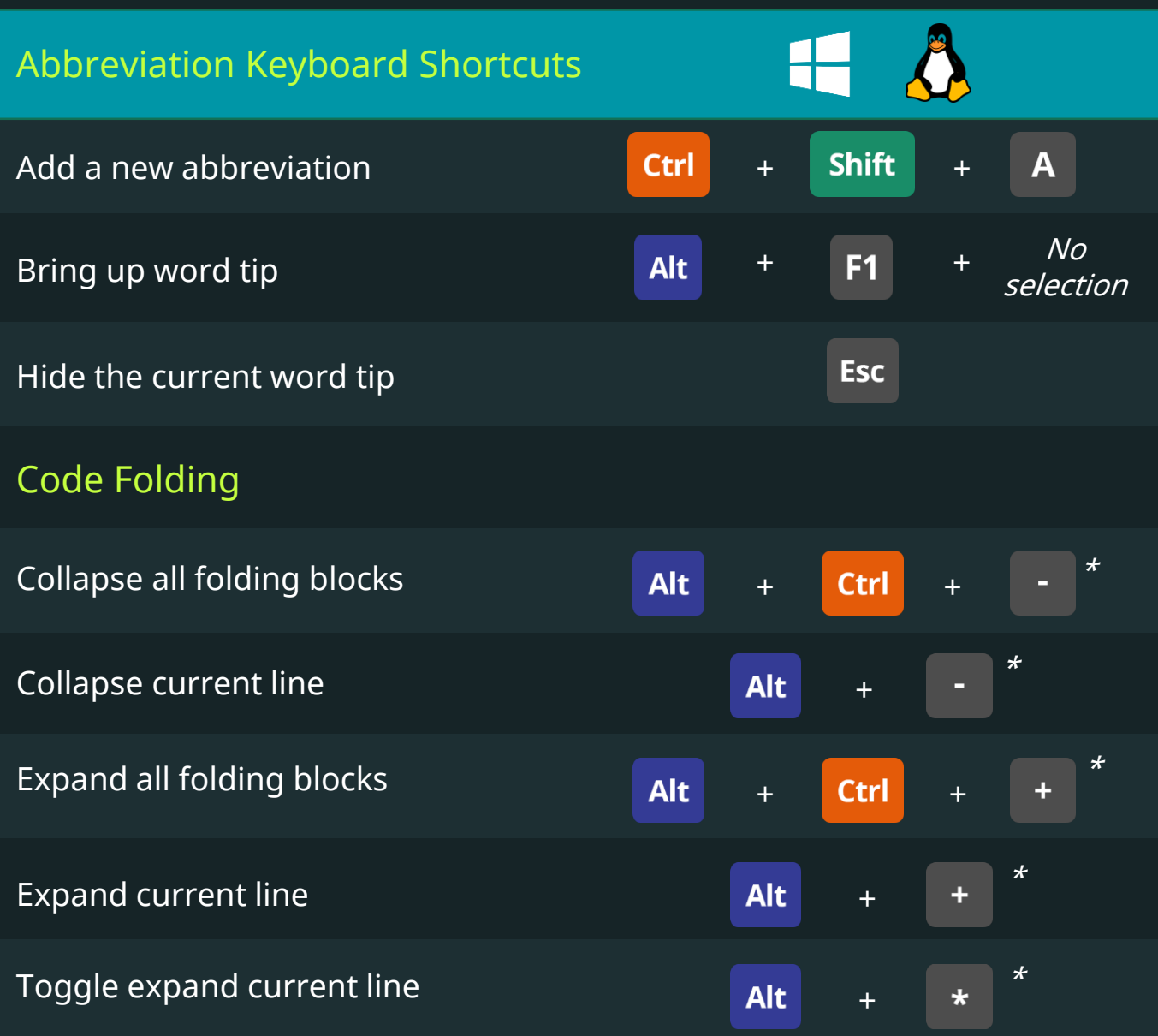

\*Please, use the number pad button.

Keyboard Shortcuts for Data Scientists | 365 Data Science 1968 1968 1969 1968 1969 1969 1968 1969 196

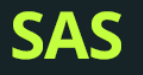

# Keyboard Shortcuts

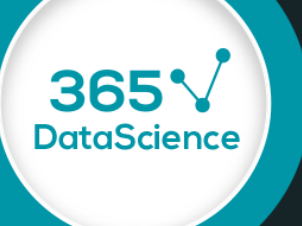

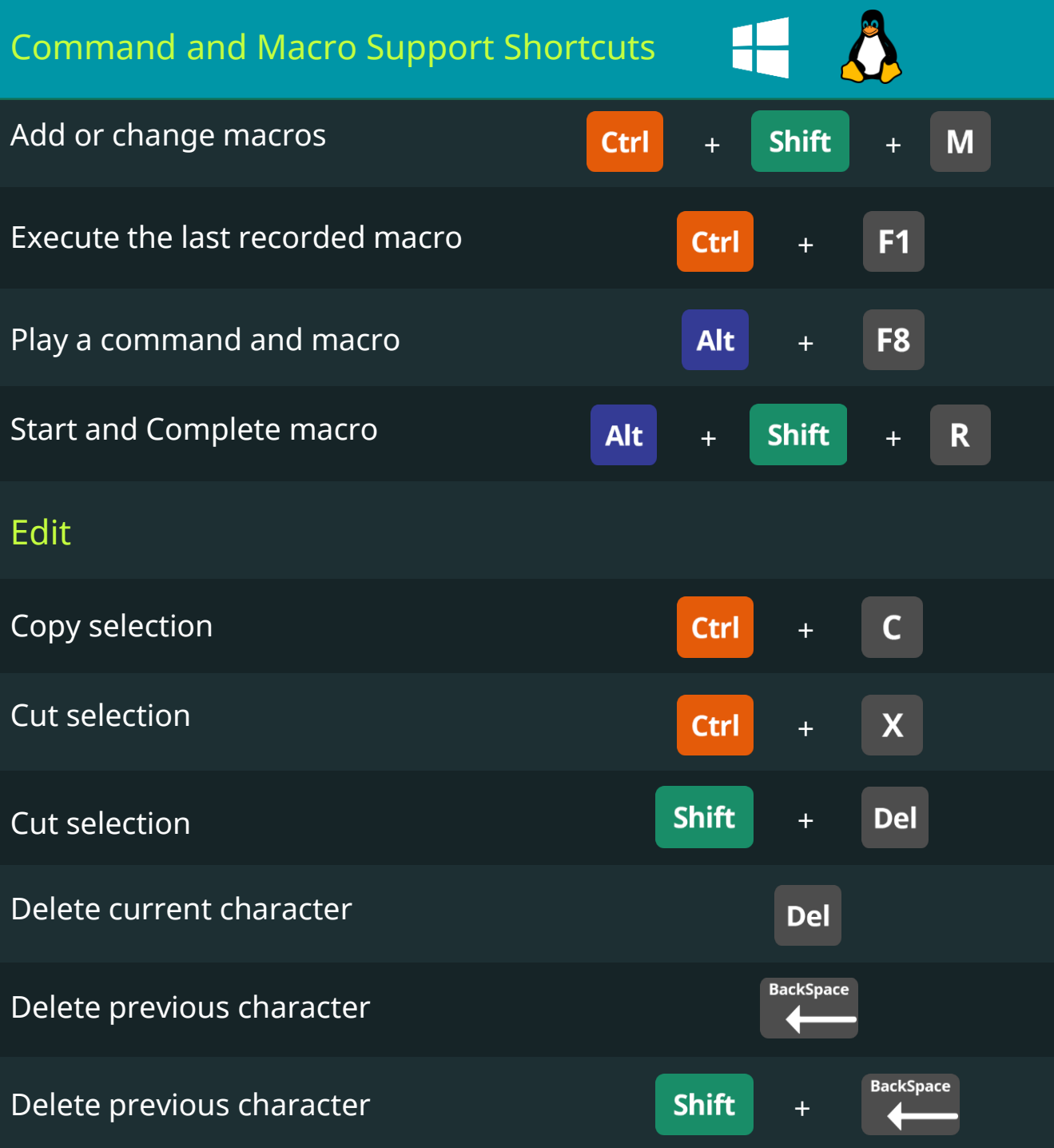

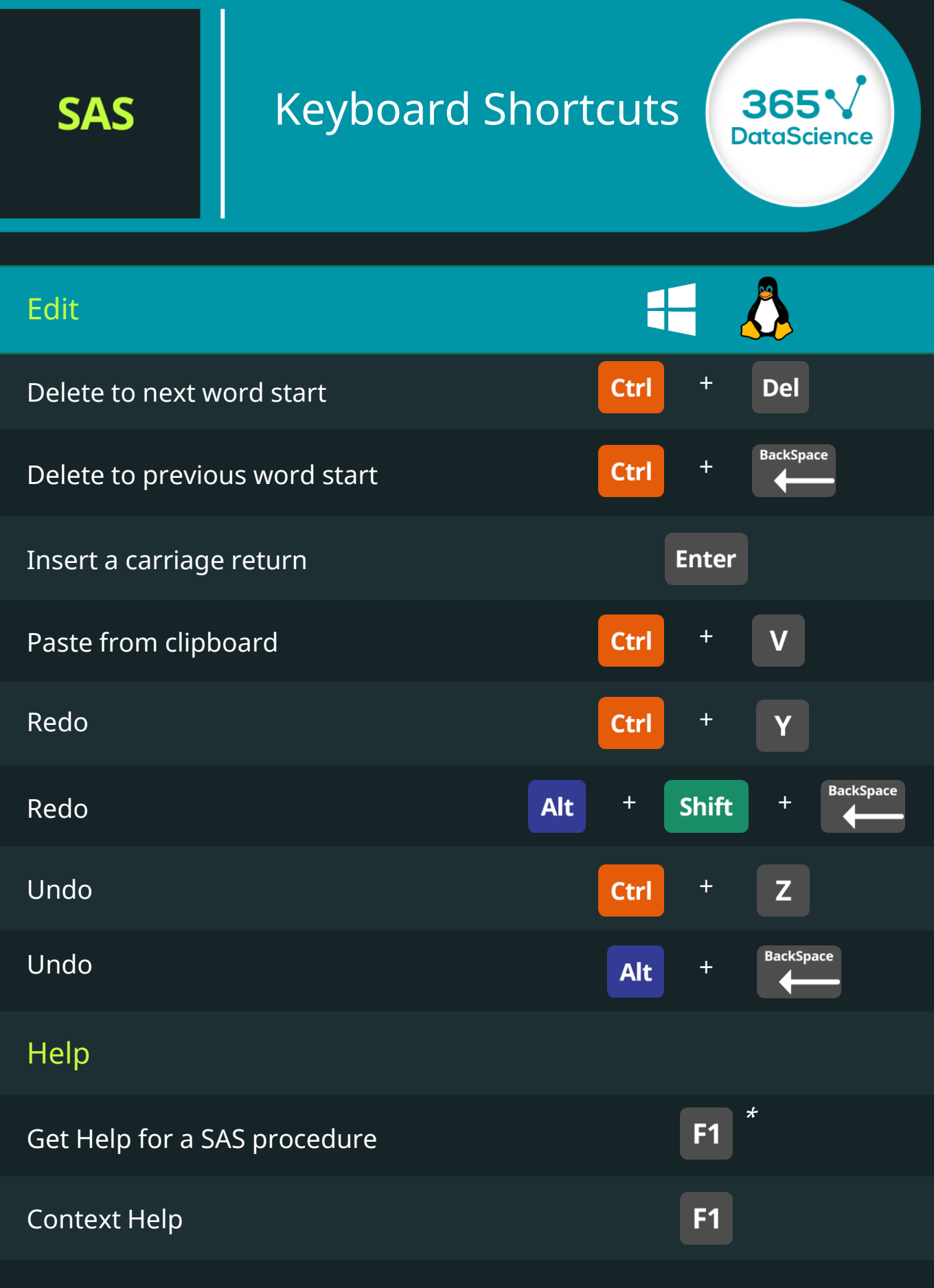

\*Place the insertion point within a procedure name and press F1

Keyboard Shortcuts for Data Scientists | 365 Data Science 1971 1971 1977

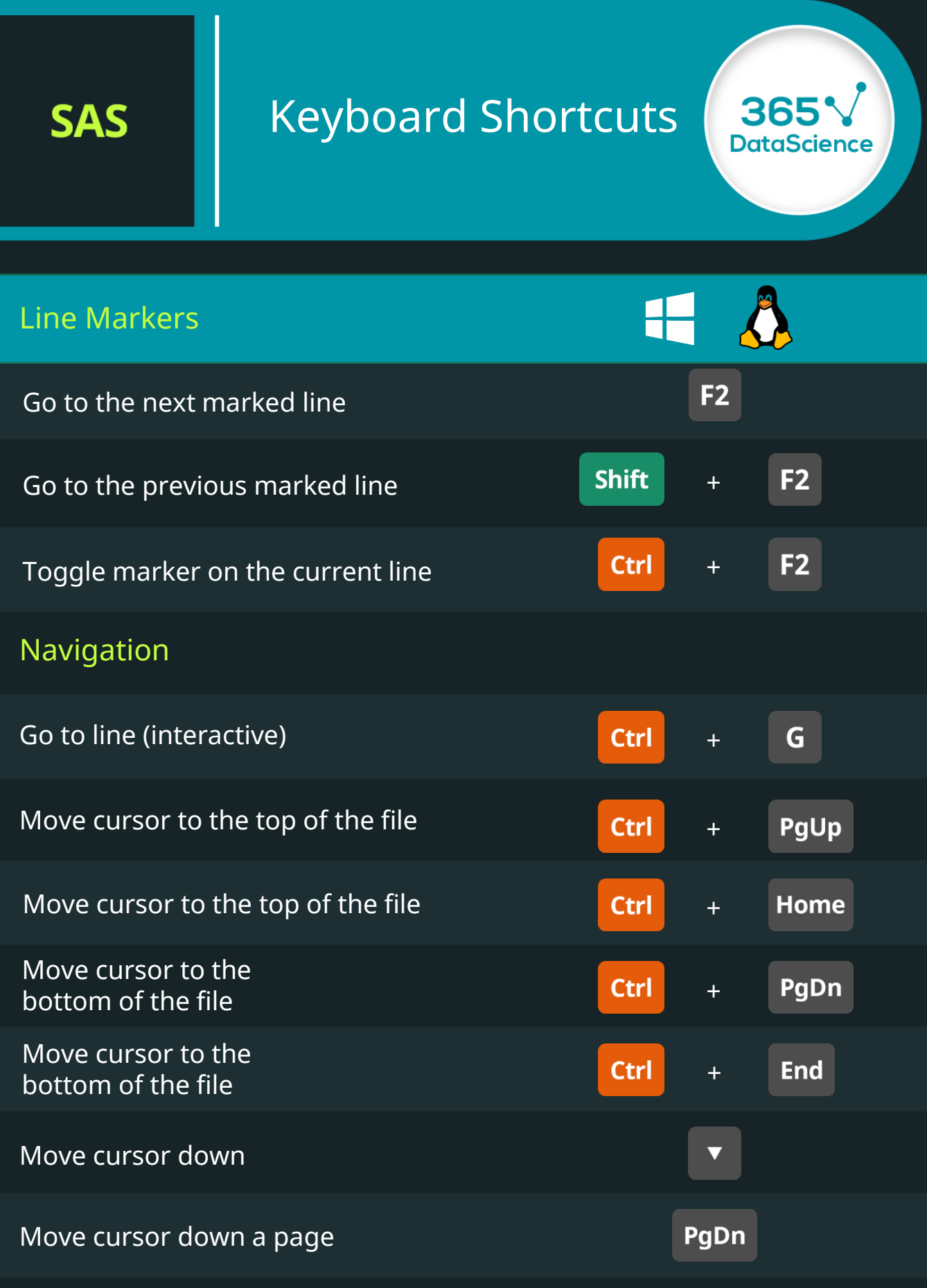

\*Place the insertion point within a procedure name and press F1

Keyboard Shortcuts for Data Scientists | 365 Data Science 1988 1988 1988

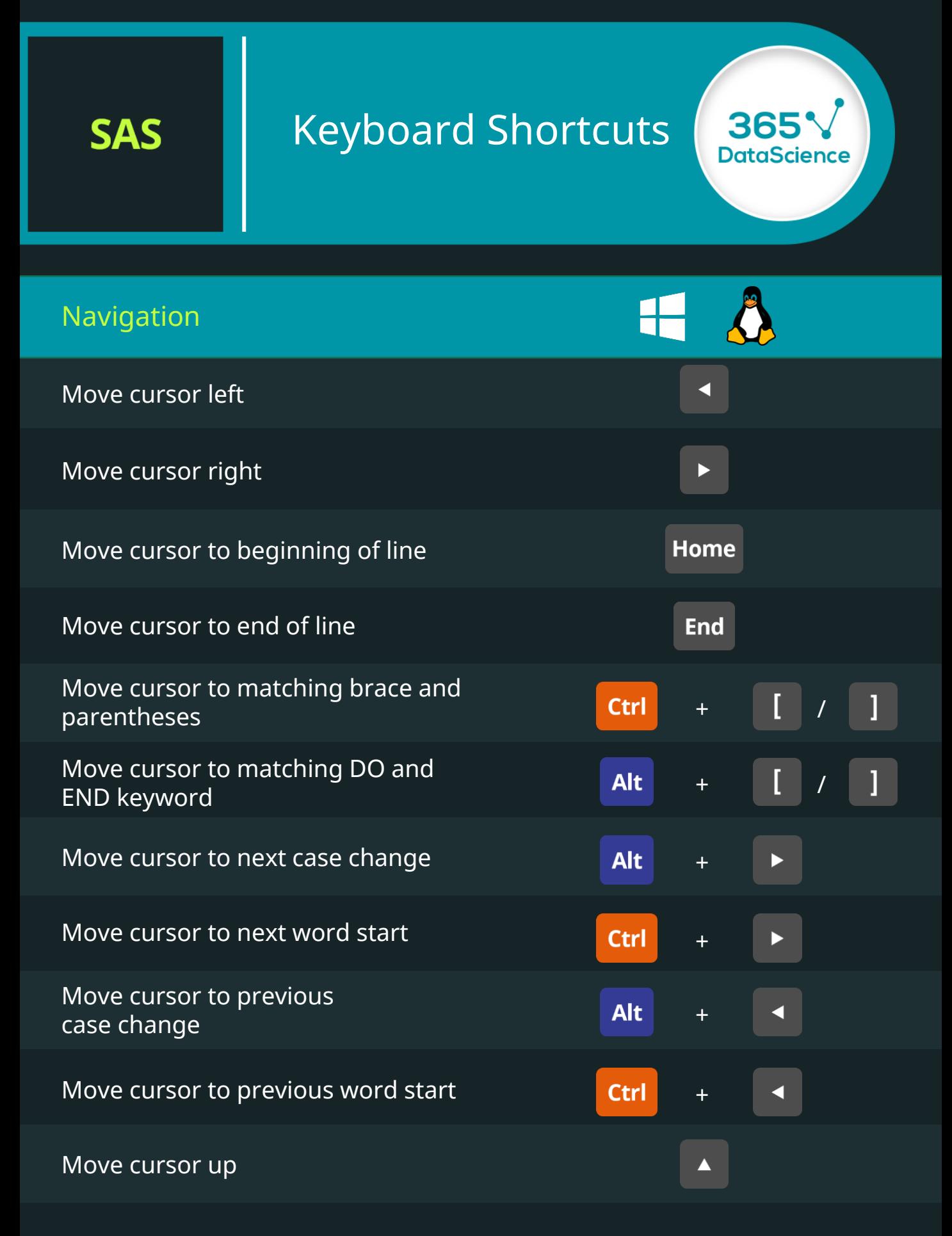

#### **SAS**

# Keyboard Shortcuts

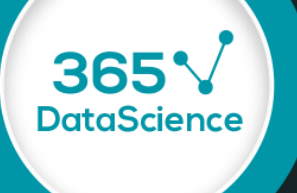

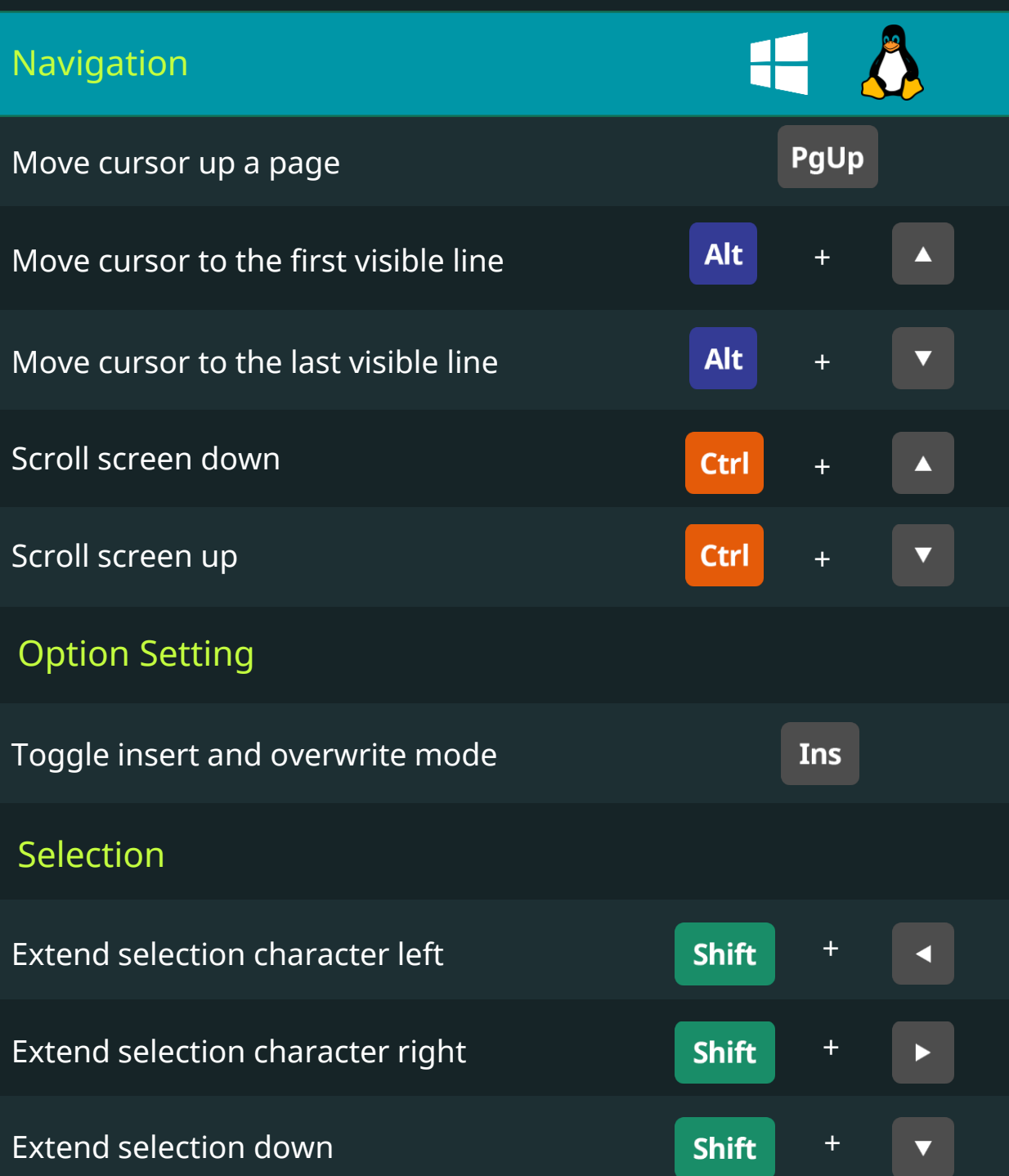

#### **SAS**

# Keyboard Shortcuts

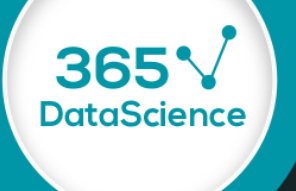

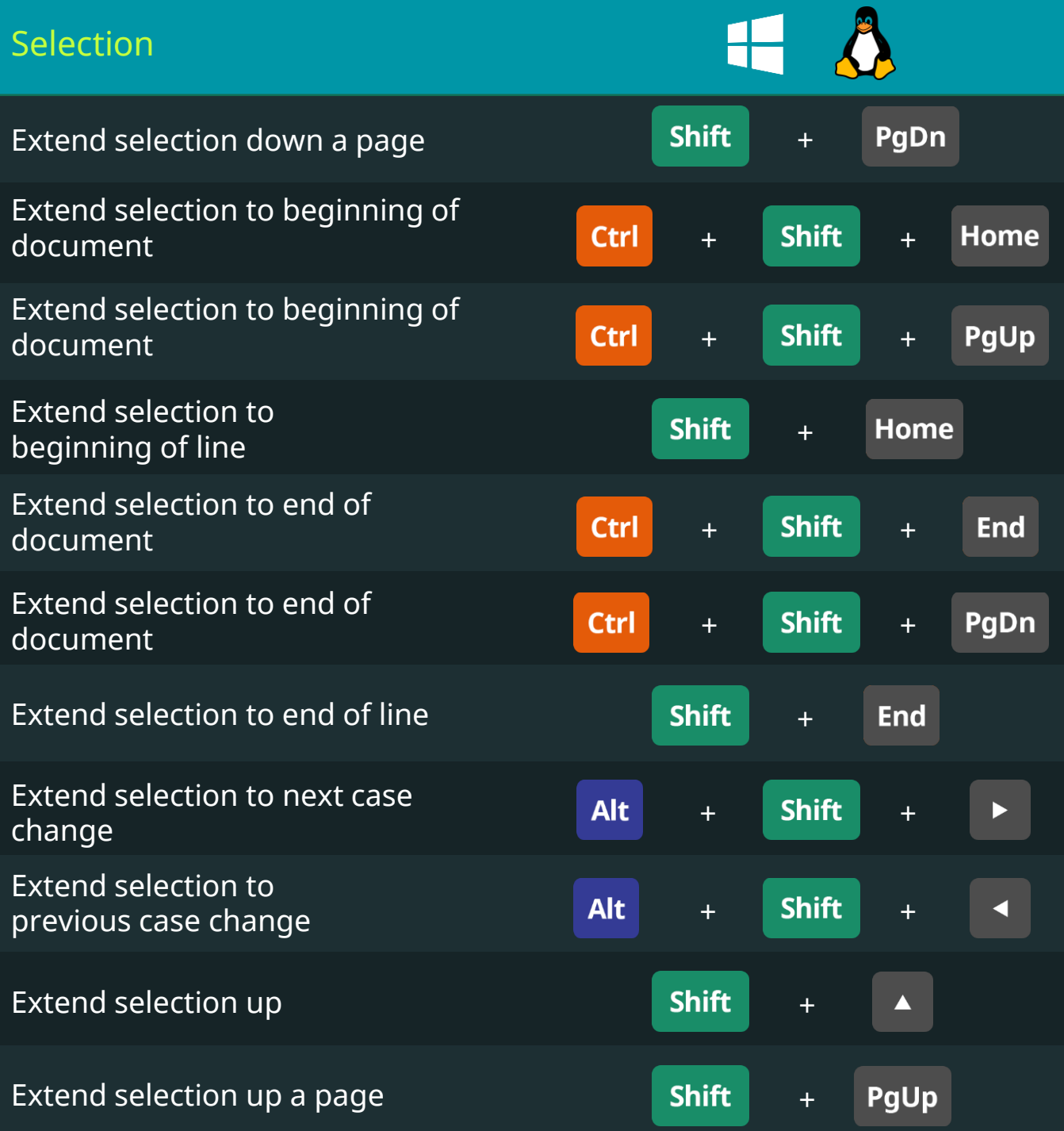

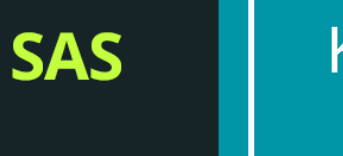

# Keyboard Shortcuts

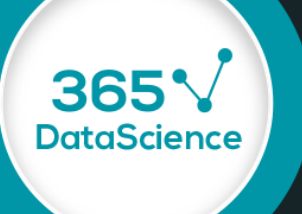

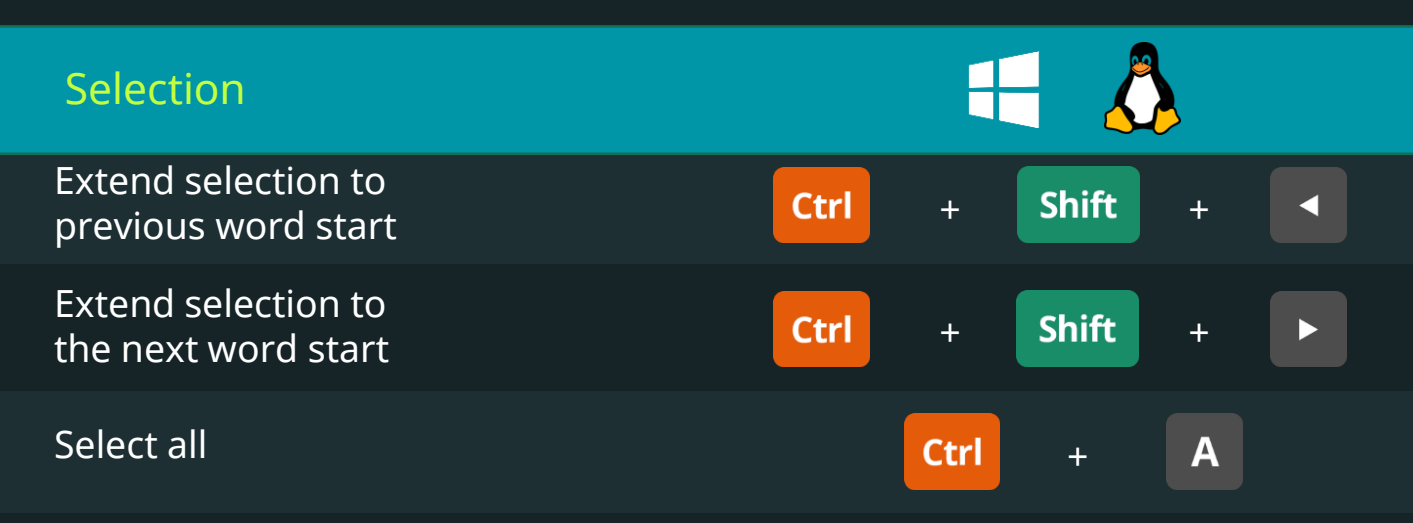

#### Selection Operations

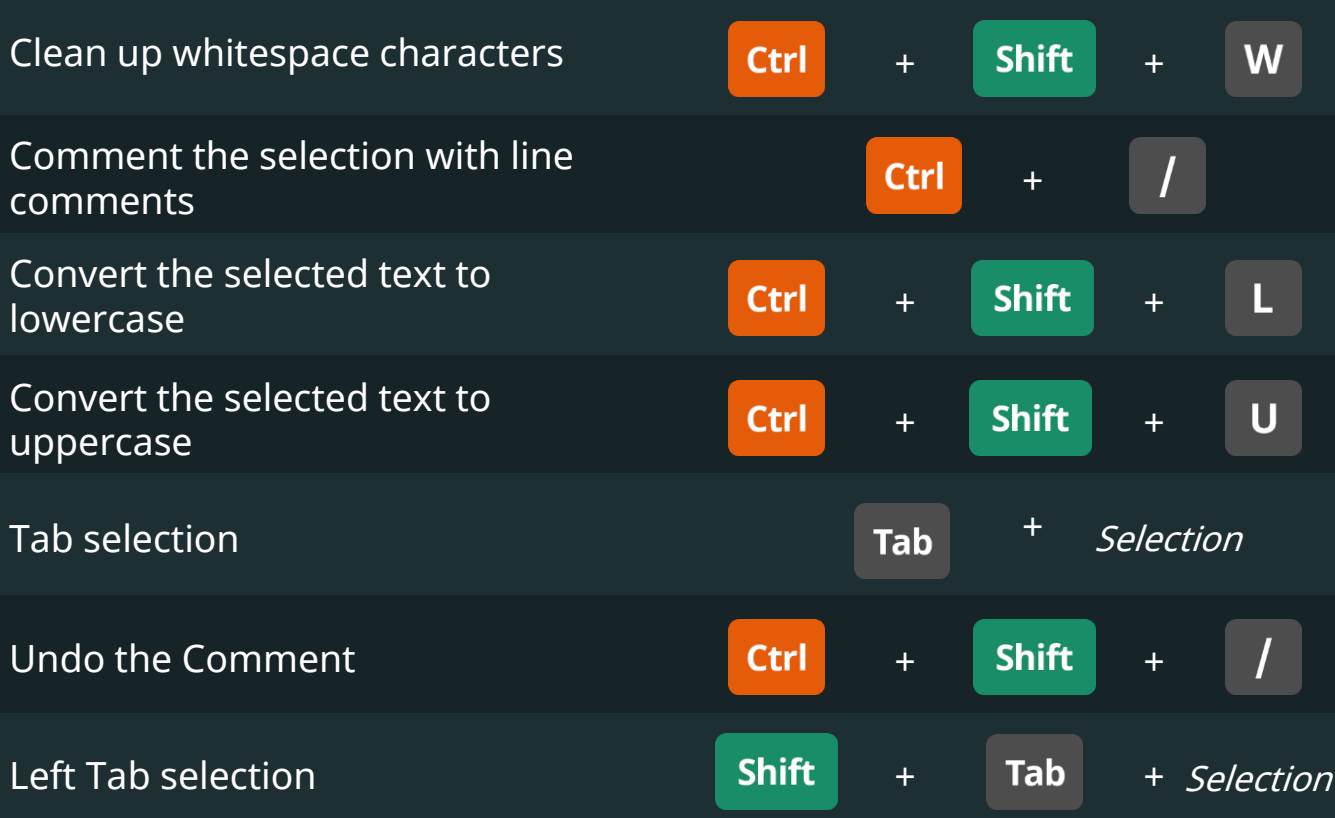